Министерство образования и науки Российской Федерации Федеральное государственное бюджетное образовательное учреждение высшего профессионального образования «Томский государственный университет систем управления и радиоэлектроники» (ТУСУР)

Отделение кафедры ЮНЕСКО (ОКЮ) "Новые материалы и технологии"

\_\_\_\_\_\_\_\_\_\_\_\_\_\_\_\_\_\_\_\_\_\_\_\_\_\_\_\_\_\_\_\_\_\_\_\_\_\_\_\_\_\_\_\_\_\_\_\_\_\_\_\_\_\_\_\_\_\_\_\_

# **ЩЕРБИНИН С.В., ОСИПОВ О.Ю., КОМЗОЛОВ С.В., ШЕПЕЛЕНКО М.Г., КЛОЧКОВ К.В.**

# **ЛАБОРАТОРНЫЙ ПРАКТИКУМ**

# Учебное пособие

Под общей редакцией профессора Ю.М. Осипова

Томск 2012

УДК 681.527.7 ББК Щ

 Щербинин С.В., Осипов О.Ю., Комзолов С.В., Шепеленко Щ М.Г., Клочков К.В. **Лабораторный практикум. Учебн. пособие** / Под ред. Ю.М. Осипова. – Томск: STT, 2012. – 202 с. ISBN

> Учебное пособие предназначено для магистрантов, обучающихся по магистерской программе «Управление инновациями в мехатронике и робототехнике» направления «Инноватика» при выполнении лабораторных работ по дисциплинам «Автоматизация проектирования электромехатронных систем», «Компьютерные технологии в науке и производстве в области мехатроники и робототехники», «Инструментальные средства руководителя проекта с применением Microsoft Project», «Статистические методы в управлении инновациями». Оно может быть использовано магистрантами, обучающихся по магистерским программам «Мехатроника и робототехника».

> > **УДК 681.527.7 ББК**

 Рецензенты: *Сырямкин В.И.,* директор Межвузовского УНПЦ «Технологический менеджмент» НИ ТГУ доктор технических наук, профессор;

 *Суржиков А.П.,* заместитель директора по НР Института неразрушающего контроля НИ ТПУ, заслуженный деятель науки РФ, доктор физико-математических наук, профессор

<span id="page-1-0"></span>

ISBN © Щербинин С.В., Осипов О.Ю., Комзолов С.В., Шепеленко М.Г., Клочков К.В., 2012  $\odot$  Оформление.  $STT^{TM}$ , 2012

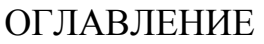

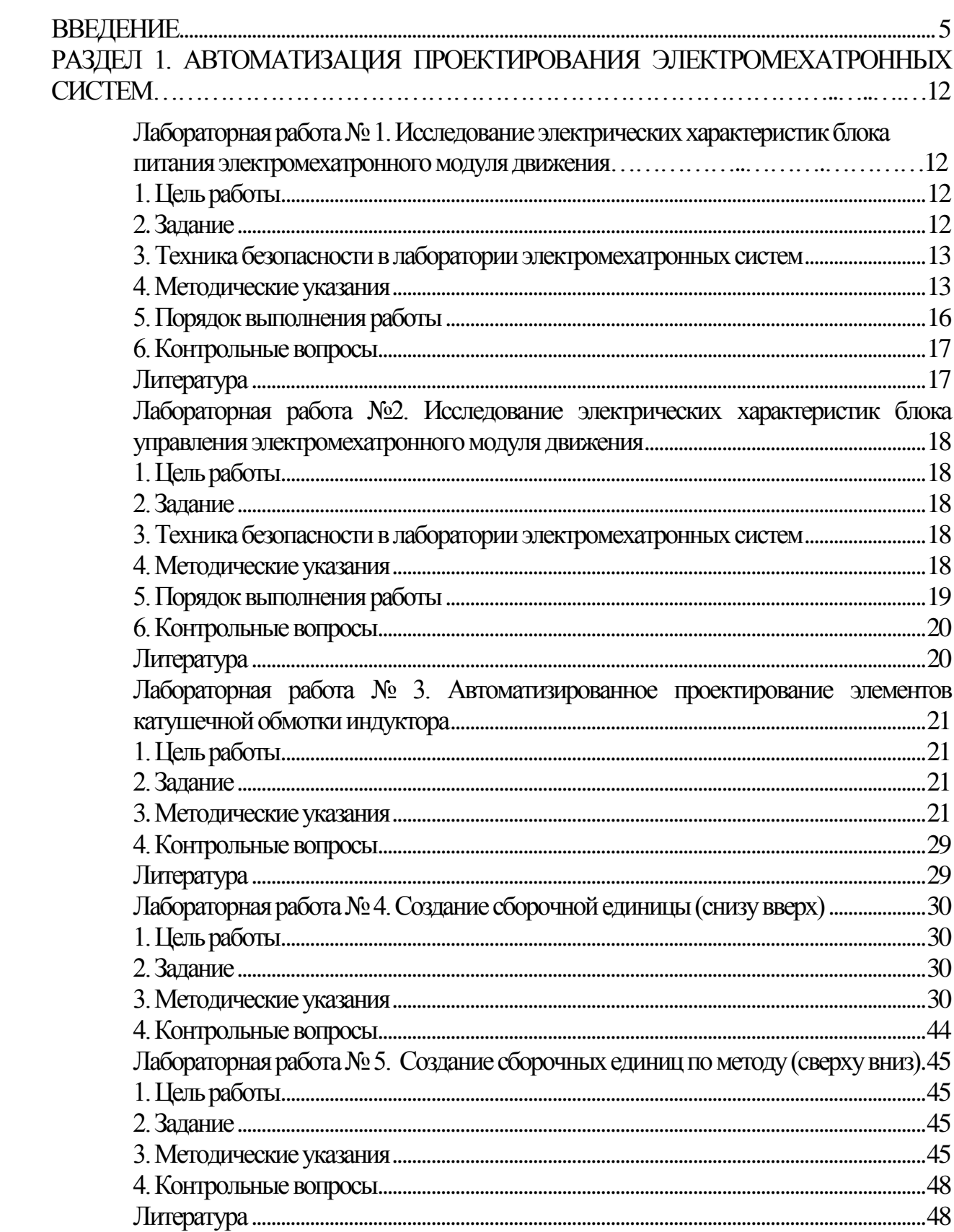

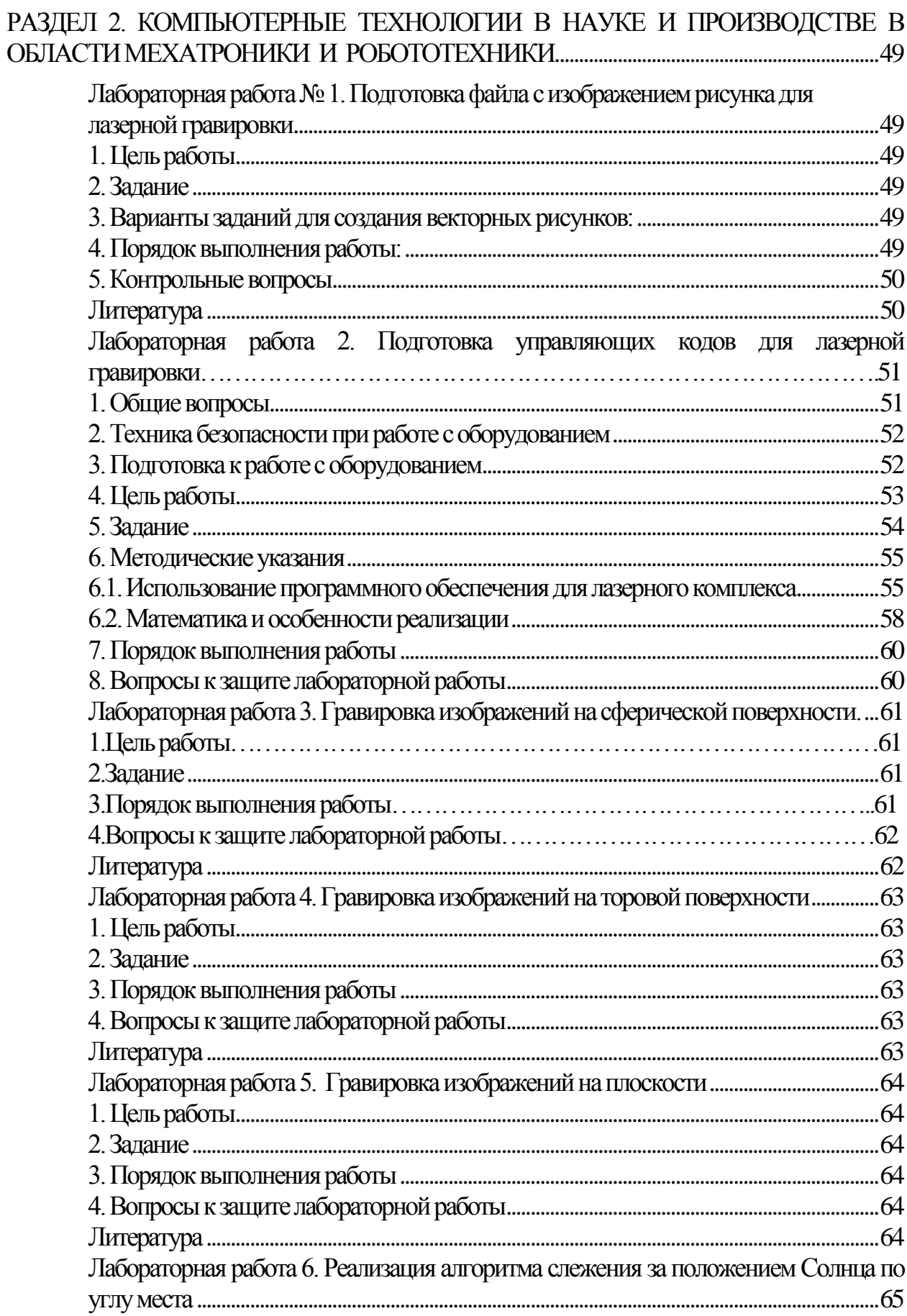

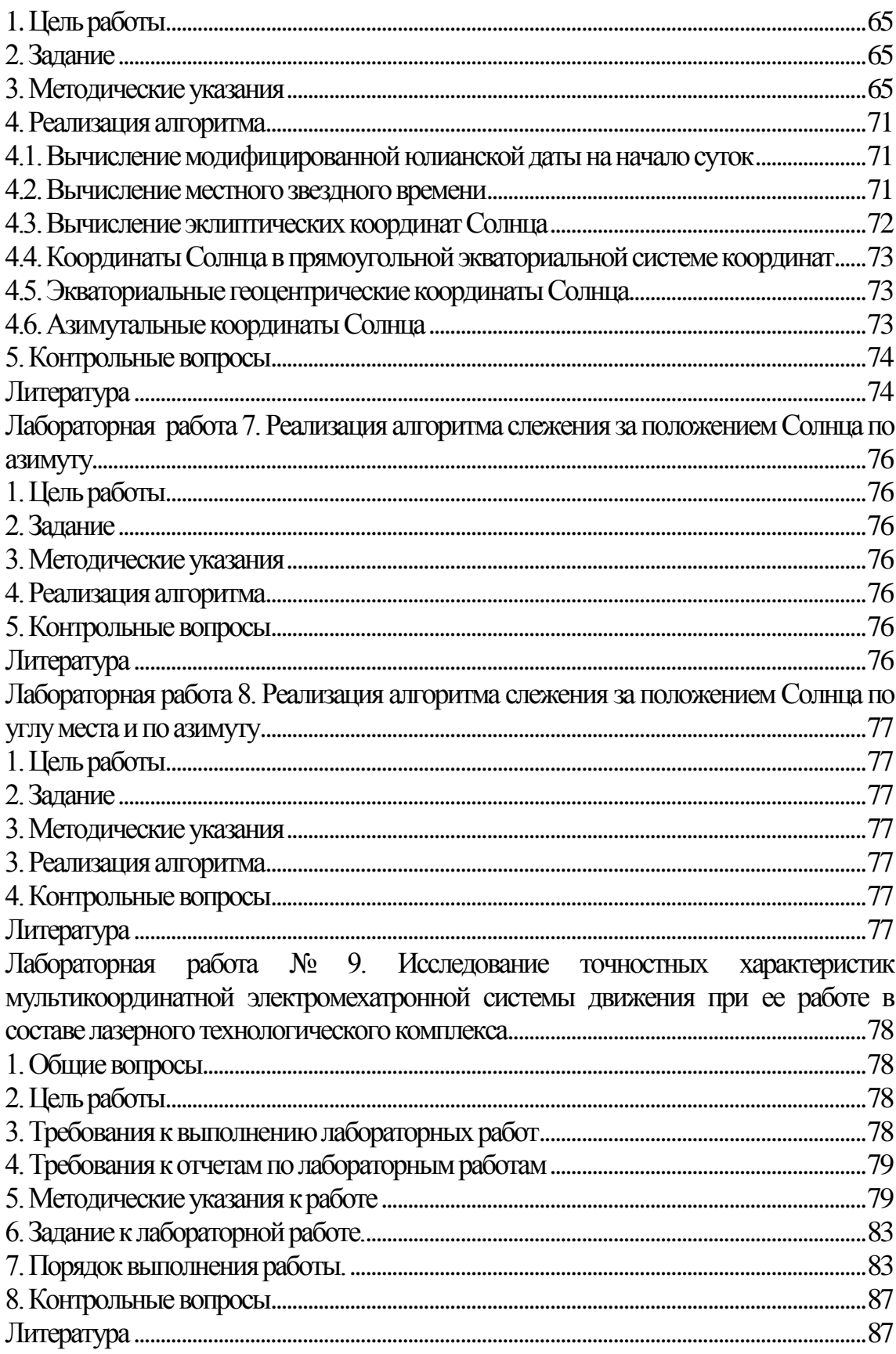

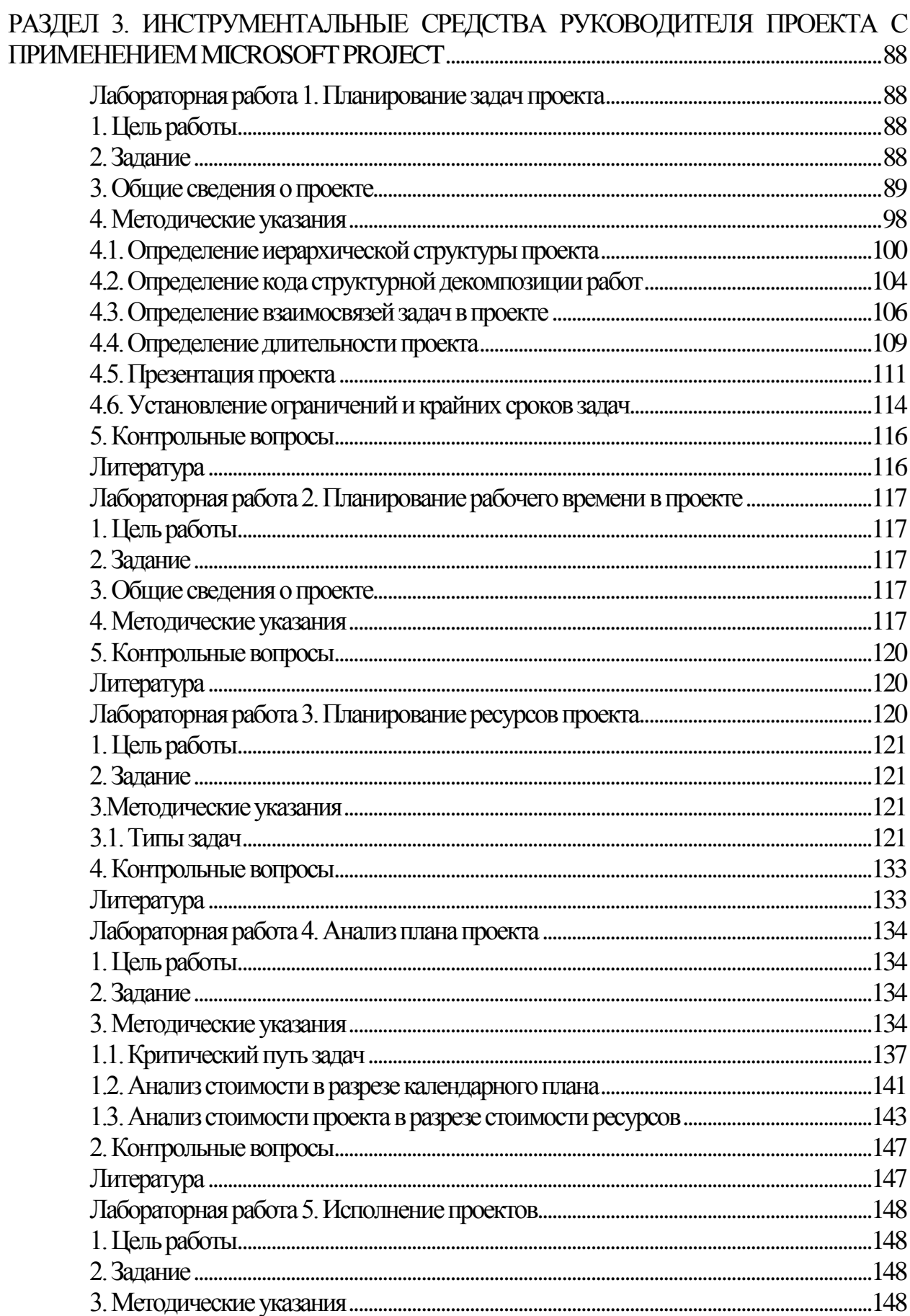

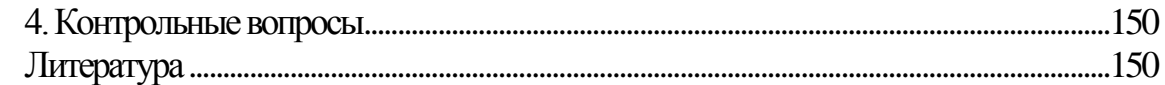

# РАЗДЕЛ 4. СТАТИСТИЧЕСКИЕ МЕТОДЫ В УПРАВЛЕНИИ ИННОВАЦИЯМИ.....151

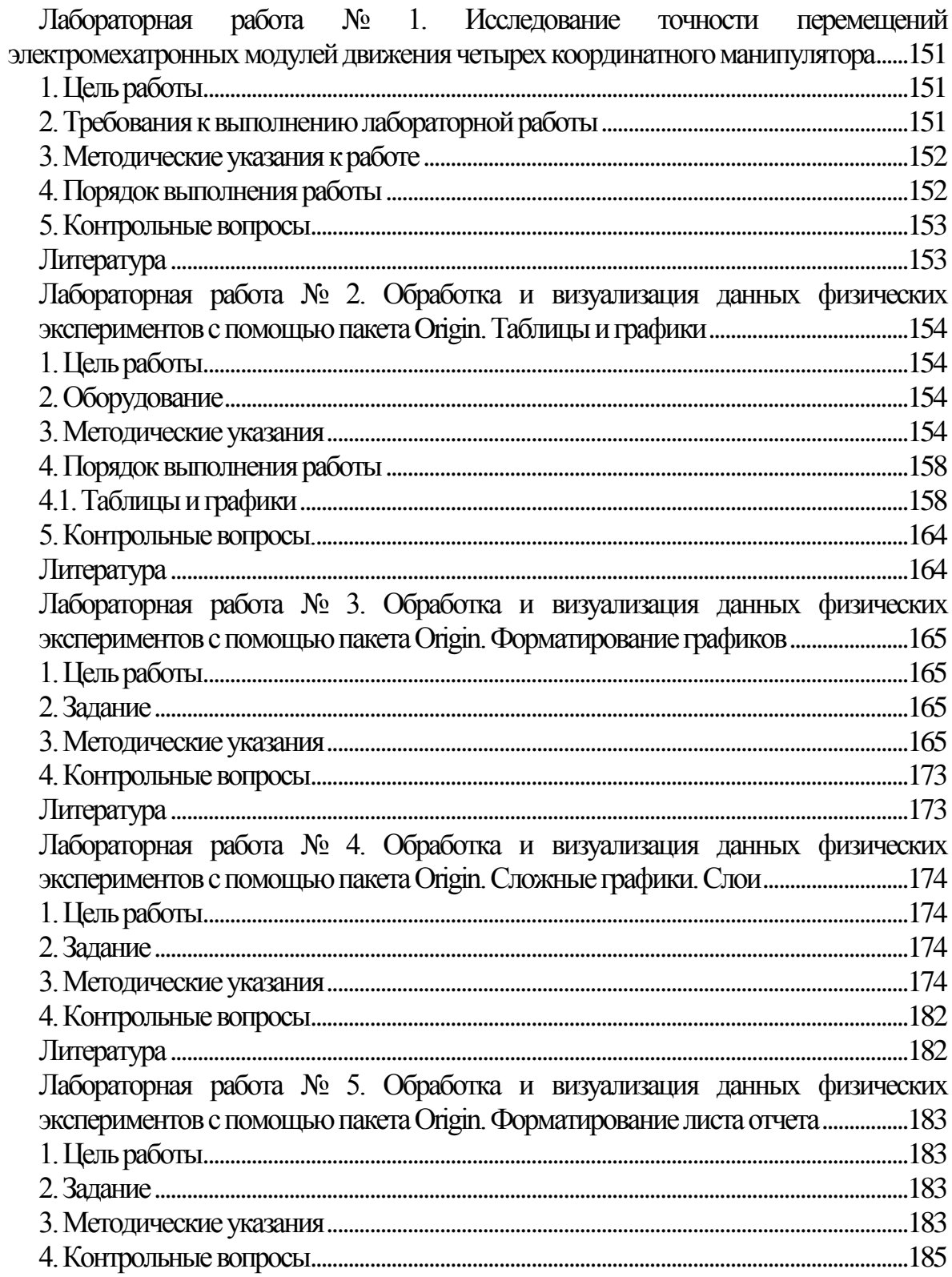

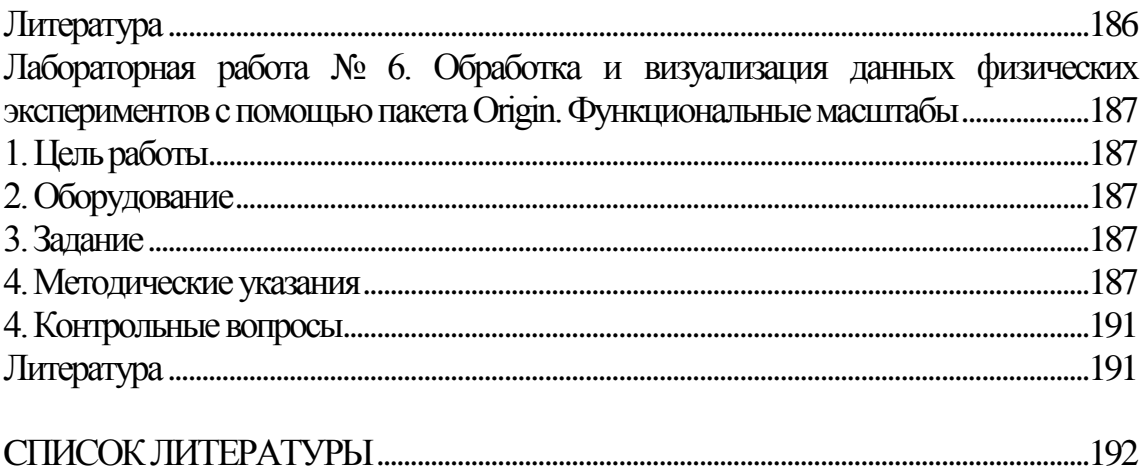

#### **ВВЕДЕНИЕ**

Отделение Кафедры ЮНЕСКО (ОКЮ) «Новые материалы и технологии» располагает лабораторной базой, позволяющей на высоком методическом уровне проводить лабораторные работы по дисциплинам учебных планов магистерских программ по дисциплинам - Автоматизация проектирования электромехатронных систем; Компьютерные технологии в науке и производстве в области мехатроники и робототехники; Инструментальные средства руководителя проекта с применением Microsoft Project; Статистические методы в управлении инновациями» и включающую:

- учебный компьютерный класс с шестью персональными компьютерами и видеопроектором с экраном;

- лабораторные столы с комплектом измерительных приборов и электромонтажных инструментов;

- лабораторный лазерный технологический комплекс с многокоординатным манипулятором;

- экспериментальную автономную электростанцию на основе фотоэлектрических панелей, автоматически ориентирующимися на Солнце;

- лабораторные образцы сегментных, линейных и дуговых электромехатронных модулей движения.

В лабораторном практикуме приведены 25 лабораторных работ учебного плана магистерской программы **«**Управление инновациями в мехатронике и робототехнике» направления подготовки «Инноватика», которые имеют преемственность в учебном плане магистерской программы «Проектирование и исследование мультикоординатных электромехатронных систем движения» направления подготовки 221000 «Мехатроника и робототехника».

При обучении магистранты проводят лабораторные научные исследования и разработки в области инноватики, мехатроники и робототехники по следующим направлениям:

компьютерное проектирование электромехатронных модулей движения и их компонентов;

исследование электрических и электромеханических характеристик электромехатронных модулей движения и их компонентов (индукторов, блоков управления, питания и т.п.);

подготовка программных файлов с изображением рисунка и управляющих кодов для лазерной гравировки;

реализация алгоритмов слежения за положением Солнца по углу места и азимуту;

планирование задач проектирования и исследования в инновационных проектах;

обработка и визуализация данных лабораторных натурных экспериментов.

# <span id="page-9-0"></span>РАЗДЕЛ 1. АВТОМАТИЗАЦИЯ ПРОЕКТИРОВАНИЯ ЭЛЕКТРОМЕХАТРОННЫХ СИСТЕМ

### Лабораторная работа № 1.

#### <span id="page-9-1"></span>Исследование электрических характеристик блока питания электромехатронного модуля движения

#### 1. Цель работы

<span id="page-9-2"></span>Ознакомиться с устройством блока питания и его структурной схемой. Усвоить практические приемы лабораторного исследования электрических характеристик блока питания.

#### 2. Задание

<span id="page-9-3"></span>2.1. Перед выполнением лабораторной работы необходимо ознакомиться с описанием, изучить порядок выполнения, приготовить необходимые таблицы и произвести необходимые расчеты, если таковые предшествуют эксперименту. Весьма важно уяснить назначение всех элементов экспериментальной установки и их взаимодействие.

2.2. После того, как бригада студентов полностью подготовилась к выполнению работ, преподаватель, ведущий занятия, проверяет степень готовности бригады к занятиям.

2.3. Полученные экспериментальные данные оцениваются студентами и сравниваются с теоретическими положениями, после чего предъявляются преподавателю для проверки. Если в процессе эксперимента допущена ошибка, преподаватель принимает решение о повторении опыта или отдельных его частей.

2.4. Экспериментальные данные обрабатываются, строятся необходимые графики, производятся расчеты и предоставляются в виде отчета, который должен содержать:

1) название работы и ее номер, дату выполнения работы, и состав бригады;

2) цель работы, программу работы и необходимые схемы эксперимен-Ta:

3) таблицы опытных и расчетных данных по каждому пункту программы исследований;

4) графики характеристик, построенные на основе опытных и расчетных данных с указанием на них номинальных величин и других характерных точек;

5) краткие выводы, объясняющие характер полученных зависимостей;

6) отчет составляется в соответствии с требованиями ЕСКД;

7) в случае своевременной подготовки и выполнения работы отчет составляется бригадой студентов, а при невыполнении этих требований – индивидуально.

Программа работы:

Ознакомиться с основными теоретическими положениями и изучить принцип работы блока питания по схеме рис.1.3.

Определить значение напряжения на входе и выходе источника питания.

Определить нестабильность выходного напряжения по питанию [2]. Составить отчет и сделать заключение о проделанной работе.

#### <span id="page-10-0"></span>**3. Техника безопасности в лаборатории электромехатронных систем**

*ВНИМАНИЕ! Лабораторный стенд оснащен источниками питания: 220 В – 50 Гц; 70 В постоянного тока.*

3.1. Перед началом сборки схемы необходимо изучить расположение приборных панелей, элементов управления, источников питания лабораторного стенда.

3.2. Включать испытываемую схему под напряжением можно лишь после проверки преподавателем и только с его разрешения. Включение неверно собранных схем под напряжением может привести к выходу из строя измерительных приборов, элементов управления и исследуемых объектов. За причиненный ущерб студенты несут материальную ответственность.

3.3. Категорически запрещается студентам включать автомат общего питания лаборатории.

3.4. Запрещается во время экспериментов касаться токоведущих частей, клемм приборов и других неизолированных элементов, при включенном питании.

3.5. Во время работы электромехатронных модулей движения необходимо исключить возможность попадания в них посторонних предметов, захвата частей тела вращающимися элементами.

3.6. При любом повреждении или несчастном случае немедленно выключить напряжение выключателем или автоматом питания лаборатории.

3.7. Студенты не допускаются к выполнению работы без предварительного инструктажа по технике безопасности и соответствующей записи об этом в специальном журнале.

#### **4. Методические указания**

<span id="page-10-1"></span>Блок питания - это устройство, предназначенное для формирования необходимого напряжения из напряжения электрической сети. Для обеспечения работы сегментной электромехатронной системы движения имеется возможность питания его от сети переменного напряжения 220 В и аккумуляторных батарей постоянным напряжением 24 В. Для обеспечения работы от сети переменного напряжения используется линейный (трансформаторный) блок питания, для работы от аккумуляторных батарей используется импульсный блок питания.

Трансформаторный блок питания состоит из понижающего трансформатора, у которого первичная обмотка рассчитана на сетевое напряжение, а вторичная на напряжение необходимое для обеспечения работоспособности СЭСД. Затем для преобразования переменного напряжения в постоянное (пульсирующее однонаправленное) в блоке установлен выпрямитель. После выпрямителя устанавливается фильтр, сглаживающий пульсации напряжения. К выходу блока питания подключается нагрузка. Структурная схема трансформаторного блока питания приведена на рис. 1.

В импульсном блоке питания постоянное напряжение преобразуется в прямоугольные импульсы повышенной частоты и определенной скважности. Эти импульсы подаются на трансформатор. Благодаря высокой частоте импульсов здесь могут применяться малогабаритные трансформаторы. В данном случае, трансформатор повышает значение напряжения, которое далее поступает на выпрямитель и выходной фильтр.

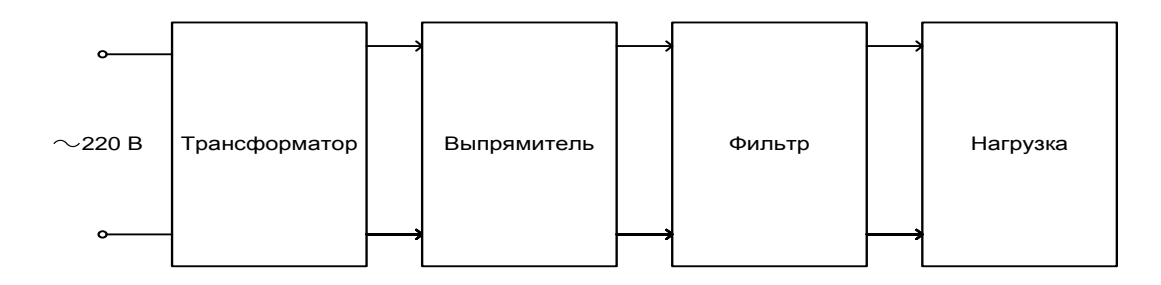

Рис. 1. Структурная схема трансформаторного блока питания

Для стабилизации напряжения в импульсном источнике используется отрицательная обратная связь. Она позволяет поддерживать выходное напряжение на относительно постоянном уровне вне зависимости от колебаний входного напряжения и величины нагрузки. Обратная связь организована при помощи оптрона. Это обеспечивает стабильное выходное напряжение.

Структурная схема импульсного блока питания приведена на рис. 2.

В данной лабораторной работе будет рассмотрен принцип работы импульсного блока питания. Более детально принцип работы пояснен на структурной схеме рис. 3.

Здесь, на вход подается напряжение питания 24 В от аккумуляторов. Источник питания собственных нужд, в данном случае организованный на стабилизаторе входного напряжения на уровне 12 В, обеспечивает питание схемы управления. Входной фильтр исключает влияние внешних помех. Импульсами схемы управления открываются и закрываются транзисторные

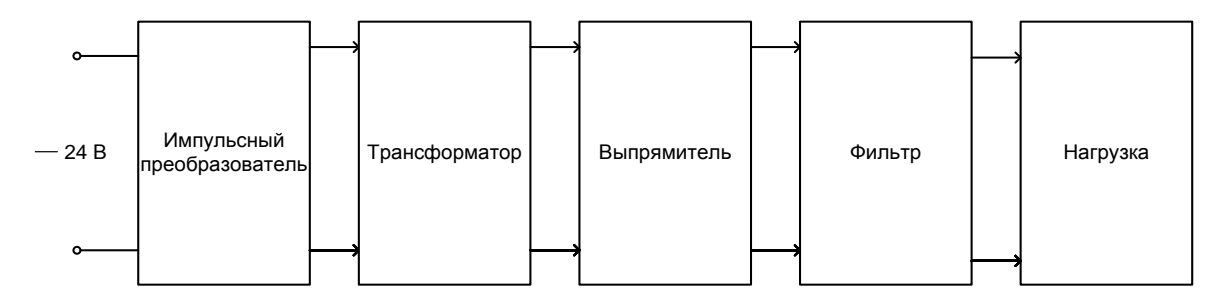

Рис. 2. Структурная схема импульсного блока питания

ключи. Трансформатор высокой частоты повышает напряжение до требуемого уровня (+/- 35 В). Далее по цепи напряжение выпрямляется и сглаживается. Импульсный преобразователь, за счет наличия обратной связи, обеспечивает стабилизацию выходного напряжения источника питания.

Под нестабильностью выходного напряжения по питанию понимается процентное изменение выходного напряжения в ответ на изменение входного напряжения и определяется по формуле [2]:

Line Reg. = 
$$
\frac{V_{0(hi-in)} - V_{0(lo-in)}}{V_{0(nom-in)}}
$$

где  $V_0(h_i - in)$  – наивысшее предлагаемое входное напряжение, В;  $V_{0(lq-in)}$  - самое низкое предлагаемое рабочее входное напряже-

ние, В;

 $V_{0(nom-in)}$  - номинальное входное напряжение, В.

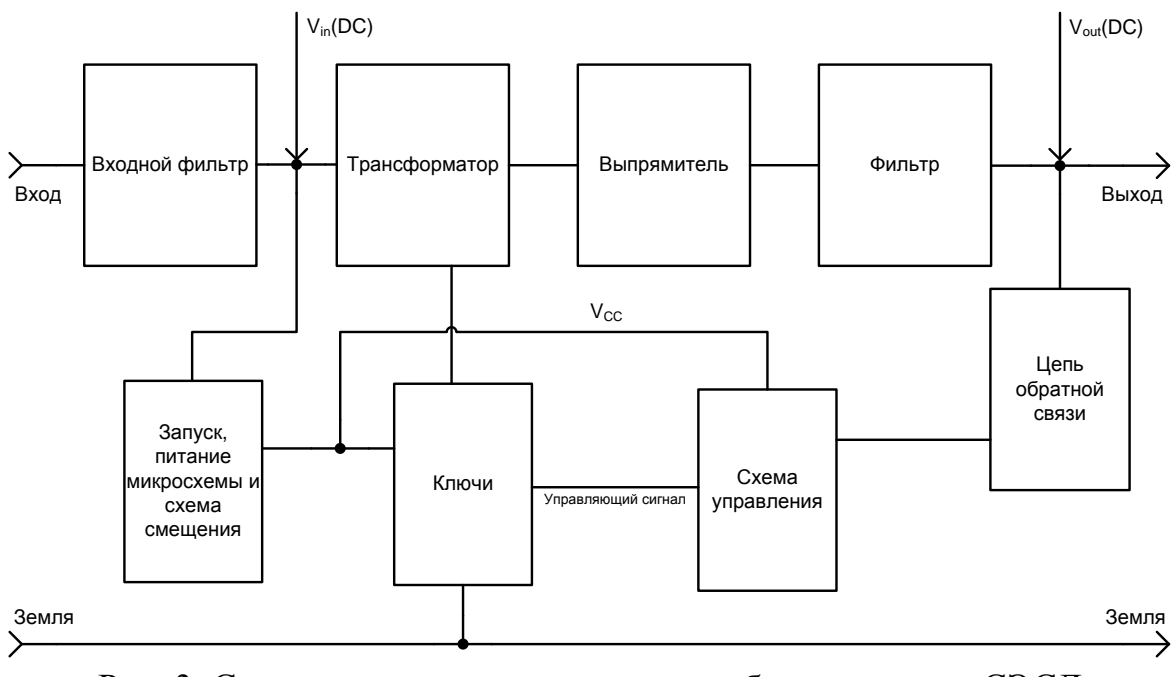

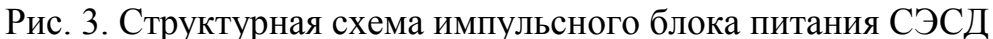

# 5. Порядок выполнения работы

<span id="page-13-0"></span>Данная лабораторная работы выполняется с использованием блока питания сегментной электромехатронной системы движения. После изучения основных теоретических положений выполнять работу необходимо в следующем порядке:

5.1. Подключить аккумулятор к стенду для измерения электрических характеристик (рис. 4).

5.2. После проверки преподавателем включить питание стенда (перевести выключатель «Питание» в положение «Вкл»).

5.3. Используя электронный вольтметр измерить входное и выходное напряжение. Результат измерения занести в отчет.

5.4. Используя переключатель «Регулировка напряжения» снять 5-7 измерений входного и выходного напряжения постепенно равно изменяя входное напряжение. Результат измерения занести в таблицу (табл.1).

5.5. Расчетным путем определить нестабильность выходного напряжения. Результат расчета занести в отчет.

5.6. Оформить отчет по лабораторной работе, сформулировать выводы по ее результатам.

5.7. Подготовиться к ответам на контрольные вопросы.

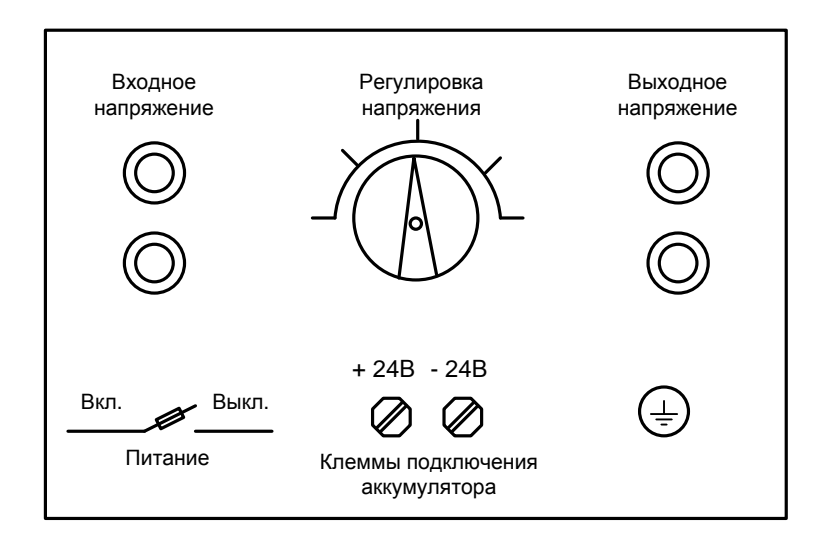

Рис.4. Стенд для измерения электрических характеристик источника питания

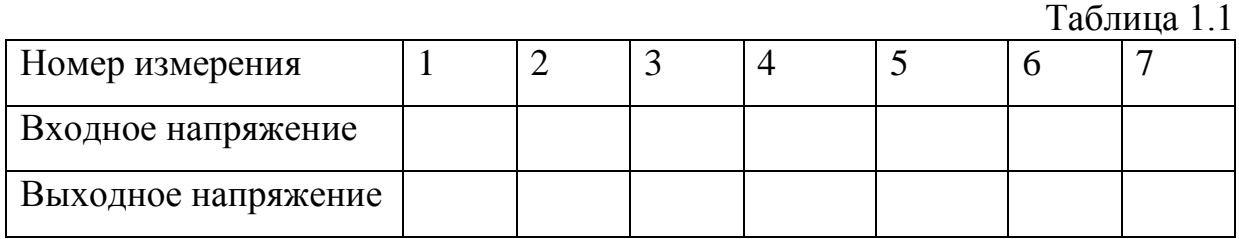

# **6. Контрольные вопросы**

<span id="page-14-0"></span>6.1. В чем главное отличие линейного и импульсного блоков питания?

6.2. Достоинства и недостатки линейного блока питания.

<span id="page-14-1"></span>6.3. Достоинства и недостатки импульсного блока питания.

# **Литература**

 $[1], [2], [3].$ 

# **Лабораторная работа №2.**

### <span id="page-15-1"></span><span id="page-15-0"></span>**Исследование электрических характеристик блока управления электромехатронного модуля движения**

#### **1. Цель работы**

<span id="page-15-2"></span>Ознакомиться с устройством блока управления и его структурной схемой. Усвоить практические приемы лабораторного исследования электрических характеристик блока управления.

#### **2. Задание**

(см. лабораторную работу №1).

#### <span id="page-15-3"></span>**3. Техника безопасности в лаборатории электромехатронных систем**

(см. лабораторную работу №1).

#### **4. Методические указания**

<span id="page-15-4"></span>4.1. Электронный блок управления (ЭБУ) – это центр, который управляет всей сегментной электромехатронной системой движения. От правильной работы этого устройства напрямую зависит работа им управляемых компонентов: электромехатронного модуля движения, системы электро-питания, системы датчиков обратной связи и прочих компонентов.

Правильная работа электронного управляющего блока обеспечивается совокупностью факторов:

1) от всех датчиков должны поступать сигналы обратной связи;

2) должно быть обеспечено нормальное напряжение питания;

3) должна быть возможность управлять всеми исполнительными механизмами.

4.2. Система управления включает:

- плату управляющего процессора LPC;

- плату цифрового сигнального процессора C32;

- сервоплату UC48 для каждых 4-х синусных энкодеров;

- 4 усилителя мощности из ряда PUх (35V,10A) , питание +/- 35V постоянного тока.

4.3. Структурная схема блока управления ЭМД приведена на рис. 5.

Плата процессора LPC заменяет функции персонального компьютера. С нее поступают сигналы управления всеми элементами системы. Блок запуска позволяет управлять питанием – отключая и включая его, например, для экономии энергии в режиме «Старт-Стоп». Плата цифрового сигнального процессора (DSP) преобразует инструкции LPC в аналоговый сигнал с целью дальнейшего управления ЭМД. Сервоплата UC48 передает сигнал усилителям PUx и контролирует работу ЭМД посредством датчиков.

Режим работы ЭМД может быть непрерывным, когда после команды запуска начинается движение и заканчивается только по приходу в указанную в программе конечную точку. Также, программно, может быть организован режим «Старт-Стоп». В этом режиме движение от начальной к конечной точке проходит через определенное количество остановок.

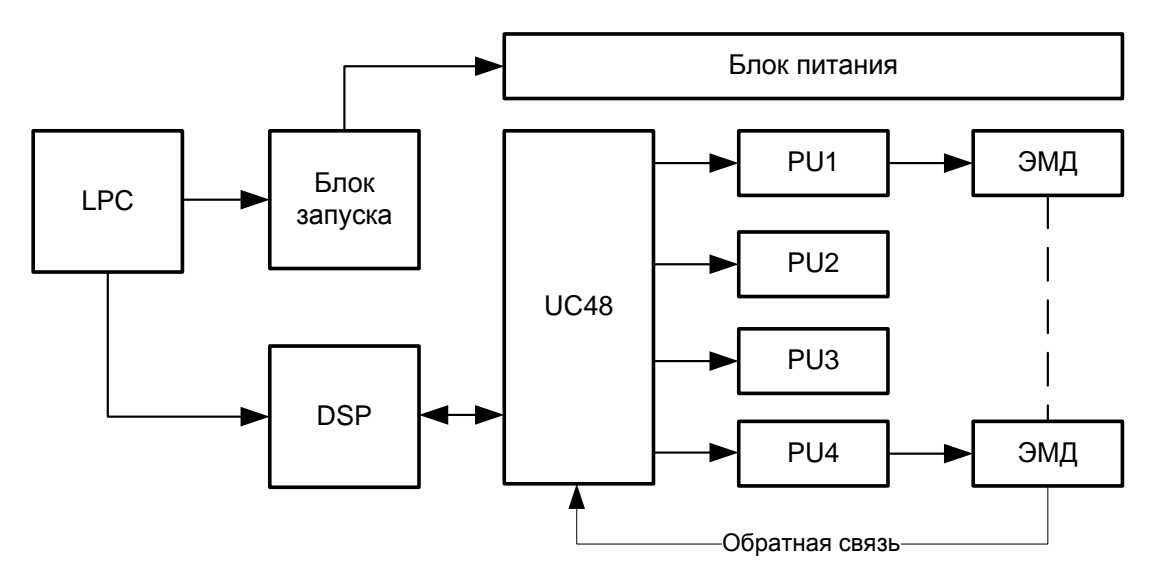

Рис. 5. Структурная схема блока управления ЭМД

# **5. Порядок выполнения работы**

<span id="page-16-0"></span>5.1. Ознакомиться с основными теоретическими положениями и изучить принцип работы блока управления по схеме рис. 6.

5.2. Произвести все необходимые соединения для работы СЭСД согласно схеме рис 6.

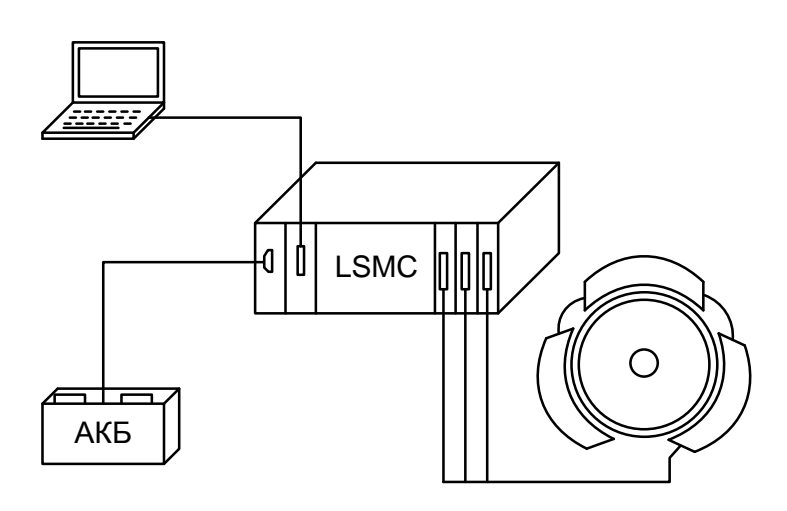

Рис. 6. Упрощенная схема соединения СЭСД

5.3. Организовать соединение компьютера с системой управления LSMC-2/4 по COM-порту.

5.4. Включить блок управления и дождаться сообщения приветствия в программе прослушивания COM-порта.

5.5. Произвести запуск СЭСД в непрерывном режиме.

5.6. Оценить время отклика системы управления на команду запуска. Результат занести в отчет.

5.7. Произвести запуск СЭСД в режиме «Старт-Стоп»

5.8. Оформить отчет по лабораторной работе, сформулировать выводы по ее результатам.

<span id="page-17-0"></span>5.9. Подготовиться к ответам на контрольные вопросы.

### **6. Контрольные вопросы**

6.1. Какие блоки включает в себя система управления?

6.2. Какие функции выполняет сервоконтроллер LSMC-2/4?

6.3. Какие функции выполняет плата процессора LPC?

6.4. Какие функции выполняет цифровой сигнальный процессор?

<span id="page-17-1"></span>6.5. Какие функции выполняет сервоплата UC48?

# **Литература**

 $[4]$ ,  $[3]$ 

#### **Лабораторная работа № 3.**

#### <span id="page-18-1"></span><span id="page-18-0"></span>**Автоматизированное проектирование элементов катушечной обмотки индуктора**

#### **1. Цель работы**

Научиться создавать сборочные 3D модели электротехнических изделий, типа катушечной обмотки индуктора, включающие элементы в виде проводов, кабелей и т.п.

#### **2. Задание**

<span id="page-18-3"></span><span id="page-18-2"></span>На поверхности цилиндра произвольного диаметра уложить провод по произвольной траектории.

#### **3. Методические указания**

3.1. В режиме **Сборка** создаём цилиндрическую деталь - вал, нажав кнопку **Создать** вкладки **Компонент** (рис. 7).

Аналогично создаём новую деталь - провод, указав базовую поверхность размещения на торце вала.

3.2. Система автоматически переходит в режим **Эскиза**. Далее проецируем геометрию образующей вала в эскиз детали провод, автоматически проецируется и центр вала (рис. 8). Видим, что в **Браузере** появились круговые сине-красные стрелки, говорящие о том, что эскиз и деталь стали адаптивными, т.е. при изменении геометрии вала будет перестраиваться и геометрия провода. Строим окружность, проходящую через центр сечения провода, например, отстоящую на 5мм от вала, подразумевая, что сечение провода 10 мм и он касается вала. Вызываем правой клавиши мыши контекстное меню и нажимаем кнопку **Завершить 2D эскиз -** поднимаемся на уровень выше из режима **Эскиза** в режим **Модель**.

3.3. В режиме **Модель** выбираем инструмент **Выдавливание** (рис. 9). В открывшемся диалоговом окне в качестве эскиза указываем построенную окружность центра сечения провода и как результат операции - построение **Поверхности** (на рисунке кнопка обведена красным кружком), расстояние выдавливания указываем равное или большее длины вала. Нажимаем кнопку **"ОК"**, строится поверхность с нулевой толщиной.

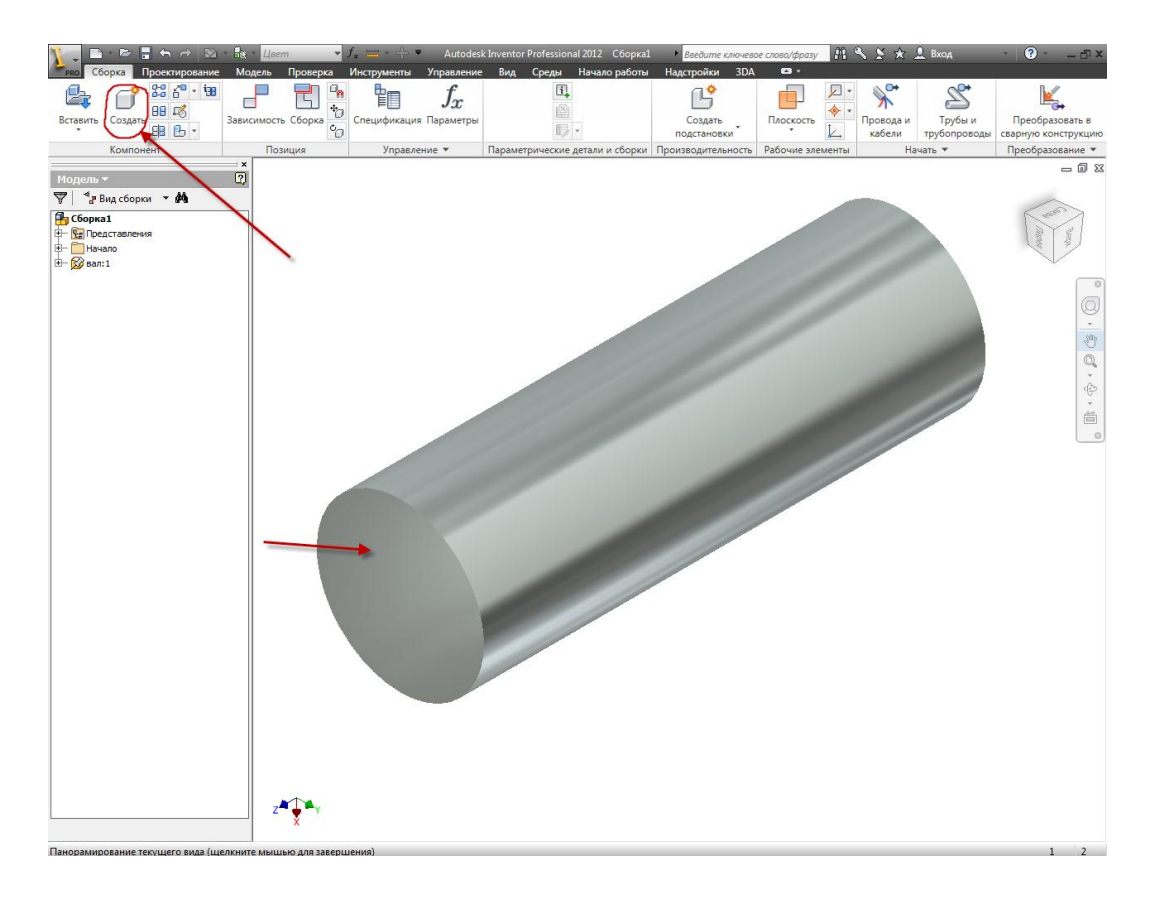

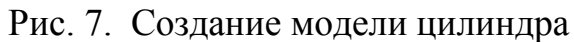

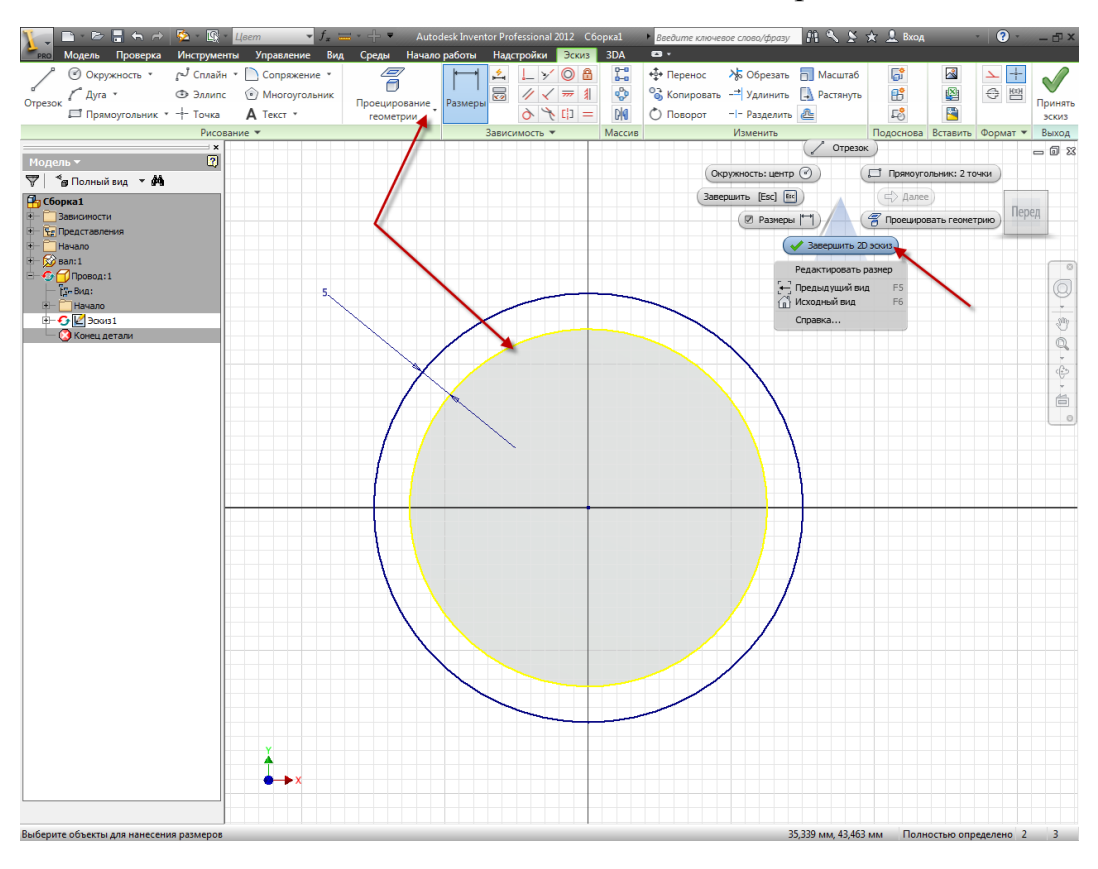

Рис. 8. Процесс создания модели детали "Провод"

3.4. Далее строим **Эскиз** на плоскости проходящей через центр вала (рис. 10). Для этого можно использовать стандартные плоскости **Начала** детали. Но следует помнить, что для этого изначально эскизные элементы нужно привязывать к нулевым координатам детали, как это и сделали мы спроецировав геометрию с вала и привязавшись к его центру.

3.5. В режиме **Эскиза** проецируем ось Z **Начала** детали и при желании образующие линии контура вала. Строим контур траектории провода на плоскости эскиза (рис. 11). Для образмеривания контура используем спроецированную геометрию вала. Через контекстное меню, переходим в режим **Модель**.

3.6. Выбираем команду **Выдавливание**. В качестве эскиза выбираем нарисованную траекторию провода, как результат операции выдавливания - **Поверхность**, а расстояние - любое, но заведомо пересекающее поверхность полученную в п.3.3 (рис. 12).

3.7. В результате вышеперечисленных действий получили взаимопересекающиеся поверхности центра сечения и траектории провода. Переходим в режим 3D-эскиза (рис. 13).

3.8. В режиме 3D эскиза выбираем на ленте команду **3D-кривая пересечения**. В открывшемся диалоговом окне выбираем пересекающиеся объекты: 1 - траекторию, 2 - центр сечения провода (порядок выбора не важен) (рис. 14). Нажимаем кнопку "**ОК"**.

3.9. Формируем 3D-траекторию провода, обвивающего вал, полученную путём пересечения двух поверхностей. Теперь для удобства отключим Видимость двух поверхностей в **Браузере**, чтобы не загромождать пространство модели (рис. 15).

3.10. Строим **Рабочую плоскость** проходящую через точку начала траектории провода и перпендикулярную ей (рис. 16).

3.11. Строим профиль сечения провода. Для этого проецируем геометрию образующей вала. Затем проецируем геометрию траектории провода и ставим **Рабочую точку** в спроецированной точке начала траектории. Далее строим окружность образующей сечения профиля провода с центром в **Рабочей точке** и касательную к спроецированной окружности вала. Если нажать кнопку **Показать зависимости** и выбрать элемент геометрии, можно увидеть какие зависимости и на какие элементы геометрии наложены (рис. 18).

3.12. Теперь протянем сечение провода по построенной траектории. Выбираем команду **Сдвиг** и в открывшемся диалоговом окне в качестве эскиза выбираем окружность сечения провода, а в качестве траектории - построенную путём 3D пересечения траекторию движения провода (рис. 19). Нажимаем кнопку "**ОК"**.

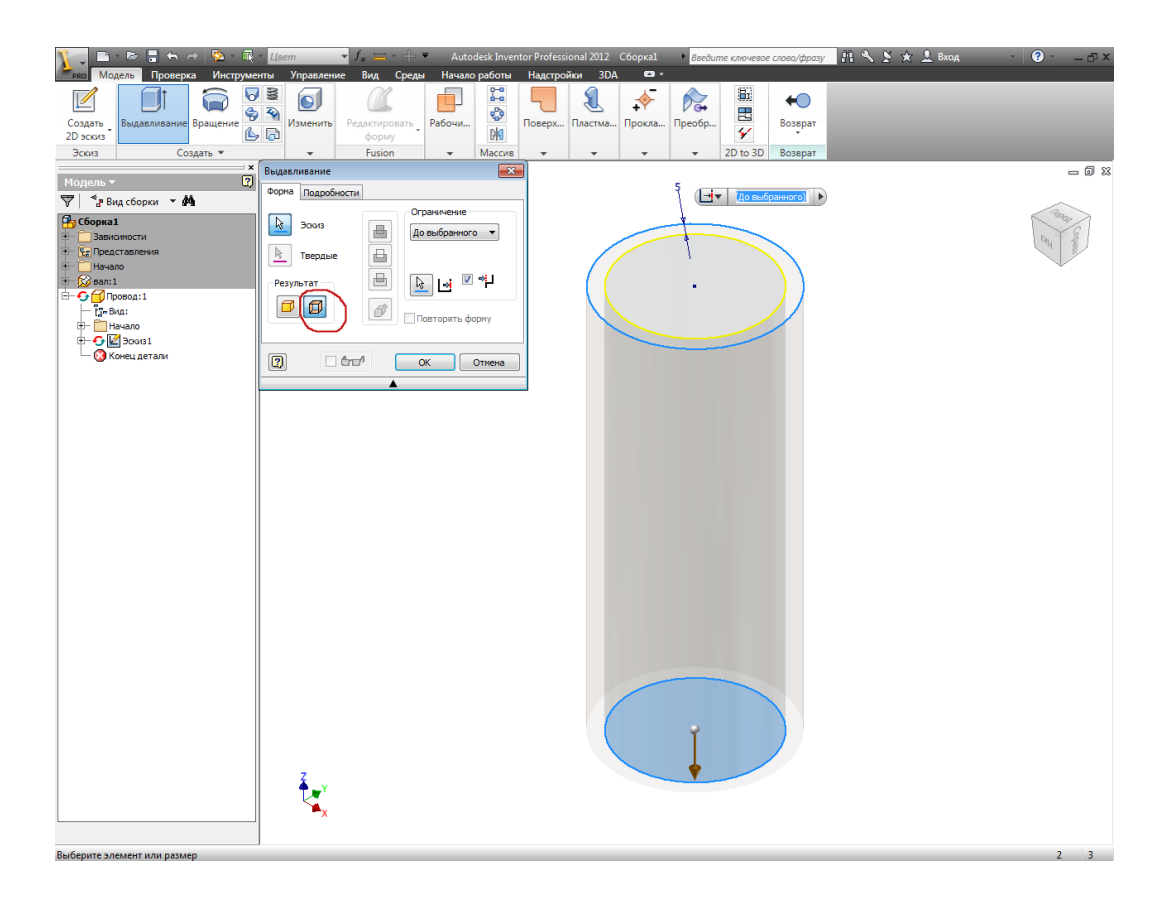

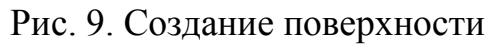

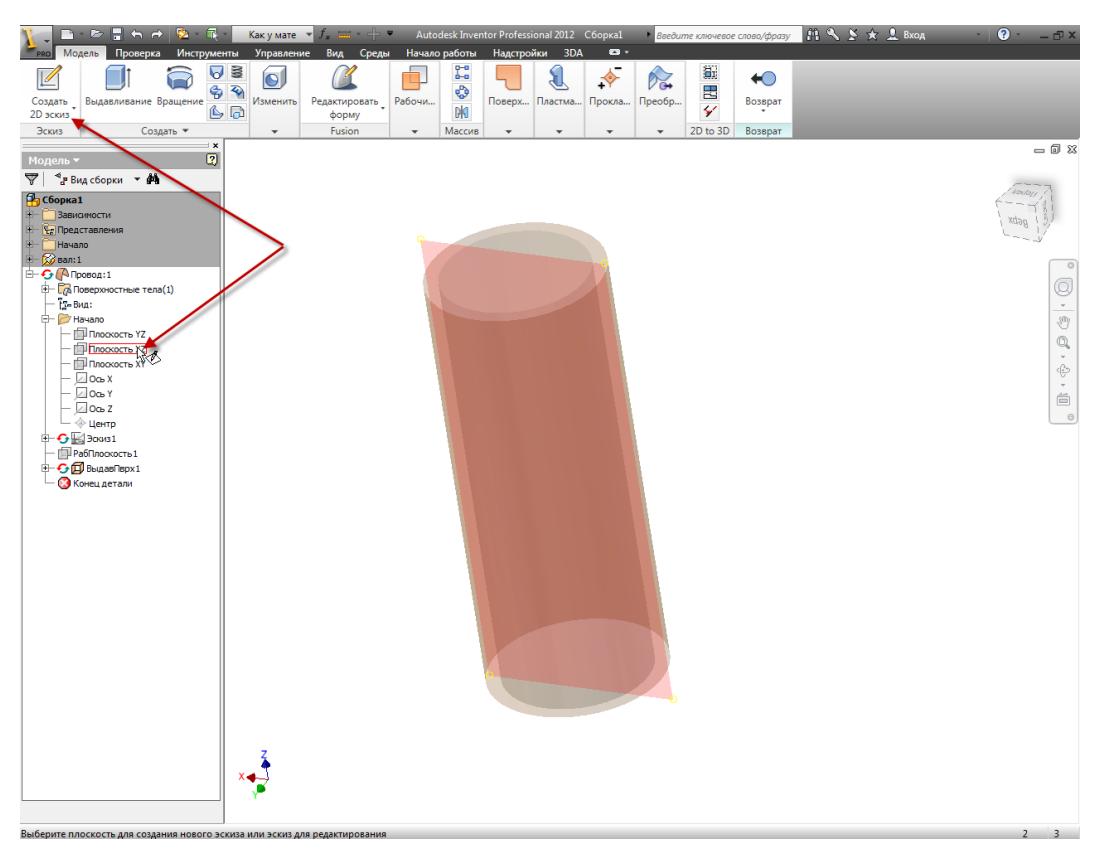

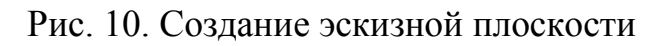

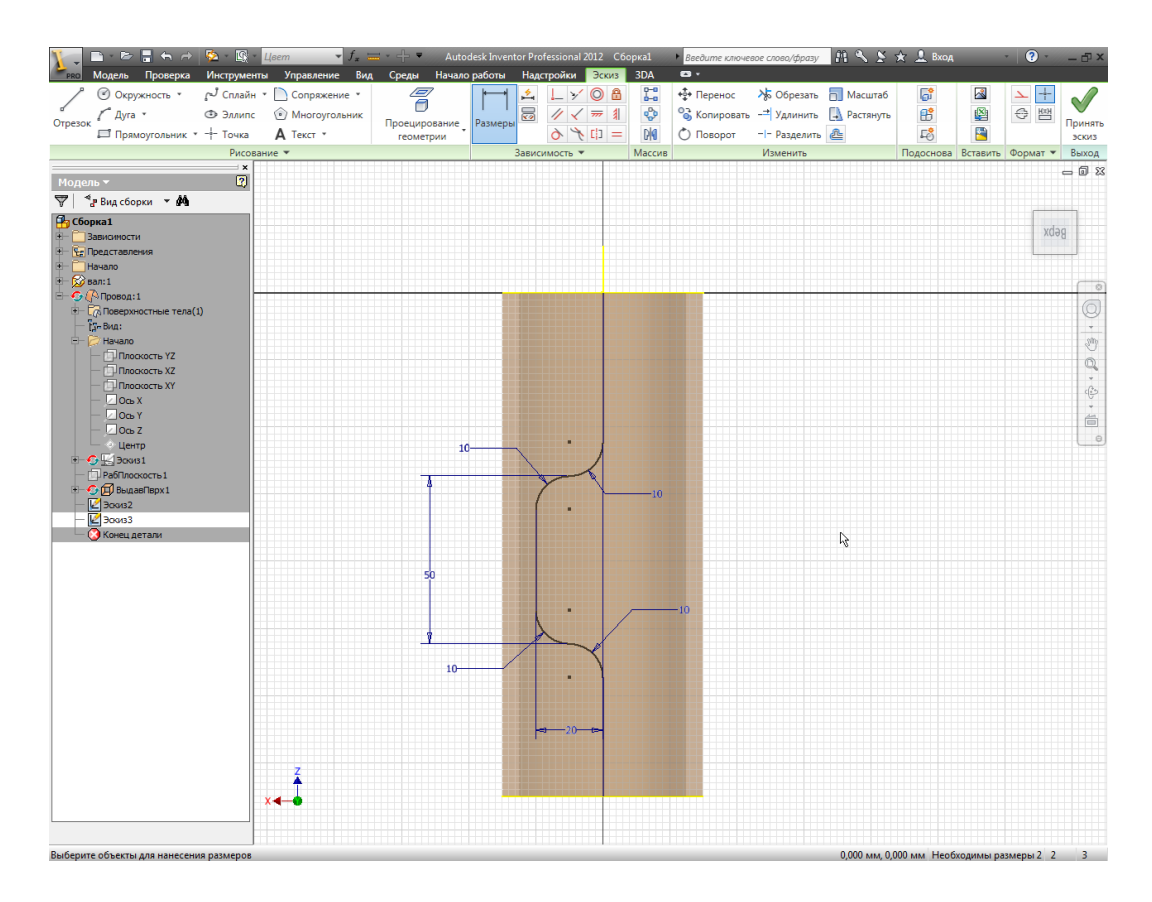

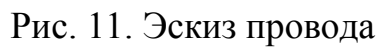

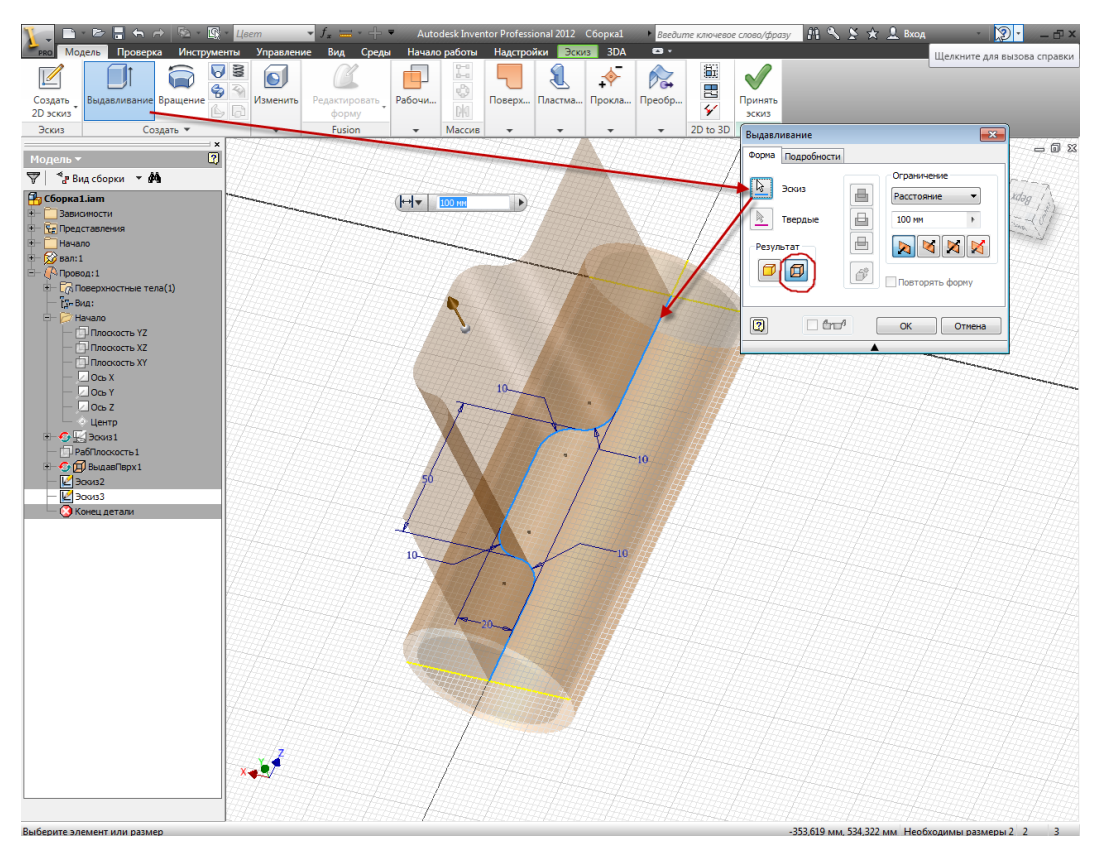

Рис. 12. Получение поверхности по траектории провода

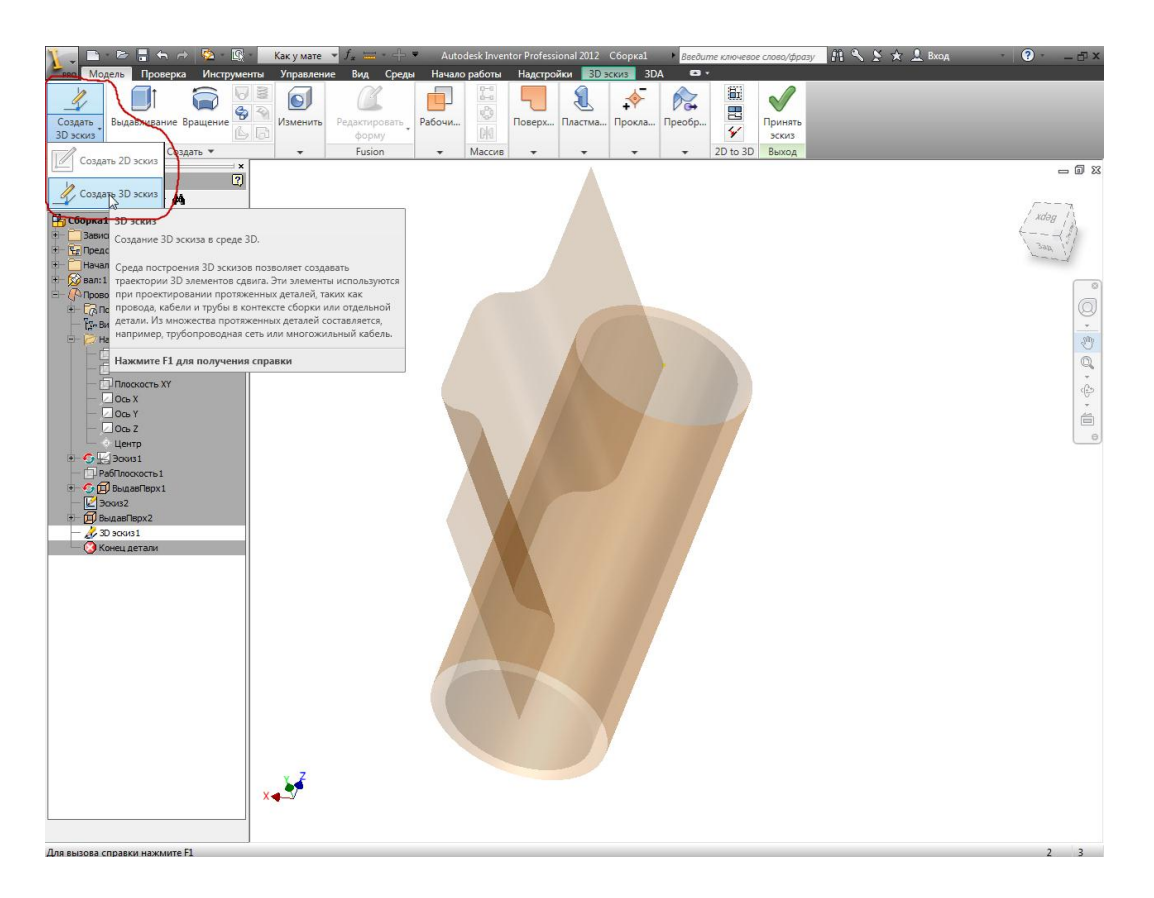

Рис. 13. Переход в режим 3D-эскиза

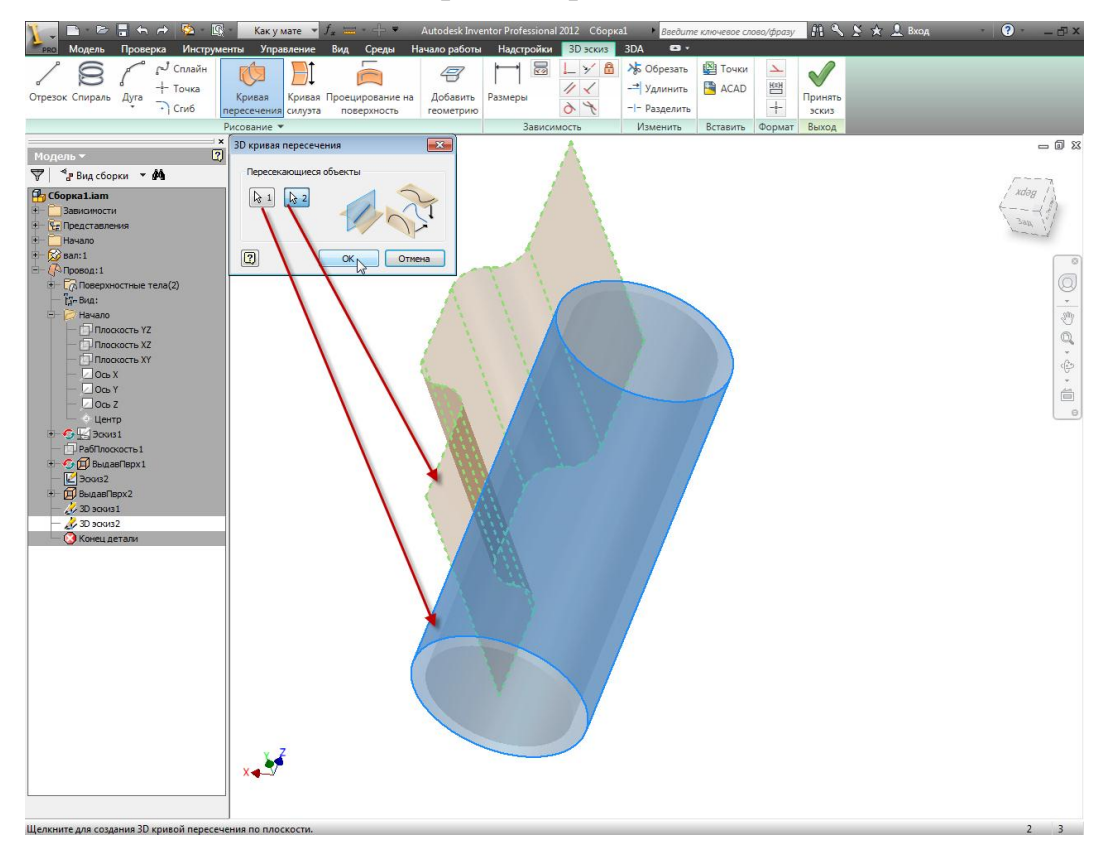

Рис. 14. Выбор кривой пересечения

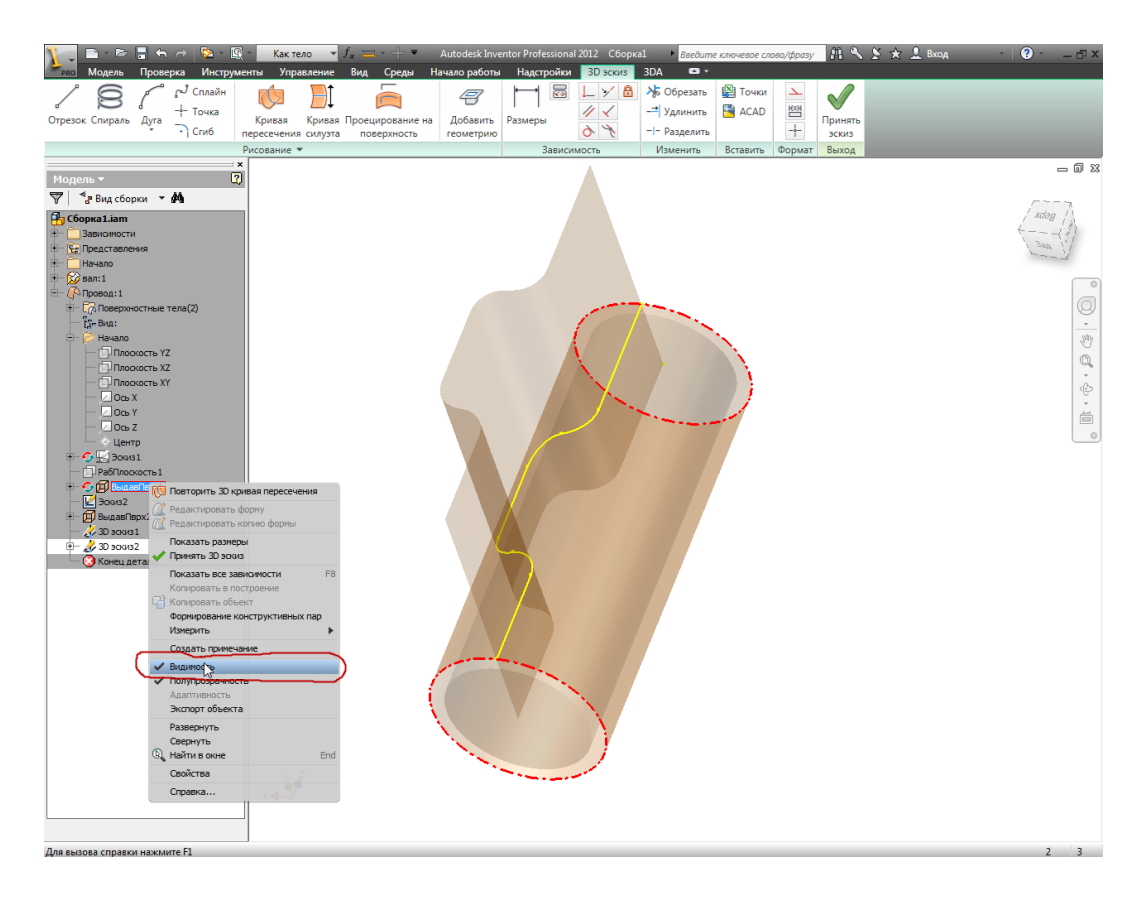

Рис. 15. Отключение видимости поверхностей

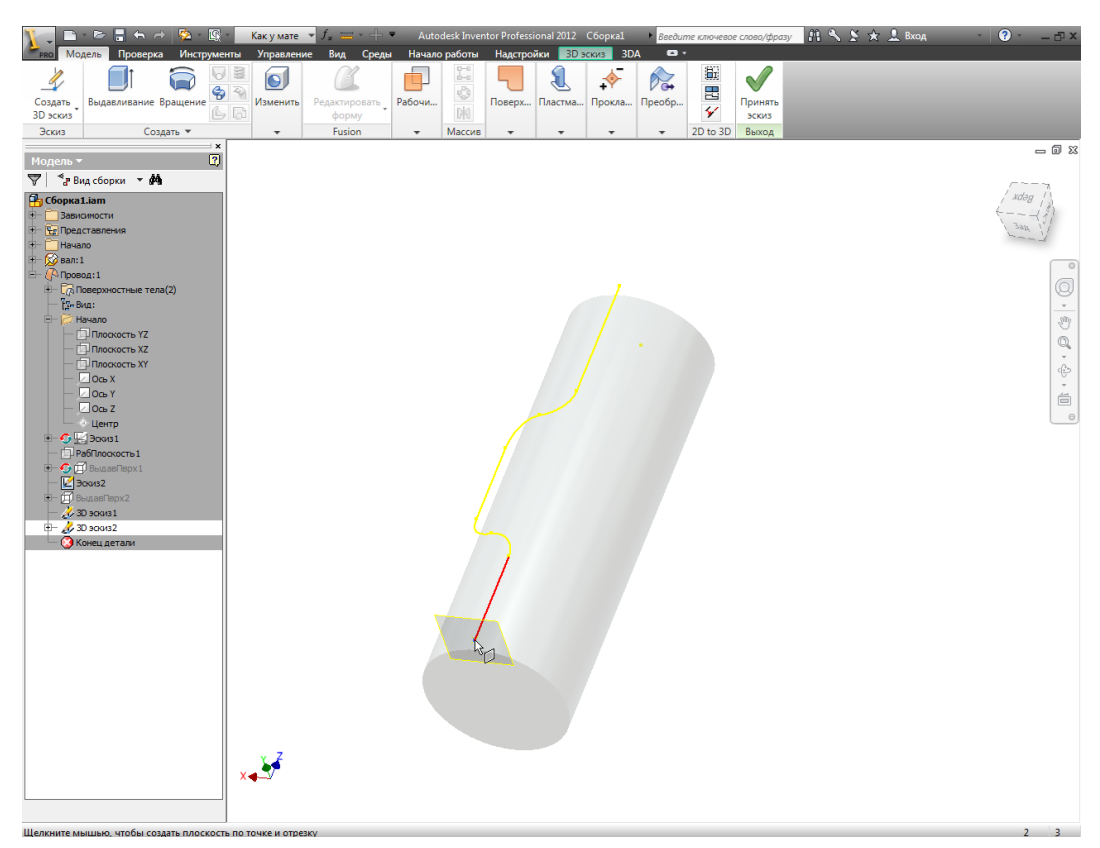

Рис. 16. Построение Рабочей плоскости к траектории провода

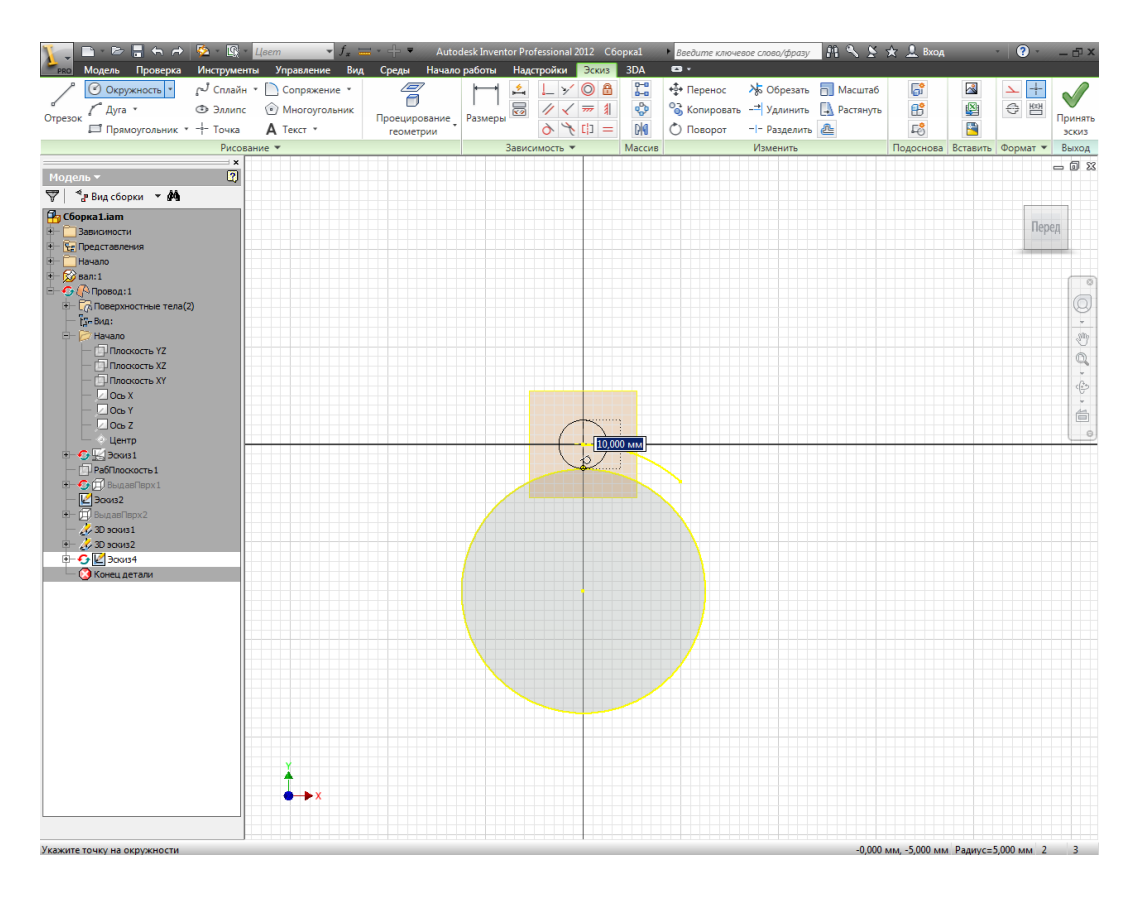

Рис. 17. Построение Рабочей плоскости к траектории провода

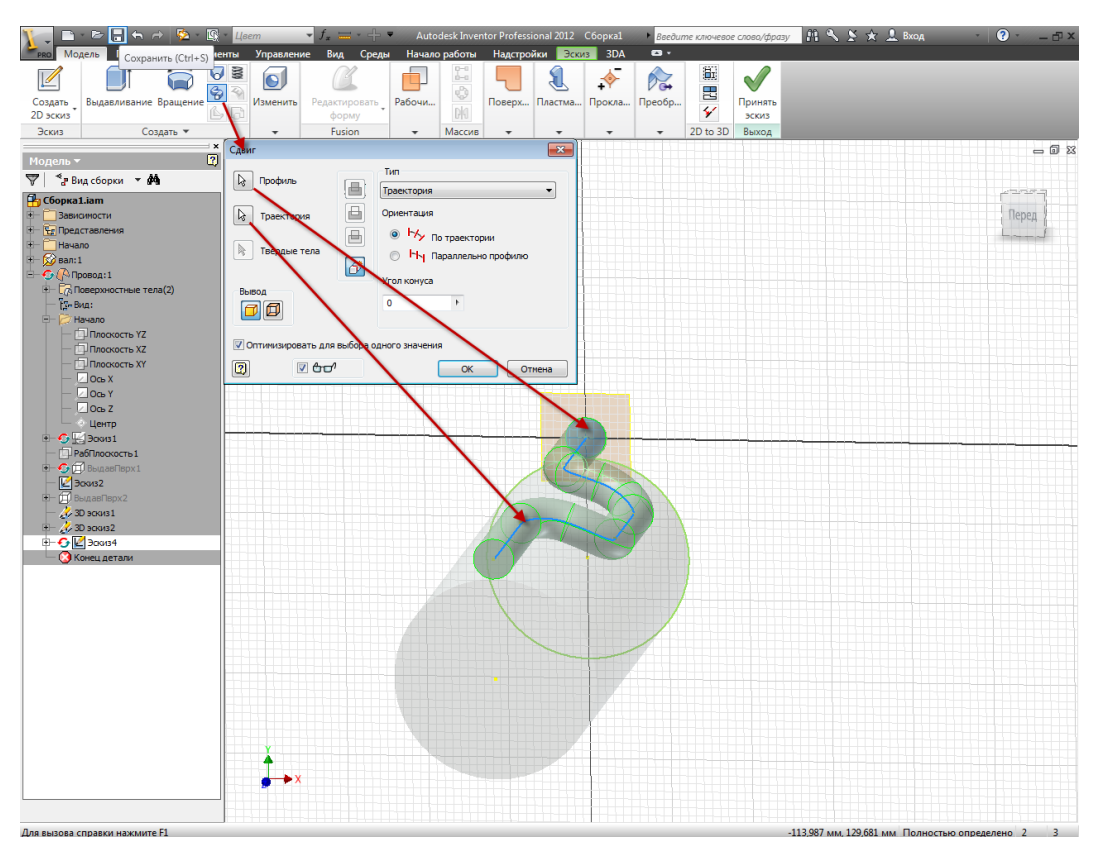

Рис. 18. Построение модели провода

3.13. Строится трехмерная модель провода обвивающего вал (рис. 19). Теперь если поменять размеры вала, автоматически перестроится геометрия провода.

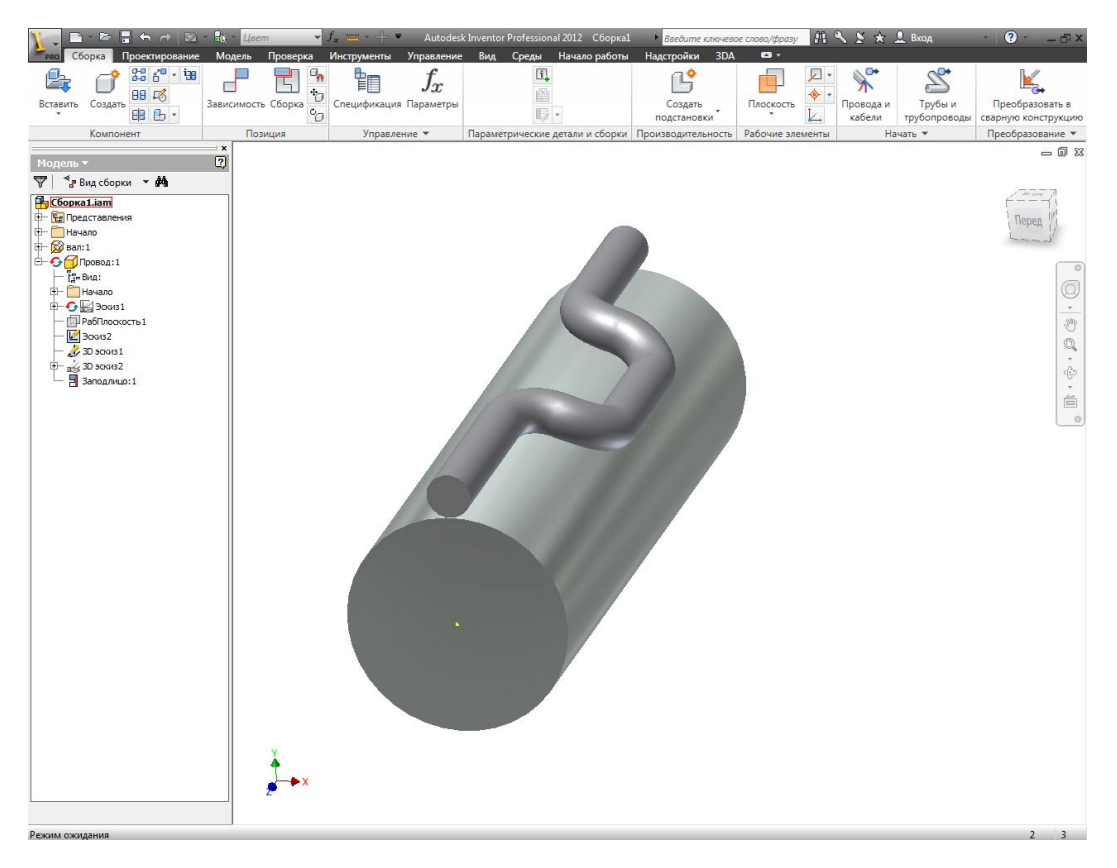

Рис. 19. Конечный вид модели

# **4. Контрольные вопросы**

- <span id="page-26-0"></span>4.1. Для какой цели служит **Браузер**?
- 4.2. На какой панели ленты находится инструмент **Выдавливание**?
- 4.3. Как показать зависимости на **Эскизе**?
- 4.4. Каким образом спроецировать грань или ребро модели на плоскость **Эскиза**?
- 4.5. Для чего нужна команда **Сдвиг**?
- <span id="page-26-1"></span>4.6. Для чего предназначена **Рабочая плоскость**?

# **Литература**

[ [5](#page-189-5) ].

#### **Лабораторная работа № 4.**

#### **Создание сборочной единицы (снизу вверх)**

#### **1. Цель работы**

<span id="page-27-2"></span><span id="page-27-1"></span><span id="page-27-0"></span>Изучение методов создания в среде Autodesk Inventor 3D моделей сборочных единиц электромехатронных изделий методом "снизу вверх".

#### **2. Задание**

Ознакомиться с двумя подходами к созданию сборочных единиц в Autodesk Inventor, выполнить упражнения по созданию сборочных единиц электромехатронных изделий. В качестве примера выберем сборочную единицу "Дуговой электромехатронный модуль движения" (рис. 20). Для выполнения работы имеются файлы моделей деталей входящих в состав сборочной единицы. Для знакомства с конструкцией и составом сборочной единицы на рис. 21 представлена сборочная схема дугового электромехатронного модуля движения.

#### **3. Методические указания**

<span id="page-27-3"></span>Autodesk Inventor, изначально ориентированный на работу с большими сборками, для экономии времени подгружает именно ту графическую информацию, которая необходима в данный момент работы с проектом. Программа позволяет редактировать детали и сборочные единицы, включенные в основную сборку, непосредственно в самой сборке, осуществляя контроль изменения геометрии узла во взаимосвязи с другими, уже прочерченными, и отслеживать их взаимодействие.

В режиме редактирования конкретной детали все прочие элементы сборки затушевываются серым цветом с сохранением отображения невидимых линий. В окне браузера ведения проекта подсвечиваются только необходимые для работы с данной деталью инструменты.

Новая технология работы со сборками, предложенная Autodesk, называется адаптивной. Это означает, что геометрия сопрягаемых деталей зависит от размера или геометрии базовой детали; с изменением ее размера автоматически, без задания каких-либо дополнительных параметров, изменяется размер сопрягаемой детали.

Предлагается проектировать механизмы в эскизном представлении: сначала создается эскиз кинематической схемы механизма, проверяется его функционирование в режиме анимации и лишь затем он преобразуется в объемное представление со всеми наложенными сборочными зависимостями. Выигрыш во времени при таком подходе очевиден.

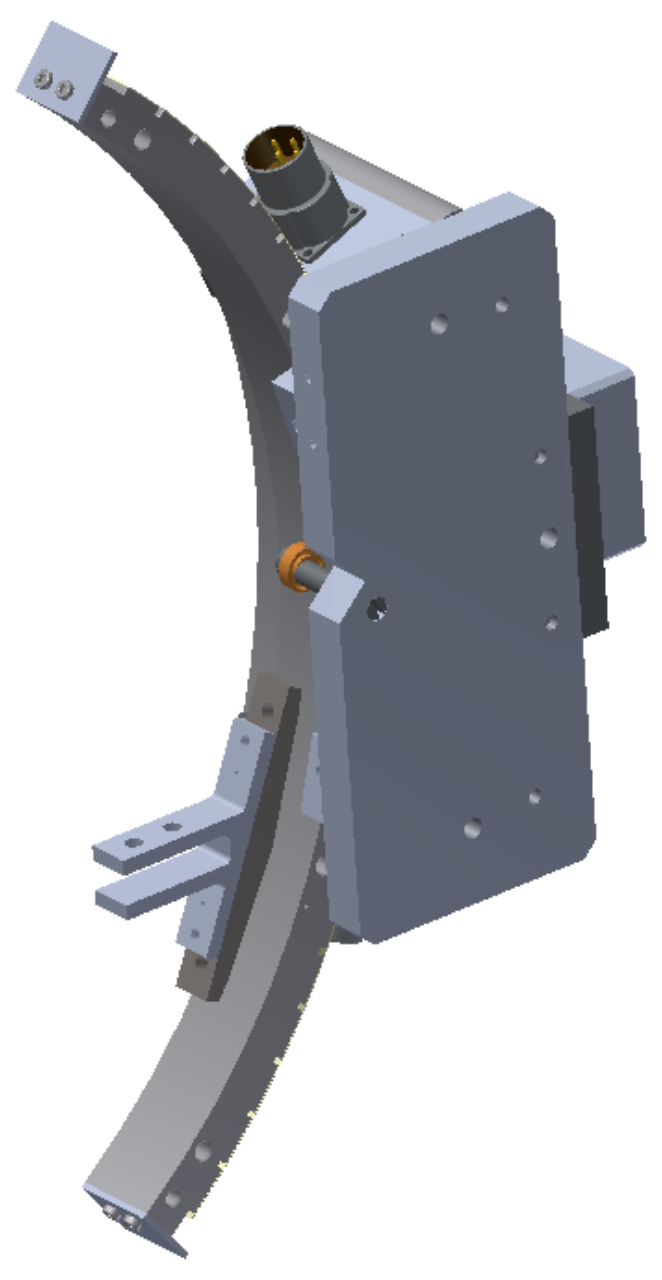

Рис. 20. Дуговой электромехатронный модуль движения

Перемещение узлов механизма осуществляется посредством мыши. Степени свободы детали зависят от наложенных при сборке ограничений.

Более всего впечатляет скорость загрузки больших сборок. Достигается она инновационными средствами, воплощенными в структуре базы данных и новых алгоритмах управления памятью.

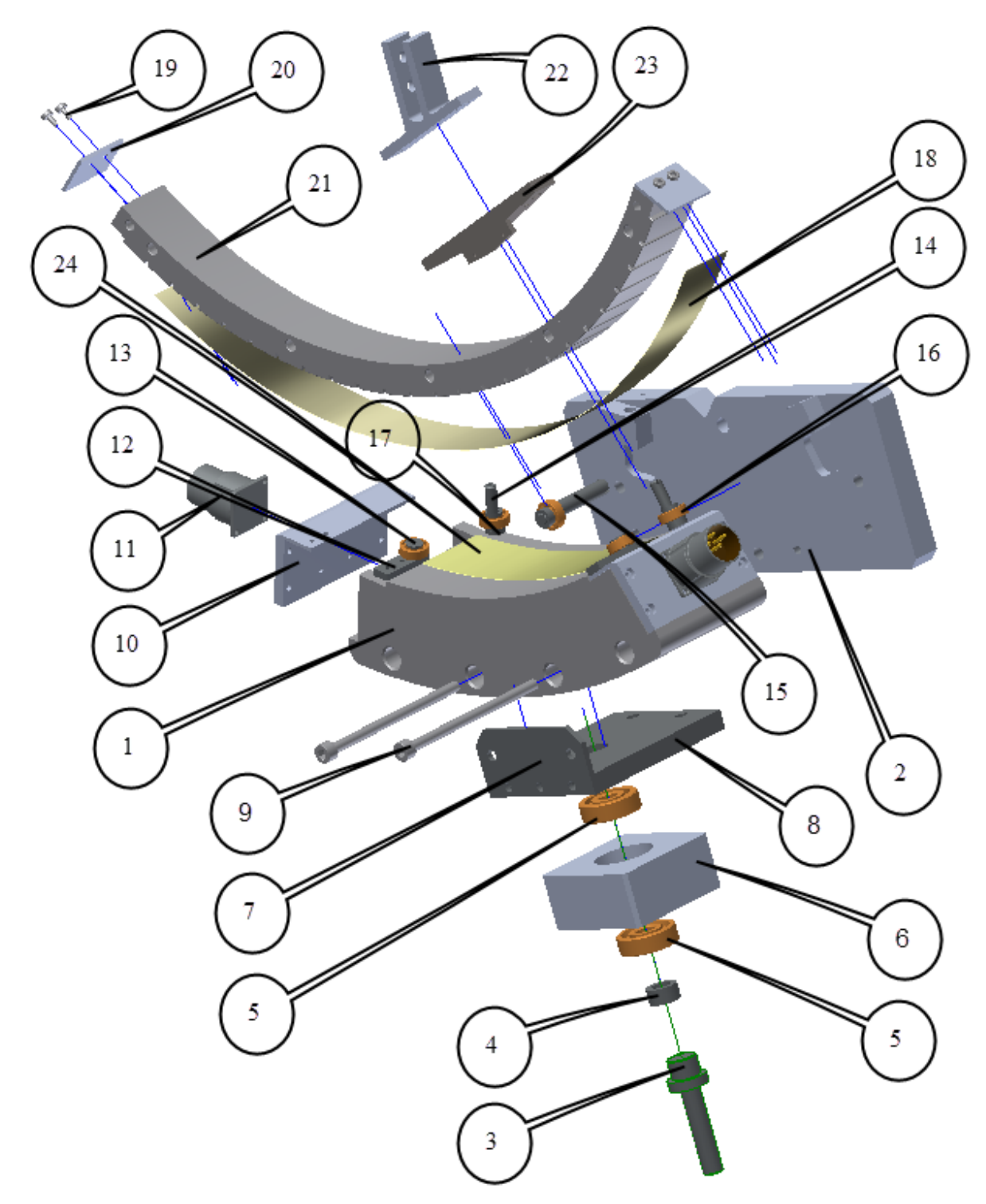

Рис. 21. Схема сборочной единицы

*1 – индуктор, 2 – кронштейн, 3 – валик, 4 – стопорное кольцо, 5 – подшипник (2 шт.), 6 – подложка, 7 – уголок2, 8 – уголок, 9 – винт шестигранный М6, 10 – крышка индуктора, 11 – разъем (2 шт ), 12 – стопорная планка (2 шт.), 13 – валик (2 шт.), 14 – валик, 15 – валик, 16 – подшипник (5 шт.), 17 – стопорное колько (3 шт.), 18 – фторопласт на ротор (ниже расположен фторопласт на индуктор), 19 – винт шестигранный М3, 20 – ограничитель, 21 – дуга, 22 – косой угол, 23 – кронштейн, 24 - фторопласт на индуктор*

Существуют два подхода к созданию сборочных единиц (сборок) изделий в Autodesk Inventor. Первый подход «Cнизу вверх» заключается в том, что в файл изделия вставляются уже имеющиеся детали и узлы, а затем компоненты изделия позиционируются с помощью наложения зависимостей (совмещение, вставка и т.д.). Второй подход «Сверху вниз» заключается в том, что сначала задаются конструктивные критерии, а затем создаются соответствующие им компоненты.

Традиционный подход к проектированию – первый. Его мы и используем в рассматриваемом примере для изучения работы со сборками.

Все детали для сборки «Дуговой электромехатронный модуль движения" прилагаются к данному занятию и располагаются на CD.

Копируем папку с файлами деталей сборочной единицы на жесткий диск своего компьютера в заранее созданную папку "ДЭМД".

Для начала создаем файл сборки изделия (\*.iam). Для этого выбираем в меню команду **Создать (Начало работы>Запуск)**. В открывшемся окне вы-

бираем вкладку **По умолчанию** и шаблон **Обычный.iam** и нажимаем на кнопку "**ОК"** (рис. 22).

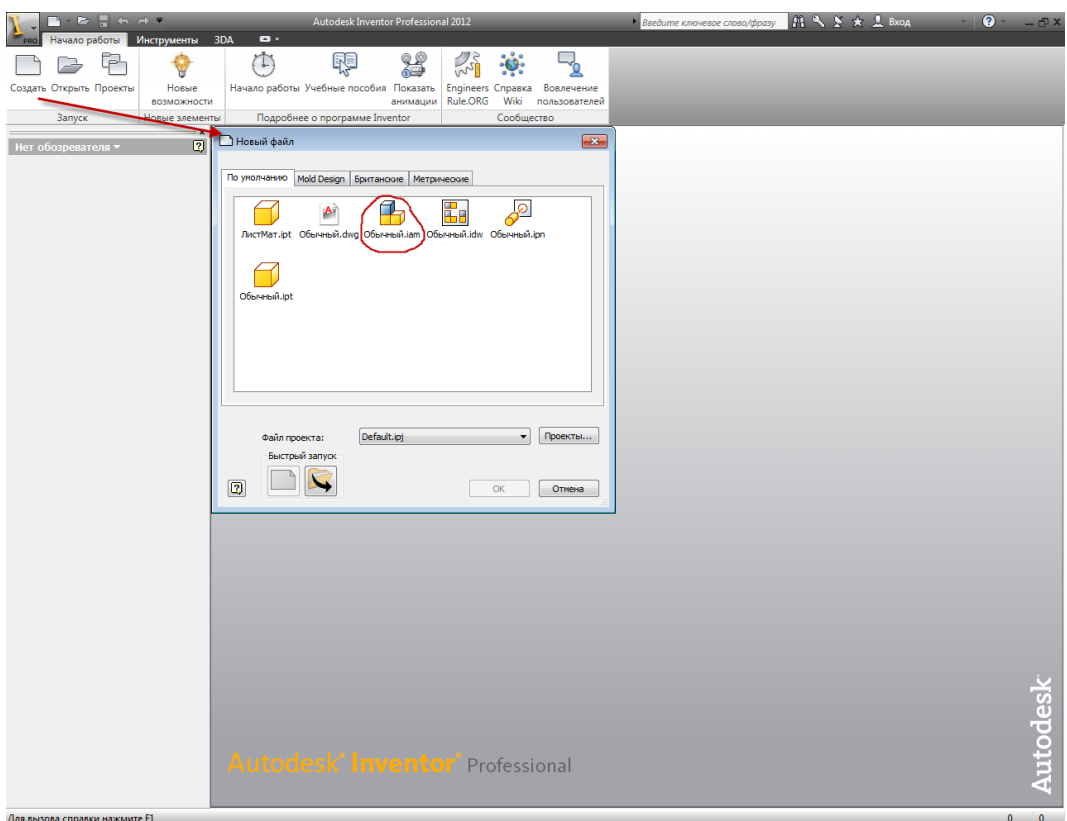

Рис. 22. Создание файла сборки

Построение сборки начинаем с базовой детали **Индуктор,** так как относительно нее позиционируются все остальные детали конструкции. Для того, чтобы вставить деталь – компонент сборки необходимо на панели **Компонент (Сборка>Компонент)** нажать на кнопку **Вставить из библиотеки компонентов** и в открывшемся окне выбрать строку **Вставить** (рис. 23).

В открывшемся диалоговом окне **Вставить компонент** через проводник находим путь к папке "ДЭМД" и файлу "Индуктор" (рис. 24). После нажатия на кнопку **Открыть** Inventor автоматически вставляет базовую деталь, позиционируя её в начале координат изделия. Если в сборке присутствует несколько одинаковых деталей, то их вставка может быть осуществлена сразу после вставки первой детали, нажатием левой кнопки мышки без повторения операции **Вставка компонента** Первая деталь в сборке назначается базовой автоматически. Об этом свидетельствует наличие особого значка (канцелярская кнопка) напротив названия детали в браузере модели. Базовая деталь не имеет ни одной степени свободы. В изделии может быть сколько угодно базовых компонентов. Деталь можно сделать не базовой – щелкнув правой кнопкой мыши на детали в браузере модели и сняв флажок **Базовый** (рис. 25).

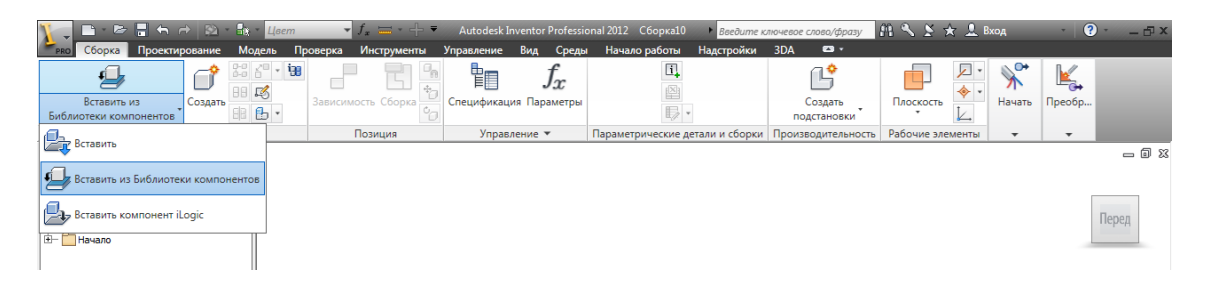

Рис. 23. Вставка компонента

После нажатия на кнопку **Открыть** Inventor автоматически вставляет базовую деталь, позиционируя её в начале координат изделия. Если в сборке присутствует несколько одинаковых деталей, то их вставка может быть осуществлена сразу после вставки первой детали нажатием левой кнопки мышки без повторения операции **Вставка компонента.** Первая деталь в сборке назначается базовой автоматически. Об этом свидетельствует наличие особого значка (канцелярская кнопка) напротив названия детали в браузере модели. Базовая деталь не имеет ни одной степени свободы. В изделии может быть сколько угодно базовых компонентов. Деталь можно сделать не базовой – щелкнув правой кнопкой мыши на детали в браузере модели и сняв флажок **Базовый** (рис. 25).

Аналогично вставляются и другие компоненты сборки (например, деталь "Крышка индуктора"). Дополнительные (уже не базовые) компоненты можно размещать в изделии, щелкая мышью в графическом окне.

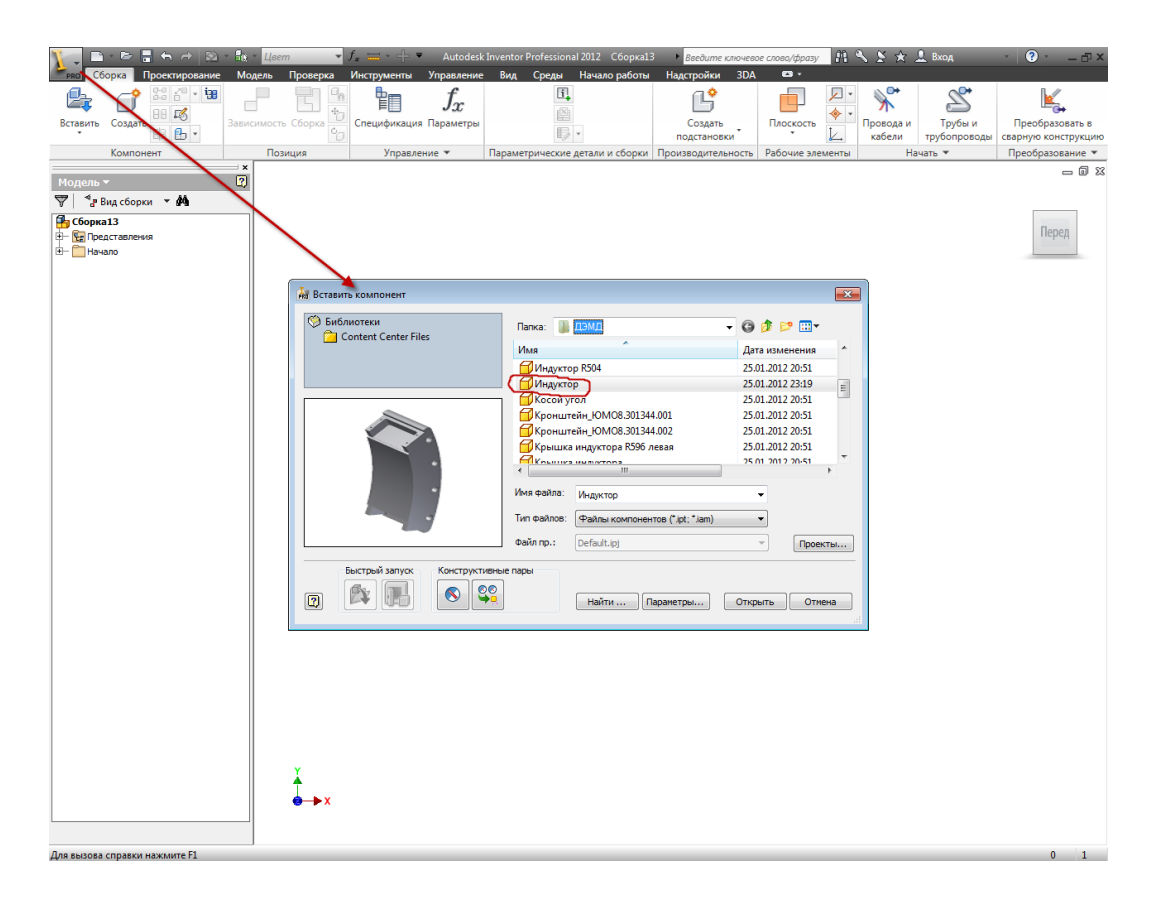

Рис. 24. Диалоговое окно **Вставить компонент**

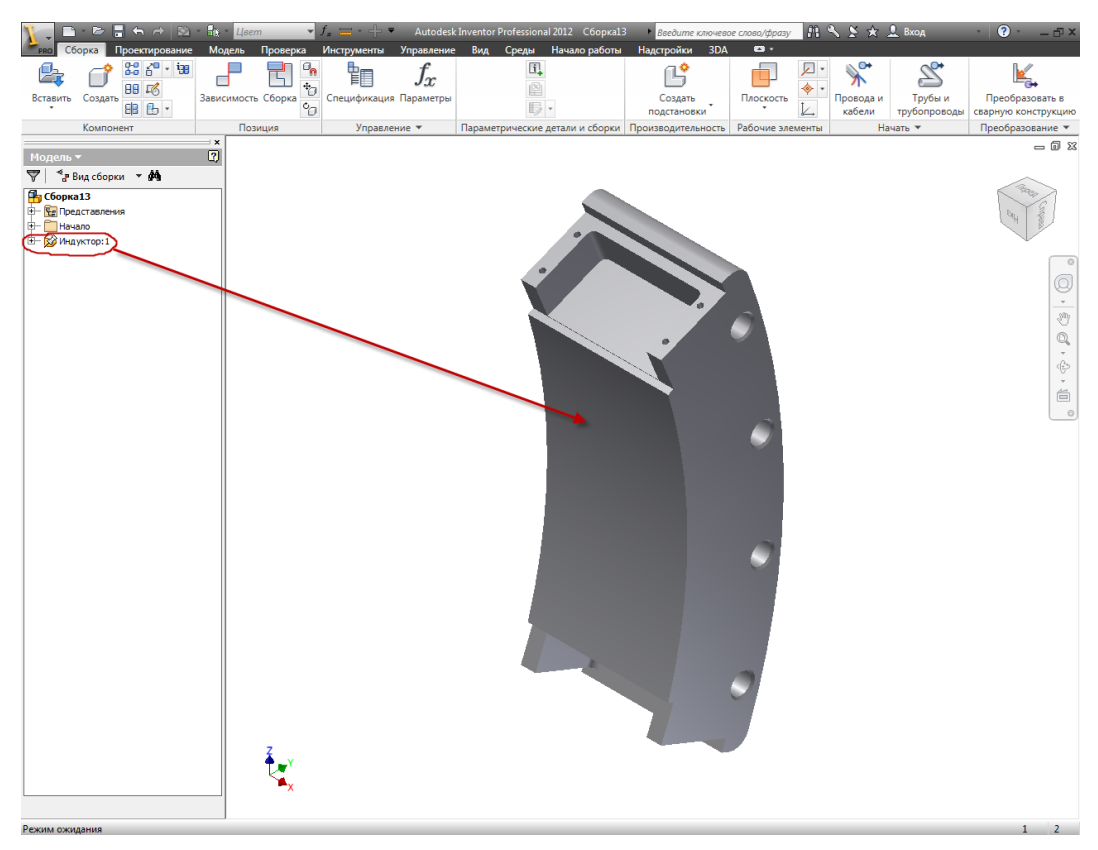

Рис. 25. Изменение свойства базовой детали

Приступаем непосредственно к сборке, которая осуществляется путем наложения зависимостей. Зависимости служат для установки положения компонента в изделии и моделирования механических взаимоотношений между компонентами. Для этого нажимаем кнопку **Зависимость (Сборка> Позиция>Зависимость)** на ленте. В открывшемся окне выбираем вкладку выбора статической зависимости **Совмещение** и указываем совмещаемые плоскости двух деталей. Существуют два варианта совмещения - навстречу и заподлицо. Мы выбираем первый вариант. Для удобства указания элементов для совмещения можно использовать колесико мышки или стрелки выбора (влево-вправо), которые автоматически появляются при неподвижном удержании указателя мыши на элементе. Так же детали можно передвигать в пространстве модели простым перетаскиванием их указателем мыши. После указания элементов для совмещения детали автоматически меняют расположение в сборке в соответствии с наложенными зависимостями. Что бы изменения вступили в силу – нажимаем на кнопку **Применить** (рис. 26).

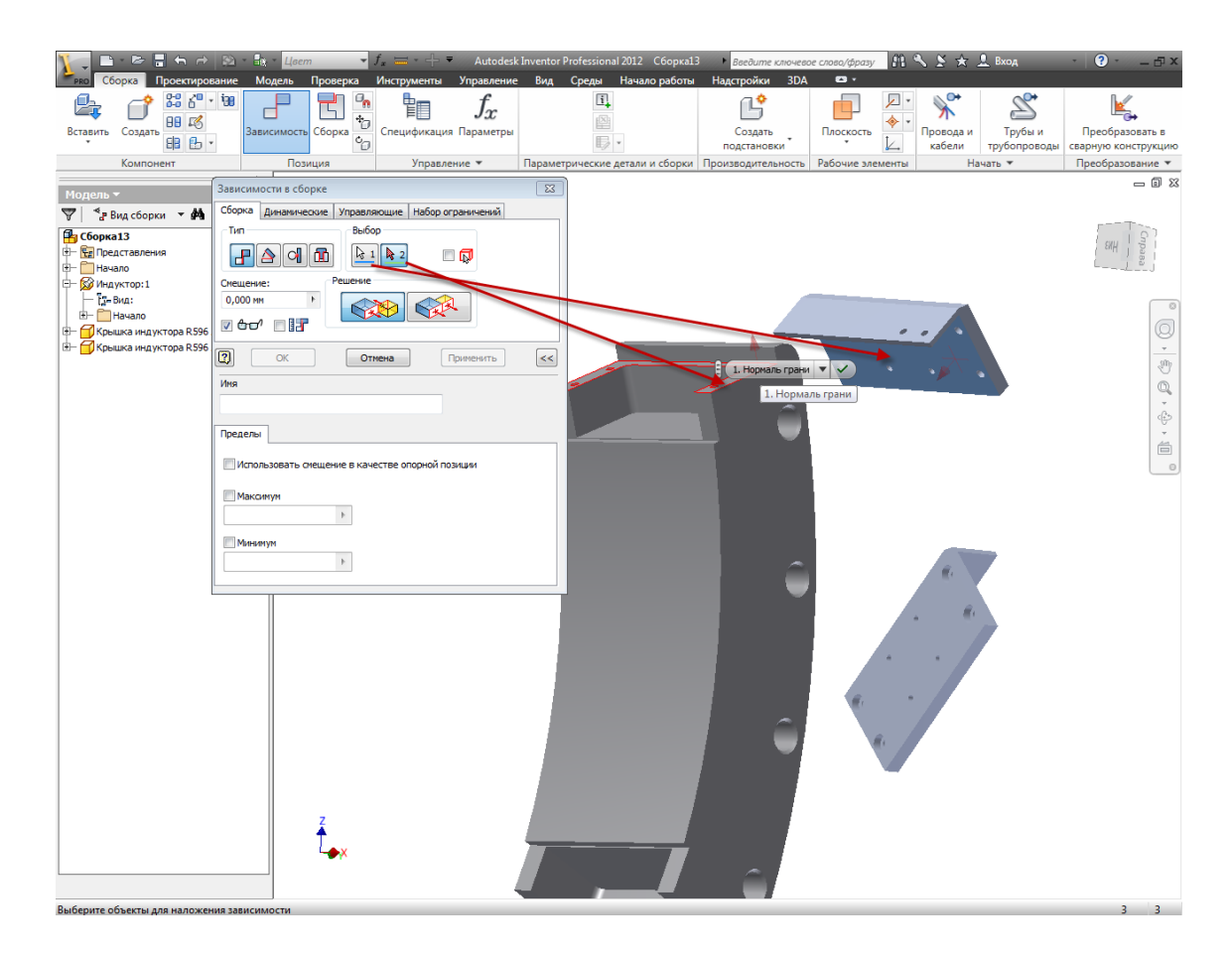

Рис. 26. Наложение зависимости **Совмещение**

Зависимость совмещения - позиционирование компонентов с совмещением граней или с выравниванием граней заподлицо. Зависимость данного типа устраняет одну поступательную и две вращательные степени свободы между плоскими поверхностями.

Затем совмещаем две другие грани 1 и 2 (рис. 27) индуктора и крышки.

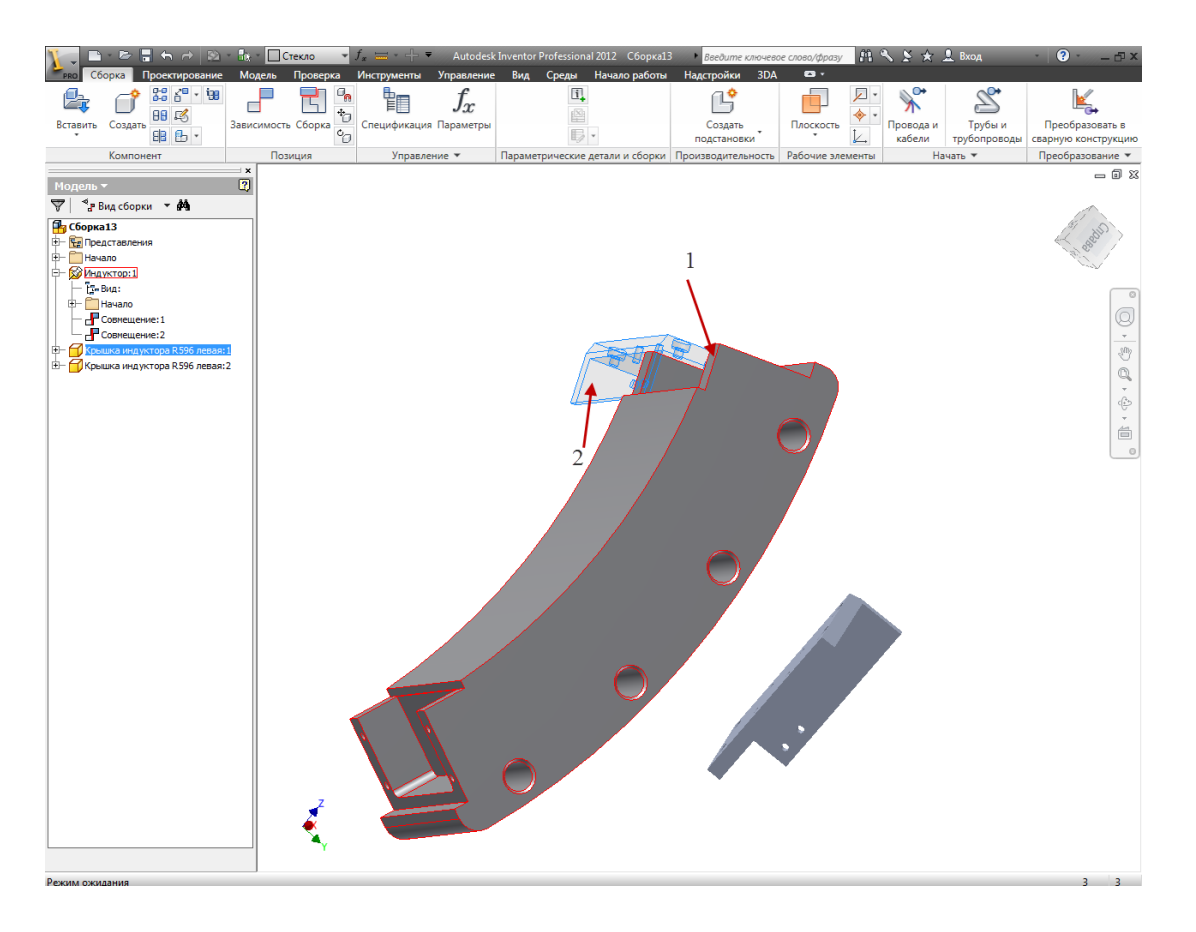

Рис. 27. Второе совмещение граней индуктора и крышки индуктора

Для окончательного позиционирования деталей выполняем совмещение осей их соосных отверстий (рис. 28). Полученный результат видим на рис. 29.

При позиционировании деталей, кроме командыЗависимость, можно использовать команду **Сборка (Сборка>Позиция>Сборка)**. Зависимость вставки используется для плоского или осевого совмещения как единичная зависимость между выбранными цилиндрическими гранями или ребрами. Например, зависимость вставки используется для размещения болта в отверстии. Болт может свободно вращаться, но ограничен по плоскостям и осям.

С помощью команды **Сборка** за одну операцию можно добавить зависимости только для одного компонента. После завершения определения зависимостей для компонента нажмите "**ОК"** для создания зависимостей и выхода из команды. При повторном выполнении команды **Сборка** пользователь выбирает следующий компонент, для которого требуется определить зависимости.

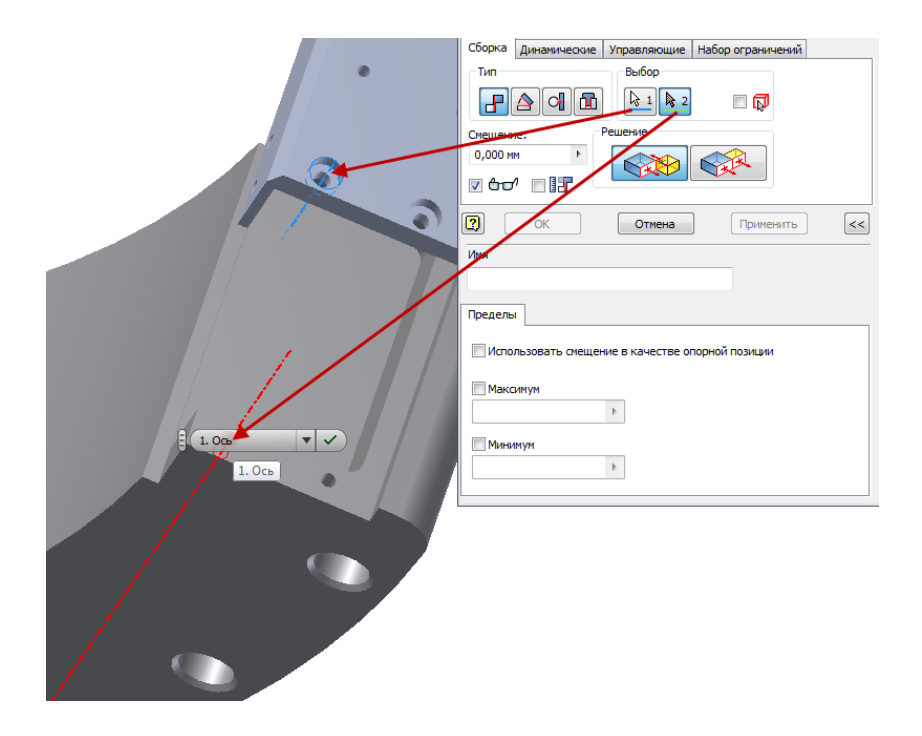

Рис. 28. Совмещение по осям соосных отверстий

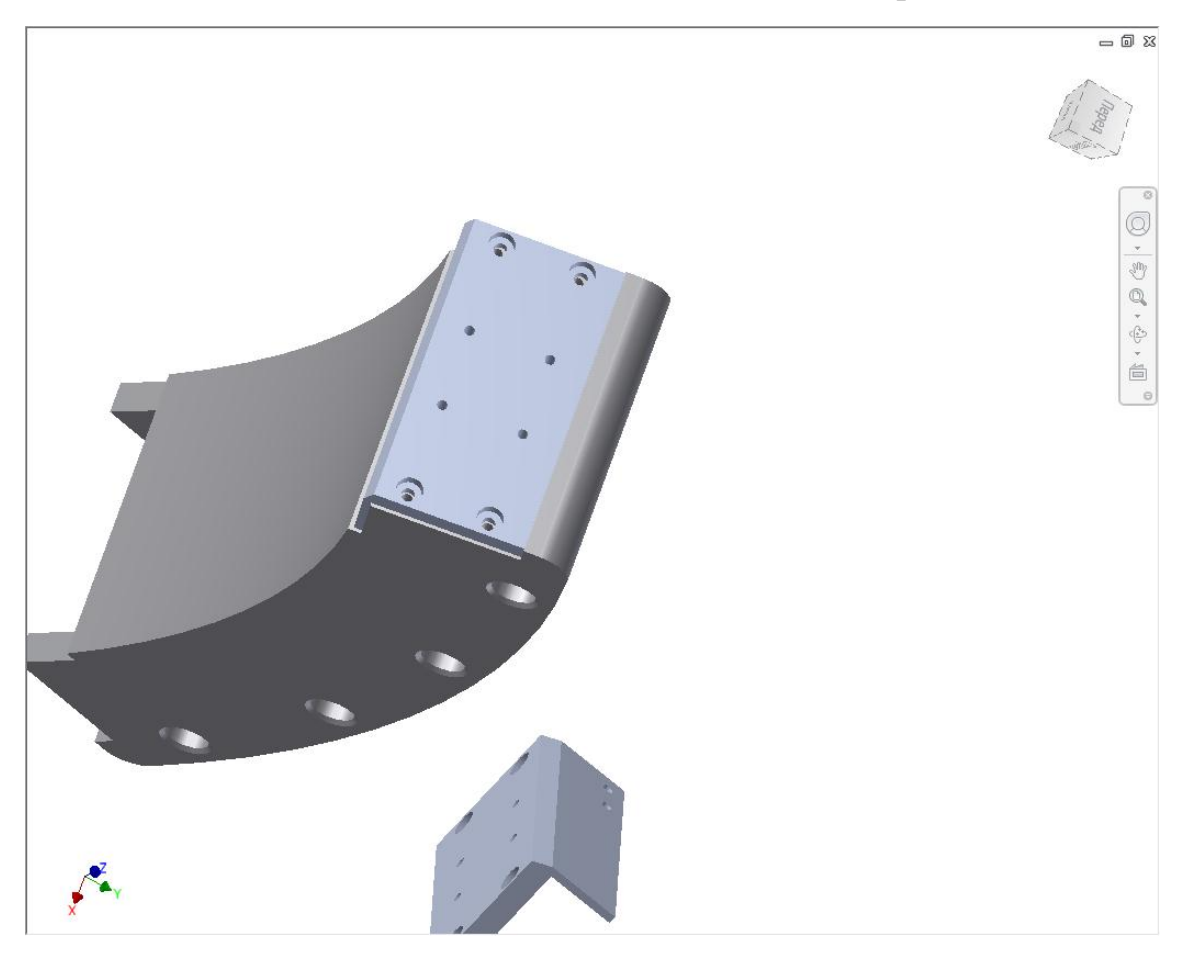

Рис. 29. Результат совмещения индуктора и крышки индуктора
Вставим компоненты, на которые требуется наложить зависимость, в файл сборки. На этот раз вставим деталь "Винт шестигранный М6 (длинный)". Щелкаем мышью по кнопке команды **Сборка.** В графической области появляется меню (рис. 30). В меню выбираем строку **Вставка –встречная** и указываем курсором на ребро вставляемой детали, нажимаем на левую клавишу мыши.

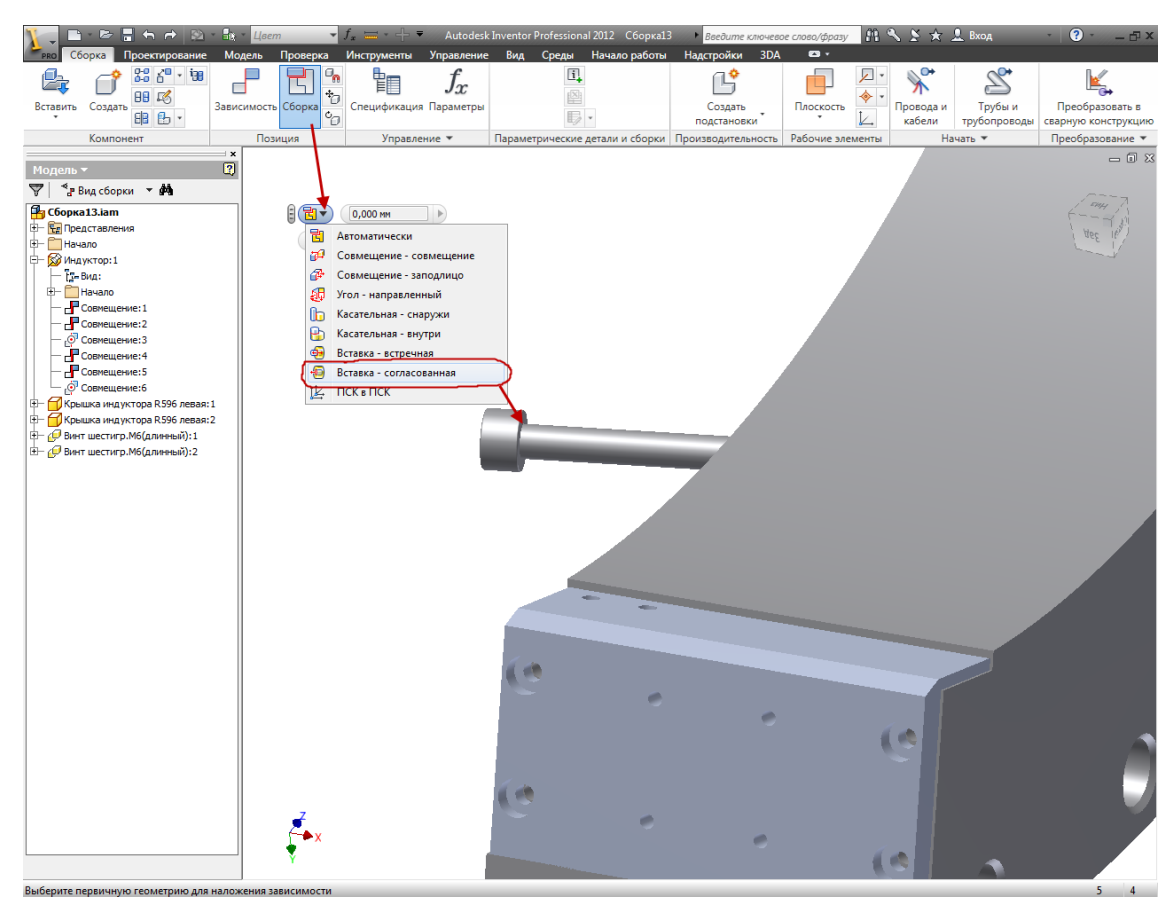

Рис. 30. Вставка компонента с помощью команды **Сборка**

С помощью команды **Свободная орбита** панели навигации разворачиваем изображения моделей в графической области и наводим курсор на ребро отверстия, куда должен быть вставлен винт (рис. 31), нажимаем левую кнопку мыши. Винт будет вставлен.

В случае, если винт будет установлен как на рис. 32. Его направление можно изменить следующим образом:

- наводим курсор в браузере на **Вставка 1** и вызываем контекстное меню с помощью нажатия правой клавиши мыши;

- в контекстном меню выбираем **Правка**;

- в появившемся диалоговом окне команды **Вставка** выбираем другой вариант вставки, например, вместо **С выравниванием** выбираем **Встречно**.

Для сравнения, второй винт позиционируем с помощью зависимости **Совмещение** команды **Зависимость**. Эта зависимость является наиболее универсальной и подходит для большинства вариантов позиционирования деталей.

Совмещать будем оси симметрии винта и отверстия индуктора. Для этого необходимо указать курсором на любую цилиндрическую поверхность винта и цилиндр, ограничивающий отверстие под винт (рис. 33). Когда кнопка "**ОК"** диалогового окна станет активной, нажмем на нее. Результат видим на рис. 34.

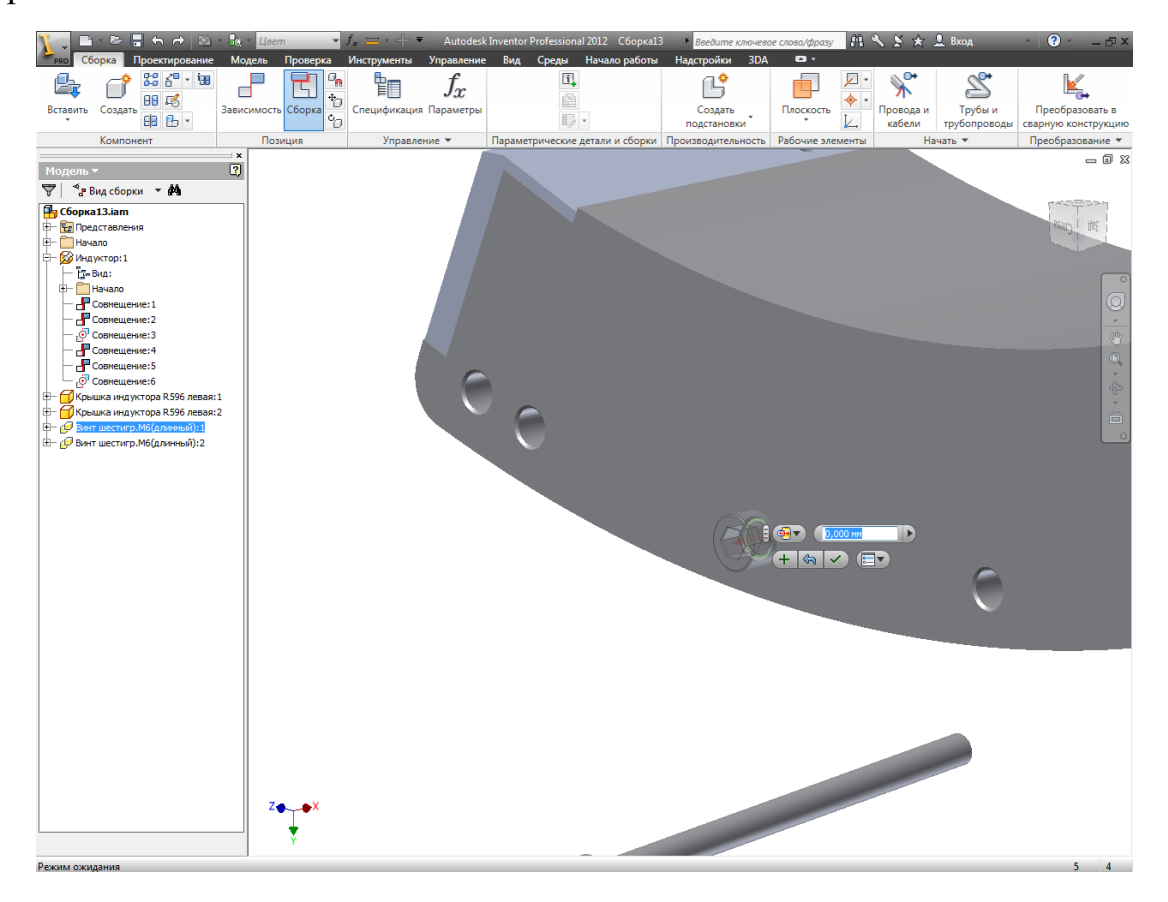

Рис. 31. Позиционирование винта

Затем выполняем позиционирование с помощью **Совмещения** граней винта и корпуса индуктора (рис. 35).

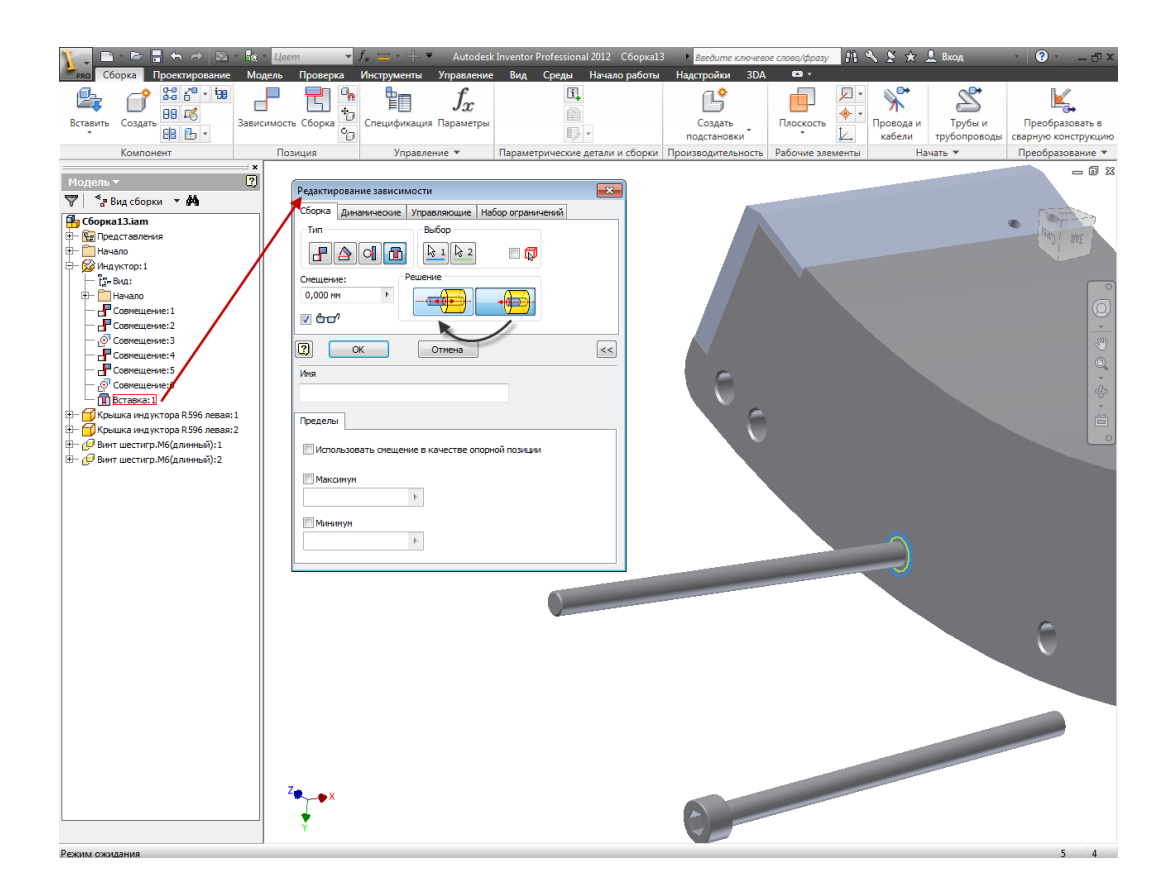

Рис. 32. Изменение направления винта

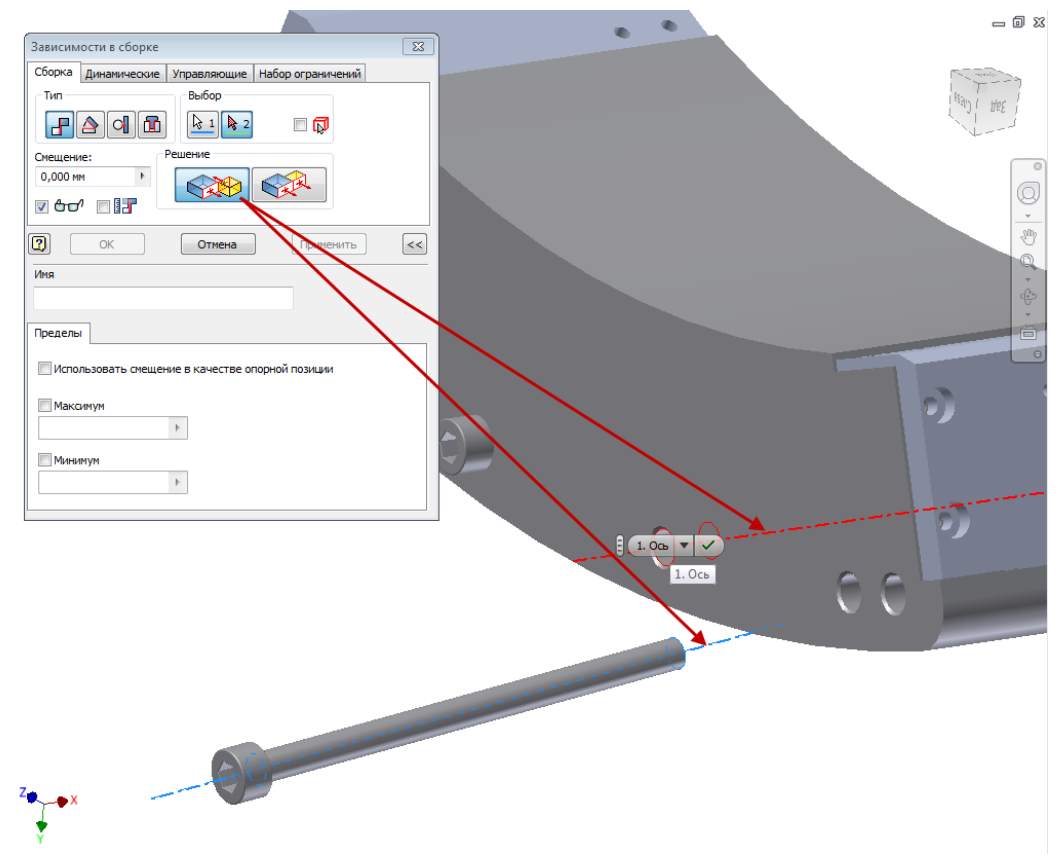

Рис. 33. Вставка винта с помощью зависимости **Совмещение**

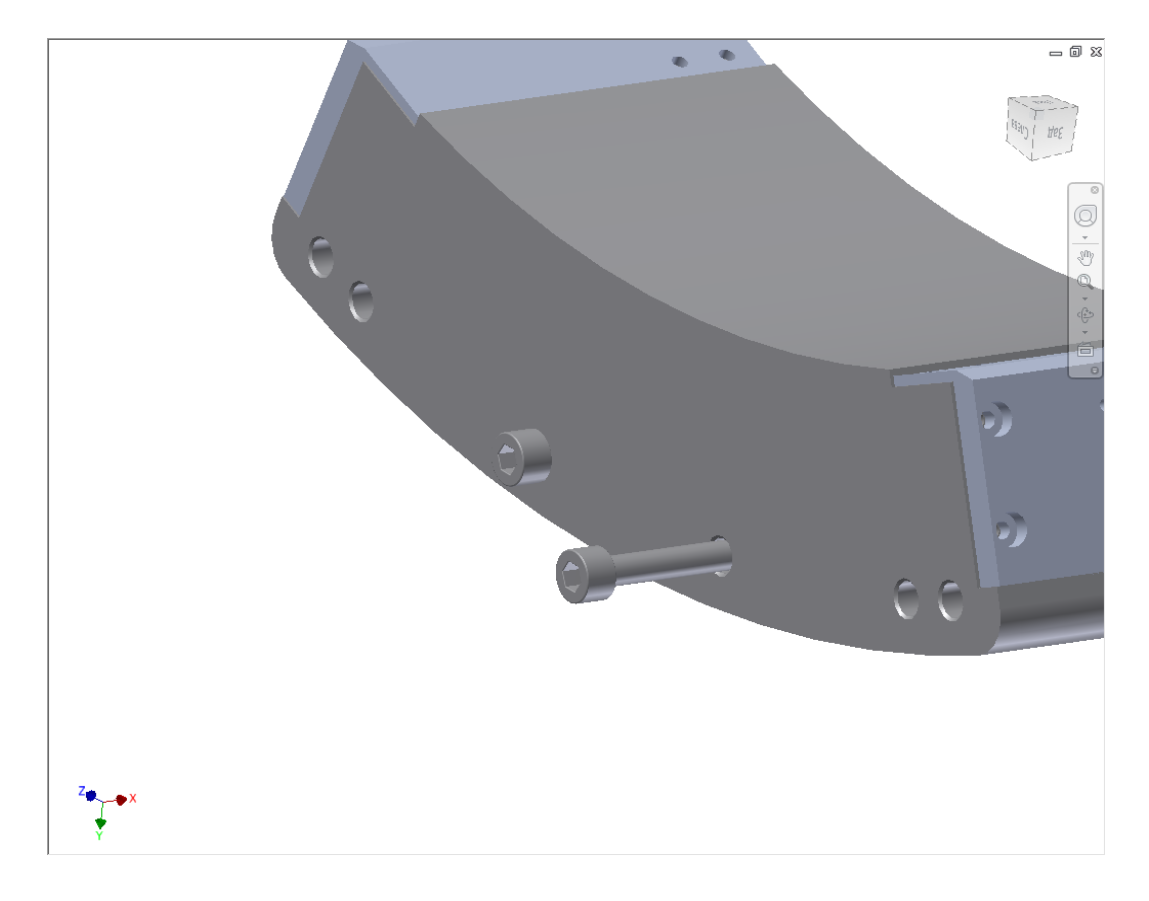

Рис. 34. Результат выполнения совмещения осей

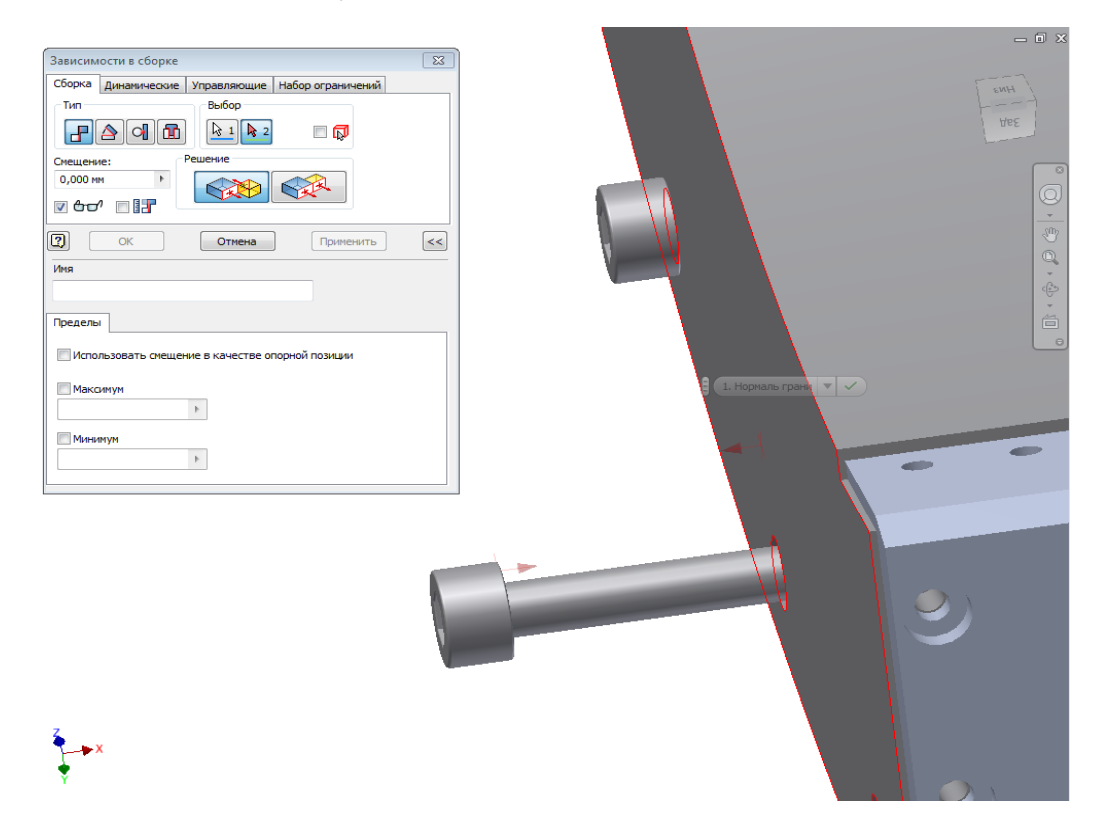

Рис. 35. Совмещение граней деталей

Рассмотрим позиционирование детали "Фторопласт для индуктора" с использованием зависимости **Касательность**. Зависимость **Касательность** позиционирование граней, плоскостей, а также цилиндрических, сферических и конических поверхностей по касательной. Касание может осуществляться как с внешней, так и с внутренней стороны кривой, в зависимости от выбранного направления нормали. Зависимость данного типа устраняет одну поступательную (между цилиндром и плоскостью), одну линейную и одну вращательную степень свободы.

Вставляем в сборку деталь "Фторопласт для индуктора" (рис. 36). Накладываем зависимость **Совмещение** с опцией **Заподлицо**, чтобы боковая грань фторопластовой пластины была в одной плоскости с боковой гранью корпуса индуктора.

Накладываем зависимость **Касательность** с использованием опции **Внутри** на грани деталей(рис. 36).

Для окончательного позиционирования выполняем зависимость **Совмещение**для ребер деталей (рис. 37).

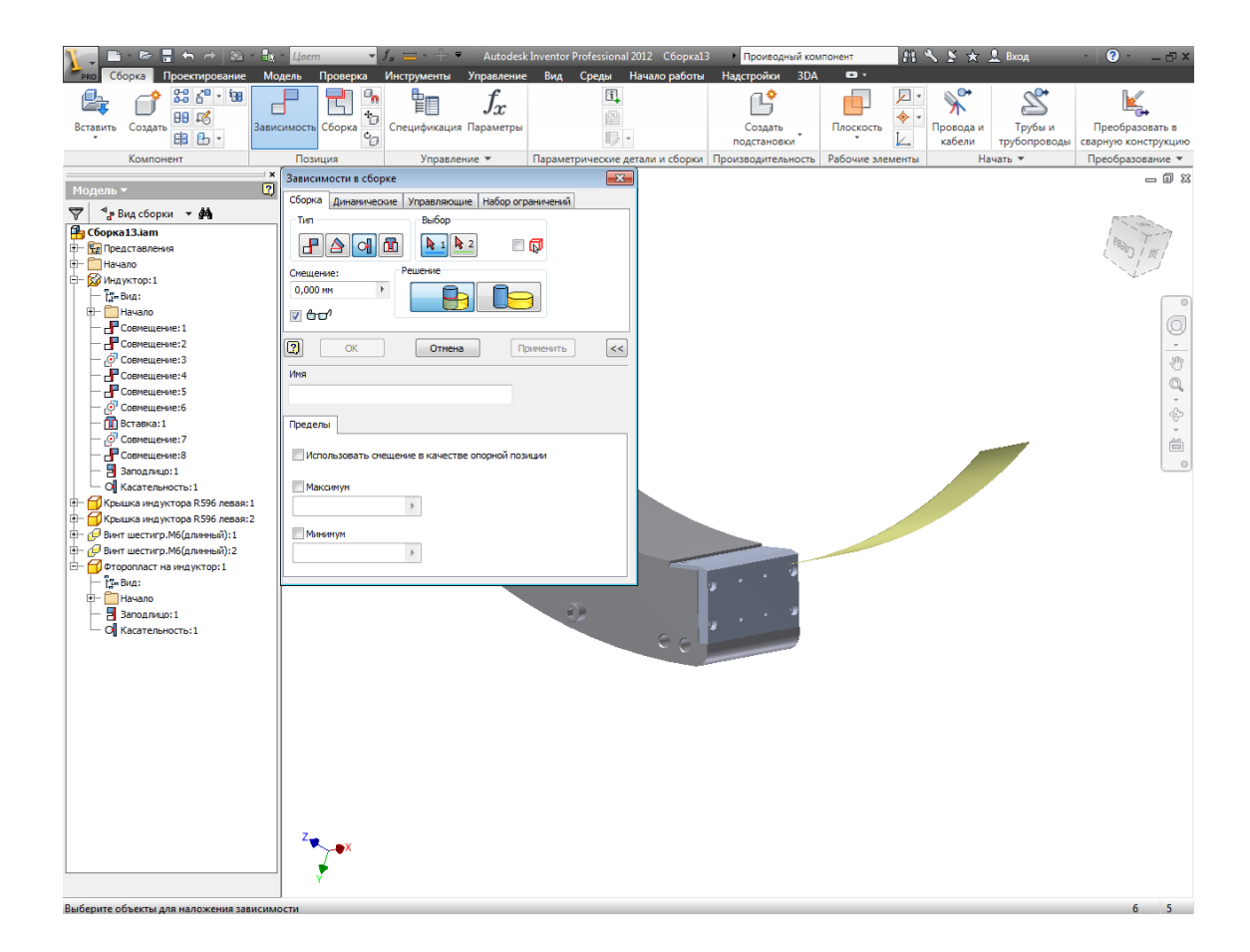

Рис. 36. Позиционирование с помощью зависимости **Касательность**

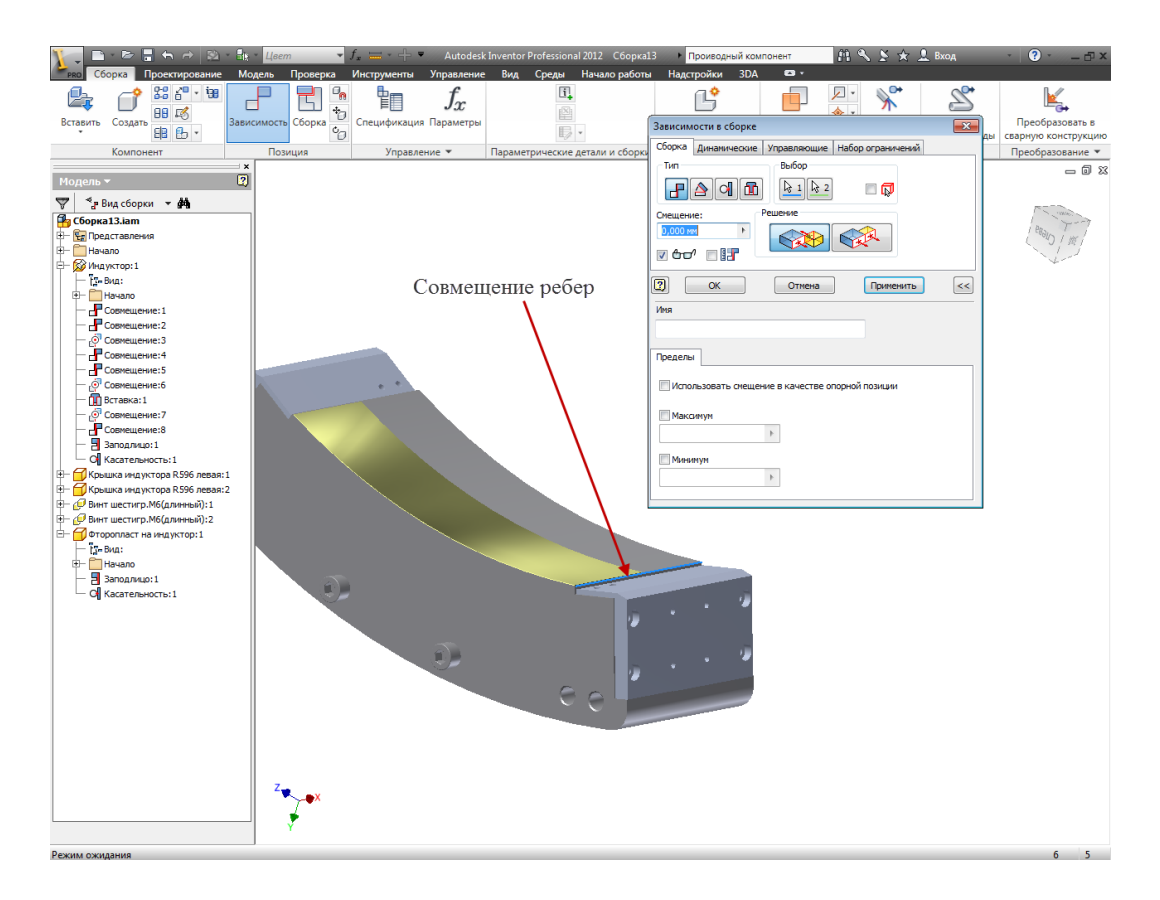

Рис. 37. Совмещение ребер

Аналогично производим наложение статических зависимостей на оставшиеся детали сборки. Получаем 3D модель дугового электромехатронного модуля движения представленного на рисунке 20.

### **4. Контрольные вопросы**

- 4.1. В чем суть метода создания моделей сборочных единиц "снизувверх"?
- 4.2. Для какой цели нужна деталь кронштейн (поз. 2, рис. 21)?
- 4.3. Зачем с сборочной единице нужен кронштейн (поз. 23, рис. 21)?
- 4.4. Какое назначение фторопласта на индукторе (поз. 24, рис. 21)?
- 4.5. С помощью какой команды выполняют вставку модели детали в сборку?
- 4.6. Каким инструментом размещают модель детали в модели сборочной единицы?

### **Литература**

 $[5]$ ,  $[4]$ .

#### **Лабораторная работа № 5.**

#### **Создание сборочных единиц по методу (сверху вниз)**

### **1. Цель работы**

Цель работы – изучить технологии сборки 3D модели методом "сверху вниз".

#### **2. Задание**

Выполнить элементы сборки по технологии "сверху вниз". При выполнении работы используем файл модели детали "Корпус индуктора" сборочной единицы "Дуговой электромехатронный модуль движения". Файл модели детали "Корпус индуктора" необходимо поместить в папку на жестком диске. Желательно папке присвоить имя "ДЭМД" и расположить ее в корневом каталоге логического диска С:\. Данную папку рекомендуется включить в настройках программы как паку **Проекта**.

#### **3. Методические указания**

Покажем как по технологии "Снизу вверх" поместить в сборку деталь "Крышка индуктора". Чертеж будущей детали "Крышка индуктора" приведен на рис. 38.

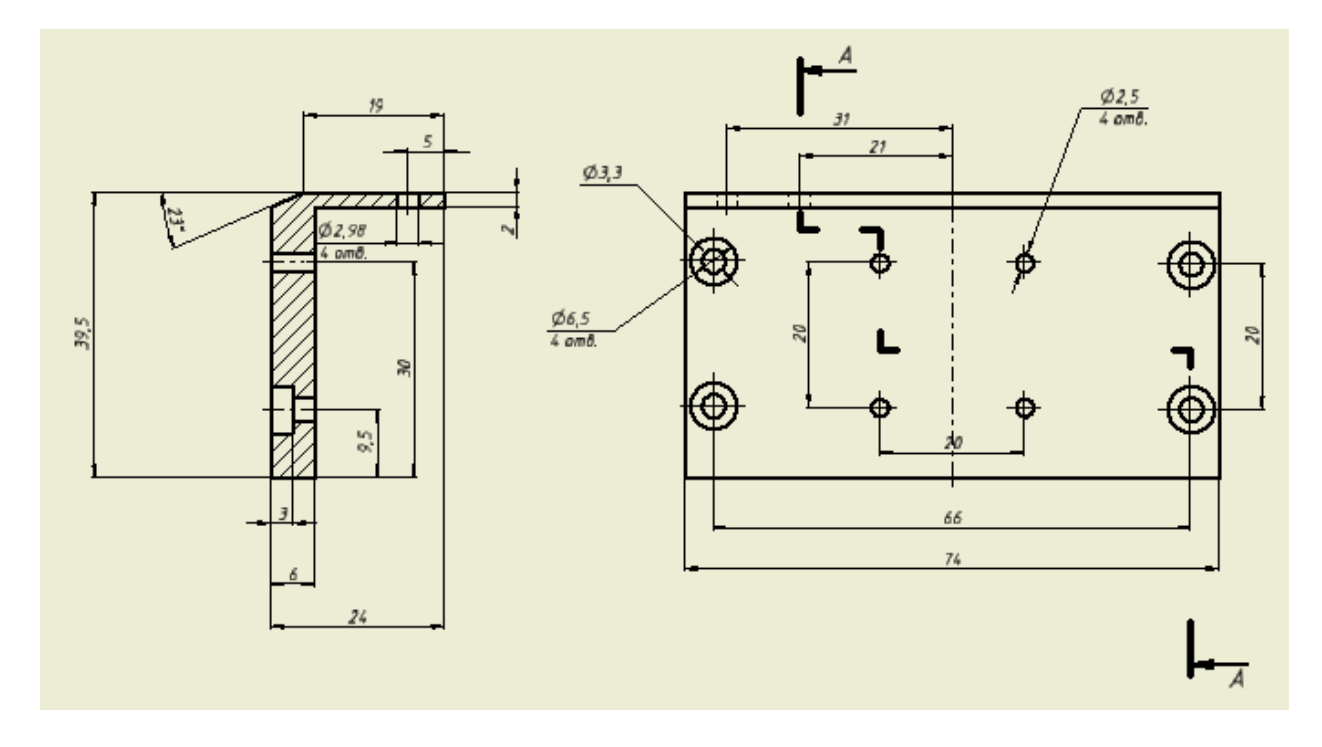

Рис. 38. Чертеж детали "Крышка индуктора"

Загружаем шаблон сборки с помощью команды **Вставить (Сборка> Компонент>Вставить)**. Указав путь к файлу вставляем модель корпуса индуктора. Для вставки второго компонента "Крышка индуктора" выбираем команду **Создать (Сборка>Компонент>Создать).** В появившемся диалоговом окне **Создание компонента по месту** указываем имя файла (Крышка индуктора) и путь к файлу (рис. 39).

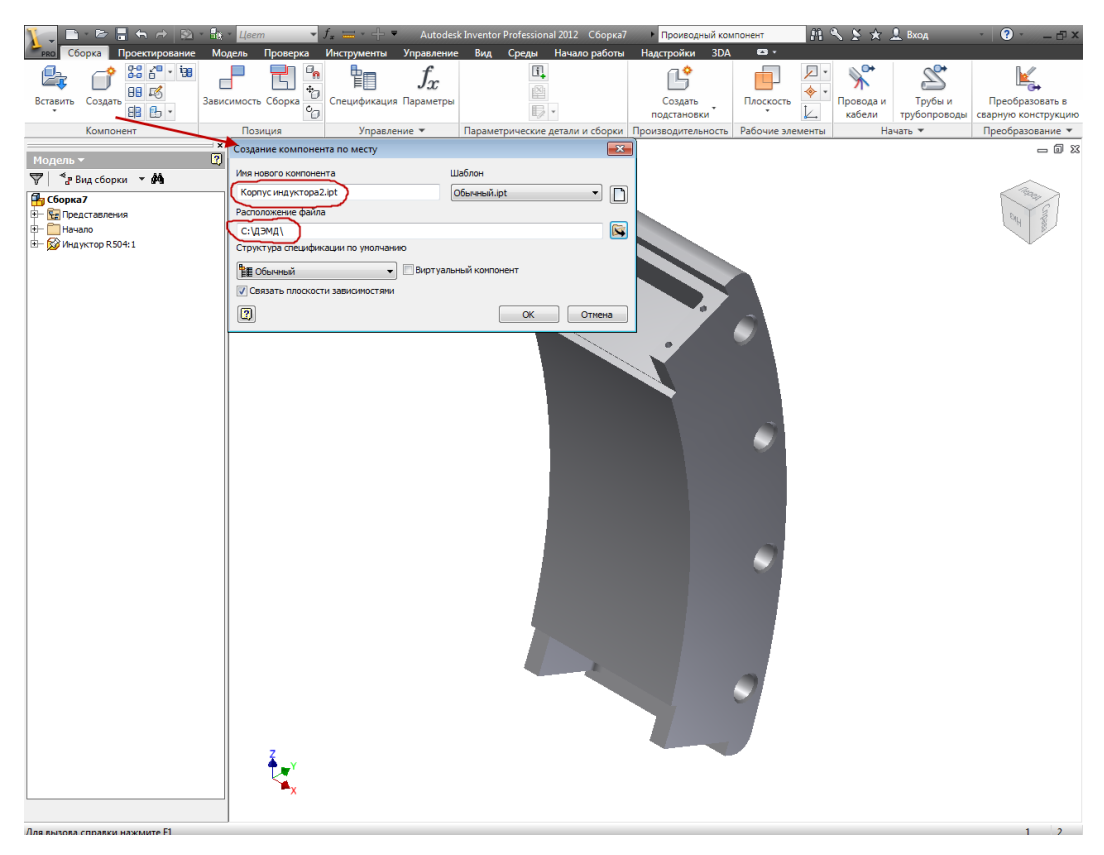

Рис. 39. Вставка нового компонента через команду **Создать**

Указываем курсором на грань, в которой будет строиться эскиз для новой детали и нажимаем кнопку "**ОК".** Для точного построения эскиза необходимо пользоваться геометрией ранее созданной детали. В нашем случае это геометрия корпуса индуктора.

Щелкаем по кнопке **Проецирование геометрии (Эскиз>Рисование>Проецирование геометрии)** и проецируем нужную нам геометрию (ребра, грани или точки) в эскизную плоскость (рис. 40).

Строим эскиз для получения модели детали и с помощью команды **Выдавливание** (рис. 41) получаем основу детали (рис. 42).

С помощью команд панели создать заканчиваем подготовку детали "Крышка индуктора" и полученный результат будет соответствовать рисунку 29.

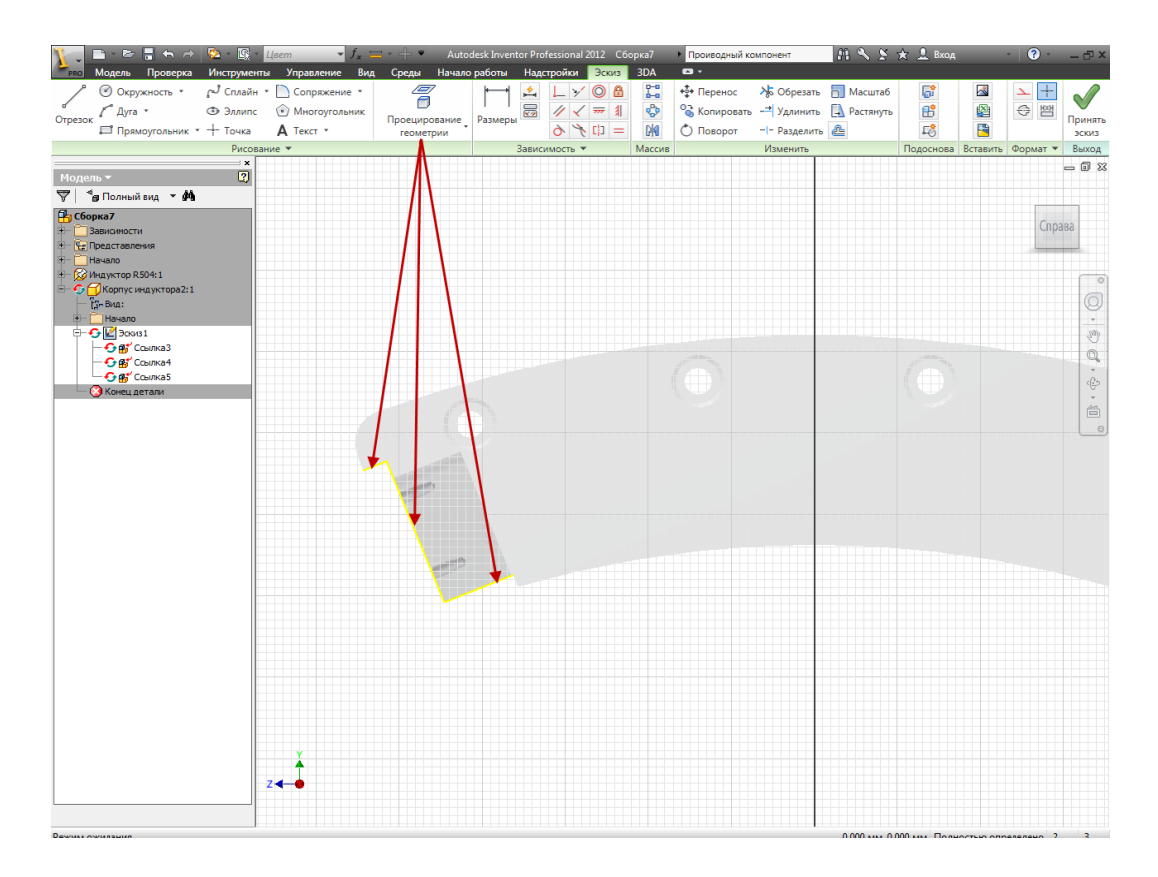

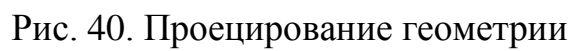

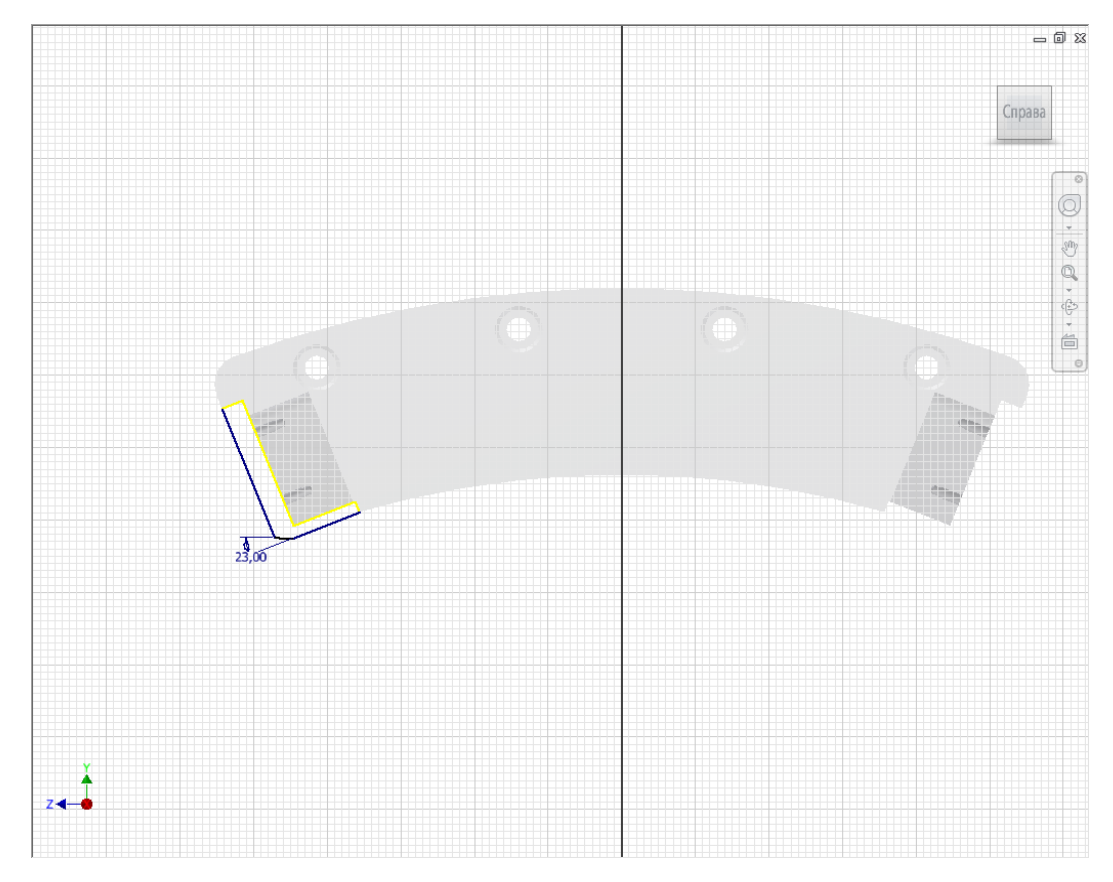

Рис. 41. Создание эскиза с использованием спроецированной геометрии

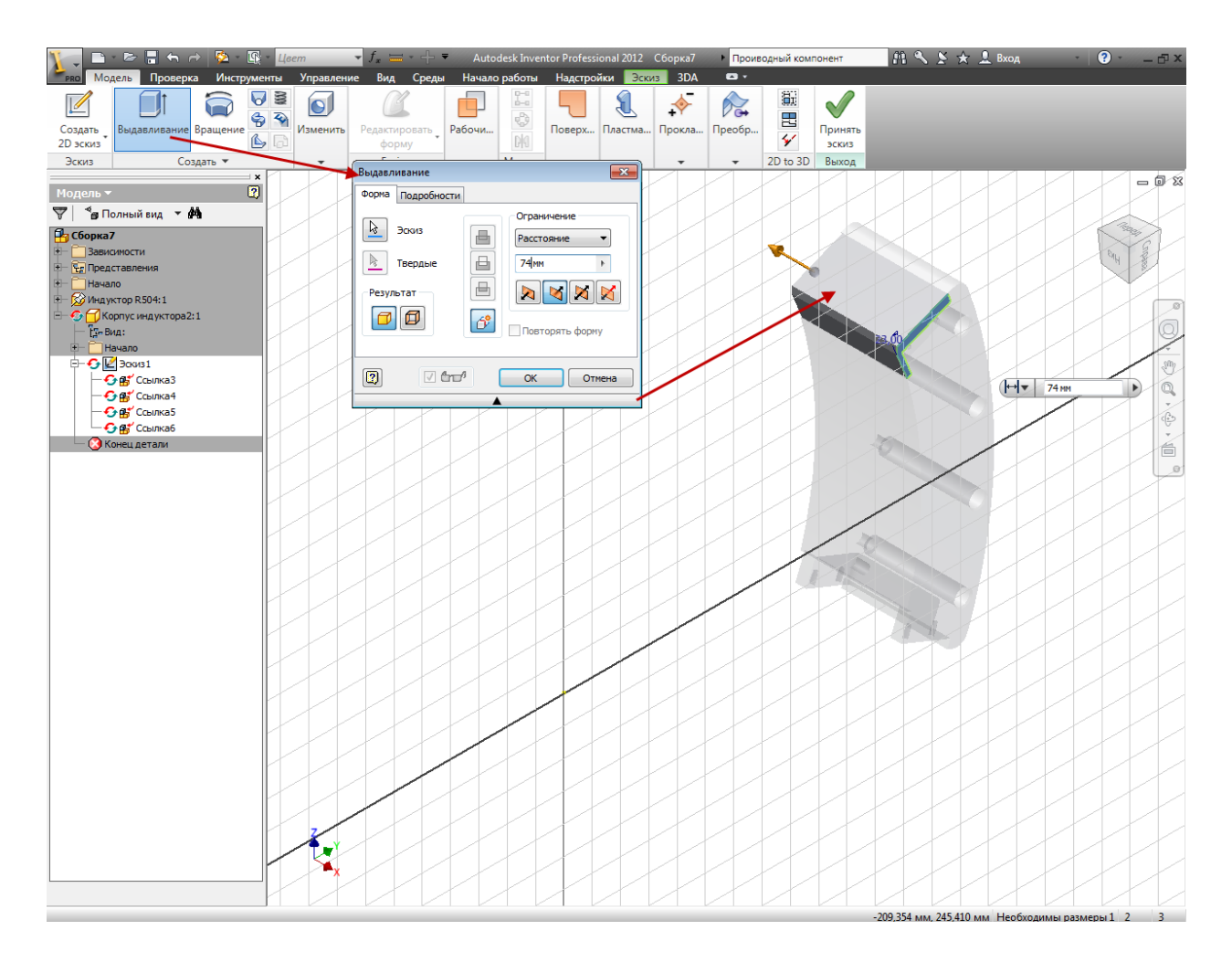

Рис. 42. Использование команды **Выдавливание**

### **4. Контрольные вопросы**

- 4.1. В чем отличие получения 3D модели сборочной единицы по методу "сверху-вниз" от метода "снизу вверх"?
- 4.2. Для чего предназначен валик (поз. 13, рис. 21)?
- 4.3. С какой целью в сборке применяют подшипники (поз. 16, рис. 21)?
- 4.4. Назовите назначение детали поз. 7 (рис. 21) в сборочной единице?
- 4.5. Для чего нужен инструмент **Создать** в процессе создания сборочной единицы?

### **Литература**

 $[4]$ ,  $[5]$ .

# **КОМПЬЮТЕРНЫЕ ТЕХНОЛОГИИ В НАУКЕ И ПРОИЗВОДСТВЕ В ОБЛАСТИ МЕХАТРОНИКИ И РОБОТОТЕХНИКИ**

# **Лабораторная работа № 1.**

# **Подготовка файла с изображением рисунка для лазерной гравировки**

### **1. Цель работы**

Укрепить и объединить знания о работе с системой управления манипулятором и блоком управления лазера. Попрактиковаться с программой Manipulator и произвести гравировку изображения на криволинейной поверхности.

### **2. Задание**

1. Повторить инструкцию по технике безопасности при работе с лазером и манипулятором.

2. Изучить лабораторную программу Manipulator, ее возможности и способ управления мехатронными устройствами (лазер, манипулятор).

3. Нарисовать векторное изображение и выгравировать на заготовке с использованием программы Manipulator.

### **3. Варианты заданий для создания векторных рисунков**

- 1. Спираль
- 2. Текст «ТУСУР»
- 3. Звезда
- 4. Цветок
- 5. Олимпийский знак
- 6. Текст «СБИ»
- **7.** Текст «Мехатроника»

### **4. Порядок выполнения работы**

1. Запустить программу для создания векторного изображения Corel-Draw.

2. Нарисовать векторное изображение, время обработки которого не более 10 минут (рис. 43).

3. Запустить программу Manipulator и ознакомиться с назначением вкладок программы.

4. Загрузить модель заготовки, заранее нарисованную в 3D редакторе и сохраненную в формате \*.x или же воспользоваться встроенными примитивами.

5. Загрузить нарисованное векторное изображение в программу, изменить размеры, как заготовки, так и самого изображения.

6. Используя средства программы наложить векторное изображение на модель заготовки и получить трехмерный рисунок.

7. Включить систему управления манипулятора и лазера.

8. Подсоединиться к системе управления манипулятора из программы (вкладка «Манипулятор»). Инициализировать лазер (вкладка «Лазер»).

9. Получить управляющие команды для достижения точек траектории рисунка (вкладка «Оптимизация» – «Получить все длины»)

10. Установить мощность излучения и запустить процесс гравирования (вкладка «Манипулятор» - «Гравировка»).

11. Оформить отчет. В отчет занести пошаговую методику гравирования изображений с использованием программы Manipulator.

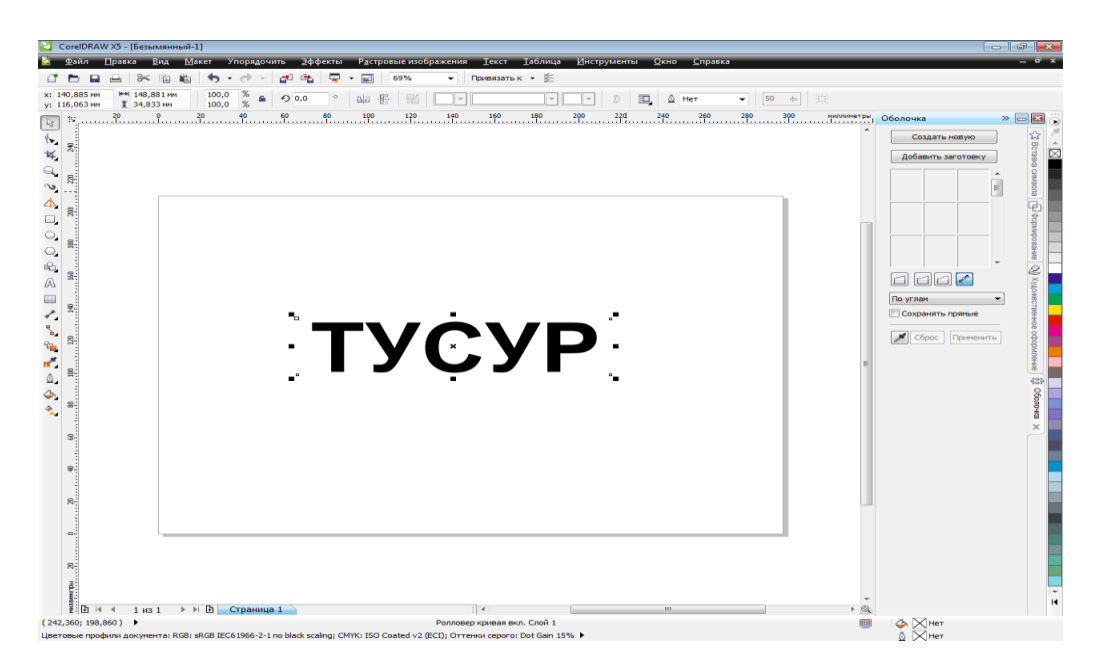

Рис. 43. Создание векторного рисунка

### **5. Контрольные вопросы**

- 5.1. Что такое параллельное и центральное проецирование?
- 5.2. Что такое x-файлы и для чего они служат?
- 5.3. Расскажите об обратной связи манипулятора.
- 5.4. Что такое фокусное расстояние?
- 5.5. Расскажите о формате PLT.

### **Литература**

 $[6]$ ,  $[8]$ .

# **Лабораторная работа № 2.**

### **Подготовка управляющих кодов для лазерной гравировки**

### **1. Общие вопросы**

Дисциплина «Компьютерные технологии в науке и производстве в области мехатроники и робототехники» включает изучение создания и эксплуатации машин и систем с компьютерным управлением движения, которая базируется на знаниях в области механики, электроники и микропроцессорной техники, информатики и компьютерного управления движением машин и агрегатов.

В процессе изучения дисциплины приобретаются знания управления мехатронными системами на примере многокоординатного манипулятора, а также навыки программирования. Данное пособие включает материалы, необходимые для организации самостоятельных работ при дистанционной технологии изучения дисциплины.

Лабораторные задания будут проводиться на примере работы с лазерно-технологическим комплексом, включающим в себя многокоординатный манипулятор (ММ), созданный на основе дуговых и линейных электромехатронных модулях движения и лазерную установку (Бета МАРК 2000), предназначенную для гравировки и резки на поверхностях материалов (рис. 44).

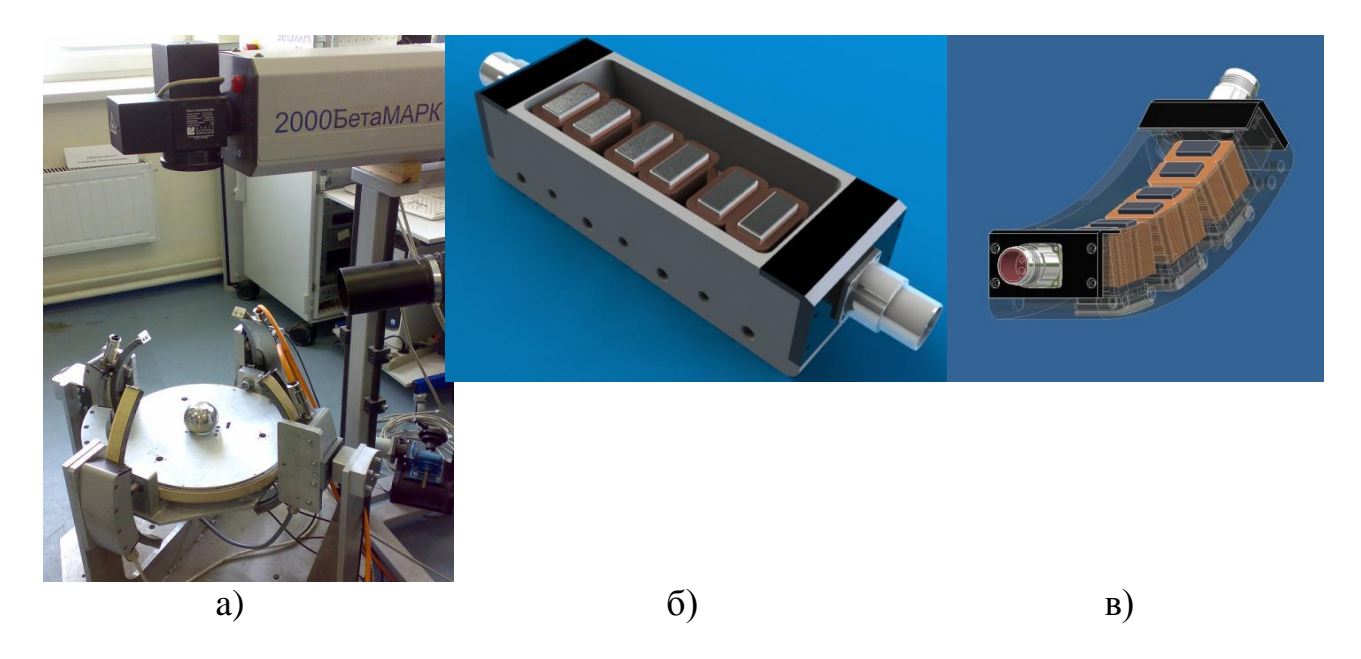

Рис. 44. Многокоординатный манипулятор (а), ДЭМД (б), ЛЭМД (в)

Манипулятор имеет 4 степени подвижности, лазер – 2 степени. В лаборатории разработано программное обеспечение для совместной работы лазе-

ра и манипулятора, таким образом можно выполнять гравировку изображений на поверхностях изделий гомеоморфных сфере.

Процесс гравировки изображений на изделиях с использованием лазерно-технологического комплекса осуществляется в несколько этапов:

Подготовка изображения в редакторе

Подготовка или выбор цифровой формы изделия

Используя программное обеспечение для лазерного комплекса открыть файлы изображения и формы, осуществить наложение и запустить процесс гравировки.

# **2. Техника безопасности при работе с оборудованием**

Для избегания травм при работе с лазерным комплексом следует соблюдать несколько правил техники безопасности.

1. При работе лазера нельзя наблюдать свечение лазера на поверхности материалов без специальных защитных очков.

2. Запрещается подносить конечности в рабочую область лазера.

3. Категорически не рекомендуется дышать дымом, который образуется при обработке лазерным лучом поверхностей разных материалов.

4. Следует избегать близости к лазеру во время его работы, удаляться на расстояние больше фокусного, т.к. лазерный луч может отражаться от поверхностей изделий.

5. При сбое в роботе лазера воспользоваться кнопкой аварийного выключения лазерной установки, расположенной на передней панели излучателя (красного цвета), что приведет к быстрому выключению лазерной установки.

6. Также при работе с ММ запрещено подносить конечности в его рабочую область.

### **3. Подготовка к работе с оборудованием**

Перед тем как приступить к конечному процессу гравировки необходимо включить и настроить оборудование.

Подготовка ММ к работе (рис. 45):

1. Подключение ДЭМД и ЛЭМД ММ к системе управления (2 провода от двигателей с 12-ю контактами в разъемы на задней панели блока управления).

2. Подключение датчиков обратной связи (провод от датчиков в разъем на передней панели).

3. Подключение информационного кабеля (COM-разъем на передней панели, второй конец кабеля в компьютер).

4. Подключение питания к системе управления (кабель 220 В).

5. Включение системы управления (кнопка на панели).

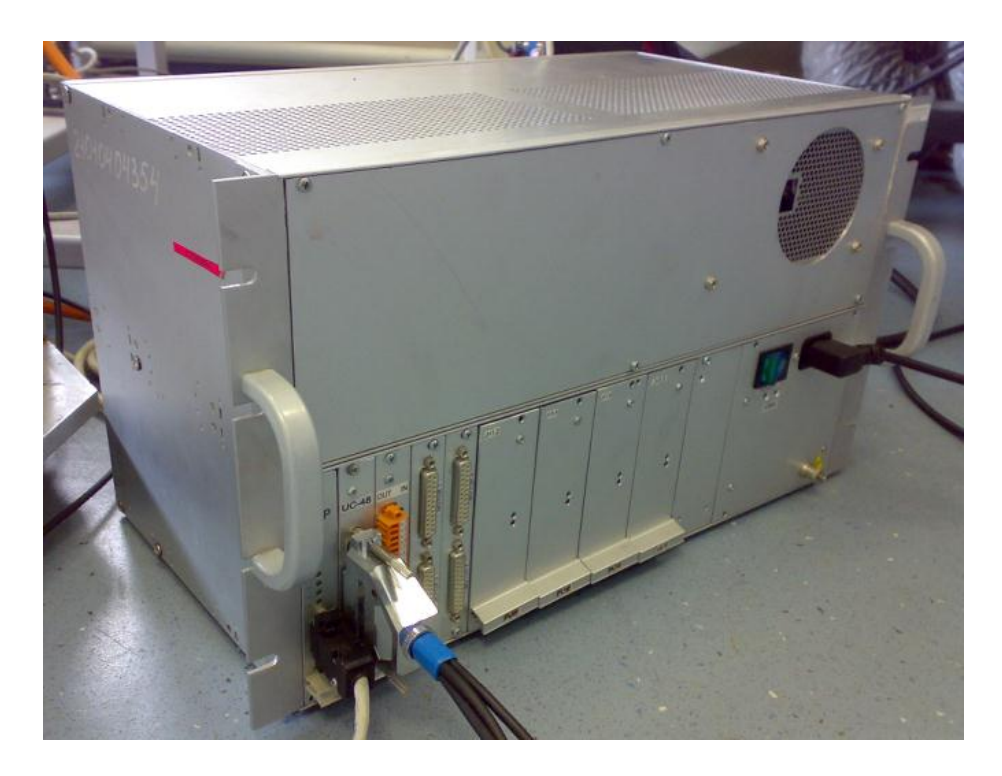

Рис. 45. Система управления LSMC-4

Подготовка лазерной установки (рис.46):

1. Снять защитную крышку с кожуха лазера.

2. Включение вытяжки.

3. В блоке управления лазером повернуть переключатель питания по часовой стрелке в положение «ON».

- 4. Вращать ключ по часовой стрелке.
- 5. Нажать кнопку «ПУСК».
- 6. Перевести переключатель лазерной подсветки в положение «1».

# **4. Цель работы**

Целью работы является следующее - используя эксплуатационное описание к системе управления LSMC-4 ознакомиться с основными возможностями управления ДЭМД и ЛЭМД.

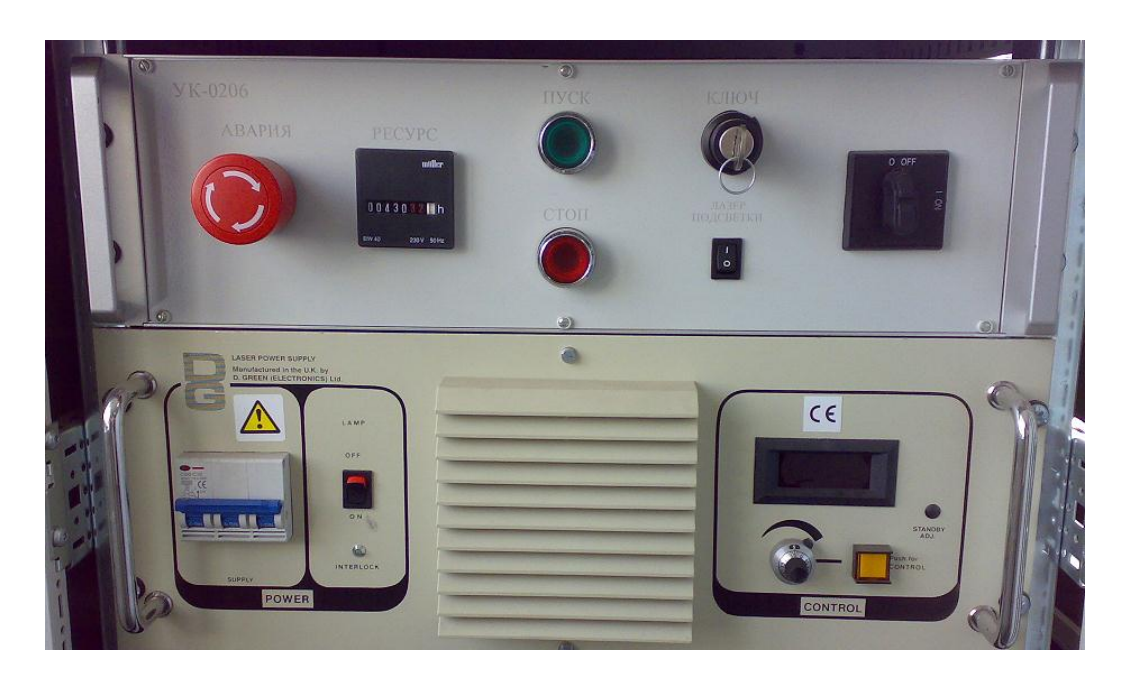

Рис. 46. Блок управления лазерной установки

### **5. Задание**

Для начала необходимо ознакомиться с программным обеспечением для лазерного комплекса. После того как выполнены все действия по подключению системы управления, во вкладке «Манипулятор» нужно выбрать номер COM-порта компьютера, к которому подключена система управления LSMC-4, и организовать программное соединение (кнопка «Соединение»). При включении системы управления в окно программы придет строка отклика от LSMC. Для передачи данных с компьютера в LSMC нужно в поле отправки написать текстовые команды и нажать «Начать».

Для дальнейшей работы с ММ потребуются знания и синтаксис языка команд для LSMC, используя документацию следует ознакомиться со следующими командами:

- 1. Команды фиксации/расфиксации двигателей, поиск меток
- 2. Абсолютное и относительное перемещение
- 3. Управление очередью команд
- 4. Установка скорости и ускорения движения
- 5. Получение данных о текущей скорости и местоположении
- 6. Обработка ошибок
- 7. Управления траекторной скоростью

### **6. Методические указания**

#### **6.1. Использование программного обеспечения для лазерного комплекса**

Разработанное программное обеспечение (рис. 47) для лазерного комплекса сочетает в себе большую функциональность и понятный интерфейс.

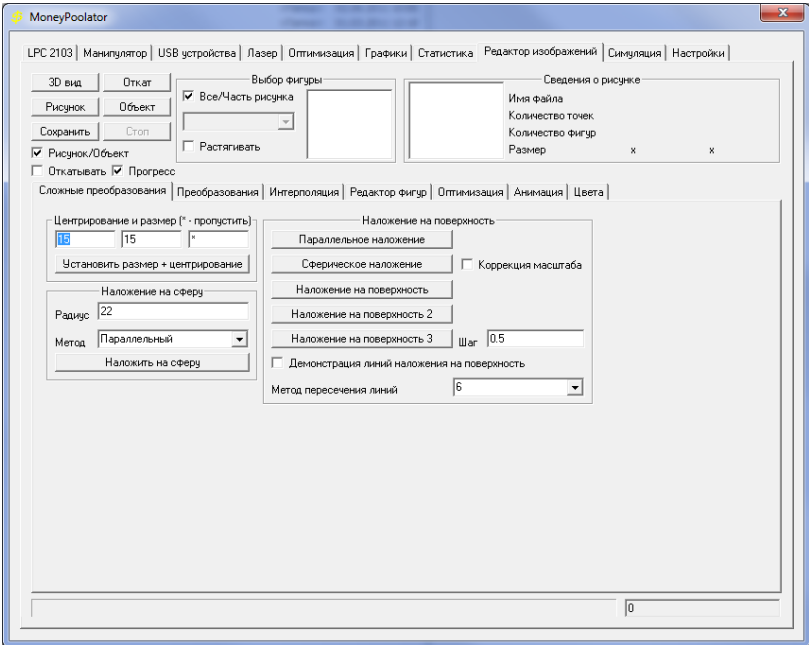

Рис. 47. Программа для лазерного комплекса

В верхней части программы слева-направо находятся закладки, которые различаются своим функциональным назначением.

Первые четыре вкладки отвечают за работу с аппаратной частью.

 LPC2103 – вкладка для работы с устройством расчета траекторий движения звеньев манипулятора, можно воспользоваться как этим устройством, так и программными расчетами.

 Манипулятор – вкладка для настройки параметров инициализации манипулятора и осуществления соединения с системой управления по COMпорту.

 Лазер – вкладка соединения программы с блоком управления лазером и настройки лазера.

Следующие 4 вкладки предназначены для работы с изображением, цифровой формой и траекториями перемещения манипулятора.

 Оптимизация – вкладка для расчетов траекторий движения манипулятора, выбора способа расчета (аппаратный с использованием LPC2103 или программный), выбор критериев оптимизации траекторий.

 Графики и статистика наглядно показывают результаты расчетов и оптимизации траекторий манипулятора.

 Редактор изображений – вкладка, в которой имеется возможность открывать файлы изображений и цифровых форм, а также широкий инструментарий для работы с ними.

 Вкладка симуляция предназначена для имитирования наглядного процесса гравировки изображения.

Перед тем как в первый раз приступить к работе, необходимо настроить параметры характеристик лазерного комплекса. Для этого во вкладке «Оптимизация» необходимо нажать кнопку «Установки манипулятора», в открывшемся окне необходимо установить значения радиусов дуг манипулятора для трех координат *X,Y,Z,* фокусное расстояние *F* и высоту стола манипулятора *Dz*.

Для соединения программы с оборудованием лазерного комплекса необходимо во вкладке «Манипулятор» выбрать номер COM-порта, к которому подключена система управления манипулятором и нажать «Соединить», затем произвести инициализацию манипулятора, для того чтобы он был готов к работе. Параметры инициализации можно настроить, нажав «Конфигурация», в открывшемся окне можно настроить скорость манипулятора и остальные параметры.

Для соединения программы с лазером необходимо во вкладке «Лазер» выбрать модель лазера, виртуальный лазер предназначен для ручной работы с лазером, при автоматической работе требуется выбрать модель лазера, поддерживаемую данной программой и нажать «Инициализировать», после чего лазер готов к работе.

Для дальнейшей работы в программе потребуется изображение для нанесения на поверхность изделия и цифровая форма этого изделия. Программа поддерживает формат печати для плоттеров PLT и растровые изображения BMP. Используя редактор *CorelDraw* или любой другой редактор векторной графики нужно нарисовать изображение (см. лабораторную работу 1) и сохранить в формате PLT. Цифровые формы изделий программа открывает в формате X, файлы этого формата предназначены для хранения трехмерных моделей. Нарисовать трехмерную модель можно в любом редакторе трехмерной графики (например, 3DStudioMAX) и сохранить в формате X.

После того как имеется готовый файл изображения в формате PLT и файл цифровой формы изделия в формате X необходимо открыть их в программе во вкладке «Редактор изображений» (кнопки «Рисунок» и «Объект»). Нажав кнопку «3D-вид» можно посмотреть на рисунок и объект со всех сторон, используя манипуляторы ввода компьютера и подсказки (клавиша F1). В данной вкладке имеется много средств редактирования, для переключения

редактирования изображения и объекта используется флаг «Рисунок/Объект» (рис. 48).

Далее необходимо установить размеры изображения и объекта (вкладка «Преобразования», кнопка «Изменить размер») а затем наложить изображение на объект и получить трехмерное векторное изображение (вкладка «Сложные преобразования» кнопка «Наложение на поверхность»). Для совмещения изображение с началом координат необходимо воспользоваться секцией «Позиция» во вкладке «Преобразования».

После всех преобразований получается трехмерное векторное изображение, которое будет соответствовать реальному изображению на поверхности заготовки после гравировки с использованием лазерного комплекса.

Чтобы приступить к процессу гравировки потребуется:

1. Подготовить траектории движения звеньев ММ (вкладка «Оптимизация», кнопка «Получить все длины»), также можно наглядно их увидеть во вкладке «Графики», выбрав «Значения длин»;

2. Во вкладке «Манипулятор» нажать «Гравировка».

После этих шагов запустится процесс гравировки, можно использовать паузу во время гравировки для изменения параметров лазера.

 Тематические вкладки для настройки и работы с различными фазами обработки изображения на лазерном комплексе;

Информация об изображении;

 Кнопки открытия файлов изображений и форм обрабатываемых изделий, просмотр в 3D виде и сохранение измененных изображений;

 Вкладки редактора изображений, имеются возможности наложения изображений на различные формы изделий, изменение положения, размера, поворот на углы в разных плоскостях, интерполирование с целью сглаживания или увеличения узлов изображения, оптимизация последовательности гравировки с целью уменьшения времени обработки. Также есть возможность добавления, удаления и слияния нескольких фигур. Во вкладке «Анимация» можно создать отдельные кадры для просмотра анимированного изменения изображений, а также вкладка цвета, в которой можно настроить окраску изображения в 3D-виде.

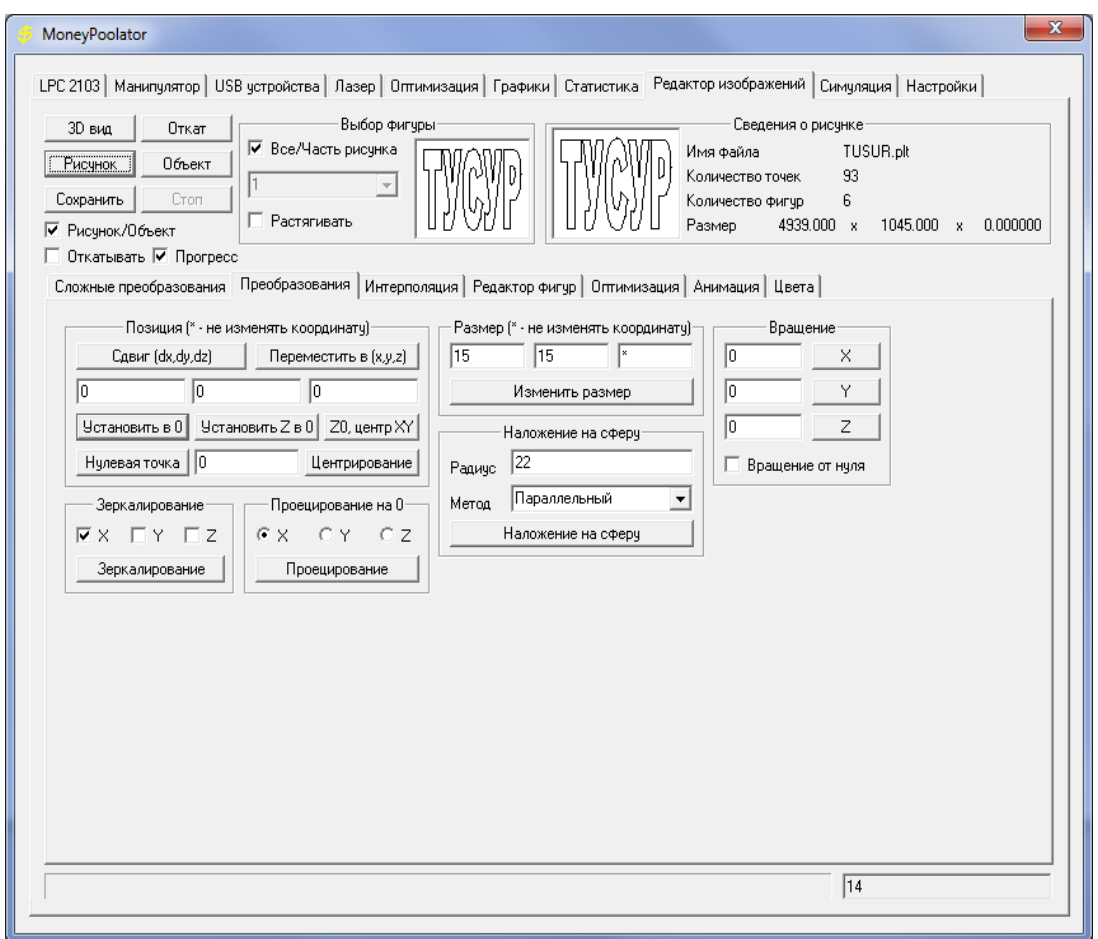

Рис. 48. Структура интерфейса программы для лазерного комплекса

#### **6.2. Математика и особенности реализации**

Т.к. манипулятор имеет 4 степени подвижности (рис. 49), а изображение на заготовке представлено трехмерными координатами, то возникает ситуация, когда одну и ту же точку на заготовке можно достигнуть перемещениями различных звеньев.

Выявлено 3 варианта достижения точек обрабатываемой траектории:

1. Поворот на угол α и β, регулировка высоты h под фокус лазера.

2. Поворот на угол γ до достижения плоскости α и поворот на угол α, β=0, регулировка высоты h под фокус лазера.

3. Поворот на угол γ до достижения плоскости β и поворот на угол β, α=0, регулировка высоты h под фокус лазера.

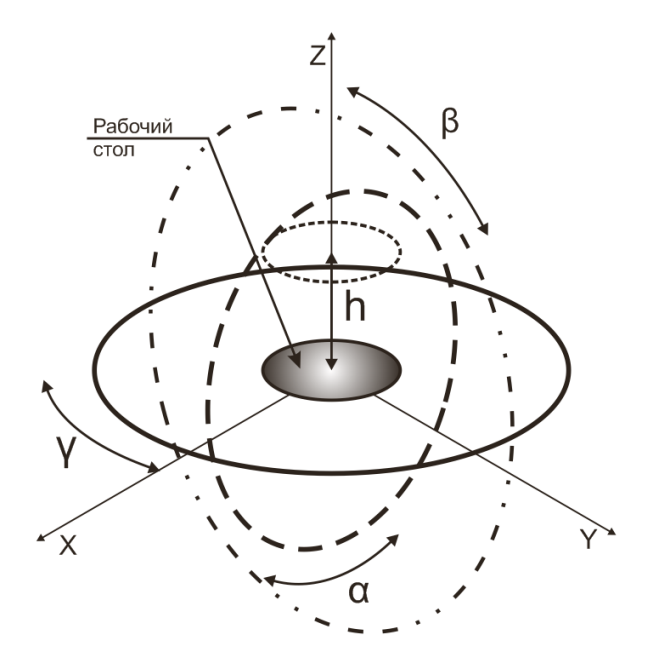

Рис. 49. Степени подвижности манипулятора

Перевод трехмерных координат векторного изображения в траектории движения звеньев ММ производится по следующим формулам (3 способа):

$$
AX = -a\sin(\frac{x}{\sqrt{x^2 + y^2 + z^2}}); AX = -a\cos(\frac{z}{\sqrt{x^2 + y^2 + z^2}}); AY = -a\cos(\frac{z}{\sqrt{x^2 + y^2 + z^2}});
$$
  
\n
$$
AY = -a\sin(\frac{y}{\sqrt{x^2 + y^2 + z^2}}); AZ = -a\cos(\frac{x}{\sqrt{x^2 + y^2}}); \qquad AZ = -a\cos(\frac{y}{\sqrt{x^2 + y^2}});
$$
  
\n
$$
DH = F - \sqrt{x^2 + y^2 + z^2}; \qquad DH = F - \sqrt{x^2 + y^2 + z^2}; \qquad DH = F - \sqrt{x^2 + y^2 + z^2};
$$

где *AX, AY, AZ* – угловые значения положений двигателей, град; *DH* – положение линейного двигателя, для точки векторного изображения с координатами *x,y,z, мм; F* – фокусное расстояние лазера, мм.

Используя вышеприведенные формулы можно получить углы положения двигателей для любой точки изображения, далее для работы с системой управления потребуется перевести углы в значения линейного перемещения двигателей в микрометрах, для этого необходимо воспользоваться формулами перевода:

$$
PX = AX \cdot Rx \cdot 1000;
$$
  
\n
$$
PY = AY \cdot Ry \cdot 1000;
$$
  
\n
$$
PZ = AZ \cdot Rz \cdot 1000;
$$
  
\n
$$
PH = DH \cdot 1000;
$$

где *PX, PY, PZ* и *PH* значения линейного перемещения двигателей *Rx, Ry*, *Rz* – радиусы дуг ДЭМД, мм.

# **7. Порядок выполнения работы**

1. Запустить программу программное обеспечение для лазерного комплекса.

2. Организовать соединение с LSMC-4 по COM-порту.

3. Включить блок управления и дождаться сообщения приветствия в поле «Получено».

4. Используя техническую документацию к системе управления LSMC-4 задать скорость движения 10 мм/с и ускорение 0.5 мм/с<sup>2</sup>.

5. Произвести движение по часовой стрелке относительно текущей позиции на 40 мм.

6. Увеличить скорость на 50 мм/с и сохранить ее в память системы управления.

7. Вернуть электромагнитный обод в исходное состояние.

8. Проверить точность работы системы управления в разомкнутом состоянии при различных скоростях: задать движение на заданное расстояние, возвратить в исходное положение и замерить изменение в положениях.

9. Подготовить отчет о выполненной работе. Занести использованные команды, их назначение, единицы измерения. Упомянуть о точности работы системы управления в разомкнутом режиме.

### **8. Вопросы к защите лабораторной работы**

8.1. Чем отличается абсолютное перемещение и относительное?

- 8.2. Назовите основные приоритеты команд.
- 8.3. Какие из команд формируют очередь?
- 8.4. Как узнать состояние очереди и определить возникновение ошибки?
- 8.5. Как получить данные о текущем положении и скорости?

### **Литература**

 $[6]$ ,  $[8]$ .

# **Лабораторная работа № 3.**

# **Гравировка изображений на сферической поверхности.**

## **1. Цель работы**

Ознакомиться с лазерным комплексом БетаМАРК 2000 и его программным обеспечением. Изучить возможности лазера по гравированию изображений на поверхности изделий ограниченного сферической поверхностью.

### **2. Задание**

1. Освоить включение лазерного комплекса БетаМАРК 2000.

2. Изучить возможности и назначение программного обеспечения от производителя для лазера.

3. Составить программу на языке интерпретатора программы для лазера.

4. Оценить параметры точности гравировки лазера.

В ходе работы необходимо выполнить следующее:

1. Написать программу.

2. Установка частоты, мощности и скорости маркировки

- 3. Включения и выключения лазера с задержкой
- 4. Перемещение лазерного луча (относительное, абсолютное)
- 5. Рисование примитивов (прямоугольник, эллипс, дуга)
- 6. Рисование кривой Безье
- 7. Рисование кривой Чайкина
- 8. Рисование текста с разным шрифтом, размером и цветом
- 9. Использование счетчиков
- 10.Использование операторов блоков

### **3. Порядок выполнения работы**

1. Ознакомиться с техникой безопасности при работе с лазерным комплексом БетаМАРК 2000.

2. Под руководством преподавателя осуществить включение системы управления лазера.

3. Используя программу Маркер, которая входит в комплект лазера, загрузить тестовое векторное изображение. Посмотреть границы рисунка используя джойстик.

4. Исследовать возможности и интерфейс программы Маркер, поддерживаемы форматы изображений.

5. Ознакомиться с макроязыком для управления лазером в программе Editor. Компиляцией и отправкой BTM файлов в программу Маркер.

6. Используя макроязык поэкспериментировать с изменением мощности, включением и выключением лазера, рисованием текста, видимого и невидимого перемещения лазерного луча.

7. С использованием макроязыка нарисовать какой-нибудь примитив (круг, куб, звезду или другой) при помощи команд: VAA, VAR, VPA, VPR, BOX, CIRCLE, кривые Безье, Чайкина.

8. Оформить отчет. В отчет занести ход запуска системы управления лазера, основные команды макроязыка и назначения программных продуктов от производителя.

### **4. Вопросы к защите лабораторной работы**

- 4.1. Какими командами можно менять частоту излучения и мощность?
- 4.2. Как изменять скорость движения луча?

4.3. Назовите команды относительного и абсолютного перемещения.

4.4. Как рисовать кривые Безье и Чайкина?

4.5. Как рисовать примитивы (прямоугольник, круг, дуга, текст)?

# **Литература**

 $[6]$ ,  $[8]$ .

# **Лабораторная работа № 4.**

# **Гравировка изображений на торовой поверхности**

## **1. Цель работы**

Ознакомиться с лазерным комплексом БетаМАРК 2000 и его программным обеспечением. Изучить возможности лазера по гравированию изображений на поверхности изделий ограниченного торовой поверхностью.

### **2. Задание**

См. лабораторную работу № 3.

# **3. Порядок выполнения работы**

См. лабораторную работу № 3.

### **4. Вопросы к защите лабораторной работы**

См. лабораторную работу № 3.

### **Литература**

См. лабораторную работу № 3.

# **Лабораторная работа № 5.**

### **Гравировка изображений на плоскости**

## **1. Цель работы**

Ознакомиться с лазерным комплексом БетаМАРК 2000 и его программным обеспечением. Изучить возможности лазера по гравированию изображений на поверхности изделий ограниченного плоской поверхностью.

### **2. Задание**

См. лабораторную работу № 3.

# **3. Порядок выполнения работы**

См. лабораторную работу № 3.

### **4. Вопросы к защите лабораторной работы**

См. лабораторную работу № 3.

### **Литература**

См. лабораторную работу № 3.

### **Лабораторная работа № 6.**

#### **Реализация алгоритма слежения за положением Солнца по углу места**

#### **1. Цель работы**

Приобрести практические знания по работе мехатронных систем на примере автономной электростанции с ориентированными солнечными батареями (АЭОСБ), а также навыки программирования и контроля качества мультикоординатных электромехатронных систем движения.

#### **2. Задание**

Пользуясь предложенной схемой алгоритма и теоретическим материалом, реализовать программу слежения АЭОСБ за Солнцем по углу места на компьютере, который будет связываться по COM-порту с системой управления следящей установки.

Для этого необходимо:

выбрать среду разработки;

создать модель вращения Солнца вокруг земли для возможности получения углов азимута и высоты для любой местности;

реализовать управление следящей установкой с ПК по COM-порту.

#### **3. Методические указания**

В лаборатории ОКЮ имеется опытный образец автономной электростанции с ориентированными солнечными батареями который состоит из аппаратной и программной составляющей. В свою очередь аппаратная часть состоит из поворотного устройства (трекер) для возможности позиционирования плоскостей Солнечных батарей перпендикулярно лучам Солнца и системы управления. Программная часть состоит в создании эффективного программного обеспечения для автоматической ориентации АЭ ОСБ на Солнце в любой точке земной поверхности.

Программное обеспечение блока управления поворотного устройства автономной электростанции учитывает технико-эксплуатационноэкономические (ТЭЭХ) характеристики:

- угол поворота вокруг вертикальной оси, град – от 0 до 360;

- угол поворота вокруг горизонтальной оси, град  $-$  от 0 до 180;

- комплектация солнечными батареями (СБ) – 2-мя, 4-мя или 6-ю;

- размеры СБ, мм  $-$  800 $\times$ 1600;
- вес СБ,  $\kappa$ г 30;
- вес АЭ СБ, в зависимости от комплектации,  $\kappa r 181,5$ ; 211,5; 241,5;
- работоспособность до скорости ветра, м/с до 30.
- скорости вращения, град/сек от 0,5 до 360;

- точность позиционирования, град  $-0,1$ .

Основной задачей программы является выставка солнечных батарей перпендикулярно Солнцу на небе в течение всего светового дня и поворот в сторону восхода Солнца для слежения на следующие сутки.

В процессе работы необходимо выбрать наиболее оптимальный способ ориентирования фотоэлектроники на Солнце для наибольшей выработки электрической энергии имеемыми солнечными батареями. Главной задачей в разработке программного обеспечения является разработка принципа позиционирования солнечных батарей перпендикулярно солнцу по углам азимута и высоты Солнца на поверхности Земли.

Разработанная система слежения за положением Солнцем отличается от аналогичных систем наличием программируемого микроконтроллера, позволяющего вычислять углы высоты и азимута в зависимости от даты, времени и местоположения АЭ ОСБ.

Из существующих систем слежения за положением Солнцем наиболее близкими аналогами являются системы на основе датчиков освещенности, которые закреплены на поверхности солнечных батарей и измеряют уровень освещенности в разных зонах батарей. Принцип слежения на основе таких датчиков заключается в поиске положения с наибольшей освещенностью.

Предлагаемая программная реализация системы слежения за положением Солнца обеспечит минимальное собственное энергопотребление поворотного механизма АЭ ОСБ за счет применения старт-стопного управления. Разработанное программное обеспечение будет находить применение не только в солнечных электростанциях для ориентации панелей солнечной батареи относительно положения Солнца по азимуту и углу места, но и в других устройствах слежения и модификациях АЭ ОСБ.

В сравнении с аналогами разработанная в проекте программная система слежения намного дешевле, т.к. на программный продукт управления поворотными механизмами затраты осуществляются один раз при разработке, а используется он многократно, в последующие образцах АЭ ОСБ и практически без затрат. При использовании датчиков освещенности, их стоимость включается в стоимость конечного продукта при изготовлении каждой последующей электростанции такого типа.

Разработанный алгоритм не учитывает влияния параллакса (несферичности) Земли, атмосферной рефракции, влияния других планет солнечной системы и дает высокую точность - разница между экваториальными координатами (прямое восхождение и склонение) полученными в результате работы программы и данными солнечных эфемерид не превышает 1%.

Небольшие отклонения до 5 градусов от перпендикулярного положения поверхностей солнечных батарей к Солнцу дает незначительный эффект на их производительность.

Преимуществом ориентированных солнечных батарей в сравнении с аналогами, установленными неподвижно или меняющими положение вручную, является повышение ее К.П.Д. в среднем на 30 - 50 %.

Одним из важнейших факторов для получения наиболее высокого К.П.Д. от солнечной энергии является расположение элементов солнечной батареи перпендикулярно солнечному излучению. Солнце постоянно движется, и соответственно, солнечная батарея должна перемещаться вслед за светилом.

Исходя из вышесказанного, можно определить азимут Солнца и его высоту над горизонтом в любой момент времени в точке с заданными координатами. Координатной плоскостью в системе определения местоположения является горизонт, который представляет собой большой круг небесной сферы, плоскость которого перпендикулярна к линии Зенит-Надир и пересекает ее в середине. Это астрономический или истинный горизонт, который проходит через центр Земли (также называемый математическим горизонтом). Видимым горизонтом называется видимая граница между небом и видимой поверхностью Земли, и это понятие не используется в астрологии определения местоположения. Если учитывать видимый горизонт, то возникают трудности, связанные с тем, что необходимо будет включить в расчеты рельеф местности, что существенно усложняет задачу определения местоположения

Солнца. Координатной осью в этой системе является ось, которая соединяет Зенит и Надир наблюдателя и, следовательно, расположена под прямым углом к горизонту. Поперечная координата в этой системе называется азимутом, который представляет собой угловое расстояние по горизонту, обычно измеряемое от точки Юга горизонта до точки, в которой вертикальный круг светила пересекается с горизонтом, в западном направлении в 360 градусной системе счисления. За начало отсчета в этой системе, как правило, принимается точка Юга горизонта (особенно, в навигации), однако, для того, чтобы разбить плоскость горизонта на двенадцать полей, имитируя традиционную (геоцентрическую на основе эклиптики) систему, измеряют азимут от точки востока горизонта против движения часовой стрелки через точку Севера горизонта. Таким образом, получается горизонтальная система определения координат Солнца.

В горизонтальной системе координат основными параметрами горизонтальной системы координат (рис. 50) являются круг высоты, отвесная линия и плоскость истинного горизонта.

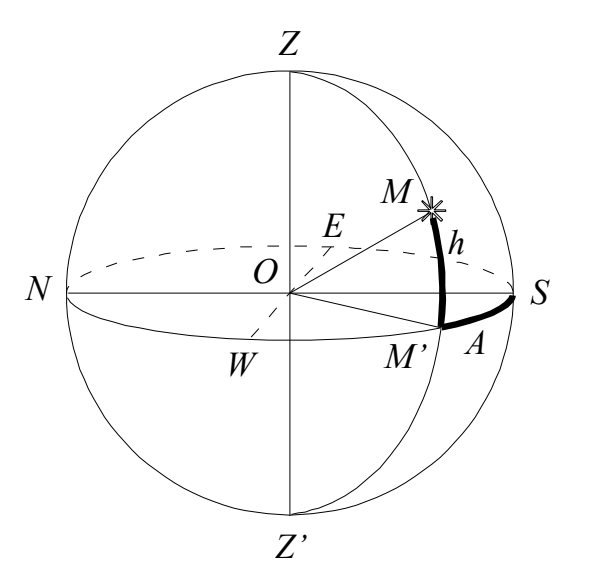

Рис. 50. Горизонтальная система координат Солнца

Кругом высоты (или вертикальным кругом или вертикалом) называется большой круг *ZMZ* небесной сферы, проходящий через зенит, надир и данное светило *М*. Координатами светила в горизонтальной системе координат являются высота и азимут.

Высота *h* светила над горизонтом определяется величиной центрального угла *MOM* между плоскостью истинного горизонта и направлением на светило М. Измеряется высота от 0° до 90°. Высота светила над горизонтом может быть выражена зенитным расстоянием этого светила, т. е. величиной центрального угла *ZOM* между отвесной линией и направлением на светило М. Зенитное расстояние отсчитывается от точки зенита вдоль вертикала, проходящего через данное светило *М* от 0° до 180° (или от 0 *h* до 12 *h* ). Высота светила и его зенитное расстояние связаны между собой простым соотношением:

$$
h + z = 90^{\circ} \tag{1}
$$

Малый круг небесной сферы, параллельный истинному горизонту и проходящий через данное светило *М*, называется альмукантаратом. Все светила одного и того же альмукантарата имеют одну и ту же высоту над горизонтом. Для того, чтобы окончательно определить положение данного светила, используется вторая координата - азимут.

Астрономическим азимутом *А* светила называется угловое расстояние *SOM* , отсчитываемое вдоль плоскости истинного горизонта от точки юга *S*  до вертикала, проходящего через данное светило *M*. Обычно азимут отсчитывают в сторону запада (в сторону суточного вращения небесной сферы) от 0° до 360° (или от 0 *h* до 24 *h* ). Это - астрономический азимут. Однако, в гео-

дезии принято пользоваться геодезическим азимутом *A* , отсчитываемым от точки севера *N* в пределах от 0° до 180° (или от 0 *h* до 12 *h* ) к западу (западный азимут) и от 0° до -180° (или от 0 *h* до -12 *h* ) к востоку (восточный азимут). Между астрономическим и геодезическим азимутами имеет место соотношение:

$$
A' = A \pm 180^{\circ} \tag{2}
$$

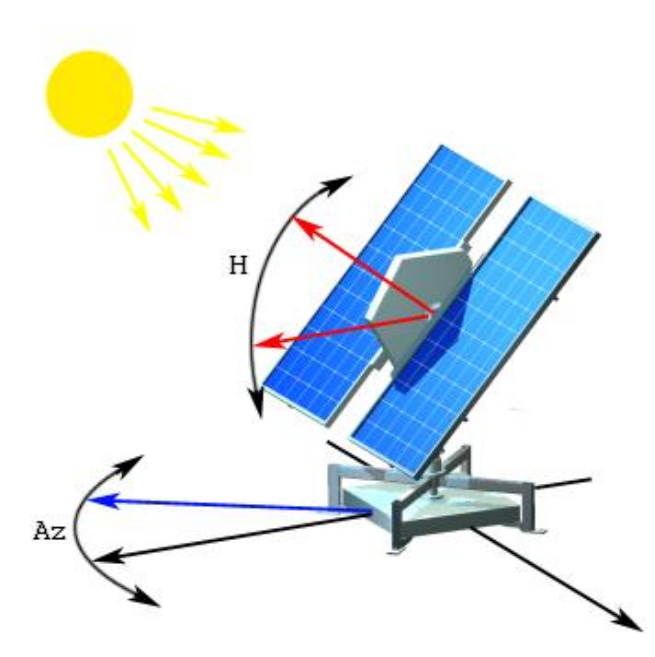

Рис. 51. Перпендикулярное слежение за Солнцем автономной электростанции с Солнечными батареями по углам азимута и высоты

Ортогональная составляющая в этой системе называется высотой и представляет собой угловое расстояние данного объекта над горизонтом, измеряемое по вертикальному кругу объекта от горизонта в направлении к зениту или надиру. Также высотой Солнца называется угол между направлением на Солнце и горизонтальной плоскостью, проходящей через данную точку. Именно этим показателем определяется то, насколько Солнце греет.

Таким образом, зная угол высоты и азимута Солнца можно выставлять солнечные батареи перпендикулярно светилу в течение всего дня (рис. 12) при помощи поворотного механизма электростанции.

Время восхода и заката Солнца столь же важно для эффективной работы солнечной батареи, при работе следящей системы необходимо учитывать параметры восхода и заката Солнца, которые определяют промежуток времени работы установки.

Зенитный угол, который задается границей дня и ночи и оказывает существенное влияние на расчет.

Зенит - это линия, направленная из точки на поверхности земли вертикально вверх, а зенитный угол - это угол между вертикалью и направлением на центр небесного объекта. В данном случае речь идет о том, какой величины должен быть этот угол, чтобы считать, что солнце уже взошло или уже село и день сменился ночью или наоборот.

Поскольку Солнце не точка, и имеет угловой диаметр, а его свет отражается твердыми частицами в атмосфере, то для того, чтобы верхний край солнечного диска скрылся за горизонтом, его центр должен лежать ниже горизонта. При нормальных атмосферных условиях это соответствует углу в 90 градусов 50 минут. Этот угол считается углом заката солнца.

После захода Солнца некоторое время все еще светло, это обуславливается отражением солнечного света от атмосферы Земли. Начинается период времени, называемый сумерками. Сумерки делятся на три этапа, и конец каждого из этапов тоже можно взять за точку заката солнца.

Первый этап называется гражданскими сумерками. Это время, когда еще достаточно светло, чтобы работать вне помещения без искусственного освещения. Концу гражданских сумерек соответствует зенитный угол в 96 градусов, после чего начинаются навигационные сумерки.

Навигационные сумерки - это время, когда на воде все еще заметна линия горизонта. Концу навигационных сумерек соответствует зенитный угол в 102 градуса, после чего начинаются астрономические сумерки.

Астрономические сумерки - это время, когда Солнце все еще является источником света и мешает видимости самых слабых звезд. Для обычного наблюдателя это время неотличимо от ночи. Концу астрономических сумерек соответствует момент, когда Солнце полностью прекращает быть источником света, и это зенитный угол в 108 градусов.

Для большего удобства необходимо знать местное время захода и восхода Солнца. В идеальном варианте часовой пояс можно было бы получить, используя значение долготы места. Можно упростить вычисление местных восхода и заката Солнца поправкой для времени по Гринвичу.

Для начала можно задаться каким-то заранее известным положением Солнца - эпохой, точкой отсчета. В зависимости и количества дней с момента начала эпохи вычисляется эклиптическая долгота Солнца, то есть положение Солнца относительно земли на орбите Земля-Солнце. Тут принимается "гипотеза", о том, что Солнце вращается вокруг Земли, а не наоборот. Эклиптическая долгота пересчитывается в экваториальные координаты - прямое восхождение и склонение. Прямое восхождение пересчитывается в часовой угол. Экваториальные координаты (часовой угол и склонение) пересчитываются в горизонтальные (высота и азимут).

Такой алгоритм не учитывает влияния параллакса (несферичности) Земли, атмосферной рефракции и влияния других планет солнечной системы, а достаточно прост и дает довольно приличную точность - разница между экваториальными координатами (прямое восхождение и склонение) посчитанными программой и данными солнечных эфемерид не превышает 1%. Поскольку целью расчетов является вращение солнечных батарей вслед за солнцем, этой точности будет достаточно.

#### **4. Реализация алгоритма**

В основу алгоритма можно включить ряд алгоритмов, необходимых для решения данной задачи. Используя данные координаты наблюдателя – долгота *Lon*, геодезическая широта *Lat*; момент наблюдения – год *Year*, месяц *Mon*, день *Day*, всемирное время в часах *UT* (час *Hour*, минута *Min*, секунда *Sec*), можно найти азимут «*Az*» и высоту над горизонтом «*H*», а также вычислить время восхода и захода солнца.

Расчет проходит в 6 этапов: вычисление модифицированной юлианской даты на начало суток; вычисление местного звездного времени вычисление эклиптических координат Солнца координаты Солнца в прямоугольной экваториальной системе коорди-

нат

экваториальные геоцентрические координаты Солнца азимутальные координаты Солнца

#### **4.1. Вычисление модифицированной юлианской даты на начало суток**

Методика расчета модифицированной юлианской даты на начало суток приведена в блок-схеме изображенной на рис. 52.

#### **4.2. Вычисление местного звездного времени**

Используя результаты предыдущего этапа вычисления, нам известна модифицированная юлианская дата на начало суток в юлианских столетиях  $T<sub>0</sub>$ , теперь надо вычислить звездное время в Гринвиче на начало суток в секундах  $S_0$ . Далее необходимо подсчитать количество секунд, прошедших от начала суток до момента наблюдения  $N<sub>sec</sub>$ , перевести это время в звездное NS<sub>sec</sub> и на его основе вычислить сначала среднее звездное время в градусах по Гринвичу SG, а затем и местное ST.

$$
ST = SG + Lon,
$$
 (3)

$$
SG = S_0 + \frac{NS_{\text{sec}}}{3600 \cdot 15} \tag{4}
$$

где

$$
T_0 = MD - \frac{51544.5}{36525}
$$
 (5)

$$
T_0 = MD - \frac{51544.5}{36525}
$$
 (5)  

$$
S_0 = 24110.54 + 8640184.8 \cdot T_0 + 0.093104 \cdot T_0^2 - 0.0000062 \cdot T_0^3
$$
 (6)

$$
N_{\rm sec} = UT \cdot 3600 \quad , \tag{7}
$$

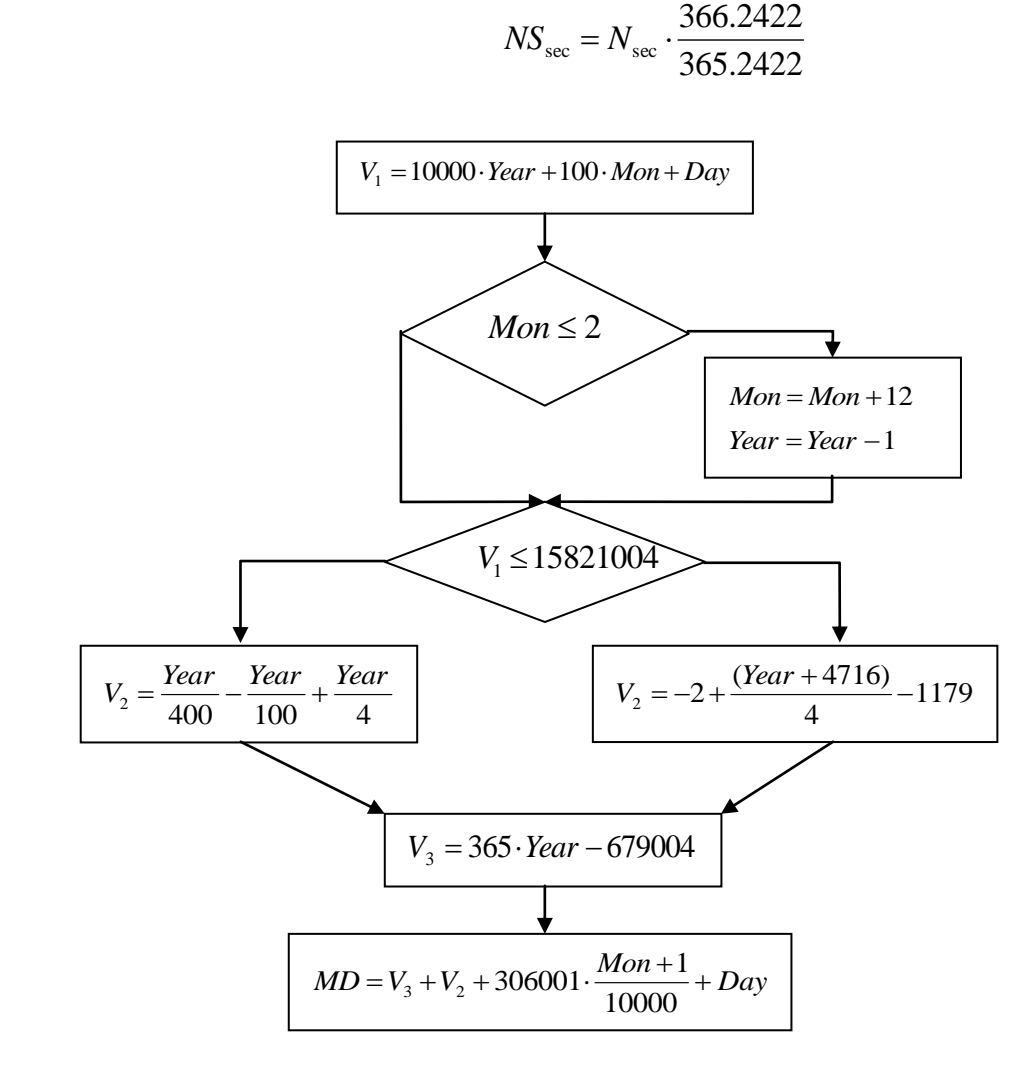

Рис. 52. Блок-схема вычисления модифицированной юлианской даты на начало суток

#### **4.3. Вычисление эклиптических координат Солнца**

Эклиптические координаты Солнца X,Y,Z вычисляются исходя из модифицированной юлианской даты на начало суток в юлианских столетиях  $T_0$ , влияния аномалии M, и долготы солнца L.

Эклиптические координаты Солнца X,Y,Z:

$$
X = \cos(L) \tag{9}
$$

$$
Y = \sin(L) \quad , \tag{10}
$$

$$
Z = 0 \t\t(11)
$$

Влияние аномалии:

$$
M = 357.528 + 35999.05 \cdot T_0 + 0.04107 \cdot UT \quad , \tag{12}
$$

$$
L_0 = 280.46 + 36000.772 \cdot T_0 + 0.04107 \cdot UT, \tag{13}
$$

$$
M = 357.528 + 35999.05 \cdot T_0 + 0.04107 \cdot UT \quad , \tag{12}
$$
\n
$$
L_0 = 280.46 + 36000.772 \cdot T_0 + 0.04107 \cdot UT, \tag{13}
$$
\n
$$
L = L_0 + (1.915 - 0.0048 \cdot T_0) \cdot \sin(M) + 0.02 \cdot \sin(2 \cdot M) \quad . \tag{14}
$$

### **4.4. Координаты Солнца в прямоугольной экваториальной системе координат**

 $X = cos(L)$ , (9)<br>  $Y = sin(L)$ , (10<br>  $Z = 0$ , (11<br>
5999.05  $T_0 + 0.04107$   $UT$ , (12<br>
36000.772  $T_0 + 0.04107$   $UT$ , (13<br>
36000.772  $T_0 + 0.04107$   $UT$ , (1)<br>  $y \cdot sin(M) + 0.02 \cdot sin(2 \cdot M)$ , (1)<br> **13**<br> **13**<br> **13**<br> **13**<br> **17**<br> **17**<br> **17**<br> **18**<br> Координаты Солнца в прямоугольной экваториальной системе координат (X`,Y`,Z`) рассчитываются на основе эклиптических координат и значения наклона эклиптики к экватору ( $\varepsilon = 23,439281$ ).

$$
X'=X,\tag{15}
$$

$$
Y'=Y\cdot\cos(\varepsilon)-Z\cdot\sin(\varepsilon)\,,\tag{16}
$$

$$
Z' = Y \cdot \sin(\varepsilon) + Z \cdot \cos(\varepsilon) \tag{17}
$$

#### **4.5. Экваториальные геоцентрические координаты Солнца**

Вектор в экваториальной системе координат:

$$
tg(Ra) = Y'/X'
$$
 (18)

$$
tg(Dec) = \frac{Z'}{\sqrt{{X'}^2 + {Y'}^2}} \quad . \tag{19}
$$

#### **4.6. Азимутальные координаты Солнца**

Косинус зенитного угла:

 $\cos(z) = \sin(Lat) \cdot \sin(Dec) + \cos(Lat) \cdot \cos(Dec) \cdot \cos(ST - Ra)$ (20) Угол высоты:

$$
H = 90 - z \tag{21}
$$

Тангенс азимута:

$$
tg(Az) = \frac{\sin(ST - Ra) \cdot \cos(Dec) \cdot \cos(Lat)}{\sin(H) \cdot \sin(Lat) - \sin(Dec)}
$$
(22)

Зная углы места и азимута Солнца на небе нужно повернуть солнечные батареи на соответствующие углы. Однако имеющаяся система управления оперирует значениями в микрометрах для вращения СЭМД, соответственно необходимо перевести данные азимута и высоты в микрометры.

Для перевода градусов в микрометры можно используются следующие выражения:

$$
X = Rx \cdot H \cdot \frac{\pi}{180},\tag{23}
$$

где *X* – положение в микрометрах по азимуту; *Rx* – радиус колеса двигателя координаты *X*, равен 298 мм; *H* – высота солнца над горизонтом.

$$
Y = Ry \cdot Az \cdot \frac{\pi}{180} \tag{24}
$$

где *Y* – положение в микрометрах высоты солнца над горизонтом; *Ry* – радиус колеса двигателя координаты *Y*, равен 252 мм; *Az* – азимут.

Точность данного алгоритма - 30 угловых секунд, что удовлетворяет ТЭЭХ для эффективного слежения за солнцем. Алгоритм (рис. 53) реализован программно.

На рис. 54 представлено главное окно программы слежения за солнцем.

#### **5. Контрольные вопросы**

- 5.1. Какие предельные отклонения от перпендикулярности солнечных лучей к плоскости солнечных панелей допускаются?
- 5.2. Что такое круг высоты?
- 5.3. Что называют малым кругом небесной сферы?
- 5.4. Назовите основные этапы вычисления модифицированной юлианской даты на начало суток.
- 5.5. Как вычисляются эклиптических координаты Солнца?
- 5.6. Как вычислить азимутальные координаты Солнца?

#### **Литература**

 $[8] - [12]$  $[8] - [12]$  $[8] - [12]$ .
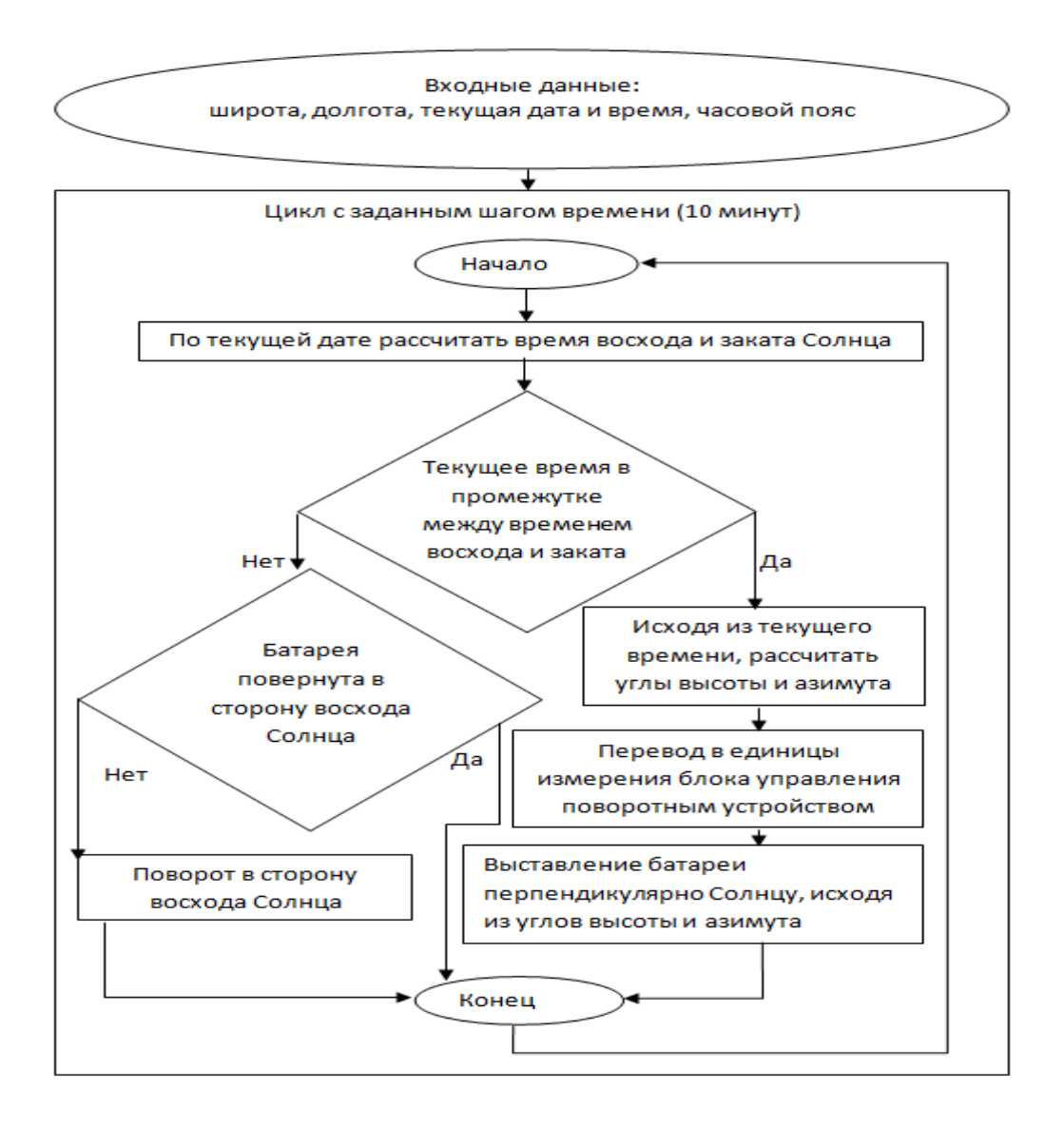

Рис. 53. Схема слежения за солнцем

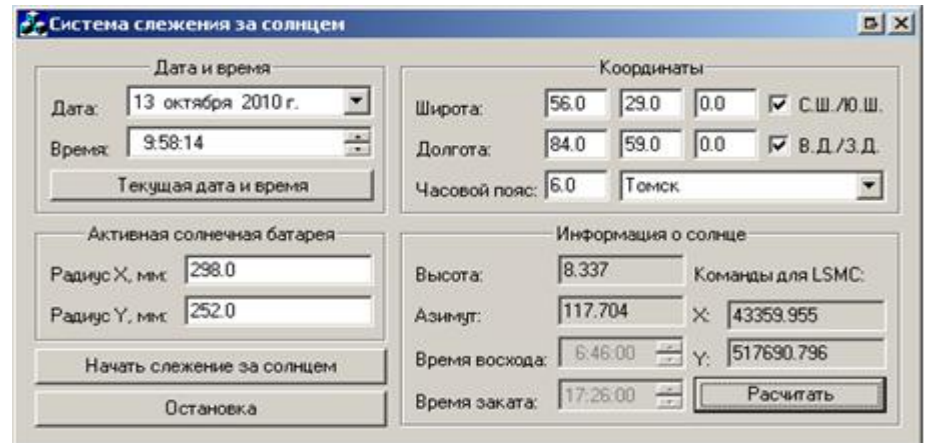

Рис. 54. Примерный внешний вид главного окна программы слежения за солнцем

# **Лабораторная работа № 7.**

# **Реализация алгоритма слежения за положением Солнца по азимуту**

# **1. Цель работы**

(см. лабораторную работу №6).

# **2. Задание**

Пользуясь предложенной схемой алгоритма и теоретическим материалом, реализовать программу слежения АЭОСБ за Солнцем азимуту на компьютере, который будет связываться по COM-порту с системой управления следящей установки.

Для этого необходимо:

- выбрать среду разработки;

- создать модель вращения Солнца вокруг земли для возможности получения углов азимута и высоты для любой местности;

- реализовать управление следящей установкой с ПК по COM-порту.

# **3. Методические указания**

(см. лабораторную работу №6).

# **4. Реализация алгоритма**

Программные настройки выполнить также как в лабораторной работе №6, но отслеживание проводить по азимуту.

# **5. Контрольные вопросы**

(см. лабораторную работу №6).

# **Литература**

(см. лабораторную работу №6).

# **Лабораторная работа № 8.**

# **Реализация алгоритма слежения за положением Солнца по углу места и по азимуту**

# **1. Цель работы**

(см. лабораторную работу №6).

# **2. Задание**

Пользуясь предложенной схемой алгоритма и теоретическим материалом, реализовать программу слежения АЭОСБ за Солнцем по углу места и азимуту на компьютере, который будет связываться по COM-порту с системой управления следящей установки.

Для этого необходимо:

- выбрать среду разработки;

- создать модель вращения Солнца вокруг земли для возможности получения углов азимута и высоты для любой местности;

- реализовать управление следящей установкой с ПК по COM-порту.

#### **3. Методические указания**

(см. лабораторную работу №6).

#### **3. Реализация алгоритма**

Программные настройки выполнить также как в лабораторной работе №6, но отслеживание проводить по углу места и азимуту.

#### **4. Контрольные вопросы**

(см. лабораторную работу №6).

#### **Литература**

(см. лабораторную работу №6).

# **Лабораторная работа № 9.**

# **Исследование точностных характеристик мультикоординатной электромехатронной системы движения при ее работе в составе лазерного технологического комплекса**

#### **1. Общие вопросы**

Ознакомиться с описанием соответствующей лабораторной работы и установить, в чем состоит ее основная цель и задача.

Изучить теоретический материал, относящийся к данной лабораторной работе, по лекционному курсу и соответствующим литературным источникам.

До проведения лабораторных работ выполнить подготовку, содержащую: схемы, таблицы измерений и расчетные формулы, порядок выполнения.

# **2. Цель работы**

Изучение принципов функционирования устройств многокоординатной мехатроники на примере четырехкоординатного манипулятора со сферическим электромеханизмом.

#### **3. Требования к выполнению лабораторных работ**

К выполнению лабораторной работы допускаются только подготовившиеся к этой работе студенты, прошедшие инструктаж по технике безопасности.

Перед началом работы ознакомиться с электрическим оборудованием и измерительными приборами, предназначенными для проведения лабораторной работы.

Запись показаний приборов в процессе выполнения лабораторной работы следует проводить по возможности одновременно и быстро, строго соблюдая при этом правила эксплуатации измерительных средств.

Результаты измерений заносятся каждым студентом в отчет.

После выполнения лабораторной работы результаты предъявляются для проверки преподавателю.

После окончания работы в лаборатории рабочее место должно быть приведено в надлежащий порядок.

В течение всего времени занятий в лаборатории студенты обязаны находиться на своих рабочих местах. Выходить из помещения лаборатории во время занятий студенты могут только с разрешения преподавателя.

# **4. Требования к отчетам по лабораторным работам**

При составлении отчета по лабораторной работе необходимо руководствоваться следующими положениями:

- в отчете должны быть указаны порядковый номер и название лабораторной работы, а также кратко сформулирована цель работы;

- схемы и графики должны быть выполнены на персональном компьютере.

Студенты, не предъявившие в начале лабораторного занятия оформленного отчета по предыдущей работе, к выполнению следующей не допускаются.

#### **5. Методические указания к работе**

Манипулятор – механизм для управления пространственным положением орудий, объектов труда и конструкционных узлов и элементов. Это значение закрепилось за словом с середины XX века, благодаря применению сложных механизмов для манипулирования опасными объектами в атомной промышленности. Основу манипуляторов составляют пространственные механизмы со многими степенями свободы. Манипуляторы выполняют работы в средах, недоступных или опасных для человека, а также выполняют вспомогательные работы в промышленном производстве.

Предшественниками современных манипуляторов были различного рода устройства для манипулирования объектами на расстоянии, непосредственный контакт человека с которыми был опасен или невозможен. Это манипуляторы с ручным или автоматизированным управлением. Первые из них были пассивными, т.е. без приводов, и служащими для повторения движений руки человека целиком за счет его мускульной силы. Затем были созданы манипуляторы с приводами и различными вариантами управления.

На сегодняшний день промышленные манипуляторы являются одним из основных средств автоматизации технологических процессов. С каждым годом более 100 тыс. манипуляторов внедряются в различные отрасли промышленности, где им находят все большее и большее применение.

С точки зрения механики большинство манипуляторов относится к одной из следующих категорий:

манипуляторы, работающие в декартовой системе координат;

манипуляторы, работающие в цилиндрической системе координат;

- манипуляторы, работающие в сферической, или полярной системе
- координат;

манипуляторы с поворотными шарнирами;

многозвенные манипуляторы.

Исследуемый в данной лабораторной работе манипулятор работает в сферической системе координат и предназначен для манипулирования изделиями со сложными криволинейными поверхностями при их лазерной обработке.

Преимущества манипуляторов, работающих в сферической системе координат:

наименьший вес и минимальная сложность конструкции;

малые движения в сочленениях при выполнении многих движений;

совместимость с другими манипуляторами и оборудованием в общей рабочей области;

хорошее разрешение из-за того, что ошибки позиционирования направлены перпендикулярно друг другу.

Недостатки:

- значительные переменные моменты во втором и третьем сочленениях исполнительного механизма, что приводит к необходимости решения задачи их сбалансирования;

- ограниченная способность избегать столкновений с препятствиями

- ошибка позиционирования пропорциональна радиусу и велика из-за использования вращательных движений.

Среди недостатков указанных для сферического типа, ошибка позиционирования связанная с радиальным перемещением и значительные переменные моменты могут быть решены за счет применения новых типов приводов без применения редукторов и изменения конструкции манипулятора. Кроме того применение современных способов управления с применением оптимизации траекторий движения звеньев по первой и второй производной, позволяет звеньям манипулятора совершать более плавные перемещения.

На сегодняшний день многокоординатные манипуляторы (ММ) на основе линейных электромехатронных модулей движения (ЛЭМД) и дуговых электромехатронных модулей движения (ДЭМД) являются сравнительно новым типом устройств многокоординатной электромехатроники. Они содержат и твердых тел (звеньев), связанных поступательными или вращательными сочленениями, представляют собой пространственные электромеханизмы с несколькими степенями подвижности для осуществления перемещения рабочего органа или изделия в стационарной и/или нестационарной технологической среде. Несущие звенья пространственного механизма скомпонованы таким образом, чтобы обеспечить уравновешивание (балансировку) подвижных звеньев, кинематическую развязку их движений и управляемость системы.

ДЭМД представляет собой электропривод прямого действия, включающий (рис. 55):

1) дуговые сегментные электродвигатели синхронного типа - дуговой элемент-ротор из магнитомягкого материала 1 с постоянными магнитами 2, оси намагниченности которых ориентированы перпендикулярно дуговым поверхностям ротора, а направления намагниченности чередуются, дуговой

сегментный индуктор с трехфазной обмоткой 3 с шарикоподшипниковыми опорами 4 и инкрементальным датчиком 5;

2) систему управления с инкрементальным датчиком положения, выполняющую следующие функции: поддержание и оперативное управление скоростью; линейную и круговую интерполяцию; сплайновую интерполяцию при отработке криволинейной траектории произвольной сложности. Для достижения высоких динамических и точностных характеристик электропривода на базе ДЭМД в системе управления реализовано электрическое дробление шагового интервала в сочетании с обратными связями.

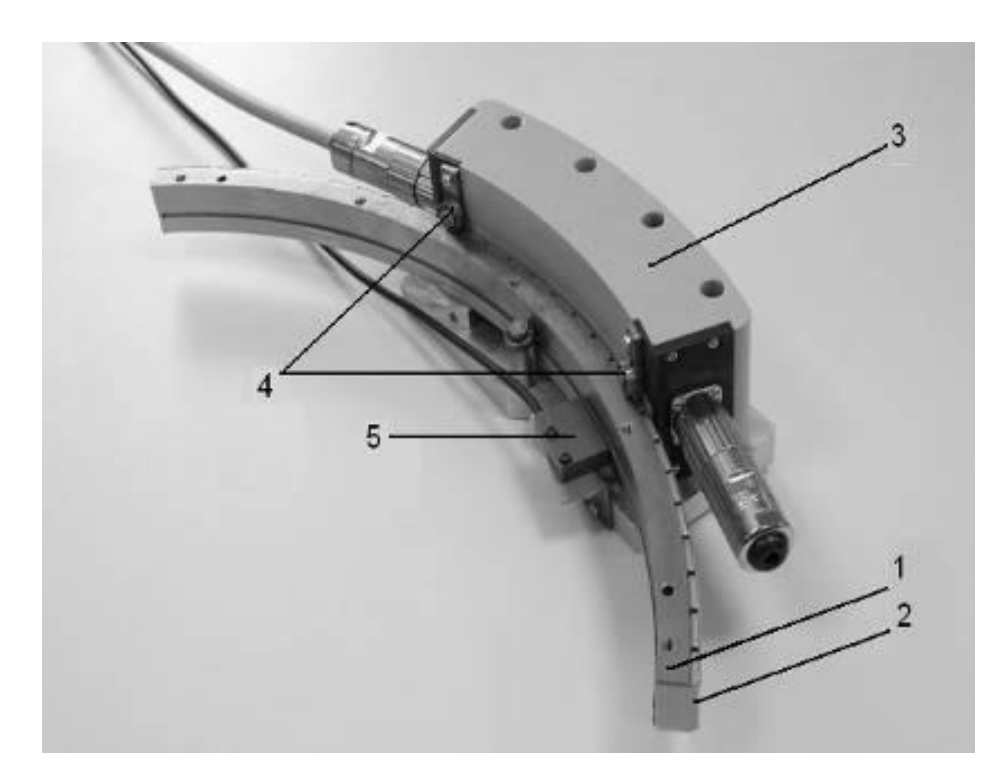

Рис. 55. Общий вид ДЭМД

Лазерный технологический комплекс (рис. 56) с лазером БетаМарк-2000 и манипулятор-платформой, по патенту РФ № 2093344, осуществляющий три возвратно-поворотных и одно линейное вертикальное движения, предназначен для резки, сварки, наплавки, упрочнения поверхностей, гравировки изделий сложной конфигурации из металла, керамики, пластмасс и других материалов.

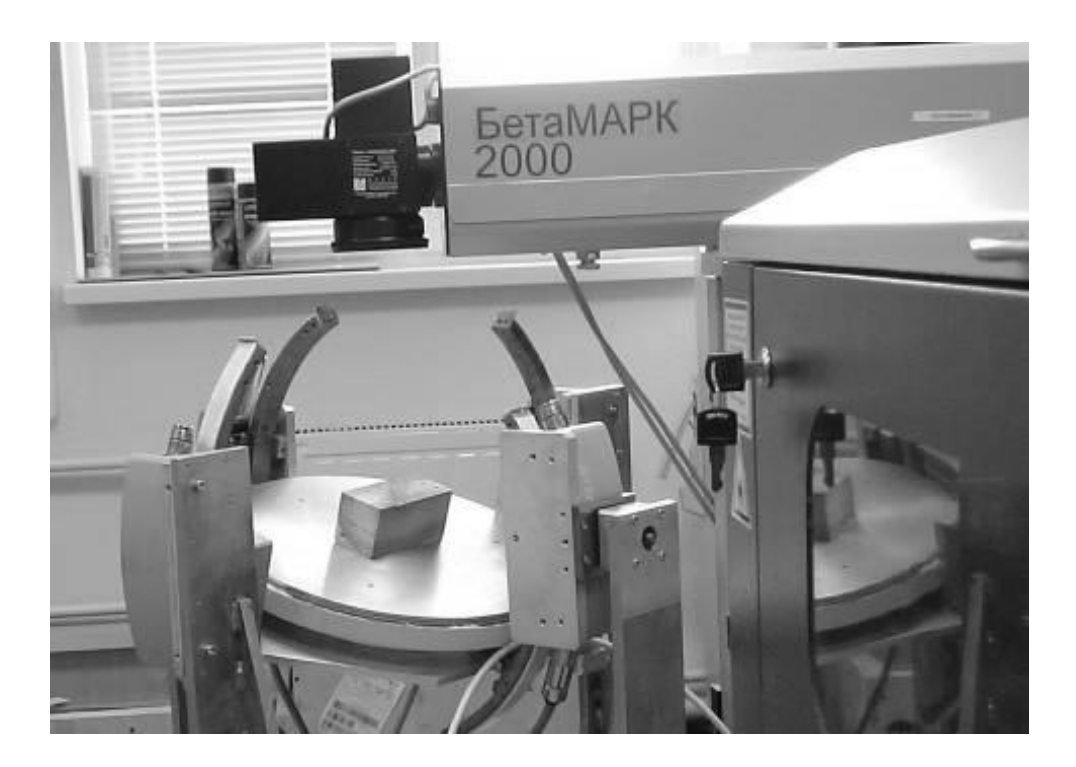

Рис. 56. Лазерный технологический комплекс с четырехкоординатным манипулятором

Технические характеристики ММ (рис. 57):

1) грузоподъемность рабочего стола до 10 кг;

2) перемещение рабочего стола: возвратно-поворотные движения – вокруг осей *XY* с углами прокачки  $\theta$ ,  $\psi - \pm 25^{\circ}$ , вокруг оси *Z* – с углами прокачки  $\pm$  180°; скорость прокачки от «ползучей» до 10 °/c; точность позиционирования  $\pm$  0,05 мм на дуге радиусом 250 мм; линейное перемещение вдоль оси *Z* – 100 мм; скорость вертикального хода от «ползучей» до 200 мм/c; точность позиционирования  $\pm$  0,05 мм;

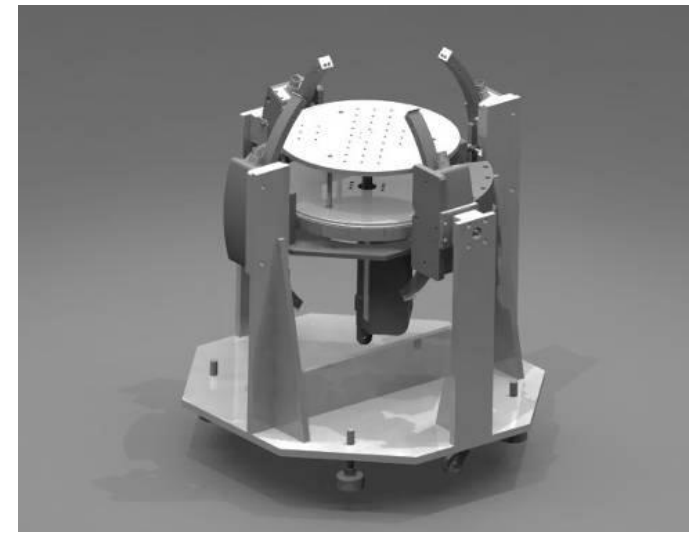

Рис.57. Общий вид 3D-модели 4-х координатного манипулятора

3) повторяемость геометрии перемещения по всей рабочей зоне  $\pm (0.05 \div 0.1)$  MM;

4) устройство управления обеспечивает: синхронизацию скорости перемещения изделия со скоростью прогрева, удаления (или наплавления) материала лазерным лучом; перемещение изделия в фокальной плоскости оптической линзы, т.е. перпендикулярность поверхности обрабатываемого изделия лазерному лучу;

5) манипулятор может устанавливаться на автоматизированном 2-х координатном столе, рабочая платформа которого, перемещающаяся в горизонтальной плоскости, синхронизируется с движениями рабочего стола ММ.

# **6. Задание к лабораторной работе.**

6.1. Изучить теоретические сведения об устройстве и принципе работы многокоординатного манипулятора.

6.2. Ознакомиться с базовыми командами языка *QLCDrive* и настройками программы *DSPHost.*

6.3. Изучить правила эксплуатации лазерной установки Бета-МАРК-2000, порядок ее включения и выключения.

6.4. Нанести точечные отметки и траектории на поверхность детали при помощи лазера.

6.5. По полученным картинам оценить повторяемость выхода РО манипулятора в заданные точки и отработки траекторий.

6.6. Обработать полученные данные, составить отчет по лабораторной работе.

# **7. Порядок выполнения работы.**

Экспериментальная оценка повторяемости перемещения РО ММ осуществляется следующим образом.

1. Производят взаимное позиционирование ММ и лазерной установки БетаМарк 2000, при этом добиваются горизонтального положения неподвижного основания ММ, после чего при помощи регулируемых по высоте ножек устанавливают такое положение, при котором плоскость рабочего стола ММ находится на таком расстоянии от излучающей головки лазера, при котором точка фокуса луча лазера лежит на поверхности рабочего стола.

2. Кратковременно включают лазерное излучение, чтобы получить отметку на поверхности рабочего стола ММ. Перемещением ММ добиваются совпадения точки падения лазерного луча и центра вращения рабочего стола.

3. Устанавливают рабочий стол в горизонтальное положение, параллельно основанию ММ. Помещают в центр рабочего стола металлический шар, подлежащий обработке (рис. 58).

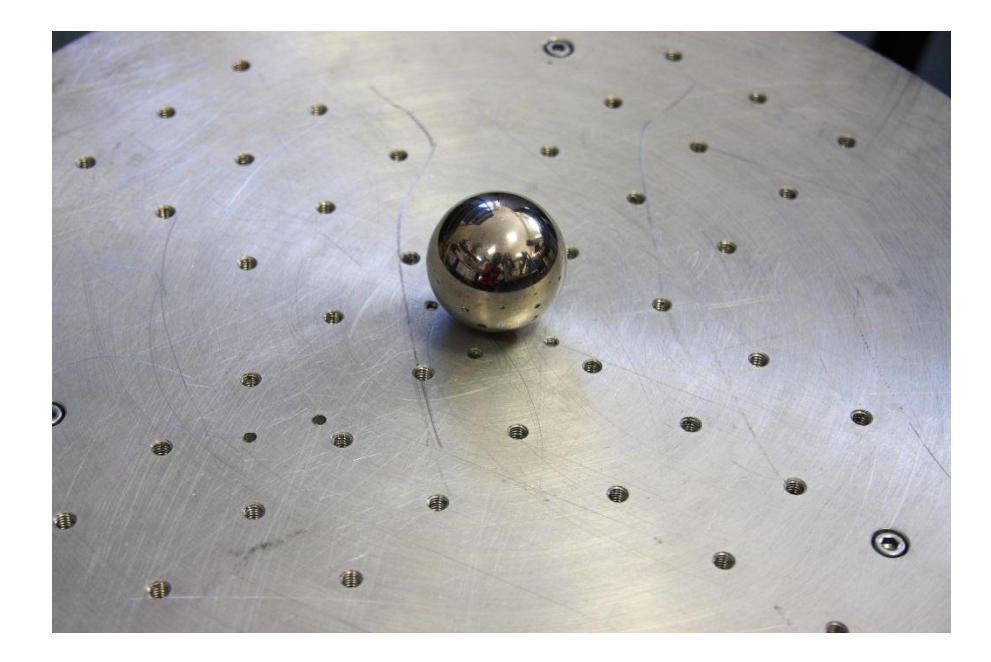

Рис. 58. Сферическая деталь, подлежащая лазерной обработке на рабочем столе ММ.

4. После того, как деталь помещена на рабочий стол его опускают вниз на расстояние, равное высоте детали (в данном случае диаметру шара). Таким образом, добиваются, чтобы точка фокуса луча лазера лежала на поверхности детали, подлежащей обработке.

5. После того, как взаимное позиционирование ММ и ЛТК завершено (рис.59), включают электроприводы сферического электромеханизма ММ в режиме разомкнутого управления при помощи команд СУ *FX* 2, *FY* 2. Кратковременно включают лазерное излучение, при этом на поверхности детали образуется отметка в виде точки. Согласно техническим характеристикам оптического тракта лазерной установки БетаМАРК 2000 диаметр пятна лазера в плоскости фокусировки составляет 0,05 мм. Таким образом, при воздействии единичного импульса получаем на поверхности детали точку в виде круга диаметром 0,05 мм.

6. Для проверки точности отработки ММ установленных движений задают перемещения рабочего стола так, чтобы обеспечить нормальное падение лазерного луча на поверхность детали последовательно в точках, обозначенных на рис. 6. При каждом выходе в точку производят отметку на поверхности детали при помощи лазерного импульса. При этом для выхода в точку 1 (рис.6) необходимо задать следующие перемещения: по координате *Х* –15º; по координате *Y* 0º, для выхода в точку 1': *X* –30 º, *Y* 0 º и т.д. Осуществляют выход в каждую точку не менее 20 раз, производя отметки при каждом повторении перемещения. При этом осуществляют последовательный переход между точками, лежащими в разных квадрантах (рис. 60).

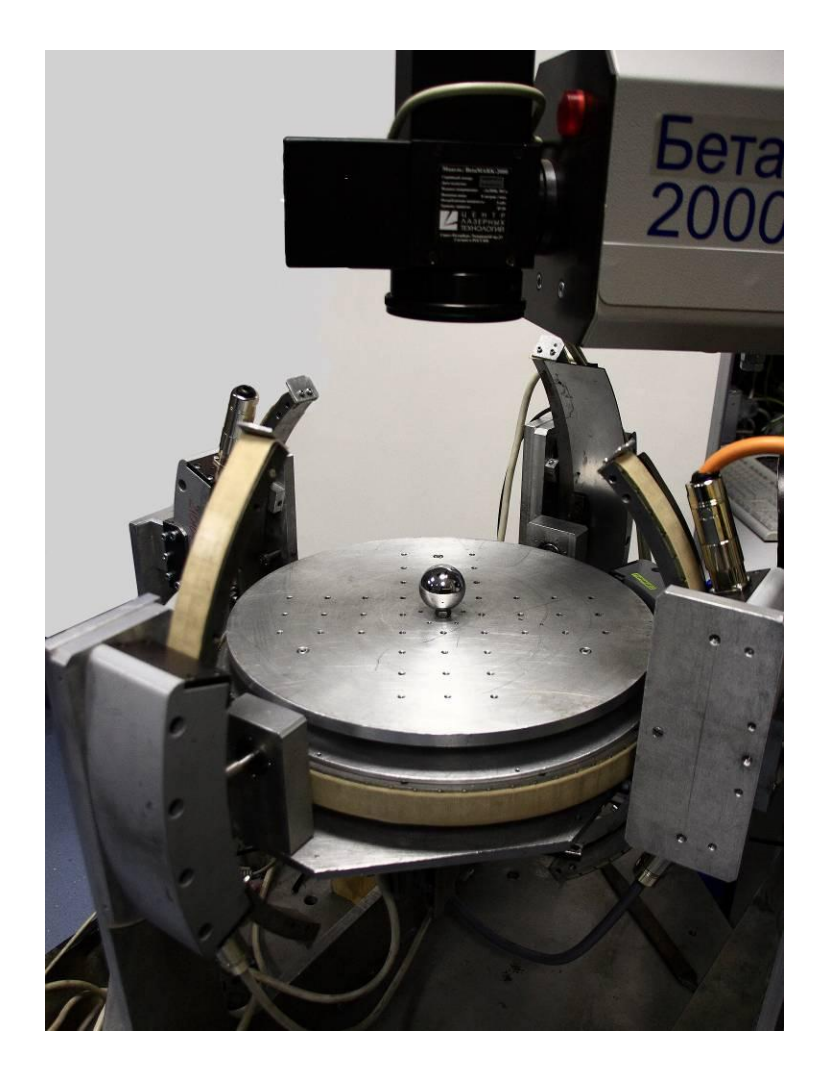

Рис.59. ММ в составе ЛТК

7. После того как был произведен выход в каждую точку не менее 20 раз деталь снимают с рабочего стола и производят замер каждой отметки на поверхности шара при помощи микроскопа со встроенной измерительной шкалой. На основании картины распределения отметок на поверхности шара определяют величину повторяемости выхода рабочего стола ММ в заданную точку по всем четырем квадрантам.

8. Для оценки точности отработки траекторий, позиционируют шар на рабочем столе ММ по описанному выше алгоритму. Включают электроприводы ММ в режиме разомкнутого управления, и переводят рабочий стол в положение с координатами  $X = -30^{\circ}$ ; Y=0°. Включают излучение лазера и, не выключая его, переводят рабочий стол в положение с координатами X = 30˚; Y=0˚. При этом на поверхности шара остается траектория, начерченная лазером. Далее выполняют перемещения РО ММ в соответствии с алгоритмом, представленным в табл. 1. Выполняют алгоритм (табл.1) не менее 20 раз, после чего производят визуальную оценку точности нанесения траекторий на шаре и замер их ширины при помощи микроскопа со встроенной измерительной шкалой.

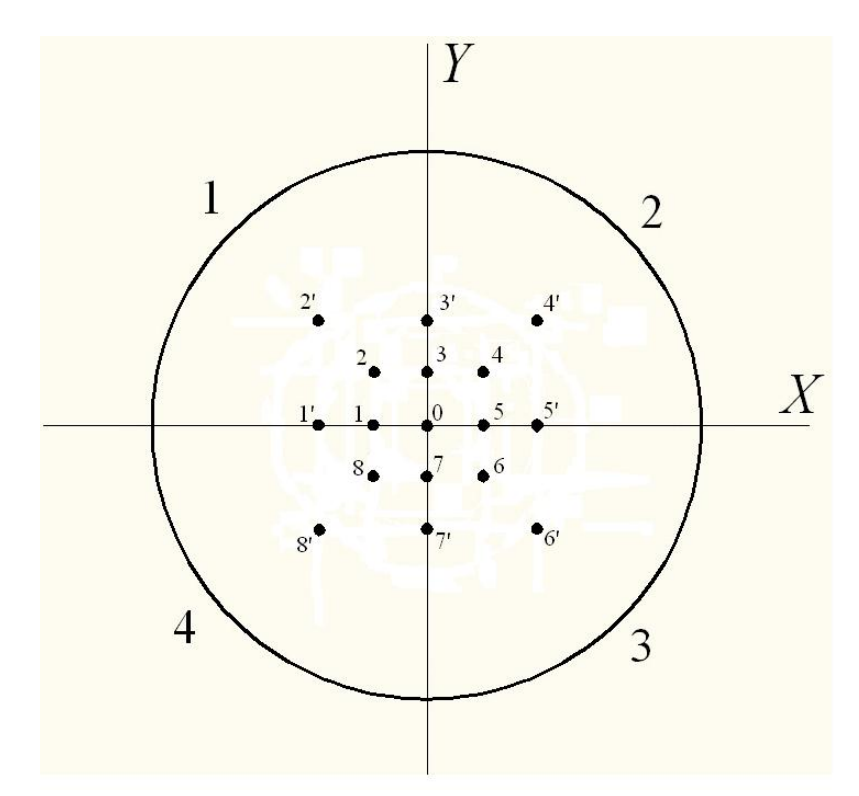

Рис. 60. Сферическая поверхность с отмеченными точками выхода (вид сверху)

9. Результаты измерений необходимо обработать, все измерения должны быть представлены в отчете по лабораторной работе

10. Сделать выводы по результатам проведенного эксперимента.

Таблица 1

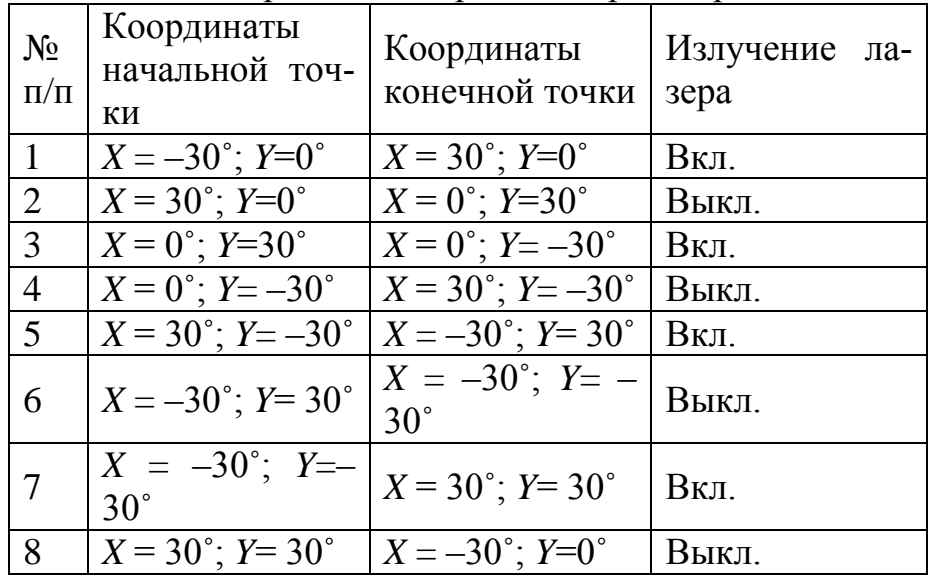

#### Алгоритм перемещения РО ММ при исследовании повторяемости отработки траекторий

#### **8. Контрольные вопросы**

8.1. Что называют манипулятором?

8.2. В каких системах координат могут работать существующие типы манипуляторов?

8.3. В чем преимущества манипуляторов, работающих в сферической системе координат?

8.4. В какой системе координат работает исследуемый манипулятор?

8.5. Какие преимущества дает использование электропривода прямого действия в структуре манипулятора?

8.6. Объясните устройство и принцип действия дугового электромехатронного модуля движения.

8.7. Назовите технические характеристики исследуемого манипулятора.

8.8. Назовите этапы взаимного позиционирования манипулятора и лазерной установки.

8.9. Перечислите основные правила техники безопасности при работе с лазерной установкой.

8.10. Назовите порядок включения и выключения лазерной установки Бета-Марк 2000.

# **Литература**

 $[6]$ ,  $[7]$ .

# **ИНСТРУМЕНТАЛЬНЫЕ СРЕДСТВА РУКОВОДИТЕЛЯ ПРОЕКТА С ПРИМЕНЕНИЕМ MICROSOFTPROJECT**

# **Лабораторная работа № 1.**

# **Планирование задач проекта**

# **1. Цель работы**

Получение навыков создания проекта, ввода перечня работ и задания их параметров.

# **2. Задание**

Создать проект "Разработка конструкторской документации поворотного устройства автономной электростанции с солнечными батареями", предназначенный для управления проектными работами над поворотным электромехатронным устройством для автономной электростанции с солнечными батареями.

Цель работы "Разработка конструкторской документации поворотного устройства АЭ СБ" состоит в проведении проектных расчетов и разработке конструкторской документации поворотного устройства для двух координатного электромеханизма с безредукторными электроприводами.

Основные задачи.

1. Разработать конструкторскую документацию на поворотное устройство.

2. Рассчитать детали и узлы и, в целом, поворотное устройство на прочность.

3. Провести патентные исследования.

Дата начала проекта – 15 марта 2010 года. Перечень задач проекта, их связи и длительности приведены в таблице 1. Фазы выделены полужирным курсивом, а вехи имеют нулевую длину. Названия задач, входящих в фазу, выделены отступом слева.

Таблица 1  $\mathbb{N}_2$  Название задачи  $\vert$  Длит (дн) Предшественники 1 **Начало проекта** 0 2 **Техническое предложение** 4 3 Подбор материалов 1 1 4 Разработка технического предложения 2 3 5 Рассмотрение и утверждение технического предложения 1 4

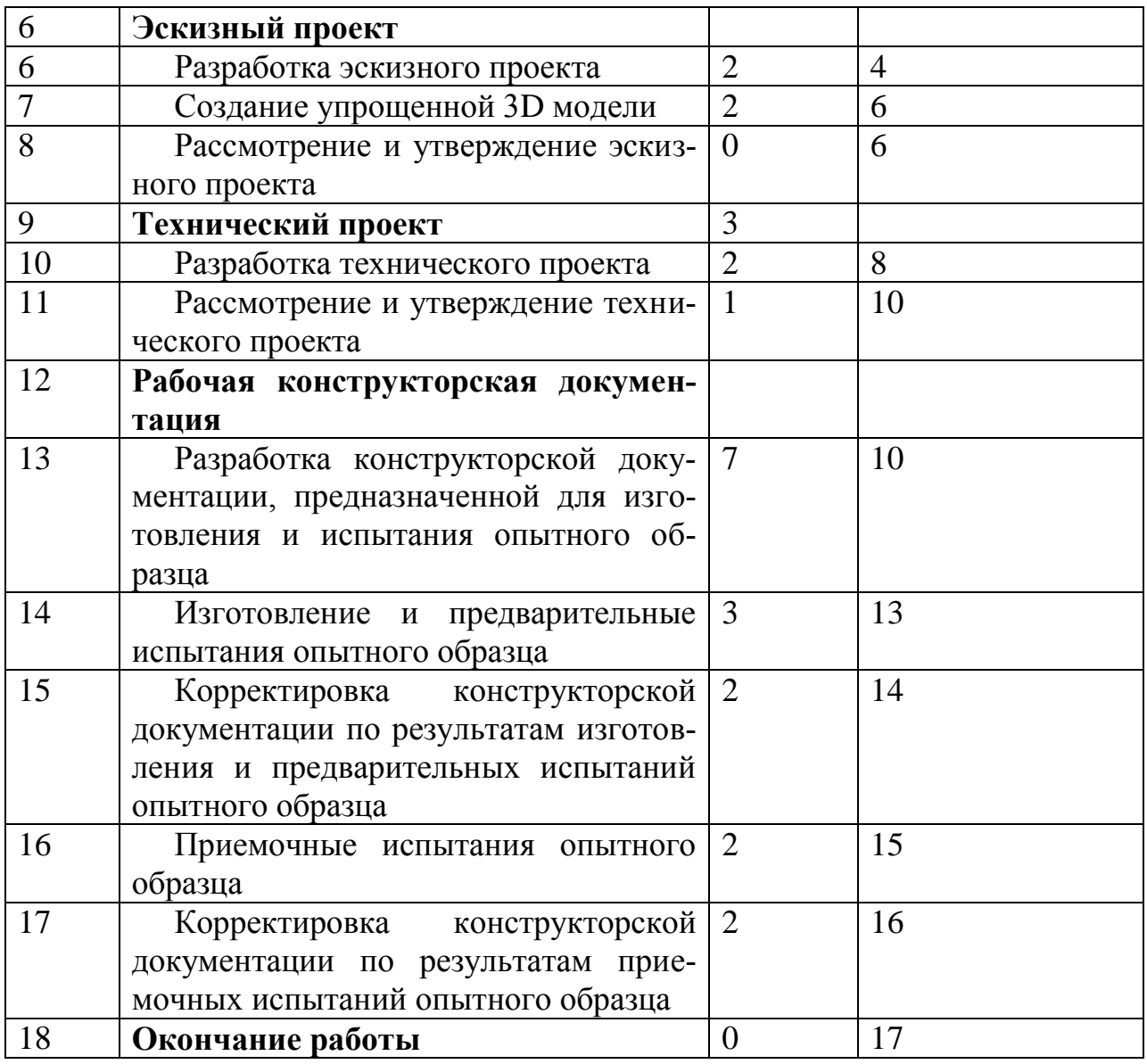

По этим данным и описанию проекта выполнить планирование задач проекта.

# **3. Общие сведения о проекте**

Основанием для проектирования поворотного устройства АЭ СБ является техниче-ское задание, согласно которому, оно должно иметь следующие технико-эксплуатационно-экономические (ТЭЭХ) характеристики:

- угол поворота вокруг вертикальной оси, град от 0 до 360;
- угол поворота вокруг горизонтальной оси, град  $-$  от 0 до 90;
- комплектация солнечными батареями (СБ) 2-мя, 4-мя или 6-ю;
- размеры СБ, мм 800×1600;
- вес СБ,  $\kappa$ г 30;
- вес АЭ СБ, в зависимости от комплектации,  $\kappa$ г 181,5; 211,5; 241,5;

- работоспособность до скорости ветра, м/с - до 30.

При разработке конструкторской документации пройдены следующие стадии [1].

Техническое предложение – совокупность конструкторских документов, которые должны содержать обоснования ТЭЭХ изделия на основании анализа технического задания и сравнительной оценки различных вариантов АЭ СБ и его компонентов с учетом конструктивных и эксплуатационных особенностей и патентных исследований [2].

При разработке технического предложения были проведены следующие работы:

а) выявлены варианты возможных решений, установлены особенности вариантов (принципов действия, размещения функциональных составных частей и т. п.), их конструкторская проработка. Глубина проработки достаточна для сравнительной оценки рассматриваемых вариантов;

б) проверка вариантов на патентную чистоту и конкурентоспособность;

в) проверка соответствия вариантов требованиям техники безопасности и производственной санитарии;

г) сравнительная оценка рассматриваемых вариантов. Сравнение проводилось по показателям качества изделия, например, надежности, экономическим, эстетическим, эргономическим. Сопоставление вариантов проводилось также по показателям технологичности (ориентировочной удельной трудоемкости изготовления, ориентировочной удельной материалоемкости и др.), стандартизации и унификации. При этом учитывались конструктивные и эксплуатационные особенности разрабатываемого и комплектующих изделий, тенденции и перспективы развития отечественной и зарубежной техники в данной области, вопросы метрологического обеспечения разрабатываемого изделия (возможности выбора методов и средств измерения).

д) выбор оптимального варианта изделия, обоснование выбора; установление требований к изделию (технических характеристик, показателей качества и др.) и к последующей стадии разработки изделия (необходимые работы, варианты возможных решений, которые

следует рассмотреть на последующей стадии и др.).

Техническое предложение после согласования и утверждения в установленном порядке является основанием для разработки эскизного технического) проекта.

Эскизный проект – совокупность конструкторских документов, которые должны содержать принципиальные конструктивные решения, дающие общее представление о назначении, об устройстве, принципе работы и габаритных размерах разрабатываемого изделия, а также данные, определяющие назначение, основные параметры и габаритны размеры разрабатываемого изделия. Эскизный проект после согласования и утверждения в установленном порядке служит основанием для разработки технического проекта или рабочей конструкторской документации [3].

Технический проект – совокупность конструкторских документов, которые должны содержать окончательные технические решения, дающие полное представление об устройстве разрабатываемого изделия, и исходные данные для разработки рабочей документации [4].

Основой для разработки конструкторской документации поворотного устройства АЭ СБ явилась электронная модель изделия (рис. 1), созданная в соответствии с требованиями ГОСТ 2.052-2006. Она содержит полный набор конструкторских, технологических и физических параметров согласно ГОСТ 2.109 необходимых для выполнения расчетов, математического моделирования, разработки технологических процессов и др. [5]. Полнота и подробность модели на различных стадиях разработки соответствуют требованиям стандартов ЕСКД.

Электронный конструкторский документ, выполненный в виде модели, соответствует следующим основным требованиям: атрибуты (модели), обозначения и указания, приведенные в модели, необходимы и достаточны для указанной цели выпуска (например, изготовления изделия или построения чертежа в бумажной и или электронной форме); все значения размеров должны получаться из модели; определенные в модели связанные геометрические элементы, атрибуты, обозначения и указания согласованы; атрибуты, обозначения и указания, определенные и/или заданные в модели и изображенные на чертеже, согласованы; если в модели не содержатся все конструкторские данные изделия, то это должно быть указано; не допускается давать ссылки на нормативные документы, определяющие форму и размеры конструктивных элементов (отверстия, фаски, канавки и т.п.), если в них нет геометрического описания этих элементов. Все данные для их изготовления должны быть приведены в модели; разрядность при округлении значений линейных и угловых размеров должна быть задана.

Электронная модель поворотного устройства АЭ СБ состоит из пяти основных сборочных единиц (рис. 61): верхнего СЭМД; нижнего СЭМД; стойки, с помощью которой СЭМД крепится к опоре; опоры, которая крепится к фундаменту и удерживает все остальные элементы конструкции; двух СБ, которые крепятся на сварной раме (первая комплектация).

Кроме электронной модели изделия создана электронная структура изделия (ЭСИ) в соответствии с ГОСТ 2.053-2006 (рис. 62). Содержательная часть ЭСИ определяет состав сборочной единицы, связи его составных частей и другие данные, которые могут быть связаны (ассоциированы) с изделием или его сборочного чертежа и выполняется в виде набора данных, представляющих совокупность информационного обеспечения [6].

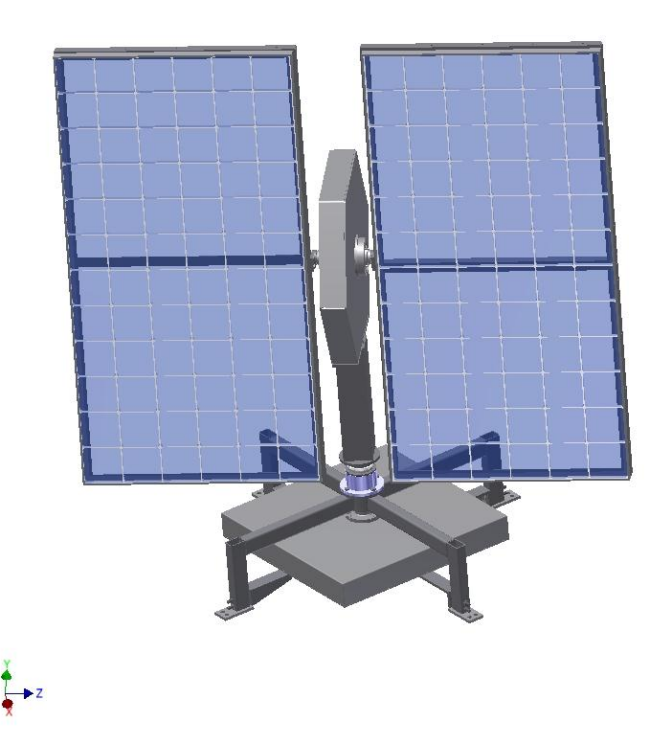

Рис. 61. Визуализация электронной модели поворотного устройства АЭ СБ

При разработке конструкции выполнены расчеты отдельных элементов конструкции на прочность и работоспособность, как методом конечных элементов, так и аналитическими выражениями, при действии на элементы конструкции двух главных сил – ветровой нагрузки и сил тяжести элементов и конструкции в целом.

Динамическое давление ветра на поверхность автономной электростанции с солнечными батареями (АЭ СБ) определяется по формуле [7,8]:

$$
f=\frac{\rho V^2}{2g},
$$

где  $\rho = 1,225 \text{ кг/m}^3$  - плотность воздуха; g=9,81 м/c<sup>2</sup> – ускорение свободного падения; V - скорость ветра, воздействующая на поверхность АЭСБ (в г. Томске на высоте 10 метров = 30 м/с).

Максимальная полная ветровая нагрузка на наветренную максимальную поверхность S АЭСБ:

$$
w_{\text{max}} = f \text{S} n c,
$$

где с = 1,2 - аэродинамический коэффициент поверхности; n = 1,5 – коэффициент, учитывающий динамическую составляющую ветровой нагрузки;  $S = 1.3$  м<sup>2</sup> - максимальная наветренная поверхность АЭ СБ.

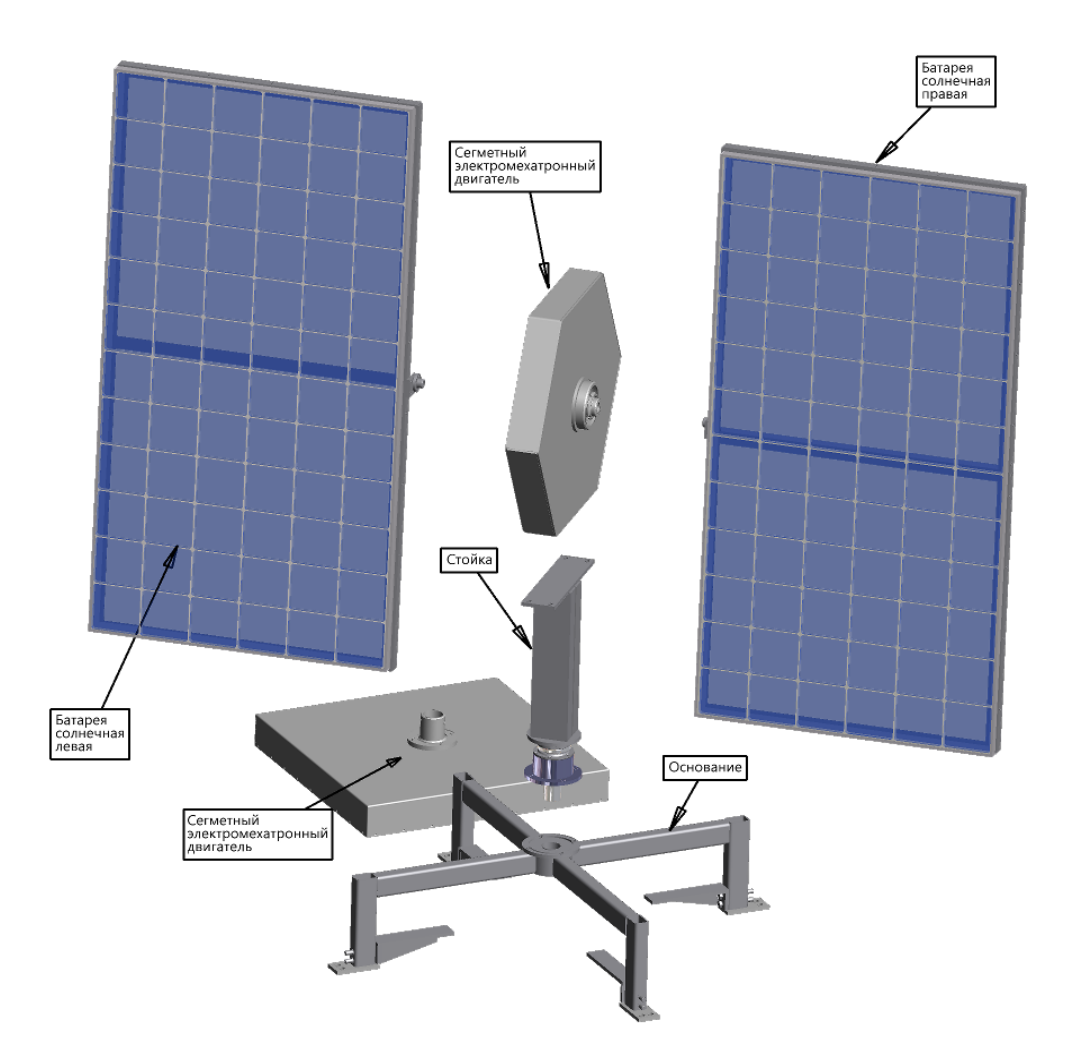

Рис. 62. Схема электронной модели поворотного устройства АЭ СБ

Коэффициент запаса устойчивости АЭ СБ:

$$
k = \frac{M_1}{M_2} = 1,26
$$

где M<sup>1</sup> - момент, удерживающий АЭ СБ равен весу фундамента + вес АЭ СБ, умноженные на плечо удержания; М<sub>2</sub> - момент, опрокидывающий АЭ СБ:  $M_2$  =  $w_{max}H$ ; H - высота автономной электростанции СБ от центра места приложения ветровой нагрузки до заделки в бетонном фундаменте.

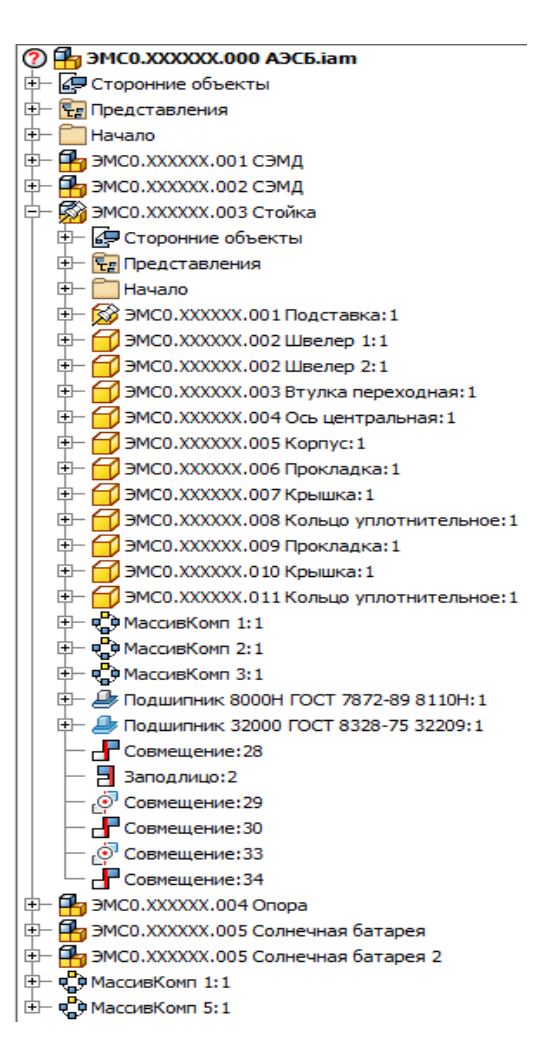

Рис. 63. Визуализация структуры АЭ СБ в виде многоуровневого списка

Рассмотрим пример расчета винтов 3, с помощью которых крепится втулка 1 (рис. 64) СБ к оси 2 СЭМД, на срез и смятие. Расчетная схема болта под действием поперечной силы приведена на рис. 65. Болт установлен без зазора. Болт установлен в отверстие из-под развертки, работает на срез и смятие. Условие прочности на срез:

$$
d = \sqrt{\frac{4F_r}{\pi \left[\tau_{cp}\right]}} = 0.0025 \text{ m},
$$

где  $F_r = 710$   $H$  - поперечная сила, равная суммарному значению веса СБ и величине ветровой нагрузки;  $\left[\tau_{_{cp}}\right] = 157 M_H / M^2 -$ напряжение среза для стали 3.

Проверочный расчет на смятие:

$$
\sigma_{\text{cm}} = \frac{F_r}{d\delta} = 10.044 < [\sigma_{\text{cm}}].
$$

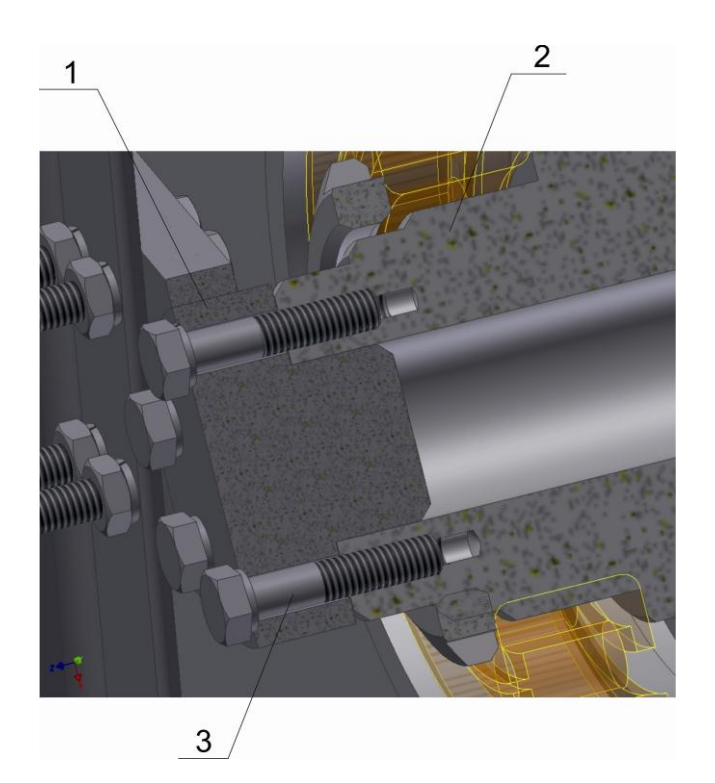

Рис. 64. Крепление СБ к оси СЭМД

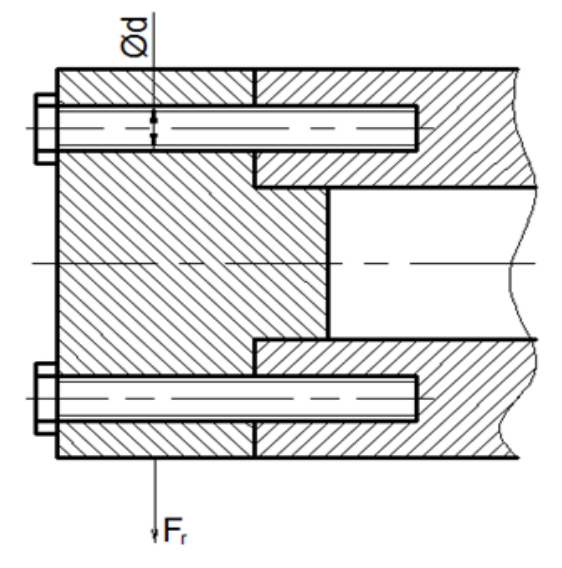

Рис. 65. Схема к расчету затянутого винта под действием поперечной силы

Проведен расчет по анализу напряжений электронных моделей сборочных единиц: стойки, опоры, рам на которых закреплены СБ. На (рис. 66) представлен фрагмент визуализации результатов расчета на смещение деталей стойки.

Для валов и осей выполнены расчеты на прочность. Построены эпюры сил сдвига, изгибающих моментов, отклонений и напряжений (рис. 67). Определена нагрузка на эти детали и на их опоры (см. таблицу 1). Результаты

# расчетов явились основанием для выбора материала и геометрических размеров этих деталей.

Таблица 1

# Результаты расчетов оси верхнего СЭМД

⊟ Нагрузка

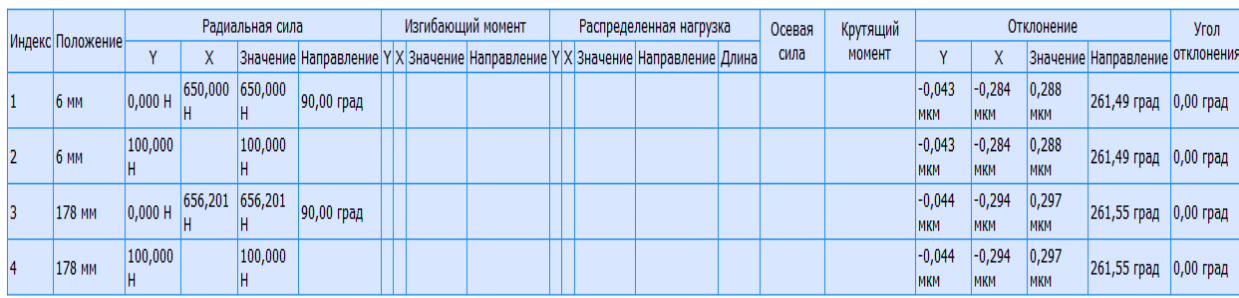

 $\Box$  Опоры

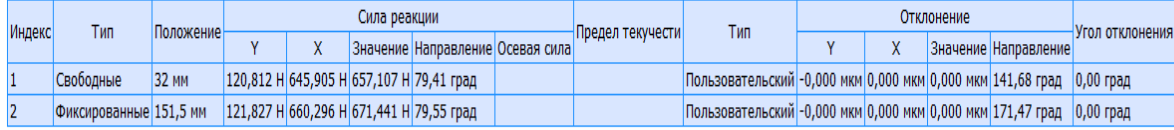

#### ⊟ Результаты

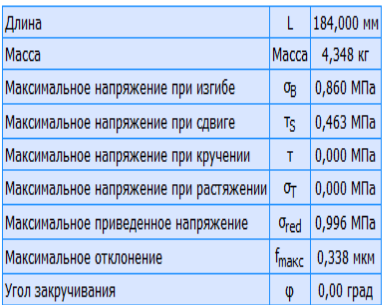

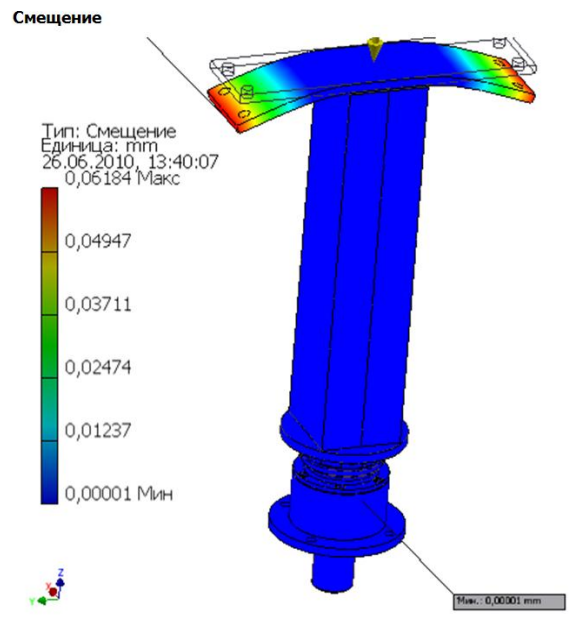

Рис. 66. Визуализация результатов расчета на смещение деталей стойки

#### ⊟ Просмотр

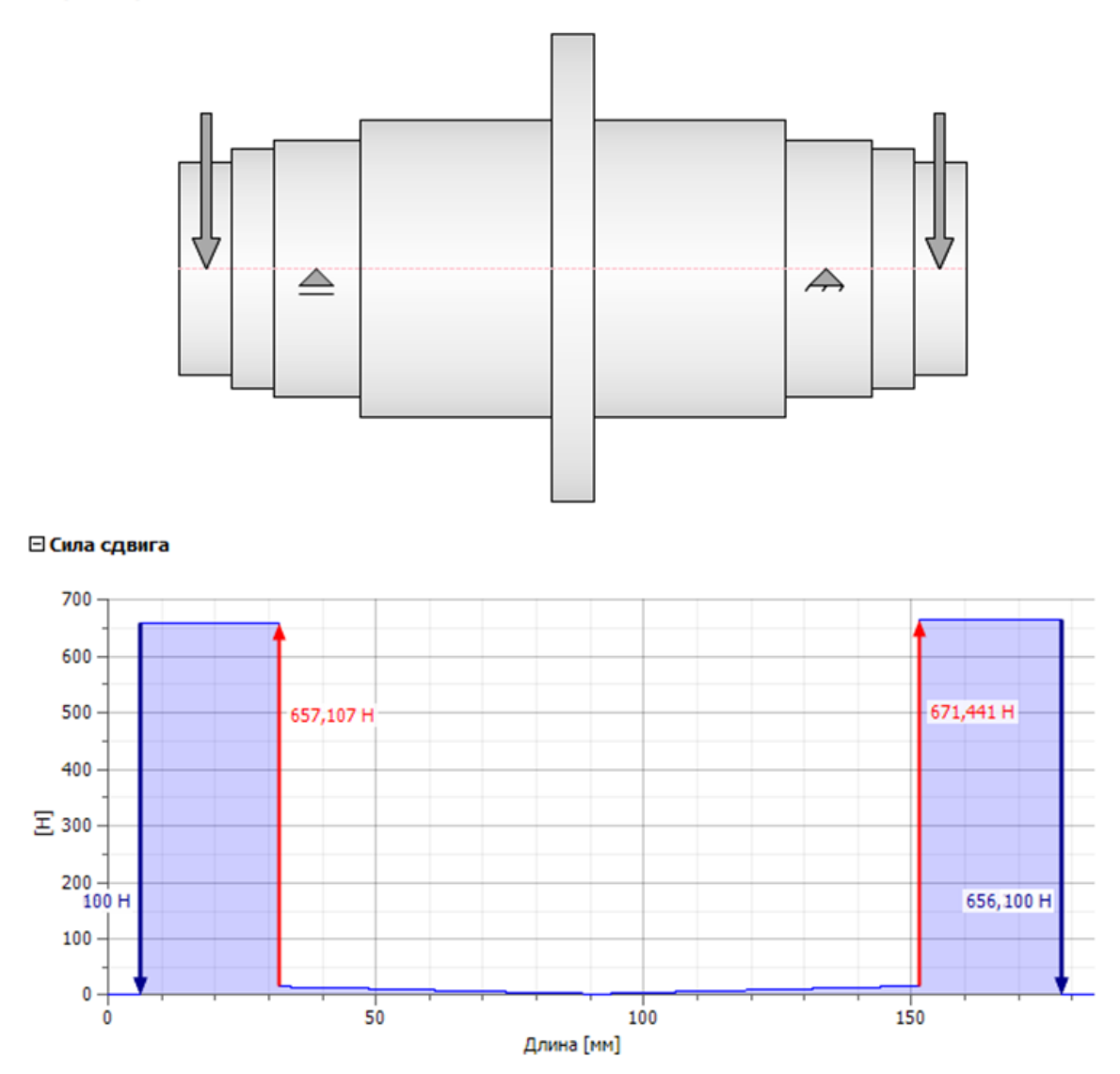

Рис. 67. Фрагмент визуализации расчета на прочность оси верхнего СЭМД

Наиболее ответственные детали проверены на прочность по анализу напряжений. На рис. 68. показан фрагмент анализа напряжений оси верхнего СЭМД.

По результатам проведенных расчетов была разработана конструкторская документация в соответствии с "ГОСТ 2.102-68 Виды и комплектность конструкторских документов"

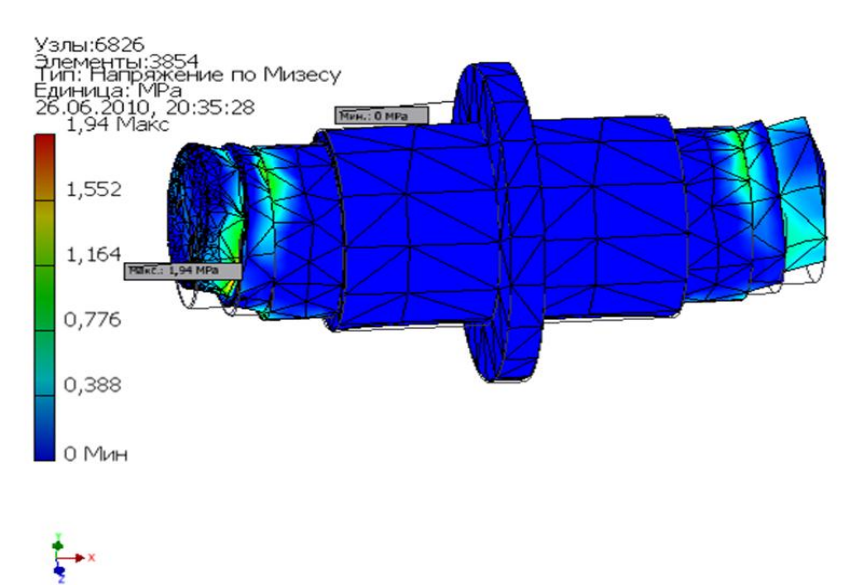

Рис. 68. Визуализация фрагмента анализа напряжений оси СЭМД

# **4. Методические указания**

Для того, чтобы создать новый проект в Microsoft Project 2010, необходимо в меню **Файл** выбрать **Создать** и дважды нажать левой кнопкой мыши на пиктограмме **Новый проект** (рис. 69).

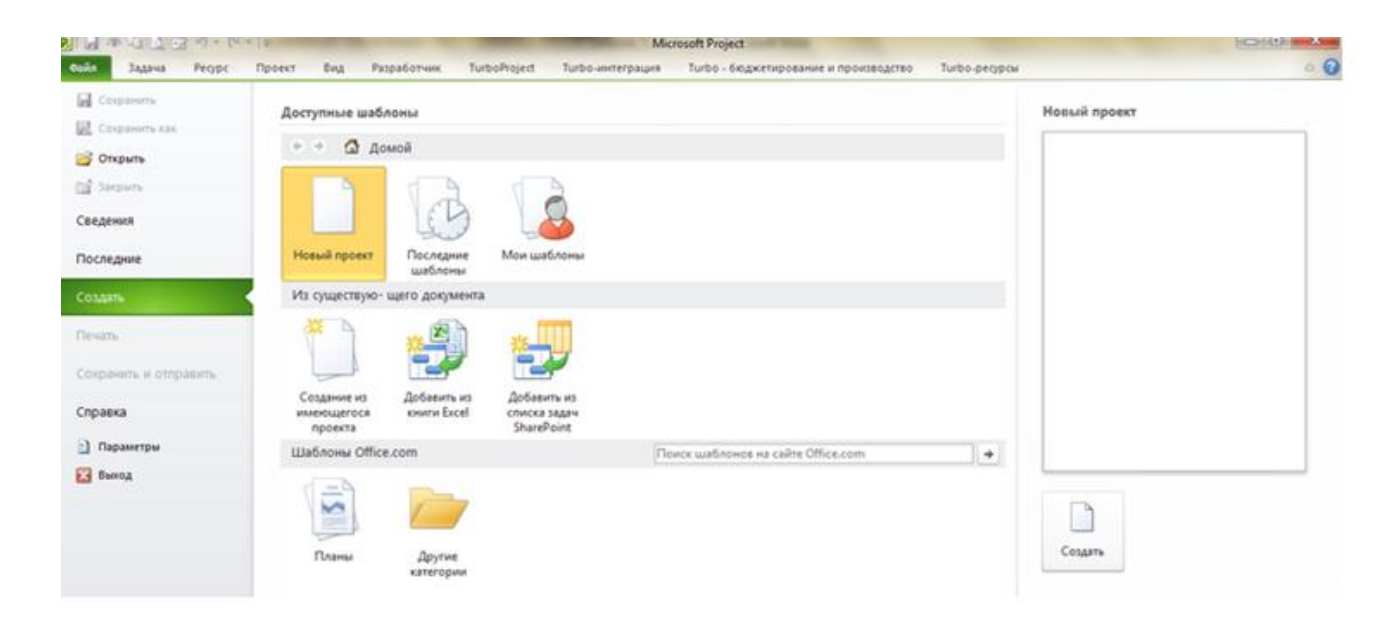

Рис. 69. Создание нового проекта

Перед работой в новом созданном проекте, его нужно сохранить (меню **Файл>Сохранить**) на локальном диске в выбранной папке. Проект сохраняем с именем «Солнечная электростанция», тип файла «Проект». Созданный проект представлен на рисунке 70.

| <b>PIL</b>           | $17 - 11 = 17$ |              |                  |                         |                |                                                                                  | Инструменты диаграммы Ганта |                                              |                                     | Солнечная электростанция - Microsoft Project |                                                           |                       |                      |                                                            | ⊕<br>$\Sigma$<br>$\equiv$  |
|----------------------|----------------|--------------|------------------|-------------------------|----------------|----------------------------------------------------------------------------------|-----------------------------|----------------------------------------------|-------------------------------------|----------------------------------------------|-----------------------------------------------------------|-----------------------|----------------------|------------------------------------------------------------|----------------------------|
| Файл                 | Задача         | Pecypc       |                  | Проект                  | Вид            | Acrobat                                                                          | Формат                      |                                              |                                     |                                              |                                                           |                       |                      |                                                            | $\circ$ $\bullet$<br>69 83 |
| ⊟                    |                | ¥<br>la-     | Calibri          |                         | $+11$          | $\overline{36}$ $\overline{25}$ $\overline{30}$ $\overline{75}$ $\overline{100}$ |                             | • Пометить по графику *<br>Соблюдение связей |                                     | C)                                           | • Проверить<br>Переместить *                              | <b>V</b><br>٠         | $\blacksquare$<br>Em | 船 -<br>Νç<br>a÷                                            |                            |
| Диаграмма<br>Ганта - | Вставить       |              | $\mathcal K$ $K$ | ч<br>$\sqrt{2}$         | $\mathbf{A}$ . | 경 하다<br>ejá –                                                                    | $\bullet$                   | ⊖ Сделать неактивным                         | Ручное<br>планирование              | Автоматическое<br>планирование               | Режим -                                                   | Задача<br>物<br>$\sim$ | Сведения             | Перейти<br>к задаче                                        |                            |
| Вид                  | Буфер обмена   |              |                  | Шрифт                   | -59            |                                                                                  | Планирование                |                                              |                                     | Задачи                                       |                                                           | Вставить              | Свойства             | Редактирование                                             |                            |
| 画<br>Временная       |                | Пи 13.02.12  | Начало           |                         |                |                                                                                  |                             |                                              |                                     |                                              |                                                           |                       |                      |                                                            | Окончание                  |
| шкала                |                |              | $\bullet$        | Режим _ Название задачи |                |                                                                                  | _ Длительно _               | Начало<br>$\overline{\phantom{a}}$           | 12                                  | 06 Фев '12                                   | 13 Фев '12<br>20 Фев '12                                  |                       | 27 Фев '12           | 05 Map '12                                                 | Пи 13.02.12<br>12 Map '12  |
| $\mathbf{E}$         |                | $\circ$      |                  | задачи<br>뮝             | Солнечная      |                                                                                  | 0 дней                      | Пн 13.02.12                                  | $ q $ n $ c $ B $ n $ B $ c q n c $ |                                              | n c B n B C A n<br>$B\Box B\Box$<br>$\blacklozenge$ 13.02 |                       | n B C                | $ B  \Pi  B  C  V  \Pi  C  B   \Pi  B  C  V  \Pi  C  B  E$ |                            |
| Диаграмма<br>Ганта   |                | $\mathbf{1}$ |                  |                         |                | электростанция                                                                   |                             |                                              |                                     |                                              |                                                           |                       |                      |                                                            |                            |

Рис. 70. Созданный проект «Солнечная электростанция»

Если у Вас не отображается название проекта в колонке «Название задачи», необходимо в меню **Файл**>**Параметры**>**Дополнительно**, в области «параметры отображения проекта» поставить галочку «Показывать суммарную задачу проекта".

Следующий шаг, это определение таких параметров проекта как дата начала проекта и выбор метода планирования.

Для того, чтобы задать данные параметры проекта, необходимо перейти на закладку **Проект** и нажать на пиктограмме **Сведения о проекте**. В появившемся окне «Сведения о проекте для «Солнечная электростанция» устанавливаем дату начала проекта –13.02.2012, выбираем метод планирования от даты начала проекта, рисунок 71, и нажимаем «**ОК**». Для того, чтобы в колонке «Начало» дата начала поменялась на дату начала проекта необходимо на закладке **Проект** выбрать **Расчет проекта**.

Метод планирования от даты начала проекта означает, что все задачи будут начинаться как можно раньше, и на основании их длительностей и зависимостей между ними, мы узнаем дату окончания проекта. Если мы выберем метод планирования от даты окончания проекта, то все задачи будут начинаться как можно позже, и на основании даты окончания проекта, длительностей и зависимостей между задачами проекта мы узнаем, когда необходимо начать проект, чтобы закончить его к дате окончания проекта.

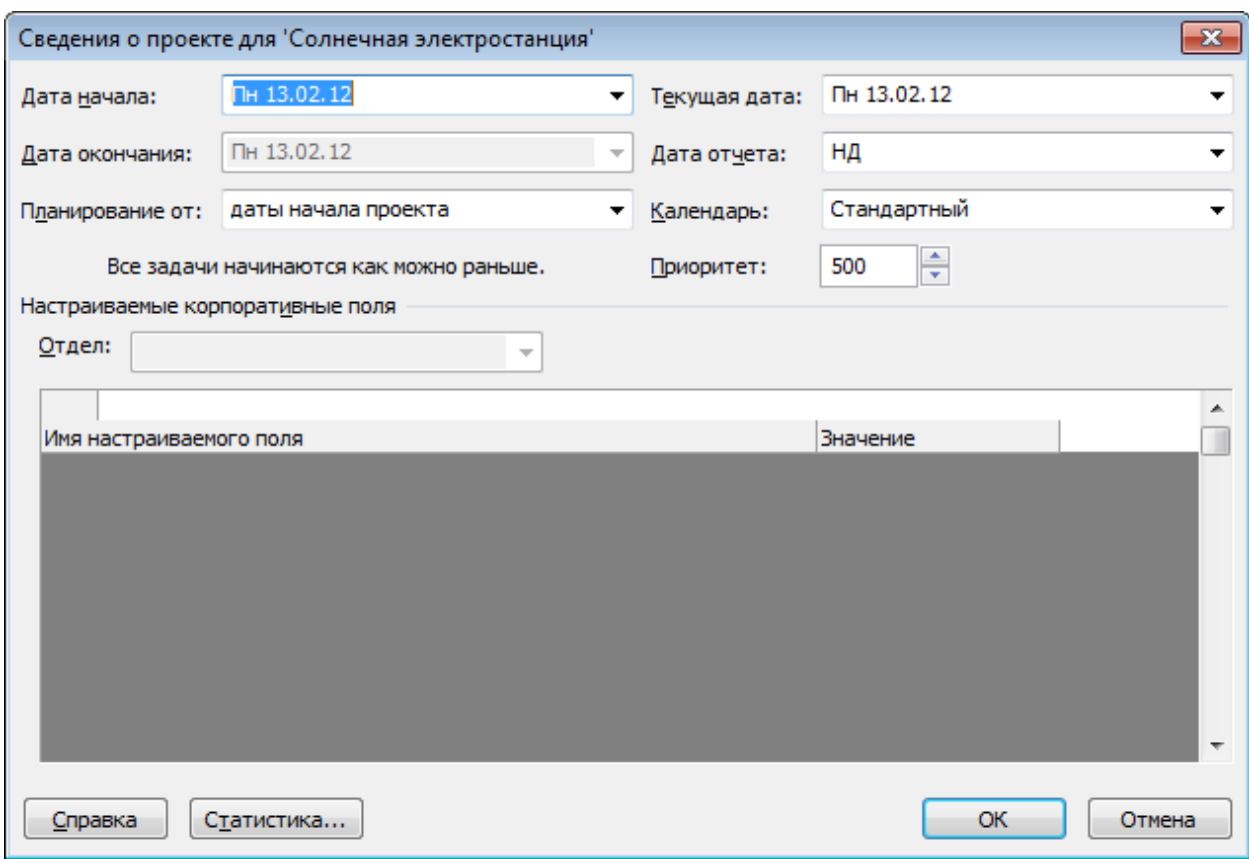

Рис. 71. Определение свойств проекта

# 4.1. Определение иерархической структуры проекта

Создание иерархической структуры проекта позволит произвести декомпозицию работ проекта на более мелкие, обозримые и управляемые части, позволит точнее определить и состав и характеристики работ, которые предстоит выполнить.

На этапе «Инициация» допускается планирование проекта с определением примерной длительности и стоимости этапов.

Иногда длительность и стоимость этапов может определяться директивно руководством компании и задача планировщика (менеджера проекта) или подтвердить возможность достижения данных директивных показателей или их опровергнуть на основании выполненных расчетов.

Для моделирования этапов в Microsoft Project 2010 используются суммарные задачи. Для того, чтобы создать этап (суммарную задачу) «Инициация проекта» необходимо на закладке Задача, в области Вставить нажать на пиктограмме Суммарная задача, рисунок 72, в колонке Название задачи вместо появившейся Новой суммарной задачи написать «Инициация проекта», в колонке «Длительность» ввести длительность 20 дней.

После этого нажимаем кнопку **Расчет проекта** на закладке **Проект**, результат приведен на рис. 72.

| P                                             | $17 - 11 = 17$           |          |                                    |                     |                                                 |                                                                       | Инструменты диаграммы Ганта |                                                                      |                        | Солнечная электростанция - Microsoft Project |                                                                                                    |                    |                                                         |                                                                                  | $\qquad \qquad \Box$ | ⊕<br>$\Sigma$    |
|-----------------------------------------------|--------------------------|----------|------------------------------------|---------------------|-------------------------------------------------|-----------------------------------------------------------------------|-----------------------------|----------------------------------------------------------------------|------------------------|----------------------------------------------|----------------------------------------------------------------------------------------------------|--------------------|---------------------------------------------------------|----------------------------------------------------------------------------------|----------------------|------------------|
| Файл                                          | Задача                   | Pecypc   |                                    | Проект              | Вид<br>Acrobat                                  |                                                                       | Формат                      |                                                                      |                        |                                              |                                                                                                    |                    |                                                         |                                                                                  | $\circ$ $\bullet$    | 69 83            |
| ۳.<br>Диаграмма<br>Ганта -<br>Вид             | Вставить<br>Буфер обмена | ക<br>la- | Calibri<br>Ж К                     | $+11$<br>ч<br>Шрифт | $\overline{0x}$ $\overline{25x}$<br>周<br>反      | $\overline{\text{Sov}}$<br>$75 \times 100 \times$<br>5<br>đó<br>ော ၄၃ | Планирование                | • Пометить по графику *<br>Соблюдение связей<br>⊖ Сделать неактивным | Ручное<br>планирование | Автоматическое<br>планирование<br>Задачи     | √ Проверить<br>Переместить *<br>• Режим -                                                                                                    | Задача<br>Вставить | 9Ē,<br>$\mu$<br>諞<br>Сведения<br>$\cdots$<br>Свойства   | 船 -<br>o۰<br>Перейти<br>к задаче •<br>Редактирование                             |                      |                  |
| 圖<br>Временная<br>шкала                       |                          |          | Начало<br>Пи 13.02.12<br>$\bullet$ | Сегодня             | Режим Название задачи                           |                                                                       | _ Длительно _               | Начало                                                               | 12                     | 06 Фев '12                                   | Чт16 Фев Сб18 Фев Пн20 Фев Ср22 Фев Пт24 Фев Вс26 Фев Вт28 Фев Чт01 Мар Сб03<br>13 Фев '12<br>20 Фев '12                                                                                                    |                    | Вставить суммарную задачу<br>упорядочения списка задач. | Вставка суммарной задачи для удобства<br>Выделенные задачи группируются в рамках |                      | ание<br>.12      |
| $\overline{\mathbf{E}}$<br>Диаграмма<br>Ганта |                          | $\circ$  |                                    | задачи<br>乬         | <b>Солнечная</b><br>электростанция<br>Инициация |                                                                       | 20 дней<br>20 дней          | Пн 13.02.12<br>Пн 13.02.12                                           |                        |                                              | $4\left \frac{1}{2}\right \left \frac{1}{2}\right \left \frac{1}{2}\$ |                    | созданной суммарной задачи.                             |                                                                                  |                      | $\overline{C B}$ |
| 玉<br>Диаграмма<br>Ганта с                     |                          |          |                                    |                     |                                                 |                                                                       |                             |                                                                      |                        |                                              |                                                                                                    |                    |                                                         |                                                                                  |                      |                  |

Рис. 72. Созданный этап «Инициация проекта»

Для того, чтобы создать любой этап (суммарную задачу) нужно встать мышкой на первую пустую ячейку после ячейки **Новая задача** и нажать на пиктограмме **Суммарная задача** (рис. 73).

Для того, чтобы ввести название в ячейку, в которой уже введено название суммарной задачи или обычной задачи нужно нажать или **F2** или дважды щелкнуть левой кнопкой мыши на названии.

| 日 り セード<br>PII<br>Файл            | Задача                        | Pecypc                  | Проект           | Вид                                       | Acrobat                                                                                            | Инструменты диаграммы Ганта<br>Формат |                                                                      |             | Солнечная электростанция - Microsoft Project          |                                                         |                          |                                  |                                                   | 郈<br>$\Sigma$<br>$\Box$<br>$\circ$ $\circ$ $\circ$ $\circ$ |
|-----------------------------------|-------------------------------|-------------------------|------------------|-------------------------------------------|----------------------------------------------------------------------------------------------------|---------------------------------------|----------------------------------------------------------------------|-------------|-------------------------------------------------------|---------------------------------------------------------|--------------------------|----------------------------------|---------------------------------------------------|------------------------------------------------------------|
| Ξ<br>Диаграмма<br>Ганта -<br>Вид  | Вставить<br>Буфер обмена      | ð.<br>Ea.<br>s          | Calibri<br>ж к ч | $-11$<br>ిం<br>Шрифт<br>$\overline{u}$    | $\overline{50}$ $\overline{75}$ $\overline{50}$<br>$25\times$<br>$\overline{\alpha}$<br>ď<br>ော အေ | Планирование                          | • Пометить по графику *<br>• Соблюдение связей<br>Сделать неактивным | Ручное      | Автоматическое<br>планирование планирование<br>Задачи | <b>В</b> Проверить<br><b>В Переместить</b><br>• Режим * | Задача<br>13<br>Вставить | o B<br>巖<br>Сведения<br>Свойства | 晶、<br>Q٠<br>Перейти<br>к задаче<br>Редактирование |                                                            |
| 冒                                 |                               | Пи 13.02.12             | Начало           | Сегодня                                   | Чт 16 Фев<br>Сб 18 Фев                                                                             | Пн 20 Фев                             | Ср 22 Фев                                                            | Пт 24 Фев   | Вс 26 Фев                                             | Yr 01 Map<br>Вт 28 Фев                                  | C6 03 Map                | "Пн 05 Мар "Ср 07 Мар            | <b>IT 09 Map</b>                                  | Окончание<br>NT09.03.12                                    |
| Временная<br>шкала                |                               |                         | 0                | Режим _<br>Название задачи<br>задачи      |                                                                                                    | Длительно                             | Начало                                                               | Окончание   | Об Фев '12                                            | 13 Фев '12                                              | 20 Фев '12               | 27 Фев '12                       | 05 Map '12                                        | $12$ Mi <sup><math>-</math></sup>                          |
| Ξ<br>Диаграмма                    |                               | $\circ$                 | 링                | Солнечная                                 | электростанция                                                                                     | 20 дней?                              | Пн 13.02.12 Пт 09.03.12                                              |             |                                                       |                                                         |                          |                                  |                                                   |                                                            |
| Ганта                             |                               | $\mathbf{1}$            | ۶ř               |                                           | <sup>+</sup> <Инициация<br>проекта>                                                                | 20 дней                               | Пн 13.02.12                                                          | Пт 09.03.12 |                                                       |                                                         |                          |                                  |                                                   |                                                            |
| E<br>Диаграмма                    |                               | $\overline{\mathbf{3}}$ | 뮝                |                                           | Техническое<br>предложение                                                                         | 4 дней                                | Пн 13.02.12                                                          | Чт 16.02.12 |                                                       |                                                         |                          |                                  |                                                   |                                                            |
| Ганта с                           |                               | $\overline{4}$          | 肃                |                                           | Подбор материалов                                                                                  |                                       |                                                                      |             |                                                       |                                                         |                          |                                  |                                                   |                                                            |
| Использование                     |                               | 5                       | 粥                |                                           | Разработка<br>технического<br>предложения                                                          |                                       |                                                                      |             |                                                       |                                                         |                          |                                  |                                                   |                                                            |
| задач<br>,,,,,<br>٩.<br>Календарь |                               | 6                       | 肃                |                                           | Рассмотрение и<br>утверждение<br>технического<br>предложения                                       |                                       |                                                                      |             |                                                       |                                                         |                          |                                  |                                                   |                                                            |
|                                   |                               | 7                       | ₩                |                                           | - Эскизный проект                                                                                  | 5 дней                                | Пн 13.02.12                                                          | Пт 17.02.12 |                                                       |                                                         |                          |                                  |                                                   |                                                            |
| Лист задач                        |                               | 8                       | 肃                |                                           | Разработка<br>эскизного проекта                                                                    |                                       |                                                                      |             |                                                       |                                                         |                          |                                  |                                                   |                                                            |
| Pg<br>Сетевой график              |                               | $\mathbf{9}$            | 虏                |                                           | Создание<br>упрощенной 3D<br>модели                                                                |                                       |                                                                      |             |                                                       |                                                         |                          |                                  |                                                   |                                                            |
|                                   |                               | 10                      | 肃                |                                           | Рассмотрение и<br>утверждение<br>эскизного проекта                                                 |                                       |                                                                      |             |                                                       |                                                         |                          |                                  |                                                   |                                                            |
| Форма задач<br>mlk.               |                               | 11                      | ₩                |                                           | - Технический<br>проект                                                                            | 3 дней                                | Пн 13.02.12                                                          | Cp 15.02.12 |                                                       |                                                         |                          |                                  |                                                   |                                                            |
| График ресурсов                   |                               | 12                      | 肃                |                                           | Разработка<br>технического<br>проекта                                                              |                                       |                                                                      |             |                                                       |                                                         |                          |                                  |                                                   |                                                            |
| ∣ da<br>Использование<br>ресурсов |                               | 13                      | 肃                |                                           | Рассмотрение и<br>утверждение<br>технического<br>проекта                                           |                                       |                                                                      |             |                                                       |                                                         |                          |                                  |                                                   |                                                            |
| $\epsilon$<br>Лист ресурсов       |                               | 14                      | ÷                |                                           | - Рабочая<br>конструкторская<br>документация                                                       | 16 дней                               | Пн 13.02.12                                                          | Пн 05.03.12 |                                                       |                                                         |                          |                                  |                                                   |                                                            |
| <b>INT</b>                        | $\left[ \blacksquare \right]$ | 15<br>$4$   $m$         | 素                |                                           | <b>Pasnafiotka</b>                                                                                 |                                       |                                                                      |             | $\blacktriangleright$ 4 $\blacksquare$                |                                                         |                          |                                  |                                                   | $\blacktriangleright$                                      |
| Готово                            |                               |                         |                  | <b>Новые задачи: Планирование вручную</b> |                                                                                                    |                                       |                                                                      |             |                                                       | じ                                                       |                          |                                  | 国田田田一                                             | $-1$<br>$\left( \widehat{+}\right)$                        |

Рис. 73. Этапы проекта

Как видно на рисунке 73, каждая суммарная задача является вложенной в вышестоящую, т.е. это можно прочитать как, что этап «Финансирование» состоит из этапа «Реализация солнечной электростанции», а этап «Проектирование» состоит из этапа «Финансирование», с подэтапом «Реализация коттеджа». Так как это неправильно, и каждая суммарная задача должна быть вложенной только в суммарную задачу проекта «Солнечная электростанция», нам необходимо повысить уровень всех суммарных задача, за исключением «Инициации проекта».

Повышение уровня осуществляется с помощью нажатий на кнопке Повысить уровень задачи на закладке Задачи в области Планирование. Результат приведен на рисунке 74.

| ы<br>$-19 - (11 - 1)$                          |                         |                                |              |                                                                                                 | Инструменты диаграммы Ганта |                                         |             | Солнечная электростанция - Microsoft Project |                                                    |                 |                                            | GP<br>$\Sigma$<br>$\equiv$                 |
|------------------------------------------------|-------------------------|--------------------------------|--------------|-------------------------------------------------------------------------------------------------|-----------------------------|-----------------------------------------|-------------|----------------------------------------------|----------------------------------------------------|-----------------|--------------------------------------------|--------------------------------------------|
| Файл<br>Задача                                 | Pecypc                  | Проект                         | Вид          | Acrobat                                                                                         | Формат                      |                                         |             |                                              |                                                    |                 |                                            | 4 日日 2                                     |
| Ξ                                              | ð.                      | Calibri                        | $+11$        | 믚<br>$\frac{1}{252}$<br>$50\times 75\times$<br>$\overline{\text{max}}$                          | œ,                          | जी Пометить по графику *                |             |                                              | Проверить                                          | $\Box$          | æ                                          |                                            |
| Диаграмма<br>Вставить                          | la.<br>Í                | Ж К Ч                          | &            | 5<br>٥ő                                                                                         |                             | Соблюдение связей<br>Сделать неактивным | Ручное      | Автоматическое                               | <b>В Переместить</b><br><b>Режим</b> -             | Задача<br>Ŵ     | Q.<br>Перейти<br>Сведения<br>ż<br>к задаче |                                            |
| Ганта -<br>Вид<br>Буфер обмена                 |                         | Шрифт                          | 反            |                                                                                                 | Планирование                |                                         |             | планирование планирование<br>Задачи          |                                                    | Вставить        | Редактирование<br>Свойства                 |                                            |
|                                                |                         |                                | Сегодня      | Повысить уровень задачи (ALT+SHIFT+СТРЕЛКА ВЛЕВО)                                               |                             |                                         | QEB         | Вт 28 Фев<br>Вс 26 Фев                       | YT 01 Map                                          | Сб 03 Мар Лн 05 | BT06.03.12<br>Cp 07 Map _ Nr 09 Map        |                                            |
| <b>E</b>                                       |                         | Начало                         |              | Повышение уровня выделенных задач на один                                                       |                             |                                         |             |                                              |                                                    |                 |                                            | E<br>Окончание<br>$\overline{\phantom{a}}$ |
| Временная<br>шкала                             |                         | Пи 13.02.12                    | Название     | уровень.                                                                                        |                             |                                         |             |                                              |                                                    |                 |                                            | RT09.03.12<br>$0:$ $\triangle$             |
|                                                |                         | Режим _<br>$\bullet$<br>задачи |              | При повышении уровня задачи она становится<br>суммарной задачей для всех задач, следующих сразу |                             |                                         | чание       | Названия ресурсов                            | 06 Фев '12                                         | 13 Фев '12      | 20 Фев '12                                 | 27 Фев '12                                 |
| F.                                             | $\mathbf{0}$            | B                              | <b>Солне</b> | за ней на более низком уровне в списке задач.                                                   |                             |                                         | 9.03.12     |                                              |                                                    |                 |                                            |                                            |
| Диаграмма                                      | $\mathbf 1$             |                                |              | электростанция                                                                                  |                             |                                         |             |                                              |                                                    |                 |                                            |                                            |
| Ганта                                          |                         |                                |              | <sup>+</sup> <Инициация<br>проекта>                                                             | 20 дней                     | Пн 13.02.12                             | Пт 09.03.12 |                                              |                                                    |                 |                                            |                                            |
| 電                                              | $\overline{\mathbf{3}}$ | 导                              |              | - Техническое                                                                                   | 1 день?                     | Пн 13.02.12                             | Пн 13.02.12 |                                              |                                                    | œ               |                                            |                                            |
| Диаграмма<br>Ганта с                           | 4                       |                                |              | предложение                                                                                     |                             |                                         |             |                                              |                                                    |                 |                                            |                                            |
|                                                | 5                       | 肃<br>素                         |              | Подбор материалс<br>Разработка                                                                  |                             |                                         |             |                                              |                                                    |                 |                                            |                                            |
|                                                |                         |                                |              | технического                                                                                    |                             |                                         |             |                                              |                                                    |                 |                                            |                                            |
| Использование                                  |                         |                                |              | предложения                                                                                     |                             |                                         |             |                                              |                                                    |                 |                                            |                                            |
| задач                                          | 6                       | 煬                              |              | Рассмотрение и<br>утверждение                                                                   |                             |                                         |             |                                              |                                                    |                 |                                            |                                            |
|                                                |                         |                                |              | технического                                                                                    |                             |                                         |             |                                              |                                                    |                 |                                            |                                            |
| Календарь                                      |                         |                                |              | предложения                                                                                     |                             |                                         |             |                                              |                                                    |                 |                                            |                                            |
|                                                | $7\overline{ }$<br>8    | ₩<br>虏                         |              | <b>• Эскизный проект</b>                                                                        | 5 дней                      | Пн 13.02.12                             | Пт 17.02.12 |                                              |                                                    |                 |                                            |                                            |
| Лист задач                                     |                         |                                |              | Разработка<br>эскизного проекта                                                                 |                             |                                         |             |                                              |                                                    |                 |                                            |                                            |
|                                                | $\overline{9}$          | 虏                              |              | Создание                                                                                        |                             |                                         |             |                                              |                                                    |                 |                                            |                                            |
| 喟                                              |                         |                                |              | упрощенной 3D<br>модели                                                                         |                             |                                         |             |                                              |                                                    |                 |                                            |                                            |
| Сетевой график                                 | 10                      | 霜                              |              | Рассмотрение и                                                                                  |                             |                                         |             |                                              |                                                    |                 |                                            |                                            |
|                                                |                         |                                |              | утверждение                                                                                     |                             |                                         |             |                                              |                                                    |                 |                                            |                                            |
| Форма задач                                    | 11                      | ₩                              |              | эскизного проекта                                                                               |                             |                                         |             |                                              |                                                    |                 |                                            |                                            |
|                                                | 12                      | 虏                              |              | <sup>•</sup> Технический проект 3 дней<br>Разработка                                            |                             | Пн 13.02.12                             | Cp 15.02.12 |                                              |                                                    |                 |                                            |                                            |
| mlk,                                           |                         |                                |              | технического                                                                                    |                             |                                         |             |                                              |                                                    |                 |                                            |                                            |
| График ресурсов                                |                         |                                |              | проекта                                                                                         |                             |                                         |             |                                              |                                                    |                 |                                            |                                            |
| i då                                           | 13                      | 虏                              |              | Рассмотрение и<br>утверждение                                                                   |                             |                                         |             |                                              |                                                    |                 |                                            |                                            |
| Использование                                  |                         |                                |              | технического                                                                                    |                             |                                         |             |                                              |                                                    |                 |                                            |                                            |
| ресурсов                                       |                         |                                |              | проекта                                                                                         |                             |                                         |             |                                              |                                                    |                 |                                            |                                            |
| $\sim$                                         | 14                      | ਵੈ                             | • Рабочая    | конструкторская                                                                                 | 16 дней                     | Пн 13.02.12                             | Пн 05.03.12 |                                              |                                                    |                 |                                            |                                            |
| Лист ресурсов                                  |                         |                                |              | документация                                                                                    |                             |                                         |             |                                              |                                                    |                 |                                            |                                            |
| HZ                                             | 15                      | 肃                              |              | Разработка                                                                                      |                             |                                         |             |                                              |                                                    |                 |                                            |                                            |
| $\Xi$                                          | $4$   $m$               |                                |              | конструкторской                                                                                 |                             |                                         |             |                                              | $\blacktriangleright$ $\parallel$ 4 $\parallel$ m) |                 |                                            |                                            |
| Готово   Ф Новые залачи : Планирование вручную |                         |                                |              |                                                                                                 |                             |                                         |             |                                              |                                                    |                 | $R$ and $A$                                | ⊕                                          |

Рис. 74. Структурированные этапы проекта

Для того, чтобы, например, ввести в проект информацию о директивной стоимости, мы воспользуемся пользовательской колонкой «Затраты1». Мы значения вносим именно в эту колонку, а не в специально предназначенную колонку для расчета затрат «Затраты», чтобы после детализации этапов и назначений ресурсов можно было сравнить расчетные значения с директивными.

Для того, чтобы в заголовке колонки «Затраты1» отображалось например название колонки «Директивная стоимость» можно:

1. Или щелкнуть правой кнопкой мыши на названии колонки, выбрать в меню «Параметры поля» и ввести текст заголовка;

2. Или щелкнуть правой кнопкой мыши на названии колонки, выбрать в меню «Настраиваемые поля», выделить нужное вам поле, нажать «Переименовать» и ввести новое имя для поля (рис. 75). Данный вариант предпочтительней, если вы будете использовать настройка данного проекта при работе с другими проектами.

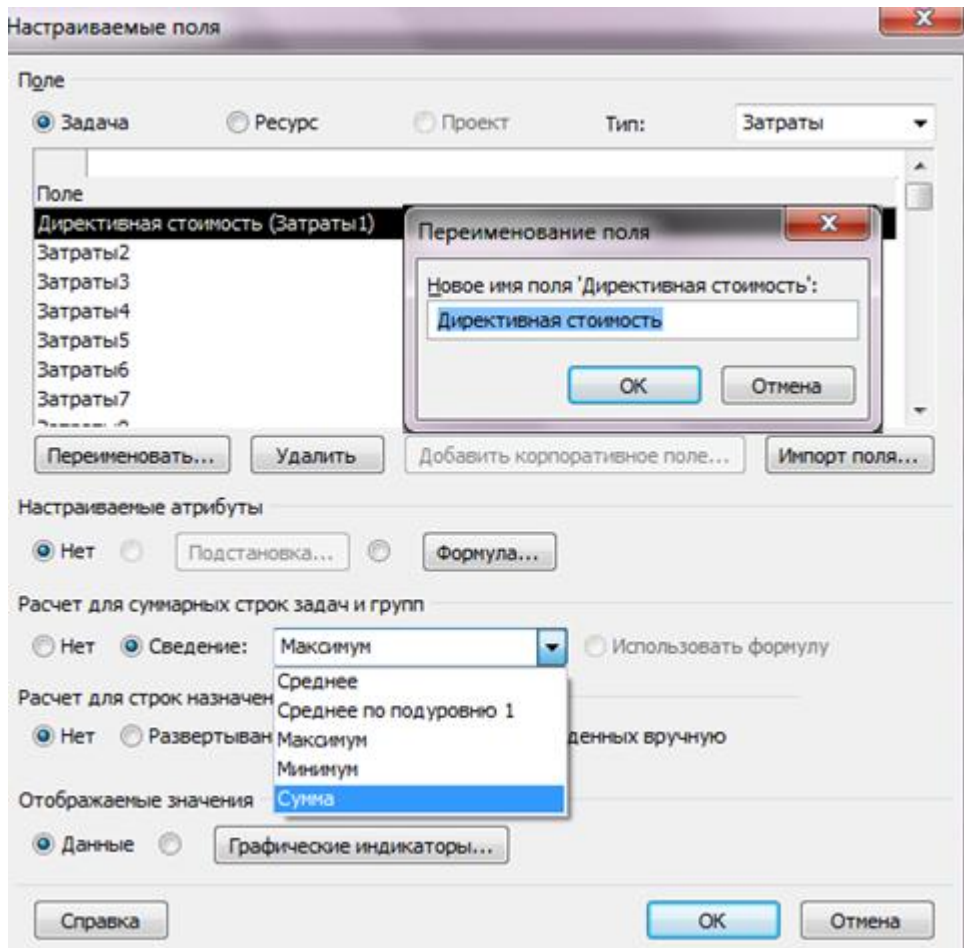

Рис. 75. Переименование поля

Значения затрат необходимо вводить в поля напротив названия задача, а не в полях суммарных задач. Результат ввода затрат приведен на рис. 76.

| Задача<br>Pecypc<br>ö<br>Calibri<br>ła<br>Диаграмма<br>Вставить<br>Í<br>Ганта -<br>Вид<br>Буфер обмена<br>茴<br>Начало<br>Пи 13.02.12<br>Временная<br>шкала<br>$\bullet$<br>写<br>$\mathbf 0$<br>Диаграмма<br>$1\,$<br>Ганта<br>$\overline{2}$<br>尾<br>$\overline{\mathbf{3}}$<br>Диаграмма<br>Ганта с<br>4<br>5<br>Использование<br>задач<br>6<br>Календарь<br>$7\phantom{.0}$<br>8<br>Лист задач<br>唱<br>$\mathsf g$<br>Сетевой график<br>10<br>Форма задач<br>11<br>mik <sub>s</sub><br>12<br>График ресурсов<br><sub>c5</sub><br>13<br>Использование<br>ресурсов | Проект<br>Вид<br>Acrobat                                                                                                    | Формат                            |                                                 |                                     |                                                              |                                                 | $\circ$ $\circ$ $\circ$ $\circ$                                                      |
|----------------------------------------------------------------------------------------------------|----------------------------------------------------------------------------------------------------|-----------------------------------|-------------------------------------------------|-------------------------------------|--------------------------------------------------------------|-------------------------------------------------|--------------------------------------------------------------------------------------|
|                                                                                                    | $\overline{75}$ $\overline{100}$ $\overline{25}$<br>$+11$<br>긒<br>552<br>$\overline{\phantom{a}}$<br>$\mathbf{\circ}$<br>ę.<br>5<br>Ж К Ч<br>٥ő<br>$\bullet$<br>Шрифт<br>Fs. | Соблюдение связей<br>Планирование | • Пометить по графику *<br>⊖ Сделать неактивным | Ручное<br>планирование планирование | • Проверить<br>Автоматическое<br><b>РЭ</b> Режим -<br>Задачи | <b>В</b> Переместить<br>Задача<br>T<br>Вставить | 甾.<br>E.<br>Q٠<br>Перейти<br>Сведения<br>닐<br>к задаче<br>Свойства<br>Редактирование |
|                                                                                                    | Чт 16 Фев<br>Сегодня                                                                                                    | Сб 18 Фев                         | Пн 20 Фев                                       | Со 22 Фев                           | Пт 24 Фев<br>Вс 26 Фев                                       | BT 28.02.12<br>Чт 01 Мар<br>т 28 Фев            | C6 03 Map<br>Пн 05 Мар<br>Окончание<br>Пи 05.03.12                                   |
|                                                                                                    | Режим _<br>Название задачи<br>задачи                                                                                                    | Длительно _                       | Начало                                          | Окончание                           | Названия ресурсов                                            | Директивная<br>стоимость                        | 13 Фев '12<br>12<br>20 Фев '12<br>$4 n c B n B c 4 n c B n B c 4 n c B n=$           |
|                                                                                                    | B<br>Солнечная<br>электростанция                                                                                                    | 16 дней?                          | Hu 13.02.12                                     | Пн 05.03.12                         |                                                              | 14 000,00p.                                     |                                                                                      |
|                                                                                                    | ₩<br>- Инициация проекта                                                                                                    | 3 дней                            | Пн 13.02.12                                     | Cp 15.02.12                         |                                                              | 2000,00p.                                       | 半二                                                                                   |
|                                                                                                    | 虏<br>Инициация проект                                                                                                    |                                   |                                                 |                                     |                                                              | 2000,00p.                                       |                                                                                      |
|                                                                                                    | 뮝<br>- Техническое<br>предложение                                                                                                    | 1 день?                           | Пн 13.02.12                                     | Пн 13.02.12                         |                                                              | 7000,00p.                                       | 电动力                                                                                  |
|                                                                                                    | 肃<br>Подбор<br>материалов                                                                                                    |                                   |                                                 |                                     |                                                              | 2000,00p.                                       |                                                                                      |
|                                                                                                    | 肃<br>Разработка<br>технического<br>предложения                                                                                                    |                                   |                                                 |                                     |                                                              | 5 000,00p.                                      |                                                                                      |
|                                                                                                    | 虏<br>Рассмотрение и<br>утверждение<br>технического<br>предложения                                                                                                    |                                   |                                                 |                                     |                                                              | 0,00p.                                          |                                                                                      |
|                                                                                                    | ₩<br><b>• Эскизный проект</b>                                                                                                    | 5 дней                            | Пн 13.02.12                                     | Пт 17.02.12                         |                                                              | 5 000,00p.                                      |                                                                                      |
|                                                                                                    | 虏<br>Разработка<br>эскизного проекта                                                                                                    |                                   |                                                 |                                     |                                                              | 5 000,00p.                                      |                                                                                      |
|                                                                                                    | 肃<br>Создание<br>упрощенной 3D<br>модели                                                                                                    |                                   |                                                 |                                     |                                                              | 0,00p.                                          |                                                                                      |
|                                                                                                    | 虏<br>Рассмотрение и<br>утверждение<br>эскизного проекта                                                                                                    |                                   |                                                 |                                     |                                                              | 0,00p.                                          |                                                                                      |
|                                                                                                    | ₩<br><sup>11</sup> Технический проект 3 дней                                                                                                    |                                   | Пн 13.02.12                                     | Cp 15.02.12                         |                                                              | 0,00p.                                          |                                                                                      |
|                                                                                                    | 虏<br>Разработка<br>технического<br>проекта                                                                                                    |                                   |                                                 |                                     |                                                              | 0,00p.                                          |                                                                                      |
|                                                                                                    | 虏<br>Рассмотрение и<br>утверждение<br>технического<br>проекта                                                                                                    |                                   |                                                 |                                     |                                                              | 0,00p.                                          |                                                                                      |
| <sub>cf</sub><br>14<br>Лист ресурсов                                                                                                    | ₩<br>$=$ Рабочая<br>конструкторская<br>документация                                                                                                    | 16 дней                           | Пн 13.02.12                                     | Пн 05.03.12                         |                                                              | 0,00p.                                          |                                                                                      |
| lij7<br>15<br>$\Xi$<br>l m                                                                                                    | ه<br>Donnohozun                                                                                                    |                                   |                                                 |                                     |                                                              | $\overrightarrow{0.000}$                        | $\left  \right $ ( $\left  \right $                                                  |

Рис. 76. Проект с директивной стоимостью

Для того, чтобы значения затрат в настраиваемом поле просуммировались, необходимо в окне «Настраиваемые поля», в области Расчет для суммарных задач и групп>Сведение>Сумма.

# 4.2. Определение кода структурной декомпозиции работ

Структурная декомпозиция работ (СДР) - иерархическая структура, используемая для организации задач в отчетах по календарному плану и при отслеживании затрат. Project позволяет представить структурную декомпозицию работ с помощью идентификаторов задач или с помощью кодов СДР, назначаемых каждой задаче.

Для того, чтобы увидеть коды СДР в проекте необходимо щелкнуть правой кнопкой мыши на заголовке любой колонки и выпадающем меню выбрать пункт «Вставить столбец» и или прокрутить список до поля «СДР» или ввести «СДР» (т.е. все имя поля проекта. Также можно вводить только первую (-ые) букву).

Коды СДР подобны номерам в структуре , но эти коды можно изменять или использовать определенный формат СДР, или маску. Коды СДР являются уникальными, т. е. у задачи может быть только один код СДР.

Имеется несколько категорий полей «СДР».

• СДР (поле задачи) - номер задачи в структуре;

• СДР (поле назначений).

Для того, чтобы создать пользовательскую СДР необходимо:

1. На закладке «Проект», в области «Свойства» нажать на «СДР – Определить код»;

2. В окне «Определение кода СДР в 'Коттедж'» вписать префикс кода. В нашем случае пусть будет «КТДж.» (сокращение от «Коттедж»);

3. Определить маску кода (по желанию выбирает сам пользователь) согласно рисунка 77 и нажимать «**ОК**»;

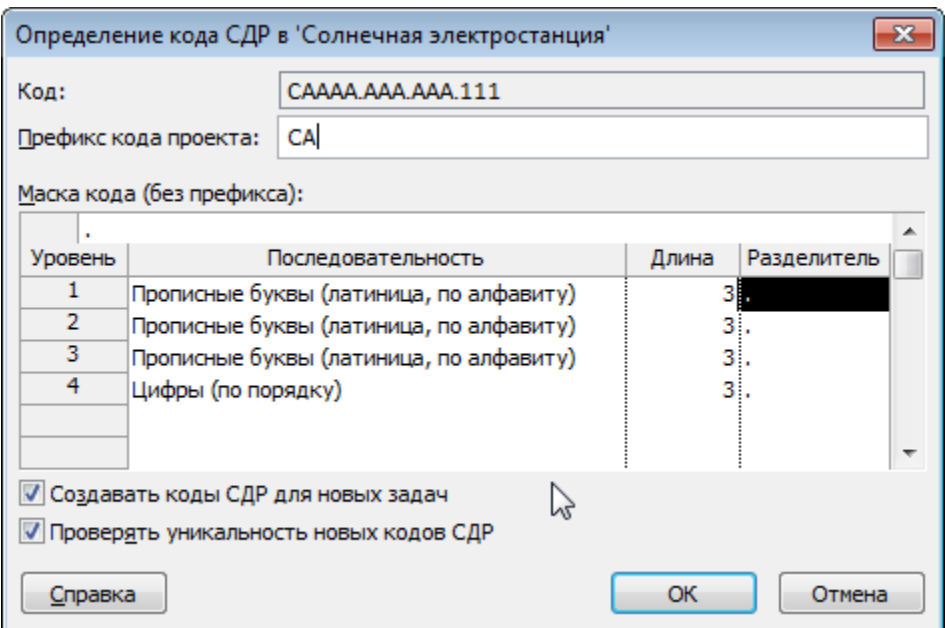

Рис. 77. Определение кода СДР

Выводим колонку **СДР**, щелкаем мышкой на второй строчке колонки **СДР**, нажимаем «**F2**» и заменяем «А» на «ИН» (сокращение от «Инициация»). Со всеми остальными этапами делаем по аналогии с этапом «Инициация проекта». Результат на рисунке 78.

| <b>PIL</b><br>$-19 - (11 - 1)$              |                 |                                             |                                                                                    | Инструменты диаграммы Ганта                                                                                         |                 |                            | Солнечная электростанция - Microsoft Project |                       |                                                    | $\Box$                                                                                              | æ<br>$\Sigma$         |
|---------------------------------------------|-----------------|---------------------------------------------|------------------------------------------------------------------------------------|----------------------------------------------------------------------------------------------------|-----------------|----------------------------|----------------------------------------------|-----------------------|----------------------------------------------------|----------------------------------------------------------------------------------------------------|-----------------------|
| Файл<br>Задача                              | Pecypc          | Проект                                      | Вид<br>Acrobat                                                                     | Формат                                                                                                    |                 |                            |                                              |                       |                                                    |                                                                                                    | 4 日配                  |
| Стили<br>Сетка<br>Макет<br>текста<br>Формат |                 | النابهالنا<br>≡<br>Ĥ<br>Вставить<br>столбец | 三 部<br>臺<br><b>В.</b> Параметры столбцов *<br><b>Настраиваемые поля</b><br>Столбцы | ∂<br>$\Box$<br>Критические задачи<br>═<br>Временной резерв<br>Формат<br><b>Вадачи с задержкой</b><br>Стили отрезков | план *          | -0<br>Базовый Запаздывание |                                              | Стиль диаграммы Ганта | $\overline{\mathbf{v}}$<br>$\overline{u}$          | <b>Номер в структуре</b><br>■ Суммарная задача проекта<br>√ Суммарные задачи<br>Показать или скрыть | Рисунок<br>Рисунки    |
|                                             |                 |                                             | Сегодня                                                                            | Сб 18 Фев<br>Чт 16 Фев                                                                                              | Пн 20 Фев       | Ср 22 Фев                  | Пт 24 Фев                                    | Вс 26 Фев             | Вт 28 Фев<br>Чт 01 Мар                             | C6 03 Map<br>Пн 05 Мар                                                                              | ۸                     |
| <b>ET</b>                                   |                 | Начало                                      |                                                                                    |                                                                                                    |                 |                            |                                              |                       |                                                    | Окончание                                                                                           | E                     |
| Временная                                   |                 | Пи 13.02.12                                 |                                                                                    |                                                                                                    |                 |                            |                                              |                       |                                                    | Пи 05.03.12                                                                                         |                       |
| шкала                                       |                 | Режим СДР                                   |                                                                                    | Название задачи                                                                                                    | Длительно       | Начало                     | Окончание                                    | Директивная           | $\sqrt{p}$ $\Phi$ $B$ $12$<br>13 Фев '12           | 20 Фев '12<br>27 Фев '12                                                                            | $05^{\circ}$          |
|                                             | $\mathcal{O}$   | задачи<br>B                                 |                                                                                    |                                                                                                    |                 |                            |                                              | стоимость             |                                                    | $B C 4  \Pi  C  B  \Pi  B  C 4  \Pi  C  B  \Pi  B  C 4  \Pi  C  B  \Pi  B  C 4  \Pi  C  B  \Pi  E $ |                       |
| τ                                           |                 |                                             | CA.                                                                                | - Солнечная                                                                                                    | <b>16 дней?</b> | Пн 13.02.12                | Пн 05.03.12                                  | 14 000,00p.           |                                                    |                                                                                                    |                       |
| Диаграмма<br>Ганта                          | $\mathbf{1}$    | ₩                                           | <b>СА.ИНА</b>                                                                      | электростанция<br>инициация проекта В дней                                                                          |                 | Пн 13.02.12                | Cp 15.02.12                                  | 2000,00p.             |                                                    |                                                                                                    |                       |
|                                             | $\overline{2}$  | 肃                                           | CA. VIHA. AAA                                                                      | Инициация проект                                                                                                    |                 |                            |                                              | 2000,00p.             |                                                    |                                                                                                    |                       |
| E                                           | $\mathcal{Z}$   | 3                                           | CA.T <sub>UB</sub>                                                                 | - Техническое                                                                                                    |                 | Пн 13.02.12                | Пн 13.02.12                                  |                       |                                                    |                                                                                                    |                       |
| Диаграмма                                   |                 |                                             |                                                                                    | предложение                                                                                                    | 1 день?         |                            |                                              | 7000,00p.             |                                                    |                                                                                                    |                       |
| Ганта с                                     | $\overline{4}$  | 肃                                           | CA.TΠB.AAA                                                                         | Подбор<br>материалов                                                                                                |                 |                            |                                              | 2000,00p.             |                                                    |                                                                                                    |                       |
| Использование<br>задач                      | $\overline{5}$  | 虏                                           | CA.TΠB.AAB                                                                         | Разработка<br>технического<br>предложения                                                                           |                 |                            |                                              | 5 000,00p.            |                                                    |                                                                                                    |                       |
| ÷<br>Календарь                              | 6               | 烯                                           | CA.TΠB.AAC                                                                         | Рассмотрение и<br>утверждение<br>технического<br>предложения                                                        |                 |                            |                                              | 0,00p.                |                                                    |                                                                                                    |                       |
|                                             | $7\overline{ }$ | ÷                                           | СА.ЭПС                                                                             | - Эскизный проект                                                                                                   | 5 дней          | Пн 13.02.12                | Пт 17.02.12                                  | 5 000,00p.            |                                                    |                                                                                                    |                       |
| Лист задач                                  | $\mathbf{8}$    | 烯                                           | СА.ЭПС.ААА                                                                         | Разработка<br>эскизного проекта                                                                                     |                 |                            |                                              | 5 000,00p.            |                                                    |                                                                                                    |                       |
| 唱<br>Сетевой график                         | 9               | 虏                                           | СА.ЭПС-ААВ                                                                         | Создание<br><b>упрощенной 3D</b><br>модели                                                                          |                 |                            |                                              | 0,00p.                |                                                    |                                                                                                    |                       |
| B<br>Форма задач                            | 10              | 煬                                           | СА.ЭПС.ААС                                                                         | Рассмотрение и<br>утверждение<br>эскизного проекта                                                                  |                 |                            |                                              | 0,00p.                |                                                    |                                                                                                    |                       |
| mik <sub>s</sub>                            | $11\,$          | D                                           | CA.TΠD                                                                             | - Технический проект 3 дней                                                                                         |                 | Пн 13.02.12                | Cp 15.02.12                                  | 0,00p.                |                                                    |                                                                                                    |                       |
| График ресурсов                             | 12              | 婦                                           | CA.TΠD.AAA                                                                         | Разработка<br>технического<br>проекта                                                                               |                 |                            |                                              | 0,00p.                |                                                    |                                                                                                    |                       |
| <b>d</b><br>Использование<br>ресурсов       | 13              | 虏                                           | CA.TΠD.AAB                                                                         | Рассмотрение и<br>утверждение<br>технического<br>проекта                                                            |                 |                            |                                              | 0,00p.                |                                                    |                                                                                                    |                       |
| es.<br>Лист ресурсов                        | 14              | ₩                                           | <b>CA.PKE</b>                                                                      | - Рабочая<br>конструкторская<br>документация                                                                        | 16 дней         | Пн 13.02.12                | Пн 05.03.12                                  | 0,00p.                |                                                    |                                                                                                    |                       |
| W<br>$\blacksquare$                         | 15              | ه                                           | CA DUE AAA<br>m.                                                                   | Donnohozun                                                                                                    |                 |                            |                                              | n nn <sub>n</sub>     | $\blacktriangleright$ $\parallel$ 4 $\parallel$ m, |                                                                                                    | $\blacktriangleright$ |
|                                             |                 |                                             |                                                                                    |                                                                                                    |                 |                            |                                              |                       |                                                    | 国国田田〇                                                                                               | D.<br>$^{\circ}$      |
| <b>Готово</b>                               |                 |                                             | <b>X</b> Новые задачи: Планирование вручную                                        |                                                                                                    |                 |                            |                                              |                       |                                                    |                                                                                                    |                       |

Рис. 78. Готовая пользовательская СДР

# **4.3. Определение взаимосвязей задач в проекте**

Методология взаимосвязей этапов (суммарных задач) и задач в Microsoft Project.

Для того, чтобы определить длительность всего на данном начальном этапе планирования проекта нужно установить зависимости (связи) между этапами.

Связи также необходимы для точного отображения в пакете Microsoft Project технологической и/или организационной последовательности работ Связи подразделяются на:

• Технологические, которые отражают технологию исполнения работ и не могут быть изменены без потери качества продукта проекта. Для «дачи показаний» о последовательности работ должны привлекаться ответственные за этапы и подэтапы.

• Организационные, т.е. те, в соответствии с которыми можно принимать решения, в частности, о том, последовательно или параллельно исполнять работы. Существует следующие типы взаимосвязей работ (этапов):

• «Окончание-Начало» - последующая операция не может начаться ранее, чем завершится предыдущая (рис. 79);

• «Окончание - Окончание» - последующая операция должна завершиться не позднее предшествующей;

• «Начало - Начало» - последующая операция начинается не раньше начала предшествующей;

• «Начало - Окончание» - последующая операция заканчивается не раньше начала предшествующей.

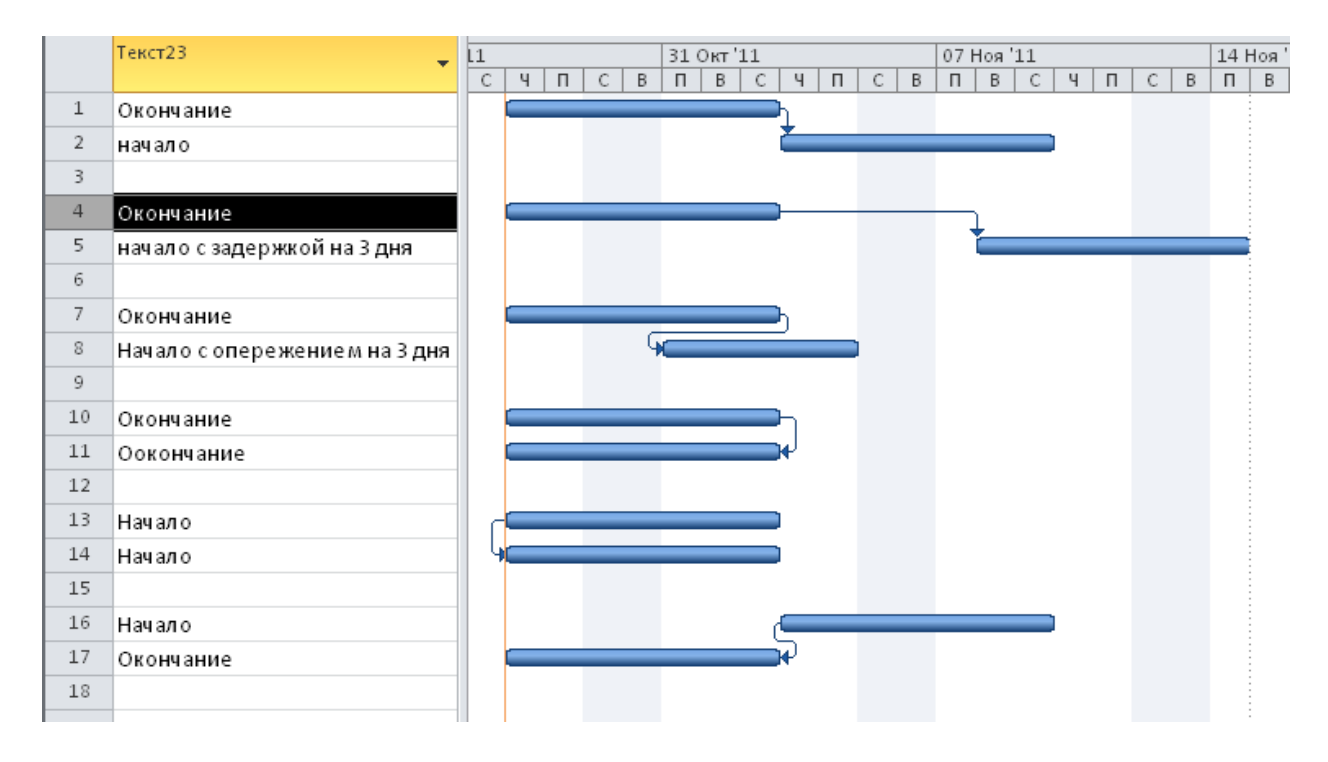

Рис. 79. Связи в Microsoft Project

Наиболее часто используются связи типа «Окончание - Начало», наиболее редко - «Начало - Окончание».

Кроме типа взаимосвязи, информация о связи операций может содержать запаздывание. Запаздывание может быть как положительным, так и отрицательным.

Положительное запаздывание называется задержка, а отрицательное опережение.

Пример: последующую работу можно начать не ранее, чем через неделю после начала предшествующей. Это описывается связью «Начало - Начало» с задержкой в одну неделю.

Опережение или отставание можно задавать по времени (в часах, днях) так и в процентах от длительности предшествующей задачи.

Связи в учебном проекте

В Microsoft Project допускается создание связей между этапами (суммарными задачами), но рекомендуется пользоваться связями между задачами, так как в жизни все этапы состоят из связей, многие этапы идут параллельно и выполнение задач одного этапа зависит именно от выполнения других задач параллельных этапов.

Так как в нашем проекте у задач пока не определены длительности, каждой задаче вложенной в этап, указываем длительность равную длительность ее этапа.

Для того, чтобы создать зависимость (связь) между задачами «Инициация проекта» и «Техническое предложение» необходимо:

1. Или:

а. Навести курсор мышки на задачу «Инициация проекта» в области диаграммы Ганта (курсор должен принять форму четырех разнонаправленных стрелок);

b. Нажать левую кнопку мыши и протянуть курсор на задачу «Землеотвод»:

с. Отпустить левую кнопку мышки.

2  $M<sub>TH</sub>$ 

а. Щелкнуть правой кнопкой мыши на названии этапа «Землеотвод»;

b. В меню выбрать «Сведения»;

с. В окне «Сведения о задаче» перейти на закладку «Предшественни- $KM$ );

d. В области «Название задачи» щелкнуть левой кнопкой мыши на пустом поле и выпавшем списке всех задач (обычных и суммарных) выбрать предшествующую задачу;

е. Выбрать тип связи и запаздывание (при необходимости) (рис. 80).

3. Или:

а. Вывести колонку «Предшественники» или «Последователи»;

b. В ячейках данной колонки вписать идентификатор «Ид.» предшествующей задачи или соответственно последующей, и при необходимости указать значение опережения или задержки.

| $10 - (11 - 1)$<br>Файл<br>Задача<br>Макет<br>Сетка<br>тилі<br>текста<br>Формат<br>晋 | Pecypc<br>الناجالنا<br>П<br>Вставить<br>2.12 | Проект<br>自言理局<br>Столбцы<br>Начало | Вид<br>Acrobat<br>В. Параметры столбцов *<br>столбец Настраиваемые поля<br>Чт 16 Фев<br>Сегодня | ◈<br>Формат<br>Вс 19 Фев                                                   | Инструменты диаграммы Ганта<br>Формат<br><b>П</b> Критические задачи<br>═<br>Временной резерв<br><b>■ Задачи с задержкой</b> план -<br>Стили отрезков<br>Ср 22 Фев | Базовый Запаздывание<br>Сб 25 Фев Вт 28 Фев | Солнечная электростанция - Microsoft Project        |                       | Стиль диаграммы Ганта<br>Пт 02 Мар Пн 05 Мар Чт 08 Мар Вс 11 Мар | BT 13.03.12                        | $\overline{u}$ | <b>Номер в структуре</b><br><b>V</b> Суммарная задача проекта<br>√ Суммарные задачи<br>Показать или скрыть<br>Cp 14 Map C6 17 Map BT 20 Map | $\equiv$<br>$\Pi$ T 23 Map<br>Окончание | 虛<br>$\Sigma$ 3<br>$\circ$ $\circ$ $\circ$ $\circ$<br>Рисунок<br>Рисунки |
|--------------------------------------------------------------------------------------|----------------------------------------------|-------------------------------------|-------------------------------------------------------------------------------------------------|----------------------------------------------------------------------------|----------------------------------------------------------------------------------------------------|---------------------------------------------|-----------------------------------------------------|-----------------------|------------------------------------------------------------------|------------------------------------|----------------|----------------------------------------------------------------------------------------------------|-----------------------------------------|--------------------------------------------------------------------------|
| Временная<br>шкала                                                                   |                                              | Пи 13.02.12<br>$\bullet$<br>задачи  | Режим _ СДР                                                                                     | Название задачи                                                            |                                                                                                    | Длительно_                                  | <b>Начало</b>                                       | • Окончание           | 13 Фев '12                                                       | 20 Фев '12                         |                | 27 Фев '12<br>$n c B n B c 4 n c B n B c 4 n c B n B c 4 n c B n B c 4 n c B n \equiv$                                                      | Yr22.03.12<br>05 Map '12                | $\overline{11}$                                                          |
| 哥<br>Диаграмма<br>Ганта                                                              | $\Omega$<br>$\mathbf{1}$                     | ᄝ<br>у                              | CA.<br><b>CA MHA</b>                                                                            | Солнечная<br>электростанция                                                | - Ининиание продуга - 3 лиди                                                                                                    | 29 дней                                     | Пн 13.02.12 Чт 22.03.12<br>Flu 12.02.12 Cn 15.02.12 |                       | $-$                                                              |                                    |                |                                                                                                    |                                         |                                                                          |
| 同<br>Диаграмма                                                                       | $\overline{2}$<br>$\mathbf{3}$               | ♣                                   | Сведения о задаче                                                                               | Общие Предшественники Ресурсы Дополнительно   Заметки   Настраиваемые поля |                                                                                                    |                                             |                                                     |                       |                                                                  |                                    | $\mathbf{x}$   |                                                                                                    |                                         |                                                                          |
| Ганта с<br><b>I</b> B                                                                | 4                                            |                                     | Название: Подбор материалов<br>Предшественники:<br>2<br>Ид.                                     | Название задачи                                                            |                                                                                                    |                                             |                                                     | Тип                   | Длительность: 1 день                                             | ÷<br>Предв. оценка<br>Запаздывание | A              |                                                                                                    |                                         |                                                                          |
| Использование<br>задач<br>W                                                          | 5                                            |                                     |                                                                                                 | інициация проекта                                                          |                                                                                                    |                                             |                                                     | Окончание-начало (ОН) |                                                                  | 0д                                 |                |                                                                                                    |                                         |                                                                          |
| Календарь                                                                            | 6                                            | ♣                                   |                                                                                                 |                                                                            |                                                                                                    |                                             |                                                     |                       |                                                                  |                                    |                |                                                                                                    |                                         |                                                                          |
| Лист задач<br>唱                                                                      | $7\overline{ }$<br>8                         | ₩<br>₩                              |                                                                                                 |                                                                            |                                                                                                    |                                             |                                                     |                       |                                                                  |                                    |                |                                                                                                    |                                         |                                                                          |
| Сетевой график                                                                       | $\overline{9}$<br>10 <sup>1</sup>            | ₩<br>ه                              | Справка<br>CA DRO AAC                                                                           | <b>Distances</b>                                                           |                                                                                                    |                                             | $D = 20.02.32$                                      | $n = 20$ and $n = 1$  | a sa B                                                           | <b>OK</b><br>Отмена                |                | وعام                                                                                                    |                                         |                                                                          |

Рис. 80. Определение связей в окне «Сведениях о задаче»

# **4.4. Определение длительности проекта**

Для того чтобы узнать длительность проекта хочется нажать на кнопку **Расчет проекта** на закладке **Проект**. Но так как в нашем проекте задачи запланированы вручную (режим задачи), т.е. в приоритете именно заданные даты начала, а не зависимости от входящих связей, последствий расчета вы не увидите.

Для того, чтобы «ручные» задачи сдвинулись под воздействием связей необходимо выделить те задачи, для которых связи должны быть более приоритетны чем даты начала, и на закладке **Задача** в разделе **Планирование** нажать на кнопку Соблюдение связей (рис. 81).

Прошу обратить внимание на "возмущенные" ручные задачи (окончание подчеркнуты красным, а на диаграмме они выделены контуром). Возмущение произошло потому, что изменились первоначально заданные показатели

Для того, чтобы произошел расчет суммарных задач и они также сдвинулись во времени в зависимости от вложенных в них задах, необходимо суммарным задачам поменять режим, с ручного на автоматический и нажать кнопку **Расчет проекта** и вернуть им тип **Ручное планирование** (рис. 82).

| Ы<br>$\vert \mathbf{P} \vert$<br><b>in</b><br>$ [$ $\frac{1}{2}$ $ \frac{1}{2}$ |                                    |                         |                       |                                                                               | Инструменты диаграммы Ганта                                                                                                    |           | Солнечная электростанция - Microsoft Project |                                          |                                                                                                    | 品<br>$\Sigma$<br>$\equiv$            |
|---------------------------------------------------------------------------------|------------------------------------|-------------------------|-----------------------|-------------------------------------------------------------------------------|----------------------------------------------------------------------------------------------------|-----------|----------------------------------------------|------------------------------------------|----------------------------------------------------------------------------------------------------|--------------------------------------|
| Файл<br>Задача                                                                  | Pecypc                             |                         | Проект                | Вид<br>Acrobat                                                                | Формат                                                                                                    |           |                                              |                                          |                                                                                                    | $\circ$ $\circ$ $\circ$ $\circ$      |
| E<br>Диаграмма<br>Вставить<br>Ганта -<br>Вид                                    | ð.<br>$\mathbf{a}$<br>Буфер обмена | Calibri<br>$\mathbf{X}$ | ч<br>ు<br>Шрифт       | $-11$<br>$\frac{1}{252}$<br>$\overline{\mathfrak{m}}$<br>s<br>帚<br><b>150</b> | <u>₩</u> Пометить по графику *<br>$\overline{\overline{\overline{\overline{50}}}x}$<br>$752 - 1002$<br>$\bullet$<br>Соблюдение связей<br>àá<br>60,69<br>⊖ Сделать неактивным<br>Планирование |           | 4<br>Ручное<br>планирование                  | Автоматическое<br>планирование<br>Задачи | <b>В</b> Проверить -<br>給 -<br>$\sqrt{2}$<br>$\blacksquare$<br>$\frac{1}{2}$<br>В Переместить -<br>a-<br>Задача<br>Сведения<br>Перейти<br>переиги<br>к задаче<br><b>РАЗ Режим</b> -<br>宿宿<br>Свойства<br>Редактирование<br>Вставить |                                      |
| Ė<br>Временная<br>шкала                                                         | b 12                               | Начало<br>Пи 13.02.12   | Сегодня               | Чт 16 Фев                                                                     | Соблюдение связей<br>$Bc19$ $QeB$<br>Перемещение выделенных задач таким<br>образом, чтобы их даты определялись<br>имеющимися зависимостями.                                                  |           |                                              | Пн 05 Мар Чт 08 Мар                      | BT13.03.12<br>Bc 11 M<br>p Cp 14 Map C6 17 Map BT 20 Map                                                                                                    | Пт 23 Мар<br>Окончание<br>Yr22.03.12 |
| $\overline{\mathbf{E}}$                                                         |                                    | $\mathbf \Omega$        | Режим _ СДР<br>задачи |                                                                               | Название задачи                                                                                                    | Длительно | Начало                                       | Окончание                                | 20 Фев '12<br>27 Фев '12<br>13 Фев '12<br>$n c B n B c 4 n c B n B c 4 n c B n B c 4 n c B n B c 4 n c B n \equiv$                                                                                                    | 1.4<br>05 Map '12                    |
| Диаграмма<br>Ганта                                                              | $\Omega$                           |                         | 쀙                     | CA.                                                                           | Солнечная<br>электростанция                                                                                                    | 29 дней   | Пн 13.02.12                                  | <b>4r 22.03.12</b>                       |                                                                                                    |                                      |
|                                                                                 | $\mathbf{1}$                       |                         | ₩                     | СА.ИНА                                                                        | <b>• Инициация проекта</b>                                                                                                    | 3 дней    | Пн 13.02.12                                  | Cp 15.02.12                              |                                                                                                    |                                      |
| 同<br>Диаграмма                                                                  | $\overline{2}$                     |                         |                       | CA. VIHA, AAA                                                                 | Инициация<br>проекта                                                                                                    | 3 дней    | Пн 13.02.12                                  | Cp 15.02.12                              |                                                                                                    |                                      |
| Ганта с                                                                         | $\overline{\mathbf{3}}$            |                         | st                    | CA.T <sub>IB</sub>                                                            | - Техническое<br>предложение                                                                                                    | 4 дней    | Пн 13.02.12                                  | Чт 16.02.12                              |                                                                                                    |                                      |
| <b>ing</b><br>Использование                                                     | $\overline{4}$                     |                         | ♣                     | CA.TΠB.AAA                                                                    | Подбор<br>материалов                                                                                                    | 1 день    | Чт 16.02.12                                  | Чт 16.02.12                              | ъ                                                                                                    |                                      |
| задач<br>ËÏ                                                                     | $\overline{5}$                     |                         | ♣                     | CA.TΠB.AAB                                                                    | Разработка<br>технического<br>предложения                                                                                                    | 2 дней    | Пт 17.02.12                                  | Пн 20.02.12                              |                                                                                                    |                                      |
| Календарь<br>$\overline{\mathcal{A}}$                                           | 6                                  |                         | ≁                     | CA.TΠB.AAC                                                                    | Рассмотрение и<br>утверждение<br>технического<br>предложения                                                                                                    | 1 день    | BT 21.02.12                                  | BT 21.02.12                              | ÷                                                                                                    |                                      |
| Лист задач                                                                      | $\overline{7}$                     |                         | ۰è                    | СА.ЭПС                                                                        | - Эскизный проект                                                                                                    | 5 дней    | Пн 13.02.12                                  | Пт 17.02.12                              |                                                                                                    |                                      |
| 唱                                                                               | 8                                  |                         |                       | СА.ЭПС.ААА                                                                    | Разработка<br>эскизного проекта                                                                                                    | 2 дней    | Cp 22.02.12                                  | Чт 23.02.12                              | ست                                                                                                    |                                      |

Рис. 81. Соблюдения связей «ручными» задачами

| $\vert \mathbf{P} \vert$ |             |                |                             |                                |                                  | Инструменты диаграммы Ганта                |                                    | Солнечная электростанция - Microsoft Project |                    |                                                                                                  |                                               | 品<br>$\Sigma$<br>$\equiv$            |
|--------------------------|-------------|----------------|-----------------------------|--------------------------------|----------------------------------|--------------------------------------------|------------------------------------|----------------------------------------------|--------------------|--------------------------------------------------------------------------------------------------|-----------------------------------------------|--------------------------------------|
| Файл                     | Задача      | Pecypc         |                             | Проект                         | Вид<br>Acrobat                   | Формат                                     |                                    |                                              |                    |                                                                                                  |                                               | $\circ$ $\circ$<br>品 唱               |
| P.                       | $\boxed{P}$ |                | Ħ<br>Сведения Настраиваемые | $\mathbb{C}$<br><b>Ш</b> СДР ▼ | Связи между проектами            | 담<br>R<br>Расчет                           | $\left  \rule{0cm}{1.2cm} \right $ | Дата отчета о состоянии:<br>13.02.12         | Ħ                  | $\overline{\mathcal{L}_\text{c}}$                                                                | <b>Rin</b> Наглядные отчеты<br><b>ПОТЧЕТЫ</b> | ABC                                  |
| Подпроект                | о проекте   |                | поля                        |                                | <b>ВА Изменить рабочее время</b> | Задать<br>проекта базовый план -           | Переместить<br>проект              |                                              | проект             | Обновить Синхронизировать с защищенными<br>фактическими данными                                  | <b>ВИТ</b> Сравнить проекты                   | Орфография                           |
| Вставить                 |             |                |                             | Свойства                       |                                  | Планирование                               |                                    |                                              |                    | Состояние                                                                                        | Отчеты                                        | Правописание                         |
| 盲<br>Временная           |             | 2.12           | Начало<br>Пи 13.02.12       | Сегодня                        | Чт 16 Фев                        | Ср 22 Фев Сб 25 Фев Вт 28 Фев<br>Вс 19 Фев |                                    | Пт 02 Мар                                    |                    | BT13.03.12<br>Пн 05 Мар Чт 08 Мар Вс 11 М                                                        | Cp 14 Map C6 17 Map BT 20 Map                 | Пт 23 Мар<br>Окончание<br>Yr22.03.12 |
| шкала<br>Ę               |             |                | Θ                           | Режим -<br>задачи              | СДР                              | Название задачи                            | Длительно - Начало                 |                                              | Окончание          | 13 Фев '12<br>20 Фев '12<br>$n c B n B c q n c B n B c q n c B n B c q n c B n B c q n c B n F $ | 27 Фев '12<br>05 Map '12                      | 1.4                                  |
| Диаграмма<br>Ганта       |             | $\Omega$       |                             | B                              | CA.                              | Солнечная<br>электростанция                | 29 дней                            | Пн 13.02.12                                  | <b>4r 22.03.12</b> |                                                                                                  |                                               |                                      |
|                          |             | $\mathbf{1}$   |                             | B                              | СА.ИНА                           | - Инициация проекта                        | 3 дней                             | Пн 13.02.12                                  | Cp 15.02.12        |                                                                                                  |                                               |                                      |
| 電                        |             | $\overline{2}$ |                             | ₩                              | CA. VIHA, AAA                    | Инициация<br>проекта                       | 3 дней                             | Пн 13.02.12                                  | Cp 15.02.12        |                                                                                                  |                                               |                                      |
| Диаграмма<br>Ганта с     |             | $\mathbf{3}$   |                             | 쀙                              | CA.T <sub>IB</sub>               | - Техническое<br>предложение               | 4 дней                             | Чт 16.02.12                                  | BT 21.02.12        |                                                                                                  |                                               |                                      |
| Ig<br>Использование      |             | 4              |                             | ∱                              | CA.TΠB.AAA                       | Подбор<br>материалов                       | 1 день                             | Чт 16.02.12                                  | Чт 16.02.12        | ÷                                                                                                |                                               |                                      |
| задач<br>Ħ               |             | 5 <sup>1</sup> |                             |                                | CA.TΠB.AAB                       | Разработка<br>технического<br>предложения  | 2 дней                             | Пт 17.02.12                                  | Пн 20.02.12        |                                                                                                  |                                               |                                      |
| Календарь                |             | 6              |                             |                                | CA.TΠB.AAC                       | Рассмотрение и<br>утверждение              | 1 день                             | BT 21.02.12                                  | BT 21.02.12        | Ď                                                                                                |                                               |                                      |
| $\overline{\mathbf{3}}$  |             |                |                             |                                |                                  | технического<br>предложения                |                                    |                                              |                    |                                                                                                  |                                               |                                      |
| Лист задач               |             | $\overline{7}$ |                             | 뮝                              | СА.ЭПС                           | - Эскизный проект                          | 5 дней                             | Cp 22.02.12                                  | BT 28.02.12        |                                                                                                  |                                               |                                      |
| 唱                        |             | 8              |                             | ♣                              | СА.ЭПС.ААА                       | Разработка<br>эскизного проекта            | 2 дней                             | Cp 22.02.12                                  | Чт 23.02.12        |                                                                                                  |                                               |                                      |
| Сетевой график<br>B      |             | $\mathbf{q}$   |                             | ♣                              | СА.ЭПС.ААВ                       | Создание<br>упрощенной 3D<br>модели        | 2 дней                             | Пт 24.02.12                                  | Пн 27.02.12        |                                                                                                  |                                               |                                      |
| Форма задач              |             | 10             |                             |                                | СА.ЭПС.ААС                       | Рассмотрение и<br><b>ИТВАЛЖЛАНИА</b>       | 1 день                             | BT 28.02.12                                  | BT 28.02.12        |                                                                                                  | č.                                            |                                      |

Рис. 82.

Возврат суммарных задача в тип «ручное планирование» нам необходим для контроля детализации задач.

Как видно на рисунке 83, длительность проекта солнечная электростанция составила 29 рабочих дней.
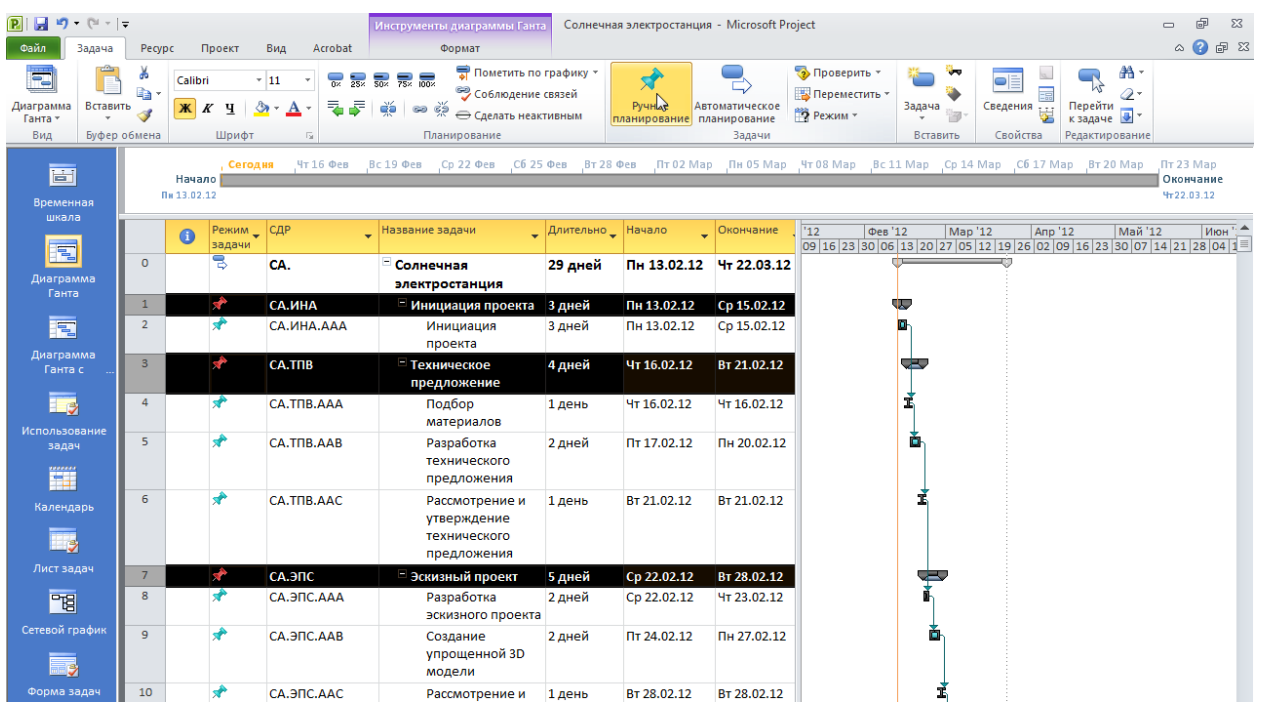

Рис. 83. Рассчитанный проект при автоматических суммарных задачах

### **4.5. Презентация проекта**

В Microsoft Project 2010 появилась новая функциональность - временная шкала (timeline), которая может быть использована для презентации проекта, защиты проекта и/или отчетности.

Для того, чтобы создать представление проекта на временной шкале, нужно на закладке **Вид>Комбинированный раздел** поставить галочку **Временная шкала**.

В верхней части диаграммы Ганта появится временная шкала, на которую можно помещать суммарную задачу проекта, суммарные задачи и обычные задачи.

Для того, чтобы разместить информацию о проекте на временной шкале, можно воспользоваться несколькими способами:

1. Выделить название необходимой задачи и нажать правую кнопку мыши и в меню выбрать **Добавить на временную шкалу** (рис. 84);

Щелкнуть на задаче в области диаграммы Ганта, на самом отрезке, правой кнопкой мыши и в меню выбрать «Добавить на временную шкалу»;

3. Щелкнуть левой кнопкой мыши на временной шкале, перейти на закладку «Формат» (рис.85).

| 日り ロー<br>PI                                                      |                         |                                                 |                                                                | Инструменты диаграммы Ганта                   |                                   |                                                                                                    | Солнечная электростанция - Microsoft Project |                  |                                                                                                    | 品<br>$\Sigma$<br>$\Box$                                                                                                    |
|------------------------------------------------------------------|-------------------------|-------------------------------------------------|----------------------------------------------------------------|-----------------------------------------------|-----------------------------------|----------------------------------------------------------------------------------------------------|----------------------------------------------|------------------|----------------------------------------------------------------------------------------------------|----------------------------------------------------------------------------------------------------|
| Файл.<br>Задача                                                  | Pecypc                  | Проект                                          | Вид<br>Acrobat                                                 | Формат                                        |                                   |                                                                                                    |                                              |                  |                                                                                                    | $\circ$ $\bullet$<br>品 唱                                                                                                    |
| P.<br>$\boxed{\mathbf{P}}$<br>Подпроект<br>о проекте<br>Вставить |                         | 画<br>Сведения Настраиваемые<br>поля<br>Свойства | Связи между проектами<br>і≣ сдР ≁<br>въ Изменить рабочее время | <b>S</b><br>Расчет<br>проекта базовый план *  | 事<br>Задать<br>Планирование       | $\begin{array}{c}\n\text{mass} \\ \hline\n\end{array}$<br>Переместить<br>проект                           | Дата отчета о состоянии:<br>13.02.12         | ➡<br>ы<br>проект | $\overline{\mathfrak{D}_\mathbb{Q}}$<br>Обновить Синхронизировать с защищенными<br>фактическими данными<br>Состояние | <b>По</b> Наглядные отчеты<br><b>ABC</b><br><b>ПОТЧЕТЫ</b><br>Орфография<br>-<br>При Сравнить проекты<br>Отчеты<br>Правописание |
| <b>ET</b><br>Временная                                           |                         | Сегодня<br>Начало Инициация<br>Пи 13.02.12      | Чт 16 Фев<br>Пи 13.02.12-                                      | Вс 19 Фев<br>Ср 22 Фев                        | Сб 25 Фев                         | Вт 28 Фев                                                                                                 | Пт 02 Мар                                    | Пн 05 Мар        | Bc 11 Map<br>Cp 14 Map<br>$4T08$ Map                                                                                 | C6 17 Map Br 20 Map<br>Пт 23 Мар<br>Окончание<br>Yr22.03.12                                                                     |
| шкала<br>F.                                                      |                         | Режим _<br>G<br>задачи                          | СДР                                                            | Название задачи                               |                                   | Длительно _ Начало                                                                                        |                                              | Окончание        | "12"<br>Фев'12<br><b>Map '12</b>                                                                                     | Май '12<br>Anp '12<br>Июн<br>09 16 23 30 06 13 20 27 05 12 19 26 02 09 16 23 30 07 14 21 28 04 1                                |
| Диаграмма<br>Ганта                                               | $\Omega$                | 링                                               | CA.                                                            | - Солнечная<br>электростанция                 |                                   | 29 дней                                                                                                   | Пн 13.02.12                                  | Чт 22.03.12      |                                                                                                    |                                                                                                    |
|                                                                  | $\mathbf{1}$            | ₩                                               | СА.ИНА                                                         | инициация проекта В дней                      |                                   |                                                                                                    | Пн 13.02.12                                  | Cp 15.02.12      | w                                                                                                    |                                                                                                    |
| 電                                                                | $\overline{2}$          |                                                 | CA. VIHA. AAA                                                  | Иници Calibri                                 |                                   | $+11$<br><b>проек ж</b> $K$ $\mathcal{B}$ $\cdot$ $\mathbf{A}$ $\cdot$ so $\frac{35}{20}$ $\frac{60}{20}$ | $\frac{1}{2}$ $\frac{1}{2}$ 3.02.12          | Cp 15.02.12      | b.                                                                                                    |                                                                                                    |
| Диаграмма<br>Ганта с                                             | $\overline{\mathbf{3}}$ | ₩                                               | CA.TITB                                                        | - Техническое<br>предлон                      |                                   | 4 дней<br>Вырезать ячейку                                                                                 | Чт 16.02.12                                  | BT 21.02.12      | ł                                                                                                    |                                                                                                    |
| 一。                                                               | $\overline{4}$          | ₩                                               | CA.TΠB.AAA                                                     | Подбо и<br>матер                              | Вставить                          | Копировать ячейку                                                                                         |                                              | Чт 16.02.12      | ĭ                                                                                                    |                                                                                                    |
| Использование<br>задач<br>Ŧ                                      | 5                       |                                                 | CA.TΠB.AAB                                                     | Paspat<br>технич<br>写<br>предл                |                                   | Специальная вставка<br>Перейти к задаче                                                                   |                                              | Пн 20.02.12      | Ď                                                                                                    |                                                                                                    |
| Календарь                                                        | 6                       |                                                 | CA.TΠB.AAC                                                     | Рассмо<br>утвер»<br>технич<br>предл           | Вставить задачу<br>Удалить задачу | Сделать задачу неактивной                                                                                 |                                              | BT 21.02.12      |                                                                                                    |                                                                                                    |
| Лист задач                                                       | $7\overline{ }$         | $\blacktriangledown$                            | СА.ЭПС                                                         | - Эскизныі                                    |                                   | Ручное планирование                                                                                       |                                              | Вт 28.02.12      | -                                                                                                    |                                                                                                    |
| 岡                                                                | 8                       | ₩                                               | СА.ЭПС.ААА                                                     | Paspat<br>ЭСКИЗН 58                           |                                   | Автоматическое планирование<br>Назначить ресурсы                                                          |                                              | Чт 23.02.12      |                                                                                                    |                                                                                                    |
| Сетевой график                                                   | $\overline{9}$          | ਵੈ                                              | СА.ЭПС.ААВ                                                     | Создан<br>упрош<br>модел                      | Заполнить вниз                    | Очистить содержимое                                                                                       |                                              | Пн 27.02.12      | Ď                                                                                                    |                                                                                                    |
| Форма задач<br>ml <sup>y</sup> <sub>3</sub>                      | 10                      | ♣                                               | СА.ЭПС.ААС                                                     | $\blacksquare$<br>Рассмо<br>утвер»<br>ЭСКИЗН  | Сведения                          | Заметки задачи<br>Добавить на врученную шкалу                                                             |                                              | BT 28.02.12      |                                                                                                    |                                                                                                    |
| График ресурсов                                                  | 11                      | ₩                                               | CA.TΠD                                                         | - Техничес<br>Q,                              | Гиперссылка                       |                                                                                                    |                                              | Пт 02.03.12      | u.                                                                                                    |                                                                                                    |
| $ -$<br>Использование                                            | 12                      | ÷                                               | CA.TΠD.AAA                                                     | Разработка<br>технического<br>проекта         |                                   | 2 днеи                                                                                                    | Up 29.02.12                                  | Чт 01.03.12      |                                                                                                    |                                                                                                    |
| ресурсов                                                         | 13                      |                                                 | CA.TΠD.AAB                                                     | Рассмотрение и<br>утверждение<br>технического |                                   | 1 день                                                                                                    | Пт 02.03.12                                  | Пт 02.03.12      |                                                                                                    |                                                                                                    |

Рис. 84. Добавление задач на временную шкалу через список задач

| $(21 - 1)$                                         |                                      |                   |                                                                                  | Инструменты временной шкалы                             |                                                        |                                                                                      | Солнечная электростанция - Microsoft Project                                                                                                |                              |                                                                  |                  |                  |                                                    |         | $\Sigma$                                                   |
|----------------------------------------------------|--------------------------------------|-------------------|----------------------------------------------------------------------------------|---------------------------------------------------------|--------------------------------------------------------|--------------------------------------------------------------------------------------|----------------------------------------------------------------------------------------------------|------------------------------|------------------------------------------------------------------|------------------|------------------|----------------------------------------------------|---------|------------------------------------------------------------|
| Задача<br>Файл                                     | Pecypc                               | Проект            | Acrobat<br>Вид                                                                   |                                                         | Формат                                                 |                                                                                      |                                                                                                    |                              |                                                                  |                  |                  |                                                    |         | $\circ$ $\circ$ $\circ$ $\circ$                            |
| Calibri<br>ж<br>Стили<br>K<br>ч<br>текста<br>Текст | $\frac{1}{2}$ 11<br>⇘<br>Шрифт<br>Б. | 祵<br>Формат       | Ħ<br>Подробная<br>даты - временная шкала Строки текста: 1<br>Показать или скрыть | √ Перекрывающиеся задачи<br><b>И Панорама и масштаб</b> |                                                        | Существующие<br>задачи                                                               | Задача Задача на Веха<br>выноске<br>Вставить                                                                                                |                              | Отобразить Отобразить<br>как отрезок как выноску временной шкалы | Текущий фрагмент | ۱ò.<br>Удалить с | è<br>Копировать<br>временную шкалу -<br>Копировать |         |                                                            |
| 茴<br>Временная                                     |                                      | Сегодня<br>Начало |                                                                                  |                                                         |                                                        |                                                                                      | Чт16 Фев Bc19 Фев Cp22 Фев C625 Фев Br28 Фев Пт02 Мар Пн05 Мар Чт08 Мар Bc11 Мар Cp14 Мар C617 Мар Br20 Мар N                               |                              |                                                                  |                  |                  |                                                    |         | Пт 23 Мар<br>Окончание                                     |
| шкала                                              | A                                    | Режим СДР         |                                                                                  | Название задачи                                         |                                                        | Длительно Начало                                                                     |                                                                                                    | $\sim$ Окончание $\sqrt{12}$ |                                                                  | Фев '12          | <b>Map</b> '12   | Anp '12                                            | Май '12 | Июн "                                                      |
| 電                                                  | $\mathbf{0}$                         | задачи<br>乬       | CA.                                                                              | □ Солнечі<br>электро                                    | Выберите задачи:                                       | Добавление задачи на временную шкалу                                                 |                                                                                                    |                              | $\overline{\mathbf{x}}$                                          |                  |                  |                                                    |         | 30 06 13 20 27 05 12 19 26 02 09 16 23 30 07 14 21 28 04 1 |
| Диаграмма<br>Ганта                                 | $\mathbf{1}$                         | ۱Ť                | СА.ИНА                                                                           | ™ Иниці                                                 |                                                        | <b>END</b> Солнечная электростанция                                                  |                                                                                                    |                              | $\overline{\phantom{a}}$                                         |                  |                  |                                                    |         |                                                            |
| 同                                                  | $\overline{2}$                       |                   | CA. <i>MHA</i> . AAA                                                             | Ині<br>npd                                              |                                                        | - Инициация проекта<br><b>Инициация проекта</b><br><b>А. Приническое предложение</b> |                                                                                                    |                              |                                                                  |                  |                  |                                                    |         |                                                            |
| Диаграмма<br>Ганта с                               | $\mathbf{3}$                         | ₩                 | <b>CA.TTIB</b>                                                                   | – Техни<br>пред                                         |                                                        | ⊡ Подбор материалов                                                                  | Празработка технического предложения                                                                                                    |                              |                                                                  | ᅮ                |                  |                                                    |         |                                                            |
| Le <sup>j</sup>                                    | $\overline{4}$                       | ♣                 | CA.TΠB.AAA                                                                       | Под<br><b>Ma1</b>                                       |                                                        | <b>⇒ Эскизный проект</b>                                                             | <b>ПРАССМОТРЕНИЕ И УТВЕРЖДЕНИЕ ТЕХНИЧЕСКОГО ПРЕДЛОЖЕН</b>                                                                                   |                              |                                                                  | Ĩ                |                  |                                                    |         |                                                            |
| Использование<br>задач<br>W                        | 5                                    |                   | CA.TΠB.AAB                                                                       | Pas<br><b>Tex</b><br>npe                                |                                                        |                                                                                      | - Разработка эскизного проекта<br>- Создание упрощенной 3D модели<br><b>Претсмотрение и утверждение эскизного проекта</b>                   |                              |                                                                  | Ď                |                  |                                                    |         |                                                            |
| Календарь                                          | 6                                    |                   | CA.TΠB.AAC                                                                       | Pad<br>утв<br><b>Tex</b><br>npe                         | i me                                                   | <b>Е. Пехнический проект</b>                                                         | Разработка технического проекта<br><b>Прассмотрение и утверждение технического проекта</b><br><b>  Рабочая конструкторская документация</b> |                              |                                                                  |                  |                  |                                                    |         |                                                            |
| Лист задач                                         | $\overline{7}$                       | ۶ř                | СА.ЭПС                                                                           | ⊟ Эскиз                                                 |                                                        |                                                                                      | an.                                                                                                    |                              |                                                                  |                  |                  |                                                    |         |                                                            |
| 唱                                                  | 8                                    |                   | СА.ЭПС.ААА                                                                       | Pas<br>эск                                              |                                                        |                                                                                      |                                                                                                    | OK                           | Отмена                                                           |                  |                  |                                                    |         |                                                            |
| Сетевой график                                     | $\overline{9}$                       | ♣                 | СА.ЭПС.ААВ                                                                       | модели                                                  | Создание<br><b>упрощенной 3D</b>                       | 2 дней                                                                               | Пт 24.02.12                                                                                                    | Пн 27.02.12                  |                                                                  |                  | Ď                |                                                    |         |                                                            |
| Форма задач                                        | 10 <sup>10</sup>                     |                   | СА.ЭПС.ААС                                                                       |                                                         | Рассмотрение и<br><b><i><u>IMAGINIAN DILLA</u></i></b> | 1 день                                                                               | Вт 28.02.12                                                                                                    | BT 28.02.12                  |                                                                  |                  |                  |                                                    |         |                                                            |

Рис. 85. Добавление задач на временную шкалу через закладку **Формат**

Добавленные задачи можно отформатировать цветом заливкой (закладка «Формат - Шрифт»), отобразить как выноску и скопировать для презентации PowerPoint, электронной почты Oulook или скопировать в полном размере (рис. 86).

| Pl     | $n\mathbf{g} + (n + 1)^2$ |                         |              |                           |                                                | Инструменты временной шкалы                               |                  | Солнечная электростанция - Microsoft Project |                    |                                                                                                    |                |                           | 中<br>$\Sigma$<br>$\equiv$          |
|--------|---------------------------|-------------------------|--------------|---------------------------|------------------------------------------------|-----------------------------------------------------------|------------------|----------------------------------------------|--------------------|----------------------------------------------------------------------------------------------------|----------------|---------------------------|------------------------------------|
| Файл   | Задача                    | Pecypc                  |              | Проект                    | Вид<br>Acrobat                                 | Формат                                                    |                  |                                              |                    |                                                                                                    |                |                           | $\alpha$ $\odot$ $\oplus$ $\infty$ |
| ĄĄ     | Calibri                   | $-10$                   |              | 꾧                         | 틤                                              | <b>• Перекрывающиеся задачи</b>                           |                  |                                              |                    | 呂<br>ō۱                                                                                             | i.             | 嵩                         |                                    |
| Стили  | Ж К<br>ч                  | $\mathfrak{D}$ .        | $\mathbf{A}$ | Формат                    | Подробная                                      | <b>• Панорама и масштаб</b>                               | Существующие     | Задача Задача на Веха                        |                    | Отобразить Отобразить                                                                               | Удалить с      | Копировать                |                                    |
| текста |                           |                         |              | даты *                    | временная шкала Строки текста: 1               |                                                           | задачи           | выноске                                      |                    | как отрезок как выноску временной шкалы                                                             |                | временную шкалу *         |                                    |
| Текст  |                           | Шрифт                   | <b>反。</b>    |                           | Показать или скрыть<br>Техническое предложение |                                                           |                  | Вставить                                     |                    | Текущий фрагмент                                                                                    |                | Копировать                |                                    |
|        | 圖                         |                         |              |                           | $4r16.02.12 - 8r21.02.12$                      |                                                           |                  |                                              |                    |                                                                                                    |                |                           |                                    |
|        | Временная                 |                         |              | Сегодня                   | Чт 16 Фев Вс 19 Фев                            |                                                           |                  |                                              |                    | Ср 22 Фев Сб 25 Фев Вт 28 Фев Пт 02 Мар Пн 05 Мар Чт 08 Мар Вс 11 Мар Ср 14 Мар Сб 17 Мар Вт 20 Мар |                |                           | Пт 23 Мар                          |
|        | шкала                     |                         | Пи 13.02.12  | Начало Инициация По       | Разработка                                     | Эскизный проект<br> Pac                                   |                  | Технически                                   |                    | Рабочая конструкторская документация                                                                |                | Pea                       | Окончание<br>Yr22.03.12            |
|        |                           |                         |              | Пи 13.02.12-<br>Инициация | чv.<br>$\Pi$ T17.02.12 - $\Pi$ M               | l BT.<br>Cp 22.02.12 - 8 + 28.02.12<br>Разраб<br>Создание |                  | Cp 29.02.12-<br>Pac Paspa6 Pac               | Разработка         | Пи 05.03.12 - Ср 21.03.12<br>Изготовление и предварительные                                         |                | ЧT<br> Ко   Пр   Ко  Реа  |                                    |
|        | 讀                         |                         |              | Пи 13.02.12-              |                                                | Пт24.02.12-Пи<br>Cp.                                      | BT.              | $\mathbf{u}$<br>Cp                           | Пи 05.03.12-       | 4r08.03.12 - NT16.03.12                                                                             |                | l nel<br>Cp.<br>BT.<br>47 |                                    |
|        | Диаграмма<br>Ганта        |                         | Œ            | Режим -<br>задачи         | СДР                                            | Название задачи                                           | Длительно Начало |                                              | Окончание          | 12<br>Фев '12<br>09 16 23 30 06 13 20 27 05 12 19 26 02 09 16 23 30 07 14 21 28 04 1                | <b>Map '12</b> | Anp '12                   | Май '12<br>Июн":                   |
|        | 讀                         | $\Omega$                |              | 5                         | CA.                                            | Солнечная                                                 | 29 дней          | Пн 13.02.12                                  | <b>4r 22.03.12</b> |                                                                                                    |                |                           |                                    |
|        | Диаграмма                 |                         |              |                           |                                                | электростанция                                            |                  |                                              |                    |                                                                                                    |                |                           |                                    |
|        | Ганта с                   | $\mathbf{1}$            |              | ۱÷۴                       | СА.ИНА                                         | <b>• Инициация проекта</b>                                | 3 дней           | Пн 13.02.12                                  | Cp 15.02.12        | ₩                                                                                                   |                |                           |                                    |
|        | I s                       | $\overline{2}$          |              | ÷                         | CA.MHA.AAA                                     | Инициация<br>проекта                                      | 3 дней           | Пн 13.02.12                                  | Cp 15.02.12        | n                                                                                                   |                |                           |                                    |
|        | Использование<br>задач    | $\overline{\mathbf{3}}$ |              | ۱÷                        | CA.TΠB                                         | Техническое<br>предложение                                | 4 дней           | Чт 16.02.12                                  | Вт 21.02.12        | ᇰ                                                                                                   | V              |                           |                                    |
|        | ËÏ                        | $\overline{4}$          |              | ≁                         | CA.TΠB.AAA                                     | Подбор<br>материалов                                      | 1 день           | <b>4T 16.02.12</b>                           | Чт 16.02.12        | Ť.                                                                                                  |                |                           |                                    |
|        | Календарь<br>- 3          | 5                       |              |                           | CA.TΠB.AAB                                     | Разработка<br>технического<br>предложения                 | 2 дней           | Пт 17.02.12                                  | Пн 20.02.12        | ŏ                                                                                                   |                |                           |                                    |
|        | Лист задач                | 6                       |              |                           | CA.TIJB.AAC                                    | Рассмотрение и                                            | 1 день           | BT 21.02.12                                  | BT 21.02.12        | Ï                                                                                                   |                |                           |                                    |
|        | 唱                         |                         |              |                           |                                                | утверждение<br>технического<br>предложения                |                  |                                              |                    |                                                                                                    |                |                           |                                    |
|        | Сетевой график            | $\overline{7}$          |              | ×                         | СА.ЭПС                                         | - Эскизный проект                                         | 5 дней           | Cp 22.02.12                                  | BT 28.02.12        | ≂                                                                                                   |                |                           |                                    |
|        | ್ರ                        | 8                       |              | ÷                         | СА.ЭПС.ААА                                     | Разработка<br>эскизного проекта                           | 2 дней           | Cp 22.02.12                                  | Чт 23.02.12        |                                                                                                    |                |                           |                                    |

Рис. 86. Копирование временной шкалы

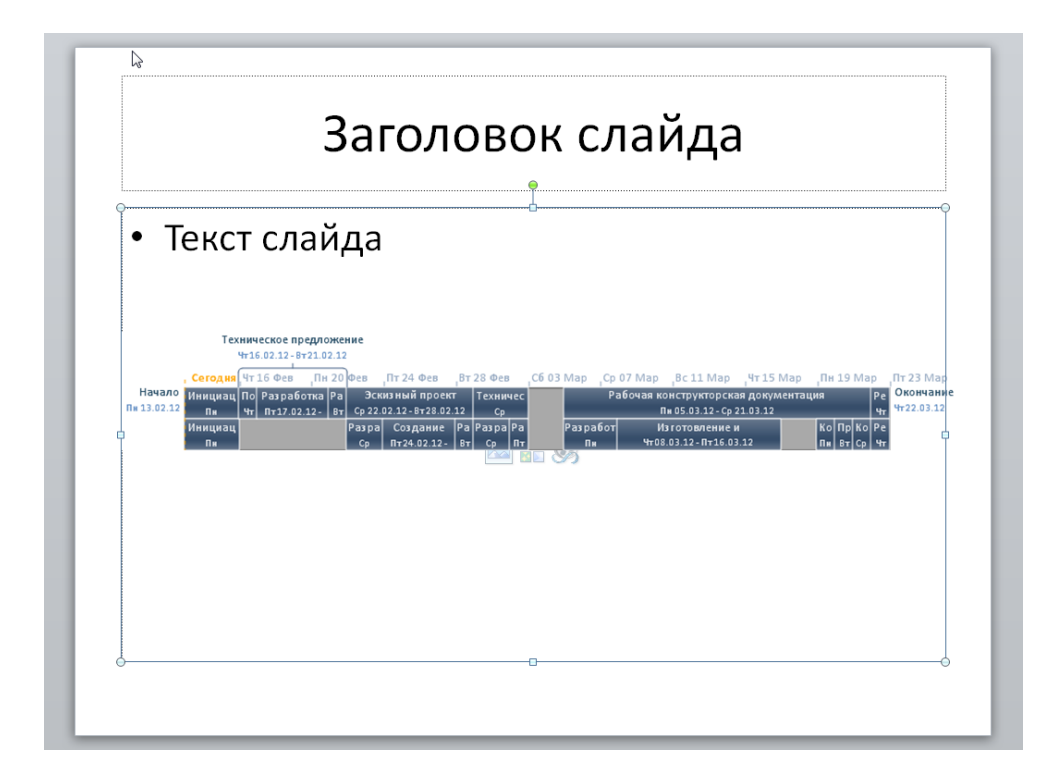

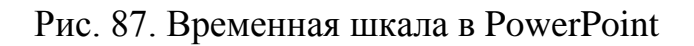

# **4.6. Установление ограничений и крайних сроков задач**

Microsoft Project 2010 позволяет устанавливать на задачи:

- Ограничения;
- Крайние сроки.

В качестве ограничений могут выступать контрактные даты начала, окончания зада, даты поставок, информация о доступности того или иного ресурса. Установка ограничений влияет на график расчета проекта.

Для того чтобы установить тот или иной тип ограничения, необходимо перейти в свойства задачи на закладку «Дополнительно» и выбрать тип ограничения и дату его наступления (рис. 88).

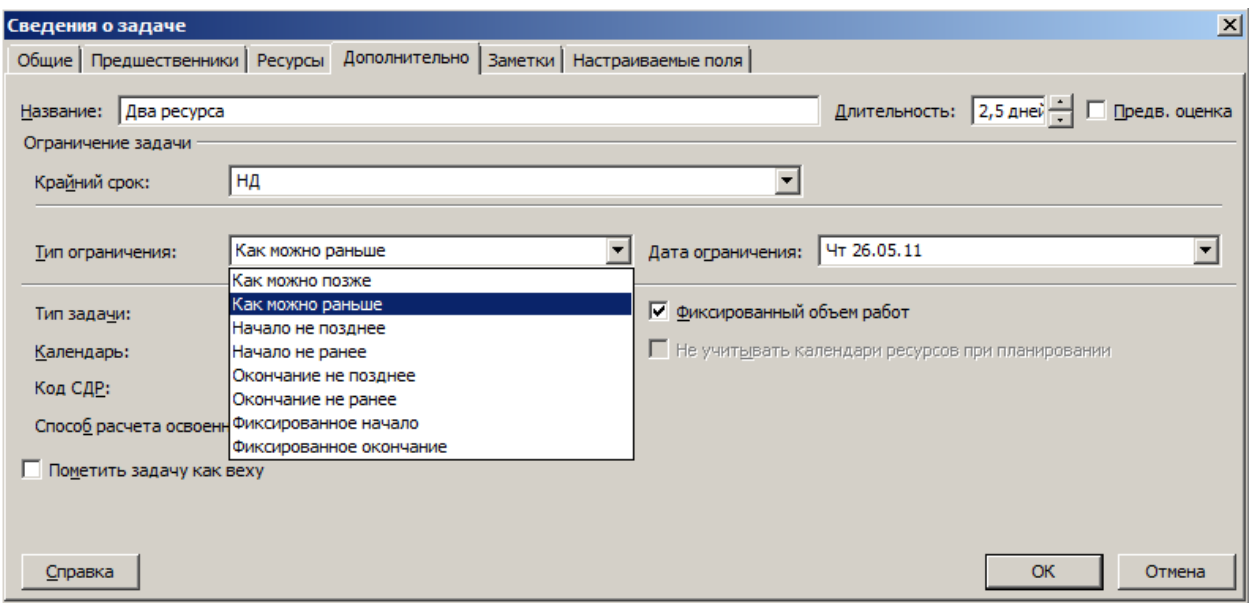

Рис. 88. Установка ограничений задач

В Microsoft Project 2010 в поле «Тип ограничения» могут быть выбраны при планировании задачи следующие типы ограничений:

• «Как можно позже» (по умолчанию в проекте, запланированном от даты окончания) - Microsoft Project размещает задачу в расписании как можно раньше с учетом других параметров плана;

• «Как можно раньше» (по умолчанию в проекте, запланированном от даты начала) - С этим ограничением Microsoft Project размещает задачу в расписании как можно позднее с учетом других параметров плана. Никаких дополнительных ограничений на задачу не распространяется;

• «Окончание не ранее» - Это ограничение обозначает наиболее раннюю дату, когда возможно завершить задачу. Задача не может быть помещена в расписании так, чтобы заканчиваться ранее обозначенной даты. Для проектов, которые планируются от даты начала, это ограничение применяется, когда вы вводите дату окончания задачи;

• «Окончание не позднее» - Это ограничение обозначает наиболее позднюю дату, когда задача должна быть завершена. При этом задача может быть завершена как в этот день, так и раньше него. Предшествующая задача не сможет «вытолкнуть» задачу с ограничением типа FNLT (ОНП) за дату ограничения;

• «Фиксированное начало» - это ограничение обозначает точную дату, на которую дата начала задачи должна быть помещена в расписании. Другие факторы (связи между задачами, задержки или опережения и пр.) не могут повлиять на положение задачи в расписании;

• «Фиксированное окончание» - это ограничение обозначает точную дату, на которую в расписании должна быть помещена дата окончания задачи. Никакие другие факторы не могут повлиять на эту дату;

• «Начало не ранее» - планирование начала задания на дату ограничения или после нее;

• «Начало не позднее» - планирование начала задания на дату ограничения или ранее.

Наличие у задачи крайнего срока не влияет на расчет проекта в отличие от ограничений.

В случае установки у задачи крайнего срока, на диаграмме Ганта у такой задачи появится зеленая стрелка, а в случае срыва крайнего срока, в колонке «і», у такой задачи загорится красный индикатор (рис. 89).

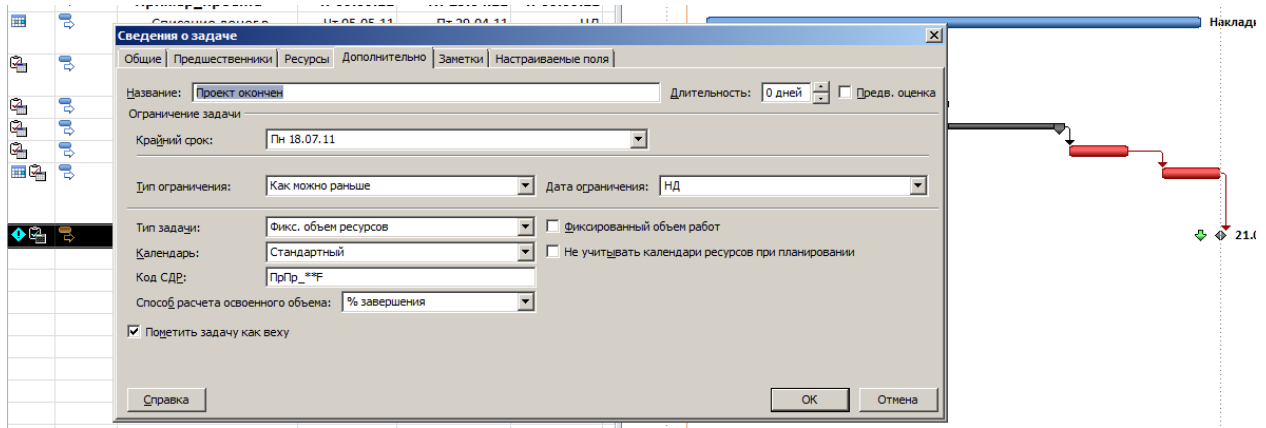

Рис. 89. Задание крайнего срока у задачи

# **5. Контрольные вопросы**

- 5.1. Как составлять скелетный план работ?
- 5.2. Как добавлять в проект задачи, фазы и завершающие задачи?
- 5.3. Как определять зависимости между задачами?
- 5.4. Какие типы зависимостей между задачами существуют и как они влияют на расчет календарного плана проекта программой?
- 5.5. Как использовать запаздывания и опережения при формировании зависимостей?
- 5.6. Что такое ограничения и как их использовать?
- 5.7. Что такое крайние сроки исполнения задач и как их использовать?
- 5.8. Что такое повторяющиеся задачи, как их добавлять в проект?
- 5.9. Как определить суммарную задачу всего проекта?

# **Литература**

[ [13](#page-189-0) ], [ [14](#page-189-1) ].

# **Лабораторная работа № 2.**

### **Планирование рабочего времени в проекте**

# **1. Цель работы**

Научиться планировать рабочее время проекта при помощи календарей Microsoft Project.

#### **2. Задание**

Спланировать рабочее время в проекте по лабораторной работе № 1. За основу настоящей лабораторной работе взять проект предыдущей лабораторной работы.

### **3. Общие сведения о проекте**

См. лабораторная работа №1.

#### **4. Методические указания**

Использование календарей в проекте необходимо для определения реального графика работы. В Microsoft Project 2010 могут быть календари задач и календари ресурсов. Календари задач позволят определить периоды, когда задачи могут исполняться, а календари ресурсов определят график работы последних и в дальнейшем позволят определять возможную загрузку ресурса. Пересечение календарей задач и ресурсов, назначенных на ее исполнение, определит время возможного исполнения задачи.

Для того, чтобы создать в Microsoft Project 2010 новый календарь нужно на закладке **Проект** в разделе **Свойства** нажать на кнопке **Изменить рабочее время** и в окне **Изменение рабочего времени** нажать на кнопке **Создать новый календарь…**.

В появившемся окне **Создание базового календаря** нужно ввести имя нового календаря и выбрать следующий вариант:

1. Или создать новый базовый календарь;

2. Или создать новый календарь, который будет копией выбранного (стандартный базовый календарь сохраняется).

Примеры возможных календарей приведены в Таблице 1.

Так, для того чтобы создать «Календарь рабочих», нужно:

1. На закладке **Проект** в разделе **Свойства** нажать на кнопке **Изменить рабочее время**;

2. В окне Изменение рабочего времени нажать на кнопке Создать новый календарь…;

3. Выбрать вариант **создать новый календарь** и ввести имя календаря **Календарь рабочих**;

4. В окне **Изменение рабочего времени** нужно в поле **Для календаря** выбрать **Календарь рабочих** перейти на закладку **Рабочие недели**, выделить название **По умолчанию** и нажать на кнопку **Подробности**;

5. В окне **Сведения о «По умолчанию»** выбрать (выделить левой кнопкой мыши) первые шесть дней недели, выбрать переключатель **Задать дни для использования этих рабочих часов** и ввести рабочие часы (Рис. 90).

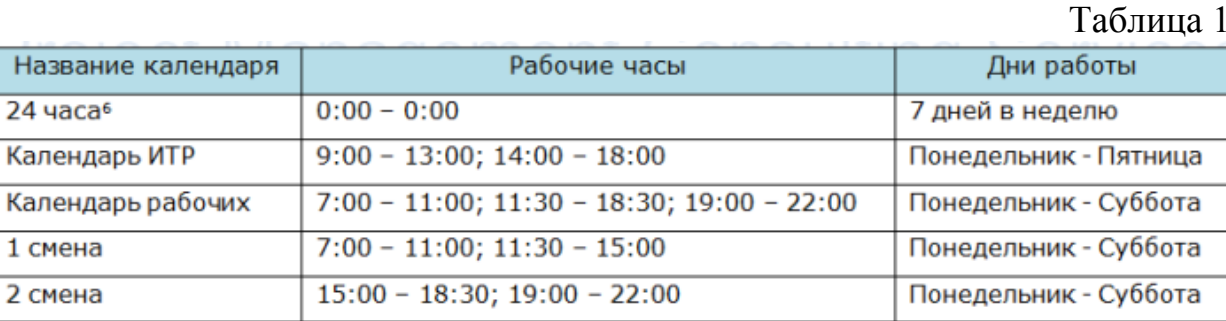

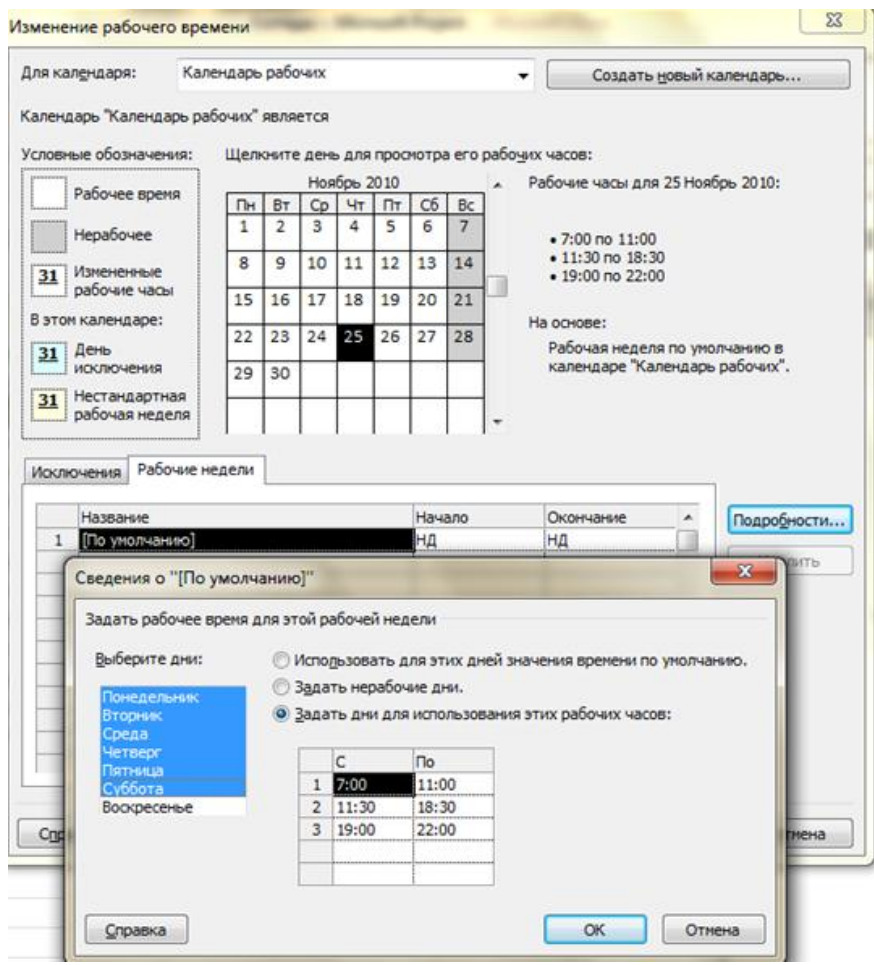

Рис. 90. Задание свойств календаря рабочих

Исключения в календарях.

Календарные исключения – это периоды, отличные от рабочих периодов данного календаря. Это значит, что в рамках календаря в выбранный промежуток времени работа будет производиться в часы, отличные от часов основного календаря, либо не будет производиться вообще.

Таблица календарных исключений (Таблица 2), содержит все периоды исключений календарей проекта.

Таблица 2

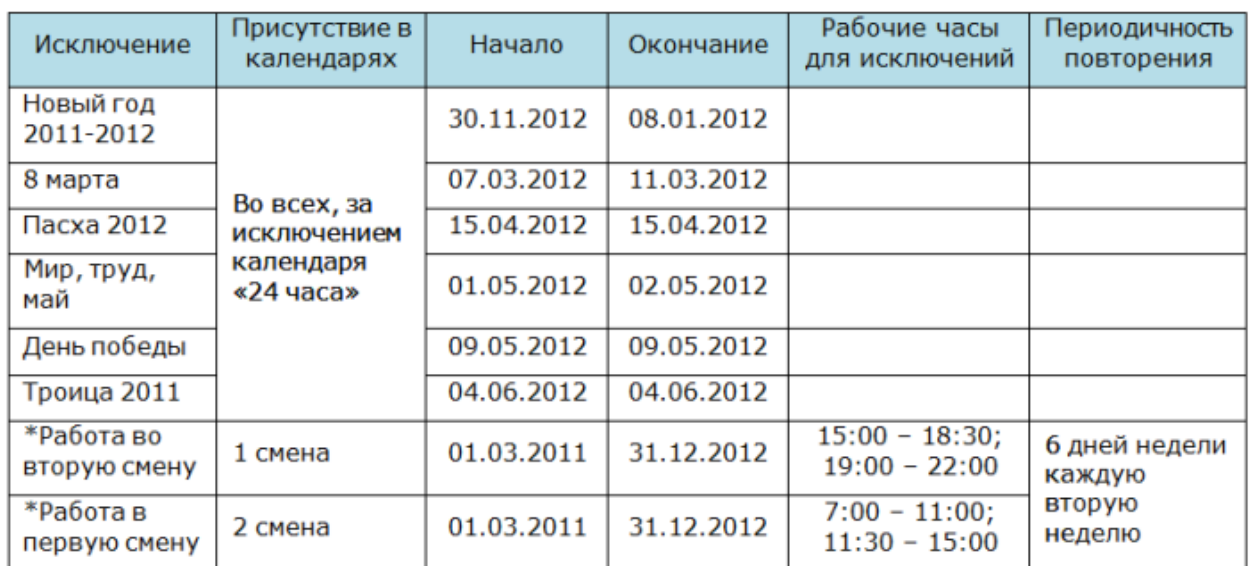

\* - Календарные исключения «Работа в первую смену» и «Работа во вторую смену» необходимы для моделирования сменной работы ресурсов, чтобы они работали одну неделю в утром, вторую неделю — вечером. Для этого также используется периодичность повторения - каждая вторая неделя

Например, для того, чтобы создать исключение календаря «Работа во вторую смену» необходимо:

1. На закладке Проект в разделе Свойства нажать на кнопке Изменить рабочее время;

2. В окне Изменение рабочего времени выбрать календарь 1 смена;

3. Найти в центре окна на календаре нужную вам дату и выделить ее;

4. Ввести на закладке Исключения название исключения;

5. Откорректировать правильно даты начала и окончания исключений;

6. Перейти на закладку Подробности и задать рабочие для исключе-НИЯ;

7. Выбрать период повторения (каждую вторую неделю, т.е. через неделю) и указать дни недели, в которых будет использоваться данное исключение:

8. Выбрать начало повторения и или периодичность повторения или дату окончания повторения (рис. 91).

Если вам в проекте нужно создать несколько календарей с похожими исключениями, рекомендуется создать один календарь, наполнить его исключениями, а потом на его базе создавать другие календари.

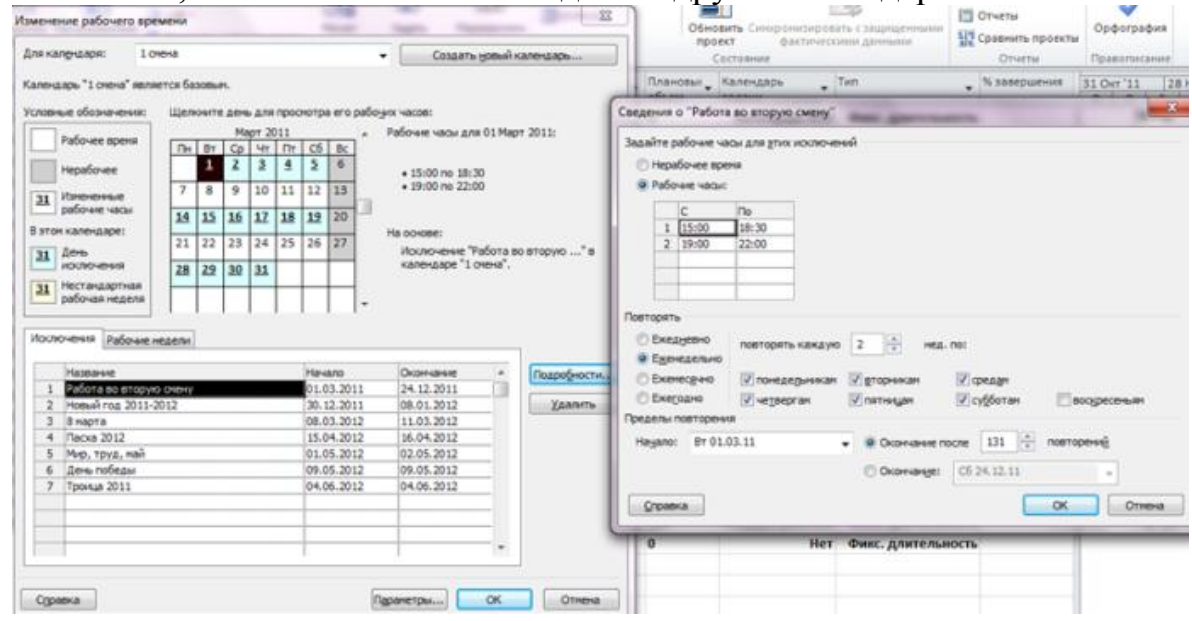

Рис. 91. Формирование исключений календаря «1 смена»

# **5. Контрольные вопросы**

- 5.1. Что такое календарь и график ресурсов, для чего предназначены эти диаграммы, как с их помощью получать данные о проекте?
- 5.2. Как определять, какие отрезки будут отображаться на календаре, какая информация появится на них, как настраивать их внешний вид?
- 5.3. Как определять формат календаря, использовать фон ячеек, настраивать режим отображения дней?
- 5.4. Как сортировать и оптимально размещать отрезки на календаре, использовать вспомогательные линии?
- 5.5. Как редактировать с помощью календаря проектные данные и использовать встроенные в диаграмму сервисные функции?
- 5.6. Как определять отображаемый на графике ресурсов тип данных, форму его представления и группы ресурсов, данные о которых отображаются?
- 5.7. Как использовать шкалу времени, вспомогательные линии и настраивать используемые на графике ресурсов шрифты?
- 5.8. Как редактировать данные с помощью графика ресурсов?

# **Литература**

[ [13](#page-189-0) ].

# Лабораторная работа № 3.

#### Планирование ресурсов проекта

### 1. Цель работы

Изучить методы планирования ресурсов при управлении инновационными проектами.

#### 2. Задание

Спланировать рабочее время в проекте по лабораторной работе № 1. За основу настоящей лабораторной работе взять проект предыдущей лабораторной работы.

#### 3. Методические указания

#### 3.1. Типы задач

Задача в Microsoft Project - работа проекта нижнего уровня декомпозиции структуры работ, на которую можно назначать ресурсы (трудовые, материальные, затратные).

Перечень задач в проекте определяют, как правило, лица, ответственные за контроль реализации проекта. Уровень детализации операций проекта должен быть обязательно согласован с ответственным за проект (менеджером проекта) и с генеральным директором компании. В основу декомпозиций должен быть положен принцип достаточности, иначе такую операцию как, например, «разработка грунта вручную» (т.е. когда яму нужно выкопать), можно раздробить на элементарные операции типа: «поиск лопаты», «пере- $KVDW H T.T.$ 

Чтобы определить, когда остановить декомпозицию и удовлетвориться достигнутой степенью детализации, рекомендуется использовать следующие правила:

• на операции можно назначить определенных исполнителей, которые заняты на ней от начала и до конца;

• продолжительность исполнения операций сопоставима с периодом учета исполнения;

• на операции можно назначить стоимость и расход материалов.

Каждая задача имеет свой тип - характеристику, учитывающую, какие элементы задачи являются фиксированными, а какие переменными.

Задачи в Microsoft Project могут быть иметь следующие типы:

1. Фиксированная длительность (длительность задачи остается постоянной независимо от количества назначенных ресурсов (единиц назначения) или объема трудозатрат). Т.е.:

a. При изменении объема ресурсов пересчитываются трудозатраты, а длительность неизменна.

b. При изменении объема работ пересчитывается объем ресурсов, а длительность неизменна.

2. Фиксированные трудозатраты (объем трудозатрат остается постоянным независимо от любых изменений длительности или количества ресурсов (единиц назначения), назначенных данной задаче.). Т.е.:

a. При изменении объема работ пересчитывается длительность, а трудозатраты неизменны.

b. При изменении длительности пересчитывается объем ресурсов, а трудозатраты неизменны.

3. Фиксированный объем ресурсов (количество единиц назначения остается постоянным независимо от объема трудозатрат или длительности задачи). Т.е.:

a. При изменении трудозатрат пересчитывается длительность, но объем ресурсов не меняется.

b. При изменении длительности пересчитываются трудозатраты, но объем ресурсов не меняется.

Планирование с фиксированным объемом работ имеет смысл, только когда ресурсы, назначенные на задачу, добавляются или удаляются.

Планирование с фиксированным объемом работ не применимо, когда изменяются трудозатраты, длительность, объем ресурсов уже назначенных на задачу.

В свою очередь типы задач «Фиксированная длительность» и «Фиксированный объем ресурсов» могут быть как с фиксированным объем работ, так и без него (рис. 92). Т.е. длительность задачи уменьшается (галочка снята) или возрастает (галочка стоит) по мере добавления или удаления ресурсов для задачи, тогда как объем работ по задаче остается неизменным.

Разница в расчетах задач по каждому типу приведена на рисунке 93.

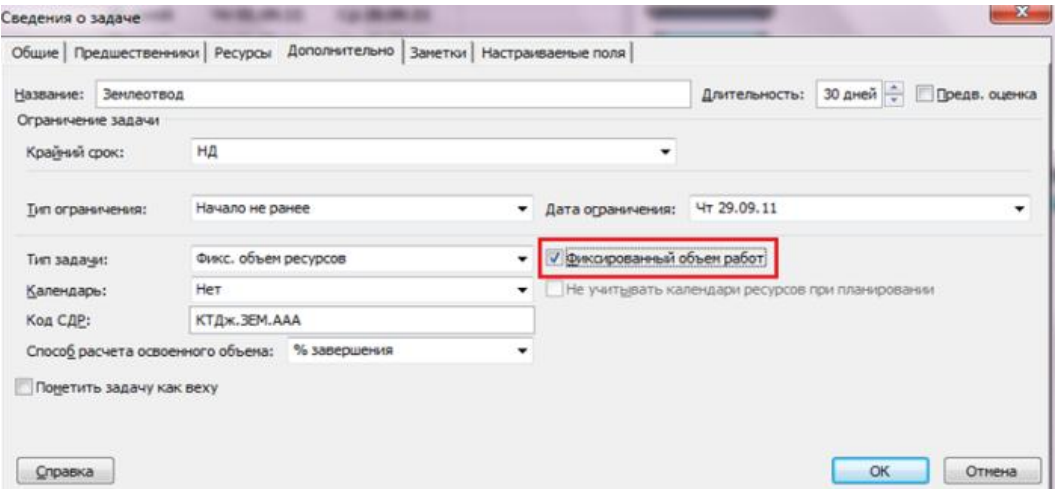

Рис. 92. Фиксированный и нет объем работ

|    | Название задачи                |          | Длительно Трудозатрать Тип |                      | Фиксированный<br>объем работ | 22 Hoa '10<br>29 Hon '10<br>06 Дек 10 |
|----|--------------------------------|----------|----------------------------|----------------------|------------------------------|---------------------------------------|
|    | - Фиксированная длительность   | 5 дней   | 80u                        | Фикс, длительность   | Нет                          |                                       |
|    | фиксированным объем работ      | 5 дней   | 80 <b>u</b>                | Фикс. длительность   | Her                          |                                       |
|    | Один ресурс                    | 5 дней   | 40 u                       | Фикс, длительность   | Да                           | Pecypc A                              |
|    | Два ресурса                    | 5 дней   | 40 <b>u</b>                | Фикс. длительность   | Да                           | Pecypc A; Pecypc B                    |
|    |                                |          |                            |                      |                              |                                       |
| 6  | Фиксированная длительность     | 5 дней   | 120u                       | Фикс. длительность   | Нет                          |                                       |
|    | - Не фиксированным объем работ | 5 дней   | 120 u                      | Фикс. длительность   | Her                          |                                       |
| g. | Один ресурс                    | 5 дней   | 40 u                       | Фикс, длительность   | Her                          | Pecypc A                              |
| 9  | Два ресурса                    | 5 дней   | 804                        | Фикс. длительность   | Her                          | Pecypc A; Pecypc B                    |
| 10 |                                |          |                            |                      |                              |                                       |
| 11 | Фиксированный объем ресурсов   | 5 дней   | 80 4                       | Фикс. длительность   | Her                          |                                       |
| 12 | - фиксированным объем работ    | 5 дней   | 80u                        | Фикс. длительность   | Her                          |                                       |
| 13 | Один ресурс                    | 5 дней   | 40 u                       | Фикс. объем ресурсов | Дa                           | Pecypc A                              |
| 14 | Два ресурса                    | 2,5 дней | 40 u                       | Фикс. объем ресурсов | Да                           | Pecypc A;Pecypc B                     |
| 15 |                                |          |                            |                      |                              |                                       |
| 16 | Фиксированный объем ресурсов   | 5 дней   | 120u                       | Фикс. длительность   | Her                          |                                       |
| 17 | - Не фиксированным объем работ | 5 дней   | 120 u                      | Фикс. длительность   | Her                          |                                       |
| 18 | Один ресурс                    | 5 дней   | 40 u                       | Фикс. объем ресурсов | Her                          | Pecypc A                              |
| 19 | Два ресурса                    | 5 дней   | 80u                        | Финс. объем ресурсов | Her                          | Pecypc A; Pecypc B                    |
| 20 |                                |          |                            |                      |                              |                                       |
| 21 | Фиксированные трудозатраты     | 5 дней   | 80u                        | Фикс. длительность   | Her                          |                                       |
| 22 | Фиксированные трудозатраты     | 5 дней   | 80u                        | Фикс. длительность   | Her                          |                                       |
| 23 | Один ресурс                    | 5 дней   | 40 u                       | Фикс. трудозатраты   | Да                           | Pecypc A                              |
| 24 | Два ресурса                    | 2,5 дней | 40 u                       | Фикс. трудозатраты   | Да                           | Pecypc A;Pecypc B                     |

Рис. 93. Разница в расчетах для разных типов задач

Если перейти в представление «Использование задач» то видно, что для разных типов задач идет разное распределение загрузки ресурсов во времени (рис. 94).

На задаче с типом «Фиксированные трудозатраты» идет равномерное распределение трудозатрат на протяжении длительности всей задаче.

На задачах с типами «Фиксированный Объем Ресурсов» и «Фиксированные Трудозатраты», те ресурсы, у которых самая малая загрузка, распределены равномерно на протяжении длительность всей задаче, а у тех ресурсов, у которых трудозатраты наибольшие, их загрузка отнесена вперед, т.е. на первые дни начала задачи.

Т.е. можно сделать вывод, что чтобы уменьшить время исполнения задач с типами «Фиксированный Объем Ресурсов» и «Фиксированные Трудозатраты» нужно увеличить одновременно загрузку всех наименее загруженных ресурсов.

Также можно сделать вывод, что если у вас на задачах с типами «Фиксированный объем ресурсов» и «Фиксированные трудозатраты» назначено одинаковое ресурсов и указана их одинаковая загрузка, то чтобы уменьшить длительность задачи с таким типом, вам нужно увеличить количество всех назначенных ресурсов.

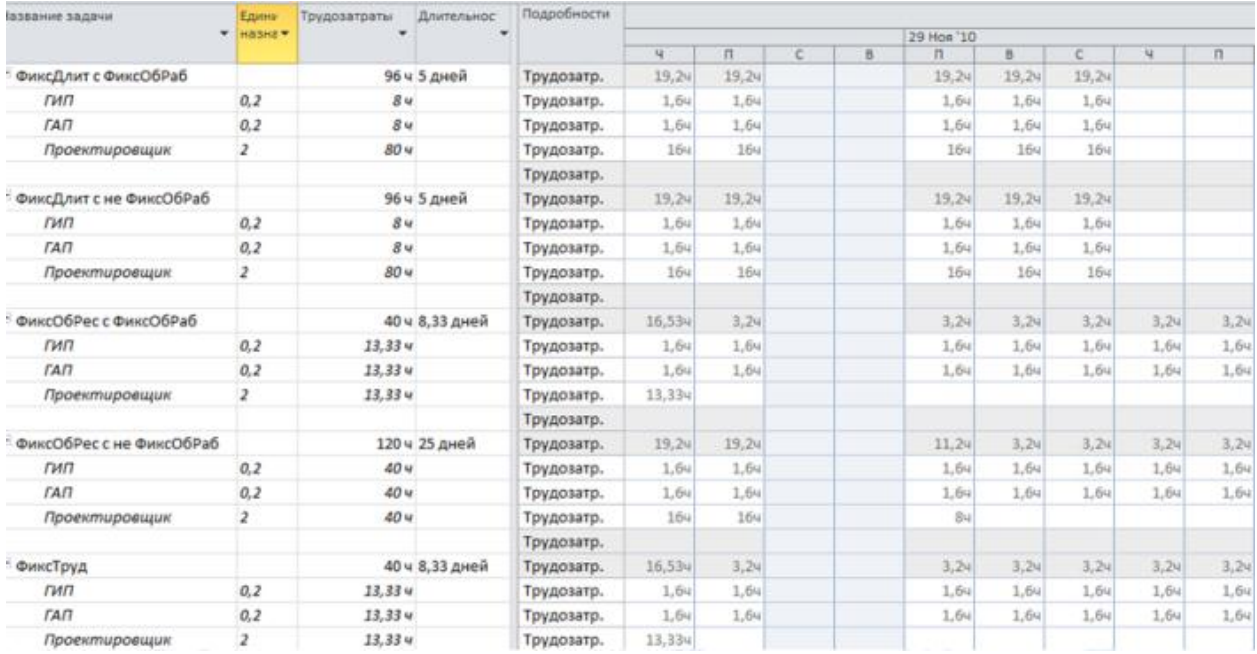

Рис. 94. Распределение загрузки ресурсов для разных типов задач

Рекомендации по использованию типов задач:

• Рекомендуется типы «Фиксированные трудозатраты» и «Фиксированный объем ресурсов» использовать на тех задачах, где назначены одинаковые трудовые ресурсы (Проектировщик Дениэл, Проектировщик Жискар и Проектировщик Ревентлов) и других типов не будет.

• Тип задачи «Фиксированная длительность» использовать, когда все ресурсы навалены в кучу. Например, у строителей это рабочие, краны и пр. Вся загрузка будет равномерно распределена на протяжении всей длительности задачи.

• Странное замечание, но подходящее здесь - там, где не назначается «разношерстный» пул ресурсов детализируйтесь до принципа «одна задача один исполнитель».

Для того, чтобы в проекте, у вас создавались задачи с типом по умолчанию «Фиксированная длительность», нужно в меню «Файл - Параметры -Расписание», в области «Параметры планирования для этого проекта» выбрать «Тип задача по умолчанию - Фиксированная длительность»

Если вам в проектах нужно поменять тип задачи, нужно либо вывести колонку «Тип» и в нем выбрать нужный вам тип (рис. 95), либо перейти в сведения о задаче, и на на закладке «Дополнительно» выбрать тип задачи (рис. 96).

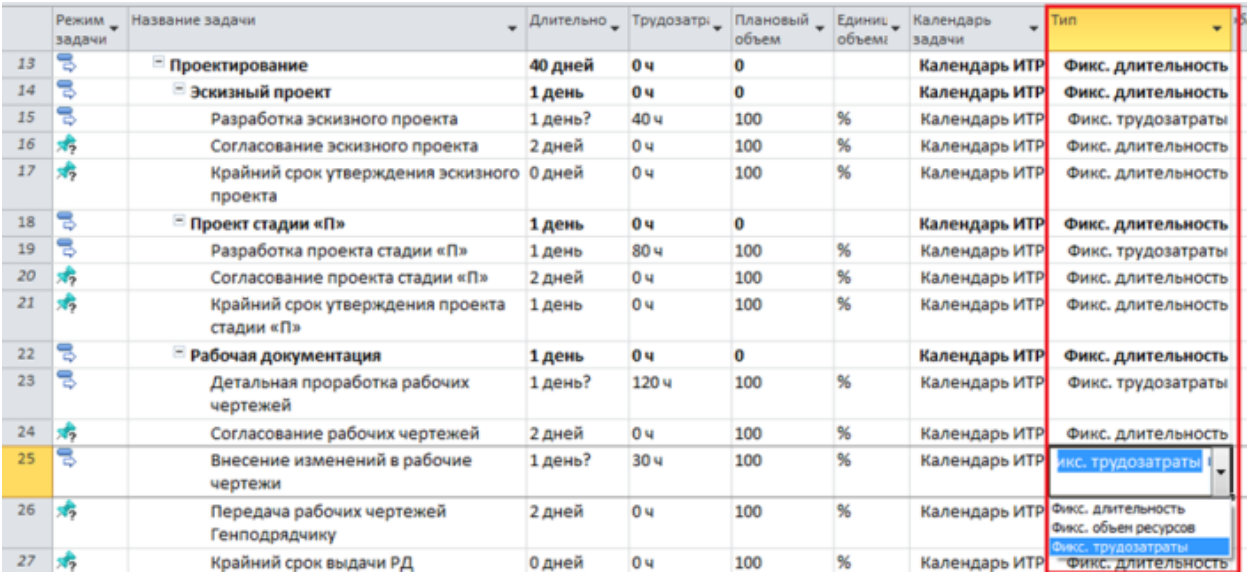

### Рис. 95. Выбор типа задачи с помощью поля «Тип»

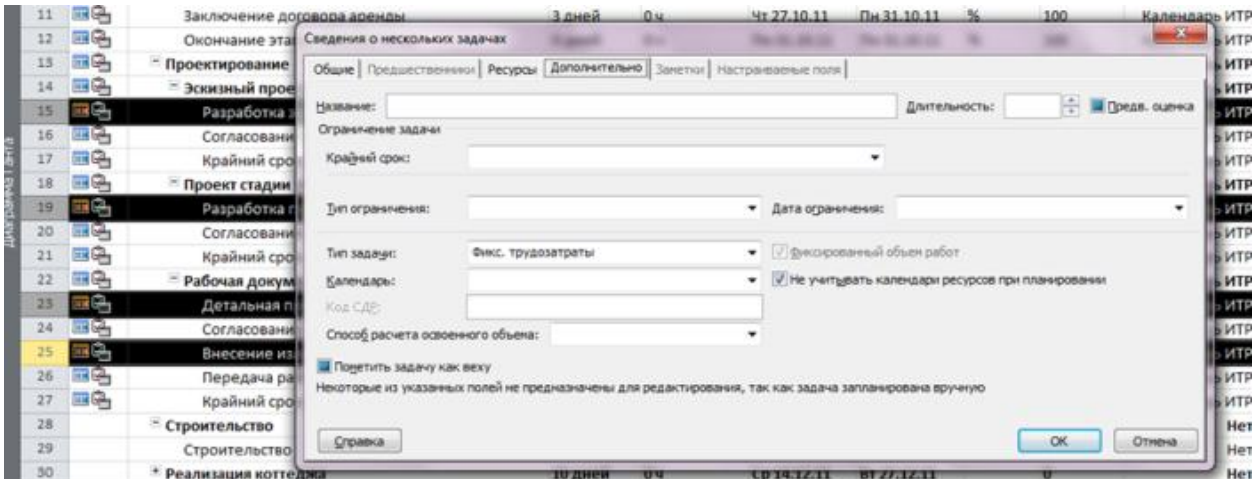

Рис. 96. Выбор типа задачи на закладке «Дополнительно»

В каждом из проектов должны быть задачи, не имеющие длительности, так называемые «Контрольные события» (вехи). Обычно они отображают наступление важных событий проекта (например, «Подписан договор отвода земельного участка»), достижение запланированных результатов. В нашем учебном проекте контрольными событиями буду заканчиваться все этапы проекта.

Для того, что задачу сделать вехой, необходимо в «Сведениях о задаче», на закладке «Дополнительно» поставить галочку «Пометить задачу как веху». Для того чтобы вставить новую веху в проект, необходимо на закладке «Задача» в области «Вставить» нажать кнопку «Веха».

Перечень задач в проекте определяют, как правило, лица, ответственные за контроль реализации проекта. Уровень детализации операций проекта должен быть обязательно согласован с ответственным за проект (менеджером проекта) и с генеральным директором компании. В основу декомпозиций должен быть положен принцип достаточности, иначе такую операцию как, например, «разработка грунта вручную» (т.е. когда яму нужно выкопать), можно раздробить на элементарные операции типа: «поиск лопаты», «пере- $KVDW H T.\Pi.$ 

Чтобы определить, когда остановить декомпозицию и удовлетвориться достигнутой степенью детализации, рекомендуется использовать следующие правила:

• на операции можно назначить определенных исполнителей, которые заняты на ней от начала и до конца:

• продолжительность исполнения операций сопоставима с периодом учета исполнения;

• на операции можно назначить стоимость и расход материалов.

Так как в нашем самоучителе бы будем рассматривать учебный строительный проект, нам понадобится моделирование объем работ (м2, м3, тонн и пр.) В связи с тем, что в западных пакетах по управлению проектами нет такого понятия как объем работ, так как вся отчетность идет через процент завершения и анализ освоенных объемов (гл. XXX), мы в нашем примере сымитируем, как можно пользоваться объемами работ в Microsoft Project.

Для этого нам понадобятся пользовательские числовые поля «Число1». «Число2», «Число3», «Число4» которые мы переименовываем соответственно в «Плановый объем», «Выполненный объем», «Остаток по плану» и «% выполнения по объему».

В колонку «Плановый объем» мы будем заносить информацию об объеме работы, необходимом для выполнения работы по плану. В колонку «Выполненный объем» мы будем заносить информацию о фактически выполненном объеме работ. В колонке «Остаток по плану» будет отображать разница между запланированным и выполненным объемом работ. В колонку «% выполнения по объему» будет считаться по формуле процент выполнения объема.

Для того, чтобы переименовать пользовательское поле, в данном случае числовое (рис. 97), необходимо:

1. Щелкнуть правой кнопкой мыши на любом названии поля;

- 2. Выбрать в меню «Настраиваемые поля»;
- 3. Выбрать переключатель «Задача» и тип «Число»;

4. Выделить нужное поле и нажать «Переименовать».

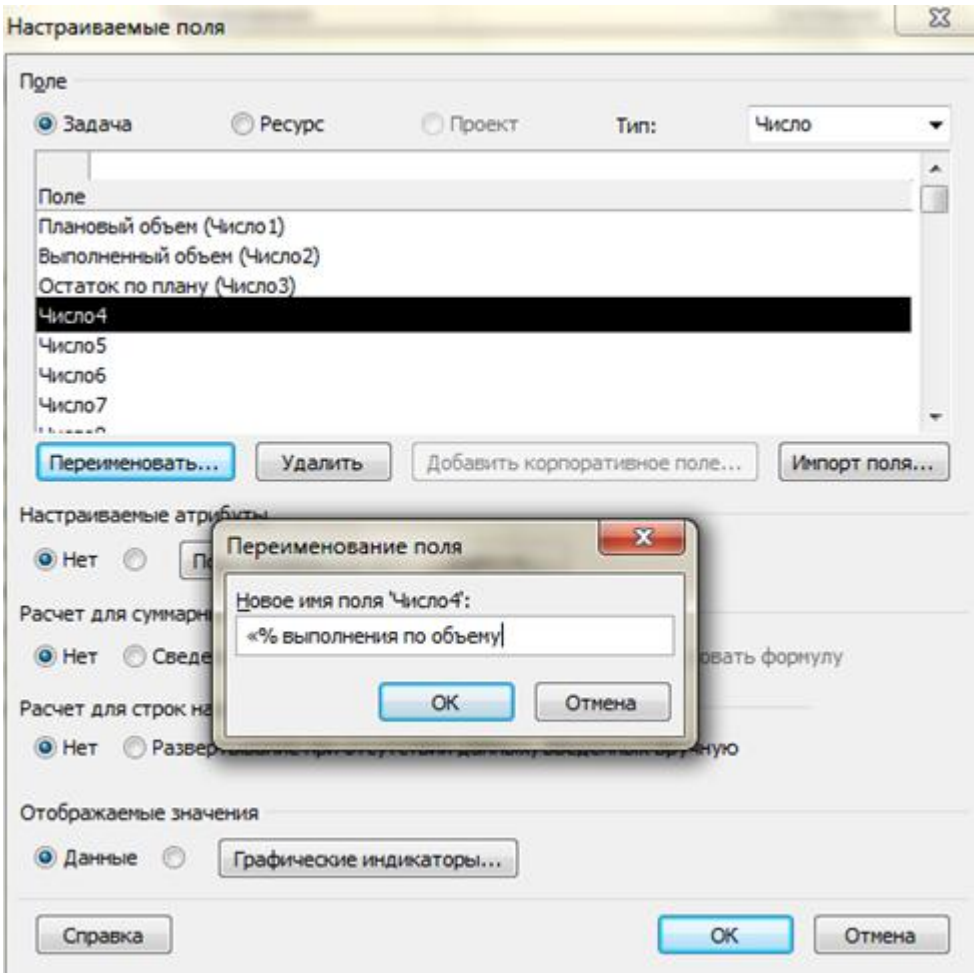

Рис. 97. Настройка числовых пользовательских полей

Поля «Остаток по плану» и «% выполнения по объему» у нас будут рассчитываться по формулам.

Поля «Остаток по плану» будет рассчитываться как разница между «Плановым объемом (Число1)» и «Выполненным объемом (Число2)». Для того, чтобы задать формулу для расчета поля, необходимо в окне «Настраиваемые поля», выделить нужно поле, в нашем случае «Остаток по плану (Число3)», в разделе «Настраиваемые атрибуты» переключиться на «Формулу» или нажать кнопку «Формула» и в окне «Формула для …» ввести формулу: [Число1]-[Число2].

|                         |                      | Свойства |                                             | Настраиваемые поля                                   |                              |                                                                                                    | $\Sigma$     |          |                                 |         | Отчеты |        |                                           | Правописание         |
|-------------------------|----------------------|----------|---------------------------------------------|------------------------------------------------------|------------------------------|----------------------------------------------------------------------------------------------------|--------------|----------|---------------------------------|---------|--------|--------|-------------------------------------------|----------------------|
|                         | Начало<br>By01.03.11 |          |                                             | <b>None</b><br>© Задача                              | Pecypc<br><b>• Проект</b>    | Число<br>Tient                                                                                     | ۰            |          |                                 |         |        |        |                                           | Окончан<br>By01.03.1 |
|                         | $\mathbf o$          | задачи   | Режим - Название задачи                     | Остаток по плану<br><b><i><u><u>Done</u></u></i></b> |                              |                                                                                                    |              |          | бавить новый стс                | 10<br>ч | n      | $\Box$ | 29 Ноя '10 21 Фев '11<br>B<br>$\mathbf c$ | 16 M<br>c            |
| 0                       |                      | 뼹        | <b>Е Коттедж</b>                            | Плановый объем (Число1)                              |                              |                                                                                                    |              | ٥        |                                 |         |        |        |                                           |                      |
|                         |                      | 쀙        | <b>• Инициация</b>                          |                                                      | Формула для Остаток по плану |                                                                                                    | $\mathbf{x}$ | $\bf{0}$ |                                 |         |        |        |                                           |                      |
| $\overline{z}$          |                      |          | Инициац                                     | Изменение формулы                                    |                              |                                                                                                    |              | 0        |                                 |         |        |        |                                           |                      |
|                         |                      | В        | Вемлеотво                                   | Остаток по плану =                                   |                              |                                                                                                    |              | o        |                                 |         |        |        |                                           |                      |
| 4                       |                      |          | Землеот                                     | [Число1]-[Число2                                     |                              |                                                                                                    |              | 0        | Плановый объем (Число1)         |         |        |        |                                           |                      |
| s                       |                      | 쀙        | <b>Проектиро</b>                            |                                                      |                              |                                                                                                    |              | 0        | Выполненный объем (Число2)      |         |        |        |                                           |                      |
| в                       |                      |          | <b>Проекти</b>                              |                                                      |                              |                                                                                                    |              | 0        | Остаток по плану (Число3)       |         |        |        |                                           |                      |
| $\overline{z}$          |                      | В        | - Строителы                                 |                                                      |                              |                                                                                                    |              | $\bf{0}$ | % выполнения по объему (Число4) |         |        |        |                                           | e                    |
| $\mathcal{S}$           |                      |          | Строите.                                    | ı.<br>$+$ $-$                                        | å.<br>MOA                    | AND OR NOT<br>$=$ $\left  \left\langle \right\rangle \right $ $\left\langle \right\rangle$<br>ll > |              | 0        | Число5                          |         |        |        |                                           | ۷                    |
| 9                       |                      | 뮝        | - Финансиро                                 | Вставка:                                             | Функция                      |                                                                                                    |              | o        | Числоб                          |         |        |        |                                           |                      |
| 10                      |                      | ۰        | Финанси                                     |                                                      | <b>None +</b>                | % завершения                                                                                       |              |          | Число7                          |         |        |        |                                           |                      |
| 11                      |                      | 믱        | - Реализации                                |                                                      | Дата                         | Корпоративное настраиваемое число                                                                  |              |          | Число8                          |         |        |        |                                           |                      |
| 12                      |                      |          | Реализаі                                    | Справка                                              | Длительность                 | Корпоративное настраиваемое число проекта ▶                                                        |              |          | Число9                          |         |        |        |                                           |                      |
|                         |                      |          |                                             |                                                      | Затраты                      | Настраиваемое число                                                                                |              |          | Число10                         |         |        |        |                                           |                      |
|                         |                      |          |                                             |                                                      | Идентификатор и код 1        | Начисление фикс. затрат                                                                            |              |          | Число11                         |         |        |        |                                           |                      |
|                         |                      |          |                                             | Отображаеные з                                       | Проект                       | Объекты                                                                                            |              |          | Число12                         |         |        |        |                                           |                      |
|                         |                      |          |                                             | О Данные                                             | Текст                        |                                                                                                    |              |          | Число13                         |         |        |        |                                           |                      |
|                         |                      |          |                                             |                                                      | Трудозатраты                 | Приоритет                                                                                          |              |          |                                 |         |        |        |                                           |                      |
|                         |                      |          |                                             | Справка                                              | <b><i><u>Onar</u></i></b>    | Состояние                                                                                          |              |          | Число14                         |         |        |        |                                           |                      |
|                         |                      |          |                                             |                                                      | Число                        | Tun                                                                                                |              |          | Число <sub>15</sub>             |         |        |        |                                           |                      |
|                         |                      |          |                                             |                                                      |                              | Тип конечного результата                                                                           |              |          | Число16                         |         |        |        |                                           |                      |
|                         |                      |          |                                             |                                                      |                              | Тип ограничения                                                                                    |              |          | Число17                         |         |        |        |                                           |                      |
|                         |                      |          |                                             |                                                      |                              | Тип ресурса                                                                                        |              |          | Число18                         |         |        |        |                                           |                      |
| $\overline{\mathbf{E}}$ |                      |          |                                             |                                                      |                              | Уровень структуры                                                                                  |              |          | Число19                         |         |        |        |                                           |                      |
|                         |                      |          | <b>A MARGA TERMINI CREMINARYMORE ROOMAN</b> |                                                      |                              | Фитиниеский % такесшения                                                                           |              |          | Hacan <sup>20</sup>             |         |        |        |                                           |                      |

Рис. 98. Создание формулы для расчета остатка по плану

Для этого нужно в нажать на кнопку «Поле» и в выпавшем меню «Поле - Число - Настраиваемое число» выбрать «Плановый объем (Число1)» и «Выполненный объем (Число2)». Между выбранными полями нужно поставить знак «минус» (рис. 99).

Так как в нашем проекте мы будет собирать отчетность и анализировать ход исполнения проекта через выполненные объемы работы, а Microsoft Project анализирует ход проекта только через встроенную колонку «% завершения», нам необходимо связующее звено, которым будет выступать пользовательское числовое «% выполнения по объему».

Поле «% выполнения по объему» по идее должна рассчитываться по формуле как «Выполненный объем (Число2) / Плановый объем (Число1) \* 100%». Но возможны следующие жизненные ситуации:

1. Когда планировали, например, залить 120 м3 бетона, а залили 150 м3. В этом случае «% выполнения по объему» равно 125%. Но встроенное в Microsoft Project поле «% завершения» не может быть больше 100%. В этом случае:

а. Можно использовать для поля «% выполнения по объему» формулу: Ш $f((\frac{q_{\text{HCDO}}}{1})/\frac{q_{\text{HCDO}}}{1})$  <1;  $[\frac{q_{\text{HCDO}}}{1}]/\frac{q_{\text{HCDO}}}{1}$  \*100; 100).

Данная формула говорить о том, что если отношение выполненного объема к плановому будет меньше единицы, то будет отображаться реальный «% выполнения по объему», в другом случае, т.е. если отношение выполненного объема к плановому будет больше единицы, то «% выполнения по объему» будет считаться как 100%.

b. Изменить значение в плане. Т.е. вместо 120 поставить 150.

2. Когда планировали, например, залить 120 м3 бетона, а залили 115 м3. И больше не надо. В этом случае «% выполнения по объему» будет равно 92%. И значение в поле «% завершения» тоже будет отображаться как 92%. В этом случае, единственный вариант, это уменьшение значение планового объема до фактически выполненного, т.е. до 115 м3.

Для того, чтобы связать эти два поля, «% выполнения по объему» и «% завершения», нужно выделить поле «% выполнения по объему», скопировать его (Ctrl + C), выделить поле «% завершения», и на закладке «Задача» в разделе «Буфер обмена» нажать «Вставить – Специальная вставка – Связать – Текстовые данные».

Каждая компания сама решает, как ей быть в данной ситуации. Или играть с формулами, или купить готовое решение Turbo EPM для строительных и производственных компаний. По вопросам приобретения Turbo EPM вам надо написать в компанию PM Consulting Services

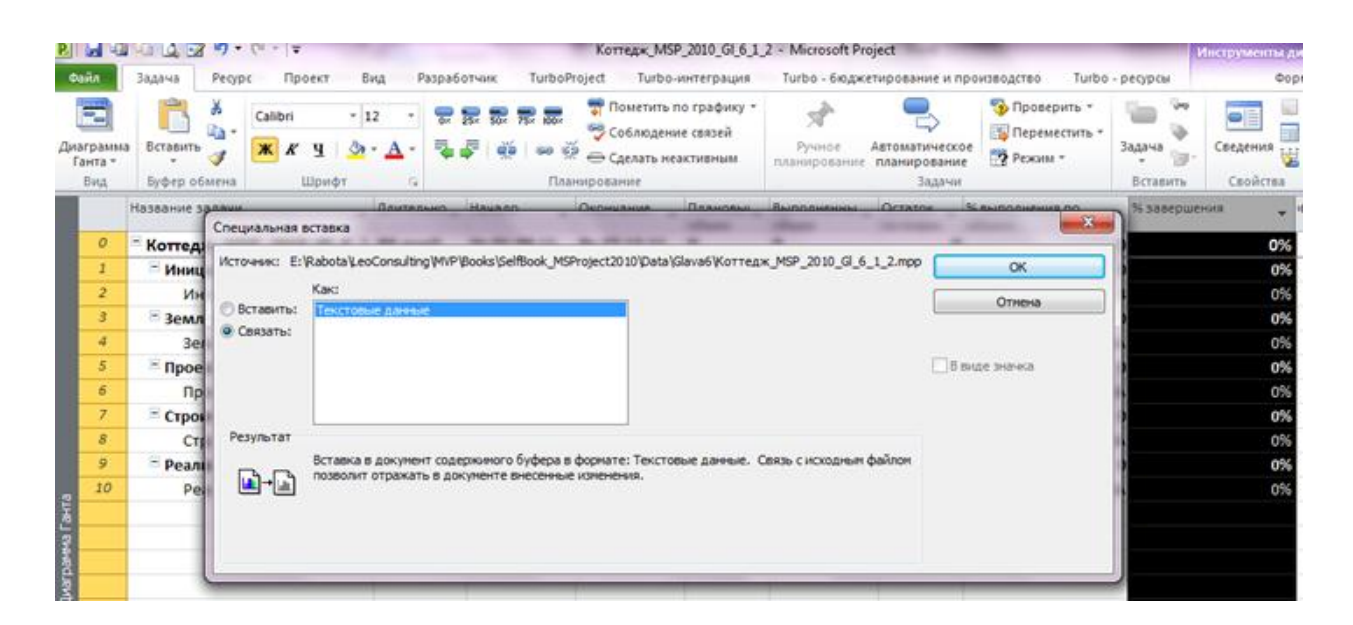

Рис. 99. Связывание полей

Теперь при любом изменении значений в колонке ««% выполнения по объему», значения в колонке «% завершения» будут пересчитываться.

Кроме числовых полей нам понадобится текстовое поле «Единица объема», которое будет содержать значения единиц измерения объемов работ. Для этого мы берем пользовательское поле «Текст1» и переименовываем его в «Единица объема». В свойствах поля нажимаем на кнопку «Подстановка» и в появившемся окне «Изменение таблицы подстановки для Единицы объема»

в колонке «Значения» вводим единицы измерения объема работ - %, м3, м2, тонн, м.п., шт, компл.

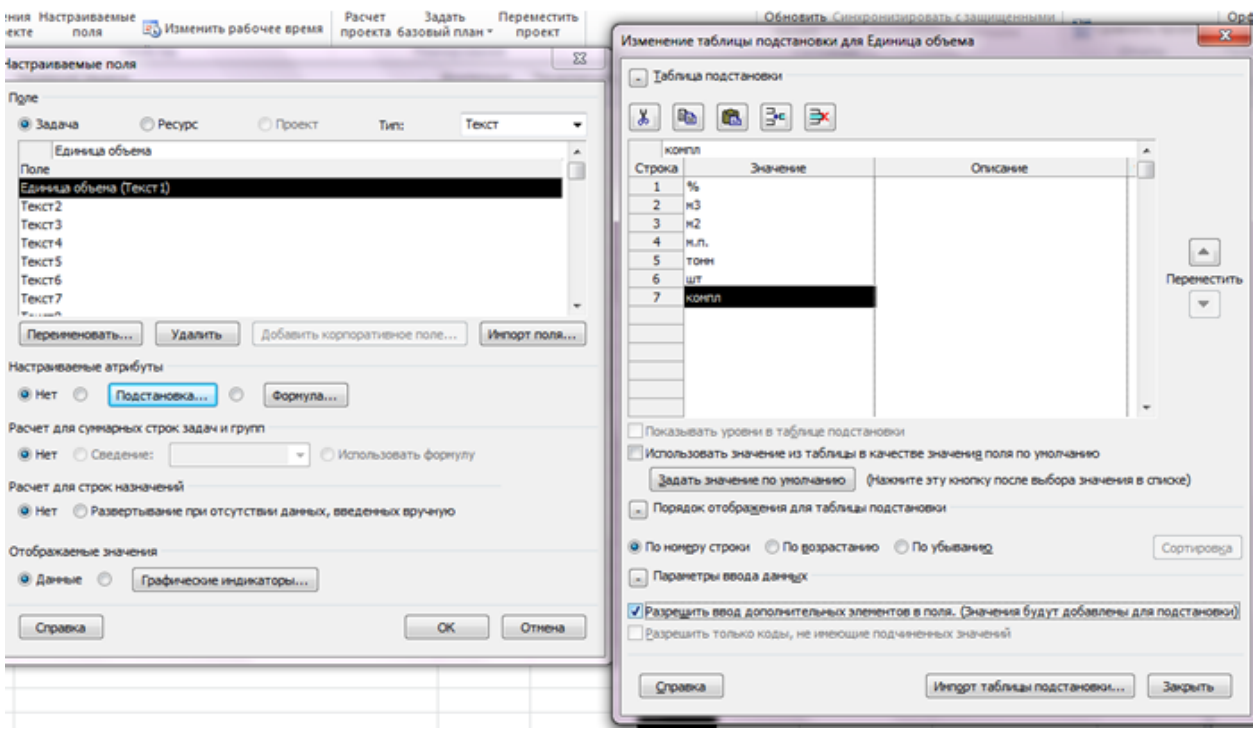

Рис. 100. Настройка таблицы подстановки единиц объема

В случае, если вы хотите какое-то значение использовать по умолчанию, то его, значение нужно выделить, поставить галочку «Использовать значение из таблицы в качестве значения поля по умолчанию» и нажать кнопку «Задать значение по умолчанию». Если вы чувствуете, что созданный список значений, и его придется в процессе работы дополнять, нужно поставить галочку «Разрешить ввод дополнительных элементов в поля».

Итак, этап «Инициация» у нас будет состоять из операций, приведенных в таблице 1 (рис. 101).

Таблица 1

| Название¤                                              | Тип <sup>*</sup> ¤ | Длительность,<br>дней¤ | Трудозатраты, -<br>часы¤ | Плановый·<br>объем¤ | Единица-<br>объема¤ | Календарья | Крайний-<br>$c$ рок $****$ |
|--------------------------------------------------------|--------------------|------------------------|--------------------------|---------------------|---------------------|------------|----------------------------|
| Принято-<br>решение·о·<br>начале этапа<br>«Инициация»¤ | ФД**я              | 0×                     | 0×                       | $100*$              | $\% \times$         | ИТР¤       | ×                          |
| <b>Юридический</b><br>анализ·ЗУ¤                       | ФД¤                | $10*$                  | $30*$                    | $100*$              | $\%$ ¤              | ИТРя       | ×                          |
| Маркетинговый·<br>анализ·ЗУ¤                           | ФД¤                | 6¤                     | $20\times$               | $100*$              | $\% \times$         | ИТР¤       | ×                          |
| Составление-<br>бизнес-плана¤                          | ФД¤                | $4\pi$                 | 16 <sup>π</sup>          | $100\times$         | $\frac{0}{0}$ ¤     | ИТР¤       | ×                          |
| Принятие·<br>решения по -<br>проекту¤                  | ФД≍                | $2*$                   | $4\pi$                   | $100*$              | $\% \times$         | ИТР¤       | ×                          |
| Решение о<br>начале-проекта¤                           | ΦД¤                | 0¤                     | ×                        | $100*$              | $\%$ ¤              | ИТР¤       | 28.09.2011¤                |

\* все задачи этапа «Инициация» с не фиксированным объемом работ \*\* - ФД - фиксированная длительность \*\*\* - Крайний срок для задачи «Решение о начале проекта» задается в свойствах задачи, на закладке «Дополнительно» в области «Ограничение». Крайний срок — это целевая дата, указывающая время выполнения задачи. Если по прошествии крайнего срока задача не завершена, в Microsoft Project отображается индикатор. На диаграмме Гантта крайние сроки отображаются в виде направленных вниз зеленых стрелок. Крайний срок можно задавать также для суммарных задач.

Для того, чтобы сразу всем задачам этапа «Инициация» присвоить календарь ИТР, необходимо выделить все эти задачи, щелкнуть правой кнопкой мыши, выбрать в меню «Сведения», перейти на закладку «Дополнительно» и выбрать календарь ИТР.

Для того, чтобы в проекте, у вас создавались задачи с типом по умолчанию «Фиксированная длительность», нужно в меню «Файл - Параметры -Расписание», в области «Параметры планирования для этого проекта» выбрать «Тип задача по умолчанию - Фиксированная длительность».

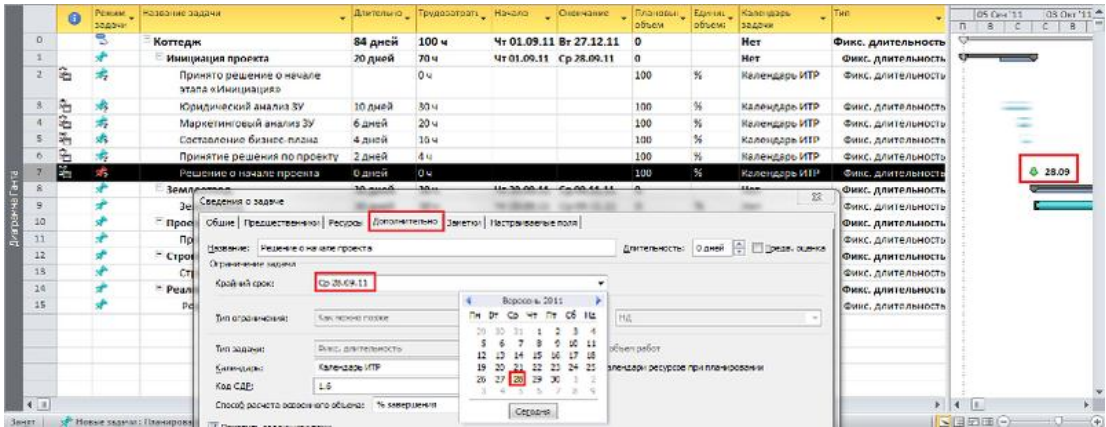

#### Рис. 101. Задачи этапа «Инициация»

Следующее действие с задачами данного этапа это определение их взаимосвязей. Выделяем все задачи данного этапа и связываем их связью типа «Окончание - Начало», нажимаем кнопку «Соблюдение связей» и «Расчет проекта» (закладка «Проект») (рис. 102).

|              | $\bullet$ |                  | Режим Иазвание задачи                                     |                                    |         | Длительно Трудозатрать Начало       |                         | Окончание Плановы Единии Календарь |              |                   |                                                                                                  | Tum                | 1034<br>05 Cex 11<br>Nar 11<br>$\Pi$<br>C.<br>$\mathbf{n}$<br>$-8$ |
|--------------|-----------|------------------|-----------------------------------------------------------|------------------------------------|---------|-------------------------------------|-------------------------|------------------------------------|--------------|-------------------|--------------------------------------------------------------------------------------------------|--------------------|--------------------------------------------------------------------|
| $\circ$      |           |                  | Коттедж                                                   |                                    | 84 дней | 100 <b>u</b>                        |                         | 4r 01.09.11 Br 27.12.11            |              |                   | Her                                                                                              | Фикс. длительность |                                                                    |
|              |           |                  | - Инициация проекта                                       |                                    | 20 дней | 704                                 | Чт 01.09.11 Ср 28.09.11 |                                    | $\mathbf{0}$ |                   | Суммарная задача вручную                                                                         |                    |                                                                    |
|              | ÷         |                  |                                                           | Принято решение о начале           | 0 дней  | 0 <sub>4</sub>                      | Yr 01.09.11 Yr 01.09.11 |                                    | 100          |                   | Задача: Инициация проекта<br>Начало задачи: Чт 01.09.11                                          |                    | $-01.09$                                                           |
|              |           |                  | этапа «Инициация»                                         |                                    |         | Срыв директивной длительности этапа |                         |                                    |              |                   | Окончание задачи: Ср 28.09.11                                                                    |                    |                                                                    |
|              |           |                  |                                                           | Юридический анализ ЗУ              | 10 дней | 30u                                 |                         | Чт 01.09.11 Cp 14.09.11            | 100          |                   | (Окончание вложенных задач: Пн 03.10.11)                                                         |                    |                                                                    |
|              | ۹         |                  |                                                           | Маркетинговый анализ ЗУ            | 6 дней  | 20u                                 | Чт 15.09.11 Чт 22.09.11 |                                    | 100          | Длительность: 20д | (Длительность вложенных задач: 22д)                                                              |                    |                                                                    |
|              | ۹         |                  |                                                           | Составление бизнес-плана           | 4 дней  | 16u                                 | NT 23.09.11 Cp 28.09.11 |                                    | 100          |                   | Задача окончится позже на 2д                                                                     |                    |                                                                    |
|              |           |                  |                                                           | Срыв краинего срокаения по проекту | 2 дней  | 4u                                  | Чт 29.09.11 Пт 30.09.11 |                                    | 100          |                   | Возножная проблема планирования. Для просмотра<br>вариантов решения щелюнте правой кнопкой мыши. |                    |                                                                    |
|              |           |                  |                                                           | <b>ATXAGOD AREUGHTHAM</b>          | 0 дней  | 0 <sub>W</sub>                      | Пн 03.10.11 Пн 03.10.11 |                                    | 100          |                   | Календарь ИТР                                                                                    | Фикс. длительность |                                                                    |
|              |           |                  | Задача продолжается после<br>крайнего срока: Ср 28.09.11. |                                    | 30 дней | 30u                                 | Чт 29.09.11 Cp 09.11.11 |                                    | o            |                   | Her                                                                                              | Фикс. длительность |                                                                    |
| $\mathbf{Q}$ |           |                  | <b>GA, Календарь "Календарь ИТР"</b>                      |                                    | 30 дней | 30u                                 | VT 29.09.11 Cp 09.11.11 |                                    |              |                   | Het                                                                                              | Фикс, длительность |                                                                    |
| 10           |           | назначен задаче. |                                                           |                                    | 15 дней | 0 <sub>u</sub>                      |                         | Vr 10.11.11 Cp 30.11.11            | $^{\circ}$   |                   | Her                                                                                              | Фикс. длительность |                                                                    |
| 11           |           |                  | Проектирование                                            |                                    | 15 дней |                                     | 47 10.11.11 Cp 30.11.11 |                                    |              |                   | Her                                                                                              | Фикс, длительность |                                                                    |

Рис. 102. Визуализация срыва сроков

Как видно на рисунке 102, произошел срыв сроков директивной длительности этапа «Инициация», и срыв директивной даты принятия решения о начале проекта.

В первом случае необходимо или увеличить директивно длительность этапа до 22 дней или сократить длительность задач в сумме на два дня или всем задач присвоить автоматический тип планирования.

В случае срыва директивной даты принятия решения о начале проекта нужно или пересмотреть саму дату или сократить длительность задач этапа. В нашем случае, мы задачи «Юридический анализ ЗУ» и «Маркетинговый анализ ЗУ» связываем связью «Начало-Начало», «Составление бизнес-плана» начинаем после окончания предыдущих двух задач. Благодаря таким действия мы сокращаем длительность работ этапа «Инициация» до 16 дней, и оставляем в запасе 4 дня (Директивная длительность этапа 20 дней). Всем задачам присваиваем автоматический тип планирования (рис. 103).

| BY 11.10.11<br>Автоматическое планирование (CTRL = SHIFT = A)<br>Resañou<br>Ceatalica<br>Ormans<br><b>Carpora</b><br>Hawano<br>Автоматический расчет значений начала.<br>окончания и длительности данной задачи на                                                                                                    | Cooncrea<br>Редактирование                            |
|----------------------------------------------------------------------------------------------------|-------------------------------------------------------|
| 9:01.09.11<br>основании зависимостей, ограничений,                                                                                                    | Окончание<br>8:22.12.11                               |
| Tien<br>Длительно Трудозатрать Начало<br>Режим Название задачи<br>$\mathbf 0$<br>календаря и других факторов.<br><b>SBJJBUIT</b>                                                                                                    | 03<<br>05 Cen '11<br>har "11<br>$\pi$<br>$\mathbb{Z}$ |
| e<br>$\circ$<br>100u<br>Her<br>Коттедж<br>4r 01.09.11 Br 27.12.11<br>84 дней<br>۰<br>Фикс. длительность                                                                                                    |                                                       |
| 70 u<br>Чт 01.09.11 Ср 28.09.11<br><b>Инициация</b> проекта<br>20 дней<br>$\Omega$<br>Суммарное сведение вручную                                                                                                    |                                                       |
| Задача: Инициация проекта<br>₩<br>100<br>Одней<br>04<br>4r01.09.11 4r01.09.11<br>Принято решение о начале<br>Запланированное начало: Чт 01.09.11<br>этапа «Инициация»<br>Запланированное окончание: Чт 22.09.11                                                                                                    | $0 - 01.09$                                           |
| 喦<br>30u<br>10 дней<br>ЧТ 01.09.11 Ср 14.09.11<br>100<br>Юридический анализ ЗУ<br>Длительность: 20д                                                                                                    |                                                       |
| (Длительность вложенных задач: 16д)<br>曲<br>20u<br>100<br>Маркетинговый анализ ЗУ<br>6 дней<br>4101.09.11 4108.09.11<br><b><i><u>ARTISTICATION CONTINUES.</u></i></b><br><b><i><u>NEWS CONTRACTS IN A REPORT OF A REPORT OF A REPORT OF A REPORT OF A REPORT OF A REPORT OF A REPORT OF A REPORT OF A REPORT OF A REPORT OF A REPORT OF A REPORT OF A REPORT OF A REPORT OF A REPORT OF A REPORT OF A REPORT </u></i></b> |                                                       |
| 岛<br>$\frac{1}{26}$<br>16 u<br>100<br>Составление бизнес-плана<br>4 дней<br>Чт 15.09.11 Вт 20.09.11<br>Календарь ИТР<br>Фикс. длительность                                                                                                    |                                                       |
| C <sub>1</sub><br>٠<br>×<br>4u<br>100<br>Co 21.09.11 \\r 22.09.11<br>Принятие решения по проекту.<br>2 дней<br>Календарь ИТР<br>Фикс. длительность                                                                                                    |                                                       |
| 鸟<br>囁<br>0 <sub>u</sub><br>100<br>Чт 22.09.11 Чт 22.09.11<br>0 дней<br>Календарь ИТР<br>Решение о начале проекта<br>Фикс. длительность                                                                                                    | 42.09                                                 |

Рис. 103. Рассчитанный этап «Инициация»

# **4. Контрольные вопросы**

- 4.1. Что такое декомпозиция структуры работ?
- 4.2. Что называют задачами в в Microsoft Project?
- 4.3. Что указывают в задачах с типом «Фиксированные трудозатраты»?
- 4.4. Как выполняют распределение загрузки ресурсов для разных типов задач?
- 4.5. Как выполняют настройку таблицы подстановки единиц объема?

### **Литература**

[ [13](#page-189-0) ]

# Лабораторная работа № 4.

### Анализ плана проекта

# 1. Цель работы

Определить длительность и стоимость проекта с учетом имеющихся ресурсов, их загрузки, количества и стоимости, и на основании полученных данных провести, при необходимости, оптимизацию плана и стоимости проекта.

### 2. Задание

Внесенной выше информации достаточно для составления расписания исполнения проекта с учетом ограниченности имеющихся возобновляемых ресурсов (людей и механизмов).

### 3. Методические указания

Для начала проанализируем календарный график проекта (рис. 104).

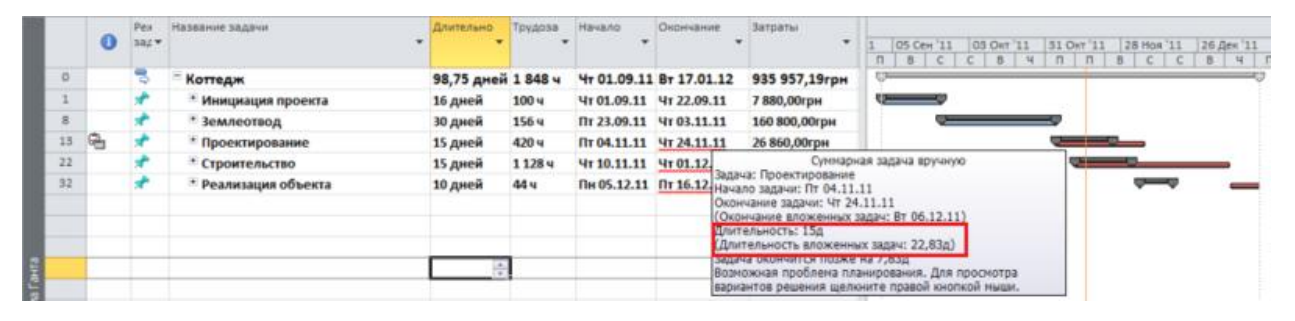

Рис. 104. Календарный график проекта

Как видно на рисунке 104, произошло нарушение директивных сроков « ». Т.е. при планировании сверху-вниз были заданы директивные длительности, например, 15 дней для этапа «Проектирование», а при детализации длительность вложенных задач составила 22,83 дня.

Также на диаграмме видно, даты окончания каких этапов, изменили свои первоначально заданные директивные значения. На графике у таких этапов подчеркнуты красной линией даты окончания.

Для устранения нарушения срыва директивных сроков можно:

1. Пересмотреть длительности и/или назначения ресурсов на задачах. Сокращение длительности задач за счет добавления ресурсов или увеличения их загрузки (трудозатрат) возможно только на задачах с типом «Фиксированные трудозатраты» или «Фиксированных объем ресурсов»;

2. Пересмотреть характеристики суммарных задача / этапов.

Для того, чтобы пересмотреть характеристики суммарных задача / этапов нужно щелкнуть правой кнопкой мыши на суммарной задаче, и в меню выбрать «Исправить в инспекторе задач» (рис. 105).

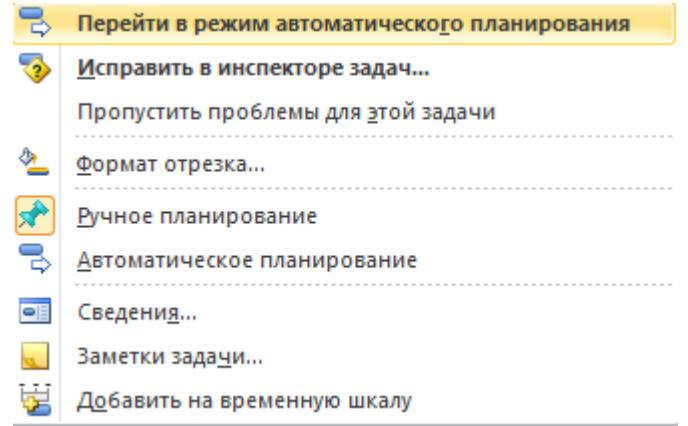

Рис. 105. Выбор варианта исправления срыва директивных сроков

После того, как был выбран вариант «Исправить в инспекторе задач», в правой части диаграммы Ганта появится окно «Инспектор задач» (рис. 106), в котором будет представлено два варианта восстановления характеристик задачи:

1. Продлить дату окончания задачи. Т.е. сделать дату окончания суммарной задачи равной дате окончания последней вложенной задачи;

2. Перейти в режим автоматического планирования, когда начало и окончания рассчитаются в зависимости от длительности вложенных задач, из связей и ограничений. При выборе данного варианта система не будет запоминать директивные заданные показатели и будет рассчитывать данные по суммарным задачам в автоматическим режиме.

Разница в выборе того или иного варианта приведена на рисунке 107.

В случае, если вам необходимо быстро во всех этапах обновить их длительности / окончания в зависимости от вложенных задач, вы можете выделить необходимые суммарные задачи, перевести сначала в автоматический режим планирования, а потом в ручной (рис. 108).

Такие действия нужно провести не только с суммарными задачами первого уровня, в нашем случае, этапами, а также с подэтапами. Для того, чтобы быстро отобразить, например, подэатапы второго уровня, нужно на закладке «Вид» в области «Данные» выбрать «Структура – Уровень 2» (рис. 109).

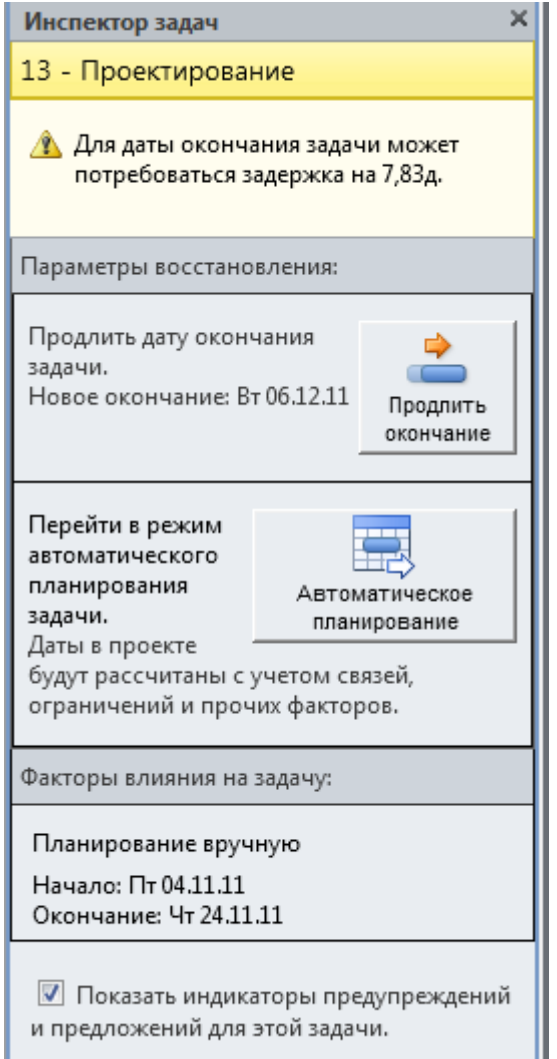

Рис.106. Вид инспектора задач при работе с задачами

|          |   | Рех   | Название задачи                | <b>Длительно</b>   | Трудоза      | Начало                  | Окончание                |                                                                                          |
|----------|---|-------|--------------------------------|--------------------|--------------|-------------------------|--------------------------|------------------------------------------------------------------------------------------|
|          | Θ | зад ▼ | ٠                              |                    |              |                         |                          | 31 Okt '11<br>28 Ноя '11<br>26 Дек '11<br>03 OKT '11                                     |
|          |   |       |                                |                    |              |                         |                          | $4 \mid \mathsf{n}$<br>$\Box$<br>$\Box$<br>$\mathbf{u}$<br>в<br>C.<br>B<br><b>C</b><br>в |
| $\Omega$ |   | B     | - Коттедж                      | 98,75 дней 1 848 ч |              |                         | 4 01.09.11 BT 17.01.12 9 |                                                                                          |
|          |   |       | <sup>+</sup> Инициация проекта | 16 дней            | 100 <b>u</b> | Чт 01.09.11 Чт 22.09.11 |                          |                                                                                          |
| 8        |   |       | + Землеотвод                   | 30 дней            | 156 <b>4</b> | Пт 23.09.11 Чт 03.11.11 |                          |                                                                                          |
| 13       | ⊕ |       | <sup>+</sup> Проектирование    | 22,83 дней 420 ч   |              | Пт 04.11.11 Вт 06.12.11 |                          |                                                                                          |
| 22       |   | ⋼     | <sup>+</sup> Строительство     | 40,75 дней 1128 ч  |              | Чт 10.11.11 Пт 06.01.12 |                          |                                                                                          |
| 32       |   |       | Реализация объекта             | 10 дней            | 44 <b>4</b>  | Пн 05.12.11 Пт 16.12.11 |                          |                                                                                          |

Рис. 107. Измененные суммарные задачи

| $-7 -$    |                          | ll <del>e</del> |                                                              | Инструменты диаграммы Ганта                                                  |                                                                   |                                                                    |               |                         | Коттедж MSP_2010_GI6_Analysis - Microsoft Project |   |                                           |                 |                                                      |
|-----------|--------------------------|-----------------|--------------------------------------------------------------|------------------------------------------------------------------------------|-------------------------------------------------------------------|--------------------------------------------------------------------|---------------|-------------------------|---------------------------------------------------|---|-------------------------------------------|-----------------|------------------------------------------------------|
| Задача    |                          | Pecypc          | Проект<br>Вид                                                | Формат                                                                       |                                                                   |                                                                    |               |                         |                                                   |   |                                           |                 |                                                      |
|           | Вставить<br>Буфер обмена | ¥<br>la-        | Calibri<br>$-11$<br>Ж<br>$\boldsymbol{K}$<br>Ч<br>े<br>Шрифт | 50 <sub>x</sub><br>$\frac{1}{25}$<br>$\overline{\alpha}$<br>5.<br>₹<br>$G_2$ | $75 \times 100$<br>$\frac{1}{2}$ so $\frac{1}{2}$<br>Планирование | Пометить по графику -<br>Соблюдение связей<br>⊖ Сделать неактивным |               | Ручное<br>нировани      | Автоматическое<br>планирование<br>Задачи          |   | Проверить *<br>Переместить *<br>• Режим * | Задача          | • Суммарна:<br>Bexa<br><b>В Конечный</b><br>Вставить |
| $\bullet$ | Pex<br>38L               |                 | Название задачи                                              |                                                                              | Длительно                                                         | Трудоза                                                            | <b>Начало</b> | Окончание               | Затраты                                           | ٠ | Br '11<br><b>B</b>                        | 03 Окт '11<br>n | 28 Hon '11 2<br>B                                    |
|           | 号                        |                 | - Коттедж                                                    |                                                                              | 98,75 дней 1 848 ч                                                |                                                                    |               | Чт 01.09.11 Вт 17.01.12 | 935 957,19грн                                     |   |                                           |                 |                                                      |
|           |                          |                 | * Инициация проекта                                          |                                                                              | 16 дней                                                           | 100 <sub>4</sub>                                                   |               | Чт 01.09.11 Чт 22.09.11 | 7 880,00грн                                       |   | Į                                         |                 |                                                      |
|           |                          |                 | * Землеотвод                                                 |                                                                              | 30 дней                                                           | 156 ч                                                              |               | Пт 23.09.11 Чт 03.11.11 | 160 800,00грн                                     |   |                                           |                 |                                                      |
| G,        |                          |                 | * Проектирование                                             |                                                                              | 22,83 дней                                                        | 420 y                                                              |               | NT 04.11.11 BT 06.12.11 | 26 860,00грн                                      |   |                                           |                 |                                                      |
|           |                          |                 | + Строительство                                              |                                                                              | 40,75 дней                                                        | 1128 ч                                                             |               | Чт 10.11.11 Пт 06.01.12 | 662 917,19грн                                     |   |                                           |                 |                                                      |
|           |                          |                 | + Реализация объекта                                         |                                                                              | 7 дней                                                            | 44 <b>4</b>                                                        |               | Пт 06.01.12 Вт 17.01.12 | 77 500,00грн                                      |   |                                           |                 | UK)                                                  |

Рис. 108 Обновление суммарных задач под сроки вложенных задач

| ПI             | 山湖<br><b>Tack</b> | $17 - 11 = 7$                                              |                                                |                                |                                                       | Инструменты диаграммы Ганта |        |                                                    |                 |             | Korrego: MSP 2010 GI6 Analysis - Microsoft Project |                                   |        |                           |                            |                                   |
|----------------|-------------------|------------------------------------------------------------|------------------------------------------------|--------------------------------|-------------------------------------------------------|-----------------------------|--------|----------------------------------------------------|-----------------|-------------|----------------------------------------------------|-----------------------------------|--------|---------------------------|----------------------------|-----------------------------------|
|                | Conn.             | Задача                                                     | Проект<br>Perypr                               | Bata                           |                                                       | Формат                      |        |                                                    |                 |             |                                                    |                                   |        |                           |                            |                                   |
|                | 3,                |                                                            | 面<br>雷                                         |                                | <b>В Использование ресурсов</b><br>«В Лист ресурсов » |                             |        | 01 Сортировка - И (Не выделено) -<br>- Структура - | У (Нет фильтра) |             | Шкала времени:<br>[25] Дни                         | <b>C</b> Масштаб -<br>Весь проект |        | Временная шкала<br>Детали |                            |                                   |
|                | Ганта -           | Диаграмма Использование<br>38/594 *<br>Представления задач | 包.                                             | Планировцик<br>работы группы - | ПО Другие представления -<br>Представления ресурсов   |                             | ÷<br>- | Показать подзадачи<br>Скрыть подзадачи             |                 | hnul -      |                                                    | • Выбранные задачи<br>Масштаб     |        |                           |                            | Комбинированный режим             |
|                |                   | Режим<br>задачи *                                          | Название задачи                                |                                | Начало.                                               | Окончание                   |        | Все подзадачи<br>Уровень 1                         |                 |             | Свободный<br>• временной резерв                    | Общий<br>временной<br>резерв      |        | ar'11<br>8<br>ч           | 03 OKT '11<br>$\mathbf{u}$ | 28 Hos '11 23<br>8<br>c<br>$\Box$ |
|                | 13                |                                                            | - Проектирование                               |                                | ftr 04.11.11                                          | BT 06.12.1                  |        | Уровень 2                                          |                 | 2.11        | 0 дней                                             |                                   | 0 дней |                           |                            | والمستقيل                         |
|                | 14                |                                                            | + Подэтап<br>«Эскизный<br>проект»              |                                | Пт 04.11.11                                           | BT 08.11.1                  |        | Уровень 3<br>Уровень 4<br>Уровень 5                |                 | 1.11        | 0 дней                                             |                                   | 0 дней |                           |                            |                                   |
|                | 16                |                                                            | <sup>+</sup> Подэтап «Проект с                 |                                | BT 08.11.11                                           | ftr 18.11.1                 |        | Уровень 6                                          |                 | 1.11        | 0 дней                                             |                                   | 0 дней |                           | œ                          |                                   |
|                | 18                |                                                            | <sup>+</sup> Подэтап «Рабочая<br>документация» |                                | Пт 18.11.11                                           | BT 06.12.1                  |        | Уровень 7                                          |                 | 2.11        | 0 дней                                             |                                   | 0 дней |                           |                            | وسو                               |
|                | 22                |                                                            | - Строительство                                |                                | Чт 10.11.11                                           | Пт 06.01.1                  |        | Уровень 8                                          |                 | 1.12        | 0 дней                                             |                                   | 0 дней |                           |                            |                                   |
|                | 23                |                                                            | + Подэтап<br>«Надземные<br>работы»             |                                | BT06.12.11                                            | Пт 16.12.1                  |        | Уровень 9                                          |                 | 2.11        | 0 дней                                             |                                   | 0 дней |                           |                            | w                                 |
| кагранна Ганта | 27.               |                                                            | + Подэтап<br>«Отделочные<br>работы»            |                                | Пт 16.12.11                                           | Пт 06.01.12                 |        | Пт 16.12.11                                        |                 | Пт 06.01.12 | 0 дней                                             |                                   | 0 дней |                           |                            | يسب                               |

Рис. 109. Сборка структуры проекта до второго уровня

# **3.1. Критический путь задач**

Microsoft Project 2010 определяет критический путь, как совокупность задач, влияющих на длительность проекта. Все задачи, лежащие на критическом пути, не имеют резерва по времени и любое изменение в датах, начала, окончания, а также длительности отобразится на длительность всего проекта.

Задержка начала выполнения критических работ приводит к задержке выполнения всего проекта, если только не будет принято никаких дополнительных мер (к таким мерам обычно относятся назначение дополнительных ресурсов, изменение календарей работы ресурсов в сторону увеличения продолжительности рабочего дня в отдельные периоды времени и т.д.).

Microsoft Project Pro 2010 определяет некритический путь, как совокупность 100% выполненных задач, и задача имеющих резервы по времени (рис. 110)

|                         |                 | $-11 - 2$                                                                                                    | Инструменты диаграммы Ганта |                                                                                                    |                               | E:\Rabota\LeoConsulting\Microsoft\MS Project\Templates\BHegpeHHe Microsoft Project.mpt (Pexum connectiving-           |                                                                             |
|-------------------------|-----------------|----------------------------------------------------------------------------------------------------|-----------------------------|----------------------------------------------------------------------------------------------------|-------------------------------|----------------------------------------------------------------------------------------------------|-----------------------------------------------------------------------------|
| <b>Cann</b>             |                 | Вид<br>Pecypc<br>Проект<br>3anaya                                                                               | Формат                      |                                                                                                    |                               |                                                                                                    |                                                                             |
| Стиль<br>текста         | Сетка<br>Формат | 鄙<br>珊<br>≖<br>اسلهاسا<br>Параметры столбцов -<br>Вставить<br>Макет<br>Настраиваемые поля<br>столбец<br>Столбцы | $\bullet$<br>Форма          | Критические задачи<br>æ,<br>تتهته<br>Временной резерв<br>Задачи с задержкой<br>nnaH *<br>Стили отрезков | Базовый Запаздывание          | Стиль диаграммы Ганта                                                                                                 | Номер в ст<br>√ Суммарная<br>√ Суммарные<br>Показата                        |
|                         | 0               | Название задачи<br>٠                                                                                            | Длительность                | Общий временной<br>резерв.                                                                              | Свободный<br>пременной резерв | Ноя 08 15 Дек 08 05 Янв 09 26 Янв 09<br>4 n<br>$\mathbb{C}$<br>B<br><b>B</b><br>$C$ $4$ $n$<br>$\mathbb{C}$<br>$\Box$ | 16 Фев '09 09 Мар '09 30 Мар'<br>$B \nightharpoonup n$ $B$<br>C<br>n c<br>ч |
| $\mathbf{0}$            | G               | □ Внедрение Microsoft Project                                                                                   | 100,69 дней                 | 0 дней                                                                                                  | 0 дней                        |                                                                                                    |                                                                             |
| $\mathbf{1}$            |                 | <b>В Проведение обследования</b>                                                                                | 35.2 дней                   | 0 дней                                                                                                  | 0 дней                        |                                                                                                    |                                                                             |
| $\overline{2}$          |                 | Формирование графика рабочих встреч                                                                             | $2$ Hen                     | $0$ meg                                                                                                 | 0 нед                         |                                                                                                    |                                                                             |
| 3                       |                 | Обследование аппаратной части                                                                                   | 2 дней                      | 12 дней                                                                                                 | 12 дней 2                     |                                                                                                    |                                                                             |
| 4                       |                 | Обследование программной части                                                                                  | 2 дней                      | 12 дней                                                                                                 | 12 дней 2                     |                                                                                                    |                                                                             |
| $\overline{\mathbf{S}}$ |                 | Обследование бизнес-процессов                                                                                   | $2.8$ Meg                   | $0$ me.g                                                                                                | $0$ нед $2$                   |                                                                                                    |                                                                             |
| 6                       |                 | Написание заключения                                                                                            | 1.2 дней                    | 0 дней                                                                                                  | 0 дней 3                      |                                                                                                    |                                                                             |
| $\overline{7}$          |                 | Заключение подписано (внутреннее)                                                                               | 0 дней                      | 0 дней                                                                                                  | 0 дней 6                      | 05.02                                                                                                    |                                                                             |
| $\overline{\mathbf{3}}$ |                 | Заключение подписано                                                                                            | 0 дней                      | 0 дней                                                                                                  | 0 дней 7                      |                                                                                                    | 19.02                                                                       |
| $\overline{9}$          |                 | <b>В Заключение контракта</b>                                                                                   | 13,08 дней                  | 0 дней                                                                                                  | 0 дней 8                      |                                                                                                    |                                                                             |
| 10                      |                 | Согласование текста контракта                                                                                   | 1 нед                       | 0 нед                                                                                                   | 0 нед                         |                                                                                                    |                                                                             |
| 11                      |                 | Подписание контракта                                                                                            | 8,08 дней                   | 0 дней                                                                                                  | 0 дней 1                      |                                                                                                    |                                                                             |
| Ma l'arra<br>12         |                 | Контракт подписан                                                                                               | 0 дней                      | 52,41 дней                                                                                              | 52,41 дней 1                  |                                                                                                    | 10.03                                                                       |
| 13                      |                 | ⊟ Разработка ТЗ                                                                                                 | 11,25 дней                  | 0 дней                                                                                                  | 0 дней 1                      |                                                                                                    |                                                                             |
| 14                      |                 | Согласование структуры ТЗ                                                                                       | 5 дней                      | 0 дней                                                                                                  | 0 дней                        |                                                                                                    |                                                                             |
| <b>Division</b><br>15   |                 | + Разработка разделов ТЗ                                                                                        | 1,25 дней                   | 0 дней                                                                                                  | 0 дней 1                      |                                                                                                    |                                                                             |
| 20                      |                 | Утверждение ТЗ                                                                                                  | $1$ $m$ en                  | $0$ Hen                                                                                                 | 0 нед 1                       |                                                                                                    |                                                                             |
| 21                      |                 | ТЗ утверждено                                                                                                   | 0 дней                      | 0 дней                                                                                                  | 0 дней 2                      |                                                                                                    |                                                                             |
| 22                      |                 | ⊟ Закупка ПО и оборудования                                                                                     | 15.2 дней                   | 0 дней                                                                                                  | 0 дней 2                      |                                                                                                    |                                                                             |
| 23                      |                 | 3akynka no                                                                                                    | 3,04 мед.                   | $0$ meg                                                                                                 | 0 нед                         |                                                                                                    |                                                                             |
| 24                      |                 | <b>В Закупка оборудования</b>                                                                                   | 2,75 дней                   | 12,45 дней                                                                                              | 12,45 дней                    |                                                                                                    |                                                                             |
| 25                      |                 | Оплата оборудования                                                                                             | 1 день                      | 12.45 дней                                                                                              | 0 дней                        |                                                                                                    |                                                                             |
| 26                      |                 | Загрузка оборудования                                                                                           | 0,75 дней                   | 12,45 дней                                                                                              | 0 дней 2                      |                                                                                                    | ł                                                                           |
| 27                      |                 | Перевозка оборудования                                                                                          | 2 <sub>u</sub>              | 99.6 v                                                                                                  | 042                           |                                                                                                    |                                                                             |
| 28                      |                 | Разгрузка оборудования                                                                                          | 0.75 дней                   | 12.45 дней                                                                                              | 0 дней 2                      |                                                                                                    |                                                                             |
| 29                      |                 | Оборудование закуплено                                                                                          | 0 дней                      | 12,45 дней                                                                                              | 12,45 дней 2                  |                                                                                                    |                                                                             |
| 30                      |                 | Закупка ПО и оборудования завершена                                                                             | 0 дней                      | 0 дней                                                                                                  | 0 дней 2                      |                                                                                                    |                                                                             |

Рис. 110. Критический путь в проекте

Для того чтобы показать на диаграмме Ганта критический путь задач, нужно:

1. Перейти на закладку «Вид» и в области «Данные» выбрать «Структура – Все подзадачи»;

2. На закладке «Вид» в области «Данные» выбрать «Таблицы – Календарный план»;

3. Перейти на закладку «Формат» и области «Стили отрезков» поставить галочки «Критические задачи» и «Временной резерв»;

| P.<br>ы                                  | 切りに・■                    |                                                  |                           | Инструменты диаграммы Ганта     |                                                                                |                        | Korreaw, MSP 2010 GI6 Analysis - Microsoft Project    |                                                           |                                                                                                    | $\overline{a}$ $\overline{a}$ $\overline{x}$                                                                |
|------------------------------------------|--------------------------|--------------------------------------------------|---------------------------|---------------------------------|--------------------------------------------------------------------------------|------------------------|-------------------------------------------------------|-----------------------------------------------------------|----------------------------------------------------------------------------------------------------|----------------------------------------------------------------------------------------------------|
| <b>Carin</b>                             | Задача                   | Проект<br>Бид<br>Pecypc                          |                           | Формат                          |                                                                                |                        |                                                       |                                                           |                                                                                                    | $\circ$ $\circ$ $\circ$ $\circ$                                                                             |
| E<br>Диаграмм<br>Ганта -<br>Bita         | Вставить<br>Буфер обмена | œ<br>$-11$<br>Calibri<br>la-<br>$K$ $K$<br>Шрифт | $\frac{1}{100}$<br>긌<br>岸 | $75 \times 100$<br>Планирование | • Пометить по графику *<br><b>ВЮ Соблюдение связей</b><br>← Сделать неактивным | Ручное                 | Автоматическое<br>планирование планирование<br>Задачи | <b>В</b> Проверить *<br>Переместить -<br><b>2</b> Режим - | •• Суммарная задача<br>à.<br><b>Bexa</b><br><b>Bagaya</b><br><b>Ш Конечный результат</b><br>Вставить | 昌<br><b>ANTI</b><br><b>e</b><br>$\equiv$<br>Сведения<br>Перейти<br>к задаче -<br>Редактирование<br>Свойства |
|                                          | Режим<br>задачи -        | Название задачи                                  | Начало                    | Окончание                       | Позднее<br>• начало                                                            | Позднее<br>• окончание | Свободный<br>временной резерв<br>$\blacksquare$       | Общий<br>временной<br>peseps.                             | 22 Apr '11<br>OS Cen<br>$B C C B$ $H \Pi$                                                            | Перейти к задаче (Ctrl+Shift+F5)<br>Перемещение в область представления,                                    |
| $\circ$                                  | ٦                        | - Коттедж                                        | <b>4r 01.09.11</b>        | Br 17.01.12                     | <b>4r 01.09.11</b>                                                             | Br 17.01.12            | 0 дней                                                | 0 дней                                                    |                                                                                                    | содержащую отрезок задачи для<br>выбранного элемента.                                                       |
|                                          | s                        | - Инициация проекта                              | Чт 01.09.11               | Чт 22.09.11                     | Чт 01.09.11                                                                    | Чт 22,09.11            | 0 дней                                                | 0 дней                                                    |                                                                                                    | - 0                                                                                                    |
| $\overline{2}$                           | 뮝                        | Принято решение<br>о начале этапа                | YT 01.09.11               | Чт 01.09.11                     | YT 01.09.11                                                                    | YT 01.09.11            | 0 дней                                                | 0 дней                                                    | 0.01.09                                                                                              |                                                                                                    |
| 3                                        | 忌                        | Юридический анал                                 | Чт 01.09.11               | Cp 14.09.11                     | Чт 01.09.11                                                                    | Cp 14.09.11            | 0 дней                                                | 0 дней                                                    |                                                                                                    |                                                                                                    |
|                                          | 믟                        | Маркетинговый ан                                 | YT 01.09.11               | YT 08.09.11                     | Co 07.09.11                                                                    | Cp 14.09.11            | 4 дней                                                | 4 дней                                                    |                                                                                                    | Mapuerono                                                                                                   |
|                                          | 思                        | Составление бизне                                | Yr 15.09.11               | BT 20.09.11                     | Yr 15.09.11                                                                    | BT 20.09.11            | 0 дней                                                | 0 дней                                                    |                                                                                                    |                                                                                                    |
| 6                                        | 쀙                        | Принятие решения                                 | Cp 21.09.11               | <b>4T 22.09.11</b>              | Co 21.09.11                                                                    | <b>4T 22.09.11</b>     | 0 дней                                                | 0 дней                                                    |                                                                                                    |                                                                                                    |
|                                          | 륑                        | Решение о начале                                 | YT 22.09.11               | <b>YT 22.09.11</b>              | Чт 22.09.11                                                                    | YT 22.09.11            | 0 дней                                                | 0 дней                                                    |                                                                                                    | 6.22.99                                                                                                    |
|                                          |                          | - Землеотвод                                     | Пт 23.09.11               | <b>4r03.11.11</b>               | Пт 23.09.11                                                                    | Чт 03.11.11            | 0 дней                                                | 0 дней                                                    |                                                                                                    |                                                                                                    |
| <b>Divisions Fairs</b><br>$\overline{q}$ | 쀙                        | Разработка<br>документации по                    | Пт 23.09.11               | Чт 13.10.11                     | RT 23.09.11                                                                    | <b>4T13.10.11</b>      | 0 дней                                                | 0 дней                                                    |                                                                                                    |                                                                                                    |
| 10                                       | 鴨                        | Согласование<br>проекта отвода                   | Пт 14.10.11               | <b>4r 27.10.11</b>              | Пт 14.10.11                                                                    | <b>4T 27.10.11</b>     | 0 дней                                                | 0 дней                                                    |                                                                                                    |                                                                                                    |
| 11                                       | 뮁                        | Заключение догов-                                | Пт 28.10.11               | Чт 03.11.11                     | Пт 28.10.11                                                                    | YT 03.11.11            | 0 дней                                                | 0 дней                                                    |                                                                                                    |                                                                                                    |
| 12                                       | 륑                        | Окончание этапа «                                | Чт 03.11.11               | Чт 03.11.11                     | Yr 03.11.11                                                                    | Чт 03.11.11            | 0 дней                                                | 0 дней                                                    |                                                                                                    |                                                                                                    |

Рис. 111. Резервы в проекте

Рисунок 111 показывает критические задачи выделенные красным цветом, не критические задачи, выделенные синим цветом. У не критических задач имеется общий и/или свободный временной резерв.

Общий временной резерв - интервал времени, на который задача может быть отложена без задержки даты окончания проекта.

Свободный временной резерв - интервал времени, на который задача может быть отложена без задержки последующих задач.

Если вам нужно быстро увидеть на диаграмме Ганта ту или иную задачу, нужно ее выделить и на закладке «Задача» в области «Редактирование» нажать «Перейти к задаче»

Вы, как менеджер проекта, должны в первую очередь уделять внимание критическому пути.

Если вы управляете рисковым проектом, вы можете изменить характеристики критического пути. Например, считать критическими те задачи, резерв времени которых равен, например двум дням. Для этого нужно перейти в меню «Файл - Параметры - Дополнительно - Считать критическими задачи, имеющие резерв не более...» (рис. 112).

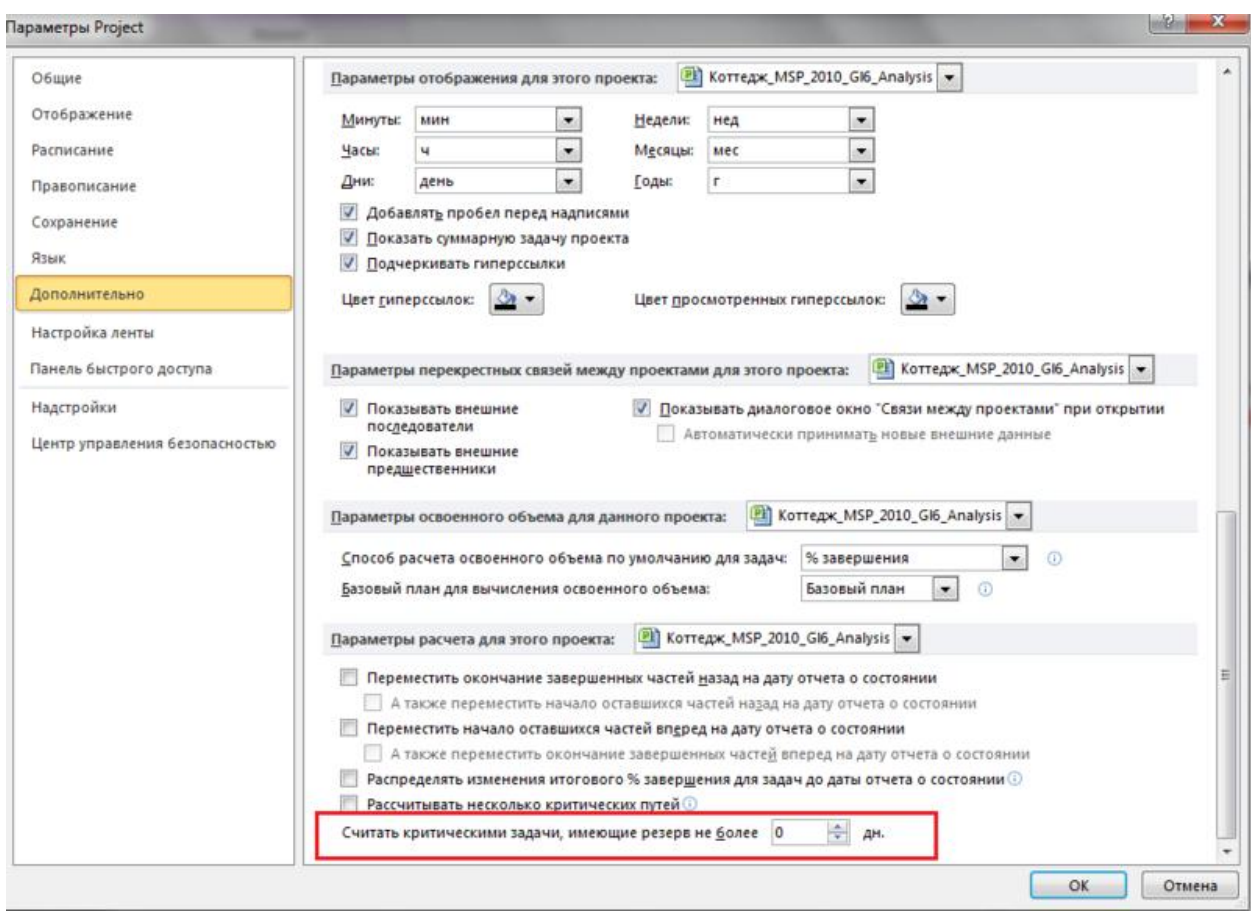

Рис. 112. Изменение свойств критического пути

Ресурсный критический путь

В составленном расписании можно определить ресурсный критический путь, т.е. определить те ресурсы, которые заняты на задачах критического пути или необходимы для выполнения задач. Другими словами можно определить те ресурсы, работе и доступности которых, нужно уделять повышенное внимание.

Для того, чтобы узнать какие ресурсы лежат на критическом пути нужно:

1. Перейти в представление «Лист ресурсов».

2. На закладке «Вид» в области «Комбинированный режим» поставить галочку «Детали» и выбрать, например, «Подробная диаграмма Ганта» (рис. 113).

| ۰.<br>Tairra v |                |           | Диаграмма Использование<br>14444 * | 面<br>凲<br>'n<br>Планировшик<br>работы группы т. | В Использование ресурсов -<br>A Just propion .<br><u>- Другие</u> представления - | His Croyerypa<br>tale Ta-Sawsay *       | 01 Copraponca - 20 (He matereard +)             | (Hirt dustantial *<br><b>Biet reynmal</b> |                     | <b>Court</b>               | Шкала времение: 3 Масштаб -             | - <b>Beck no per</b><br><sup>47</sup> Budgamure Jasawa |                                  | <b>E Aerann</b> | Временная шкала       | Подробная ди<br>Области сведений                                                       | ₩                                                                                      | ШH<br>Anepocu<br>$\sim$ |          |
|----------------|----------------|-----------|------------------------------------|-------------------------------------------------|-----------------------------------------------------------------------------------|-----------------------------------------|-------------------------------------------------|-------------------------------------------|---------------------|----------------------------|-----------------------------------------|--------------------------------------------------------|----------------------------------|-----------------|-----------------------|----------------------------------------------------------------------------------------|----------------------------------------------------------------------------------------|-------------------------|----------|
|                |                | о         | Представления задач                | Название ресурса                                | Представления ресурсов<br>Tanty<br>٠                                              | Environment<br>измерения *<br>материалс | Данные<br><b><i><u><u>GIOLOVIET</u></u></i></b> | <b>Foynna</b>                             |                     | Manz<br><b>W.</b> BAUGU W. | Macurad<br><b>Стандартная</b><br>CTBBHB | CYARN<br>$\Psi$ . Cheps $\Psi$                         | <b>Satparrai</b> HB<br>HCFID/NAS |                 | Havis                 | Комбинированн Трафик ресурсов<br><b>DODNA SMOOD</b><br>Форма ресурсов<br>Настраиваемые |                                                                                        | <b>KIDDOM</b>           | flor =   |
|                |                |           |                                    | Генеральный директор проек: Трудовой            |                                                                                   |                                         | Her                                             | <b><i>WTP</i></b>                         |                     |                            | 100,00грн/ч 00грн/ч                     |                                                        |                                  |                 | 0,00rpH Пропо Калі    | Диаграмма Ганта и Связи                                                                |                                                                                        |                         |          |
|                | $\overline{z}$ |           |                                    | Менеджер проекта                                | Трудовой                                                                          |                                         | Her                                             | <b>UTP</b>                                |                     |                            | 75,00грн/ч 00грн/ч                      |                                                        |                                  |                 | 0,00rpH Пропо Кал     | Представление задачи и ресурсы                                                         |                                                                                        |                         |          |
|                |                |           |                                    | Маркетолог                                      | Трудовой                                                                          |                                         | Her                                             | <b>ИТР</b>                                |                     |                            | 65,00rpH/u 00rpH/u                      |                                                        |                                  |                 | 0,00грн Пропо Калі    | Трудовые ресурсы<br>Встроенные                                                         |                                                                                        |                         |          |
|                |                |           |                                    | Ведущий экономист                               | Трудовой                                                                          |                                         | Her                                             | <b>UTP</b>                                |                     |                            | 65.00грн/ч 00грн/ч                      |                                                        |                                  |                 |                       | 0,00грн Пропо Калі диаграмма Ганта                                                     |                                                                                        |                         |          |
|                |                |           |                                    | Эксперт по юридическим вопс Трудовой            |                                                                                   |                                         | Her                                             | <b>UTP</b>                                |                     |                            | 70,00грн/ч 00грн/ч                      |                                                        |                                  |                 |                       | 0,00грн Пропо Калі Диагранна Ганта с отслеживанием                                     |                                                                                        |                         |          |
|                | 6              |           |                                    | Архитектор                                      | Трудовой                                                                          |                                         | Het                                             | <b>WIP</b>                                |                     |                            | 70,00грн/ч 00грн/ч                      |                                                        |                                  |                 |                       | 0,00грн Пропо Калі Мілользование задач                                                 |                                                                                        |                         |          |
|                |                |           |                                    | Ведущий проектировщик                           | Трудовой                                                                          |                                         | Herr                                            | <b>ИТР</b>                                |                     |                            | 65,00rpH/u.00rpH/u                      |                                                        |                                  |                 | 0,00rp+ Пропо Калі    | Использование ресурсов                                                                 |                                                                                        |                         |          |
| DATE           |                |           |                                    | Главный проектировщик                           | Трудовой                                                                          |                                         | Her                                             | <b>UTP</b>                                |                     |                            | 60,00грн/ч 00грн/ч                      |                                                        |                                  |                 | 0,00грн Пропо Калі    | Лист задач<br>Лист ресурсов                                                            |                                                                                        |                         |          |
|                | $\mathcal{G}$  |           |                                    | Ответственный за землеотвод Трудовой            |                                                                                   |                                         | Her                                             | <b>UTP</b>                                |                     |                            | 65,00грн/ч 00грн/ч                      |                                                        |                                  |                 |                       | 0,00грн Пропо Калі Павнирования глупп.                                                 |                                                                                        |                         |          |
|                | 10             |           |                                    | Менеджер по реализации                          | Трудовой                                                                          |                                         | Her                                             | <b><i>WTP</i></b>                         |                     |                            | 50,00грн/ч 00грн/ч                      |                                                        |                                  |                 |                       | 0,00грн Пропо Кал Подробная диаграмма Ганта                                            |                                                                                        |                         |          |
|                | 11             |           | <b>Прораб</b>                      |                                                 | Трудовой                                                                          |                                         | Her                                             | <b>UTP</b>                                |                     |                            | 60,00грн/ч 00грн/ч                      |                                                        |                                  |                 | 0,00грн Пропо Калі    | Сетевой график                                                                         |                                                                                        |                         |          |
|                | 12             |           |                                    | Маляр-штукатур 1 смена                          | Трудовой                                                                          |                                         | Her                                             | Рабочие                                   |                     |                            | 40,00гон/ч 00гон/ч                      |                                                        |                                  |                 | 0,00rpH Пропо 1 см    | Другие представления                                                                   |                                                                                        |                         |          |
|                | 13<br>(1)      |           |                                    | Маляр-штукатур 2 смена                          | <b>Трудовой</b>                                                                   |                                         | Her                                             | Рабочие                                   |                     |                            | 40,00грн/ч 00грн/ч                      |                                                        |                                  |                 | 0,00грн Пропо 2 смена | 3П Рабочих                                                                             |                                                                                        |                         |          |
|                |                | $\bullet$ | Режим<br><b>MAGILES</b>            | <b>MASSSHIRE</b>                                | Выравникающая<br>задержка                                                         |                                         | Длительность Начало                             |                                           | Amr <sup>+</sup> 11 |                            | 29 Apr 11<br>B C 4 1 C 5 1 8 C 4 1 C    | <b>OS CeH 33</b>                                       |                                  | 12 CeH '11      | 19 Cm 11              | 26 Cer '11<br>n's<br>$C$ $B$ $n$ $B$ $C$ $V$ $n$ $C$ $B$<br>$ C $ $ R $                | 03 Ost '11<br>$C \cdot B \cap B \mid C \mid 4 \mid C \mid B \mid C \mid B \mid C \mid$ |                         | 10 Okt 4 |
|                |                |           |                                    | Маркетинговый анализ ЗУ                         |                                                                                   | 0 адней 6 дней                          |                                                 | Yr 01.09.11                               |                     |                            |                                         |                                                        |                                  |                 | 4 дней                |                                                                                        |                                                                                        |                         |          |
| Ę              |                |           |                                    | Составление бизнес-план                         |                                                                                   | 0 адней 4 дней                          |                                                 | Yr 15.09.11                               |                     |                            |                                         |                                                        |                                  |                 |                       |                                                                                        |                                                                                        |                         |          |

Рис. 113. Критический путь ресурсов (трудовых, материалов или затрат)

Теперь при выборе того или иного ресурса (трудового, материального или затратного) в нижней части будет отображаться на диаграмме Ганта список задач, на которых назначен выбранный ресурс. И в случае, если задача критическая, она будет выделена красным цветом, если не критическая, то справа от задачи будет выведена информация о ее резерве по времени (рис. 113).

Если нужно быстро на диаграмме Ганта увидеть только критические задачи, то можно воспользоваться фильтром «Критические задачи» (рис. 114).

|                              | 27.4                                                  |                                                          | Инструменты диаграммы Ганта                    |                           |                              | Korrega: MSP 2010 GI6 Analysis - Microsoft Project                                                                  |         |        |                                  |                              |                               | $x = 0$                     |       |
|------------------------------|-------------------------------------------------------|----------------------------------------------------------|------------------------------------------------|---------------------------|------------------------------|----------------------------------------------------------------------------------------------------|---------|--------|----------------------------------|------------------------------|-------------------------------|-----------------------------|-------|
|                              | tazavas                                               | Eva<br>Perviso<br>Проект                                 | Формат                                         |                           |                              |                                                                                                    |         |        |                                  |                              |                               | 0000                        |       |
| E                            |                                                       | Я                                                        | В Использование ресурсов<br>di liver peoptos - | <sup>25</sup> Структура - |                              | 01 Сортировка - 20 (Не выделено) -<br>Шкала времени: Q. Маштаб -<br>- Beta проект<br>[2] Dress<br>У Критические 1 - |         | Детали | <b>Eperemias</b> izcasa          |                              | 56P<br>в                      | 明                           |       |
| <b>HATS-3ARE</b><br>Ганта -  | <b>Strichuschman</b><br>SAAN'T<br>Представления задач | Планировших<br>работы группы *<br>Представления ресурсов | Пругие представления -                         | nit Ta6nnus -             | Данн                         | Настраиваемые<br>Длительность                                                                                       | 33,53%/ |        | Комбинированный режим            |                              | Honoe<br>DEMO<br><b>Diges</b> | Макросы<br>Макросы          |       |
|                              | <b>SRAWW</b>                                          | Режим название задачи                                    | Havano                                         | Окончание                 | $-$ Позднее<br><b>HAVARD</b> | Встроенные<br><b>INET QUANTINE</b>                                                                                  | Вонна   |        | 29 Asr '11<br>$B B V C$<br>$\pi$ | 05 Cen '11<br>c <sub>1</sub> | 12 Cew '11                    | 19 Cew '11<br>$88846n c n $ |       |
| o                            | 75                                                    | Коттедж                                                  | <b>4r 01.09.11</b>                             | Br 17.01.12               | <b>4r 01.0</b>               | Активные задачи                                                                                                    |         | 0 дней |                                  |                              |                               |                             |       |
|                              |                                                       | Инициация проекта                                        | <b>VT 01.09.11</b>                             | Чт 22.09.11               |                              | Вехи<br>Чт 01.0 Диапазон дат                                                                                        |         | 0 дней |                                  |                              |                               |                             |       |
|                              | ٣                                                     | Принято решение о<br>начале этапа                        | <b>4r 01.09.11</b>                             | <b>HT 01.09.11</b>        |                              | Чт 01. С Диапазон задач<br>Завершенные задачи                                                                       |         | 0 дней | $Q - 01.09$                      |                              |                               |                             |       |
|                              | 뮝                                                     | Юридический анализ ЗУ                                    | <b>4101.09.11</b>                              | Cp 14.09.11               |                              | Чт 01. (Задачи с задержкой                                                                                          |         | 0 дней |                                  |                              |                               |                             |       |
|                              |                                                       | Составление бизнес-плана                                 | Hr 15.09.11                                    | BT 20.09.11               |                              | Чт 15.6 Задачи с оценкой длительности                                                                               |         | 0 дней |                                  |                              |                               |                             |       |
|                              | 삥                                                     | Принятие решения по про                                  | Cp 21.09.11                                    | Yr 22.09.11               |                              | Использование ресурса<br>Ср 21.0 критические задачи                                                                 |         | баней  |                                  |                              |                               |                             |       |
|                              | 問                                                     | Решение о начале проекта                                 | Чт 22.09.11                                    | Чт 22.09.11               |                              | Чт 22.0 Незавершенные задачи                                                                                        |         | 0 дней |                                  |                              |                               |                             | 4.22. |
|                              |                                                       | - Землеотвод                                             | Пт 23.09.11                                    | <b>4r03.11.11</b>         |                              | Пт 23.6 Суммарные задачи                                                                                            |         | 0 дней |                                  |                              |                               |                             |       |
| $\overline{Q}$               | 삠                                                     | Разработка документации<br>по землеустройству            | Tr 23.09.11                                    | Чт 13.10.11               |                              | Пт 23.6 % Дчистить фильтр<br>У Создать фильтр                                                                       |         | 0 дней |                                  |                              |                               |                             |       |
| Диаграмма Ганта<br>$10^{-1}$ | 75                                                    | Согласование проекта<br>отвода земли                     | Fr 14.10.11                                    | Hr 27.10.11               | $n + 14.1$                   | Другие фильтры<br>Υć<br>Автофильтр отображения                                                                      |         | 0 дней |                                  |                              |                               |                             |       |
| 11                           |                                                       | Заключение договора аре                                  | f1r 28.10.11                                   | Yr 03.11.11               | Пт 28.1                      |                                                                                                    |         | 0 дней |                                  |                              |                               |                             |       |
|                              |                                                       | Окончание этапа «Землео                                  | <b>4r 03.11.11</b>                             | Чт 03.11.11               |                              | Показывать связанные<br>4r03.1<br><b>CARL MARKED BOOKS</b>                                                          |         | бана 0 |                                  |                              |                               |                             |       |

Рис. 114. Применение фильтра «Критические задачи»

Для этого, нужно на закладке «Вид» в области «Данные» выбрать «Фильтр – Критические задачи».

### **3.2. Анализ стоимости в разрезе календарного плана**

Для анализа стоимости проекта и задач, воспользуемся представлением «Диаграмма Ганта» и таблицей «Затраты» (рис. 115).

| PII             | 日夜                                                  | $-19 - 19 - 17$                |                     |                                                         |                                                         | Инструменты диаграммы Ганта                       |                          |                 |                                     |                                                                 | Коттедж_MSP_2010_Gl6_Analysis - Mi |                                                       |                    |  |  |  |
|-----------------|-----------------------------------------------------|--------------------------------|---------------------|---------------------------------------------------------|---------------------------------------------------------|---------------------------------------------------|--------------------------|-----------------|-------------------------------------|-----------------------------------------------------------------|------------------------------------|-------------------------------------------------------|--------------------|--|--|--|
|                 | Файл                                                | Задача                         | Pecypc              | Проект                                                  | Вид                                                     |                                                   | Формат                   |                 |                                     |                                                                 |                                    |                                                       |                    |  |  |  |
|                 | re<br>پد<br>軍                                       |                                |                     |                                                         | ЕД Использование ресурсов ▼<br>9<br>ВВ Лист ресурсов ▼  |                                                   |                          |                 | 벅 Структура *                       |                                                                 | Y                                  | АЈ Сортировка ▼ 22 [Не выделено] ▼<br>Критические з ™ | Шкала в<br>[2] Дни |  |  |  |
|                 | Диаграмма Использование<br>콜-<br>Ганта *<br>задач * |                                |                     |                                                         | Планировщик<br>работы группы - В Другие представления - | $\frac{1}{2}$ [Нет группы]<br><b>Ша Таблицы ▼</b> |                          |                 |                                     |                                                                 |                                    |                                                       |                    |  |  |  |
|                 | Представления задач                                 |                                |                     |                                                         | Представления ресурсов                                  |                                                   |                          | Настраиваемые   |                                     |                                                                 |                                    |                                                       |                    |  |  |  |
|                 | Название задачи                                     |                                |                     | Начисление фикс.<br>Фиксированные_<br>затраты<br>затрат |                                                         |                                                   |                          | Затраты проекта |                                     |                                                                 |                                    |                                                       |                    |  |  |  |
|                 | 0<br>Ξ<br>Коттедж                                   |                                |                     |                                                         | 0,00грн опорциональное                                  |                                                   |                          |                 |                                     | Мониторинг                                                      |                                    |                                                       |                    |  |  |  |
|                 | $\mathbf{1}$                                        |                                | ⊨ Инициация проекта |                                                         |                                                         |                                                   | 0,00грн Тропорциональное |                 | Встроенные<br>Ввод                  |                                                                 |                                    |                                                       |                    |  |  |  |
|                 | $\overline{2}$                                      | Принято решение                |                     |                                                         |                                                         |                                                   | 0,00грн Тропорциональное |                 |                                     |                                                                 |                                    |                                                       |                    |  |  |  |
|                 |                                                     |                                | о начале этапа      |                                                         |                                                         |                                                   |                          |                 |                                     | <b>Затраты</b>                                                  |                                    |                                                       |                    |  |  |  |
|                 | 3                                                   |                                | Юридический анал    |                                                         |                                                         |                                                   | 0,00грн Тропорциональное |                 |                                     | Календарный план                                                |                                    |                                                       |                    |  |  |  |
|                 | 5                                                   |                                | Составление бизнє   |                                                         |                                                         |                                                   | 0,00грн Тропорциональное |                 |                                     | <b>Трудозатраты</b>                                             |                                    |                                                       |                    |  |  |  |
|                 | 6                                                   |                                | Принятие решения    |                                                         |                                                         |                                                   | 0,00грн Тропорциональное |                 |                                     | <b>Гиперссылка</b>                                              |                                    |                                                       |                    |  |  |  |
|                 | 7                                                   |                                | Решение о начале    |                                                         |                                                         |                                                   | 0,00грн Тропорциональное |                 |                                     | Использование                                                   |                                    |                                                       |                    |  |  |  |
|                 | 8                                                   |                                | ⊟ землеотвод        |                                                         |                                                         |                                                   | 0,00грн Пропорциональное |                 |                                     |                                                                 |                                    |                                                       |                    |  |  |  |
|                 | 9                                                   | Разработка<br>документации по  |                     |                                                         |                                                         |                                                   | 0,00грн Тропорциональное |                 | Отклонение<br>Отсле <u>ж</u> ивание |                                                                 |                                    |                                                       |                    |  |  |  |
| Диаграмма Ганта | 10                                                  | Согласование<br>проекта отвода |                     |                                                         |                                                         |                                                   | 0,00грн Тропорциональное |                 | 鵲                                   | Су <u>м</u> марные данные<br>Восстановить значения по умолчанию |                                    |                                                       |                    |  |  |  |
|                 | 11                                                  |                                | Заключение догов    |                                                         |                                                         |                                                   | 0,00грн Тропорциональное |                 | 廳                                   |                                                                 |                                    |                                                       |                    |  |  |  |
|                 | 12                                                  |                                | Окончание этапа «   |                                                         |                                                         |                                                   | 0,00грн Тропорциональное |                 |                                     | Сохранить поля как новую таблицу                                |                                    |                                                       |                    |  |  |  |
|                 | 12                                                  | - <b>Bessuriessenius</b>       |                     |                                                         |                                                         |                                                   | 0.00mm Jaanaanussu       |                 | 嘢                                   | Другие таблицы                                                  |                                    |                                                       |                    |  |  |  |

Рис. 115. Выбор представления и таблицы для анализа стоимости проекта

При выборе таблицы «Затраты» пользователю будет доступны семь колонок для анализа затрат:

1. В колонку «Фиксированные затраты» заносится суммы расходов или доходов (со знаком «минус», не связанные с ресурсами. Т.е. если вам например нужно смоделировать доходы в проекте, то в данную колонку вы заносите напротив нужной задачи отрицательные фиксированные затраты.

2. В колонке «Начисление фиксированных затрат» выбирается метод начисления фиксированных затрат. Если выбран вариант «Пропорциональное», то деньги будут равномерно распределены по всей длительности задачи, если выбран вариант «В начале» или «По окончанию», то фиксированные затраты будут списаны в момент начала или, соответственно, окончания задачи, на которую они назначены.

3. Колонка «Общие затраты» представляет из себя отображение суммы фактических и оставшихся затрат, которая также равна сумме колонок «Фиксированные затраты» и «Затраты»;

4. В колонке «Базовые» отображается сумму затрат уже утвержденного проекта. Значение в данной колонке является фундаментом для последующего анализа отклонений затрат в проекте. Утверждение проекта происходит заданием его базового плана. Подробнее о базовом плане в главе 8 «Исполнение проекта»;

5. В колонке «Отклонение» отображается значение разницы затрат между колонками «Затраты» и «Базовые затраты»;

6. В колонке «Фактические» отображается сумма потраченных (освоенных) затрат на исполнение проекта. Так как на текущий момент, проект не исполняется, т.е. факт не собирается, в колонке «Фактические» находятся одни нули;

7. В колонке «Оставшиеся» отображается сумма затрат, которые нужны понести на исполнение проекта. Так как на текущий момент, проект не исполняется, т.е. факт не собирается, оставшиеся затраты равны общим затратам (рис. 116).

|                | Название задачи                   | Фиксированные<br>затраты | Начисление фикс.<br>затрат              | Общие<br>затраты | Базовые    | <b>С</b> Отклонение   | Фактические   | Оставшиеся            |
|----------------|-----------------------------------|--------------------------|-----------------------------------------|------------------|------------|-----------------------|---------------|-----------------------|
| $\circ$        | Коттедж                           |                          | 0,00грн опорциональное 945 957,19грн    |                  |            | 0,00грн 945 957,19грн |               | 0,00грн 945 957,19грн |
| ı              | - Инициация проекта               |                          | 0,00грн Тропорциональное                | 17 880,00грн     | $0,00$ грн | 17 880,00грн          | $0,00$ грн    | 17880,00грн           |
| $\overline{2}$ | Принято решение<br>о начале этапа | 10 000,00rpH             | порциональное                           | 10 000,00грн     | $0,00$ грн | 10 000,00грн          | $0,00$ rp $H$ | 10 000,00грн          |
| 3              | Юридический анал                  | $0,00$ грн               | В начале                                | 2 800,00грн      | $0,00$ грн | 2 800,00грн           | $0,00$ грн    | 2 800,00грн           |
| 4              | Маркетинговый ан                  | $0,00$ грн               | <b>Іропорциональное</b><br>По окончании | 1560,00грн       | $0,00$ грн | 1560,00грн            | $0,00$ грн    | 1560,00грн            |
| 5              | Составление бизне                 |                          | 0,00грн Тропорциональное                | 2820,00грн       | $0,00$ грн | 2 820,00грн           | $0,00$ грн    | 2 820,00грн           |
| 6              | Принятие решения                  |                          | 0,00грн Тропорциональное                | 700,00грн        | $0,00$ грн | 700,00грн             | $0,00$ грн    | 700,00грн             |
| 7              | Решение о начале                  |                          | 0,00грн Тропорциональное                | $0,00$ грн       | $0,00$ грн | $0,00$ грн            | $0,00$ грн    | $0,00$ грн            |
| 8              | Землеотвод                        |                          | 0,00грн Пропорциональное                | 160 800,00грн    | $0,00$ грн | 160 800,00грн         | $0,00$ грн    | 160 800,00грн         |
| $\overline{9}$ | Разработка<br>документации по     |                          | 0,00грн Тропорциональное                | 103 900,00грн    | $0,00$ грн | 103 900,00грн         | $0,00$ грн    | 103 900,00грн         |
| 10             | Согласование<br>проекта отвода    |                          | 0,00грн Тропорциональное                | 3 520,00гон      | $0,00$ грн | 3 520,00грн           | $0,00$ грн    | 3 520,00грн           |
| 11             | Заключение догов                  |                          | 0,00грн Пропорциональное                | 53 380,00грн     | $0,00$ грн | 53 380,00грн          | $0,00$ грн    | 53 380,00грн          |
| 12             | Окончание этапа «                 |                          | 0,00грн Тропорциональное                | $0,00$ грн       | $0,00$ грн | $0,00$ грн            | $0,00$ грн    | $0,00$ грн            |

Рис. 116. Представление для анализа стоимости проекта

#### 3.3. Анализ стоимости проекта в разрезе стоимости ресурсов

Общий анализ стоимости ресурсов на задачах

Для того, чтобы проанализировать из чего состоит стоимость той или иной задачи, нужно перейти в представление «Использование задач» и выбрать таблицу «Затраты» (рис. 117).

|                                     | Название задачи                   |         | Финсированны Начисление фикс. - Общие |                |                       | Базовые Отклонение Фактичес Оставшиеся |               |                       | Подробності |              | Квартал 4 |                                       |      |  |
|-------------------------------------|-----------------------------------|---------|---------------------------------------|----------------|-----------------------|----------------------------------------|---------------|-----------------------|-------------|--------------|-----------|---------------------------------------|------|--|
|                                     |                                   | затраты | <b>SBTDBT</b>                         | <b>38TDSTM</b> |                       |                                        |               |                       |             | Cen          | Owy       | Hok                                   | Des: |  |
| $\sigma$                            | Коттедж                           |         | 0,00грн опорциональное 945 957,19грн  |                |                       | 0,00грн 5 957,19грн                    |               | 0,00грн 945 957,19грн | Затраты     | 59 440,00rpH |           | 87 212,00грн 55 794,67грн живвааваний |      |  |
|                                     | <b>EP Tpydosampamur</b>           |         |                                       |                |                       |                                        |               |                       | Затраты     |              |           |                                       |      |  |
|                                     | БР Бюджет на 3/1 И                |         |                                       |                |                       |                                        |               |                       | Затраты     |              |           |                                       |      |  |
|                                     | БР Бюджет на 3П Р.                |         |                                       |                |                       |                                        |               |                       | Затраты     |              |           |                                       |      |  |
|                                     | БР Бюджет на мат                  |         |                                       |                |                       |                                        |               |                       | Затраты     |              |           |                                       |      |  |
|                                     | Инициация проекта                 |         | 0,00грн Тропорциональное              | 17 880,00грн   |                       | 0,00грн 17 880,00грн                   | 0,00rpm       | 17 880,00грн          | Затраты     | 17 880,00rpH |           |                                       |      |  |
| $\mathcal Z$                        | Принято решение<br>о начале этапа |         | 10 000,00грн Пропорциональное         | 10 000,00rpH   |                       | 0,00грн 10 000,00грн                   | 0,00грн       | 10 000,00rpH          | Затраты     | 10 000,00rpH |           |                                       |      |  |
| 3                                   | - Юридический анал                |         | 0.00грн Тропорциональное              | 2 800,00rpH    | $0,00$ rpie           | 2 800,00 rpm                           | 0.00rpH       | 2 800,00грн           | Затраты     | 2 800,00rp + |           |                                       |      |  |
|                                     | Эксперт по юр                     |         |                                       | 2 800,00грн    | $0.00$ zpw            | 2 800,00грн                            | 0.00грн       | 2 800,00грм           | Затраты     | 2.800,00rpH  |           |                                       |      |  |
| <b>DRAWN STAR</b><br>$\overline{4}$ | - Маркетинговый ан                |         | 0,00грн Тропорциональное              | 1 560,00rpH    | $0.00$ FDH            | 560,00rpH                              | 0,00грн       | 1 560,00гон           | Затраты     | 1560,00rpH   |           |                                       |      |  |
|                                     | Маркетолог                        |         |                                       | 1 560,00грн    | 0.00грн               | 1 560,00гон                            | 0,00грн       | 1 560,00грн           | Затраты     | 1560,00rpH   |           |                                       |      |  |
| 5                                   | - Составление бизне               |         | 0,00грн Пропорциональное              | 2 820,00rpH    | 0,00rpH               | 2 820,00грн                            | 0,00rpH       | 2 820,00грн           | Затраты     | 2 820,00грн  |           |                                       |      |  |
| <b>Attorney</b>                     | Менеджер про                      |         |                                       | 300,00zpH      | $0,00$ <sub>iDH</sub> | 300,00zpw                              | 0,00грн       | 300,00zpH             | Затраты     | 300,00rpH    |           |                                       |      |  |
|                                     | Маркетолог                        |         |                                       | 260.00грн      | 0.00гон               | 260.00zpH                              | 0.00грн       | 260.00гон             | Затраты     | 260,00грн    |           |                                       |      |  |
|                                     | Ведущий эконс                     |         |                                       | 780,00грн      | $0.00$ <sub>ZDH</sub> | 780.00гон                              | 0.00грн       | 780,00гон             | Затраты     | 780,00rpH    |           |                                       |      |  |
|                                     | Эксперт по юр                     |         |                                       | 280,00грм      | 0,00zpH               | 280,00грм                              | 0.00грн       | 280.00zpw             | Затраты     | 280,00rpH    |           |                                       |      |  |
|                                     | Менеджер по р                     |         |                                       | 200,00грн      | 0,00zpH               | 200,00грн                              | 0,00грн       | 200,00гон             | Затраты     | 200.00rpH    |           |                                       |      |  |
|                                     | Расходные офі                     |         |                                       | 1 000,00грн    | 0.00zpH               | 000,00грн                              | 0,00грн       | 1 000,00грн           | Затраты     | 1000,00rpH   |           |                                       |      |  |
| 6                                   | - Принятие решения                |         | 0,00грн Тропорциональное              | 700,00rpH      | 0,00rpH               | 700,00rpH                              | 0,00rpH       | 700,00грн             | Затраты     | 700,00грн    |           |                                       |      |  |
|                                     | Генеральный д                     |         |                                       | 400,00грн      | 0.00грн               | 400,00zpw                              | 0.00грн       | 400.00zpH             | Затраты     | 400,00rpH    |           |                                       |      |  |
|                                     | Менеджер про                      |         |                                       | 300,00грн      | 0.00грн               | 300,00грн                              | 0,00грн       | 300,00грн             | Затраты     | 300,00rpH    |           |                                       |      |  |
| $\mathcal{F}$                       | Решение о начале                  |         | 0,00грн Тропорциональное              | 0,00rpH        | $0,00$ rp $\kappa$    | 0,00грн                                | $0.00$ rp $#$ | $0,00$ грн            | Затраты     |              |           |                                       |      |  |

Рис. 117. Представление для анализа стоимости проекта в разрезе стоимости ресурсов

Для того, чтобы увидеть наиболее дорогие ресурсы можно переключиться в представление «Использование ресурсов», выбрать таблицу «Затраты» и применить фильтр по затратам, например, отфильтровать ресурсы, стоимость которых в проекте больше 20 тыс. (рис. 118).

Группировка по стоимости ресурсов.

Если необходимо сформировать группы отдельно дорогих и дешевых ресурсов, можно воспользоваться группировкой. Для этого, нужно переключиться в представление «Использование ресурсов» и в области «Данные» выбрать «Нет группы - Новая группировка». В появившемся окне «Определение группы в проекте ...», следует:

1. Ввести имя группы;

2. Выбрать имя поля группировки. В нашем случае «Затраты»;

3. Нажать кнопку «Определить интервалы группировки»;

4. В окне «Определение интервала группировки» выбрать «Группировать по интервалу»;

5. Задать интервал группировки. В нашем случае от нуля до 5 тыс. грн;

6. По желанию можно выбрать шрифт, цвет фона ячеек и узор (рис. 119).

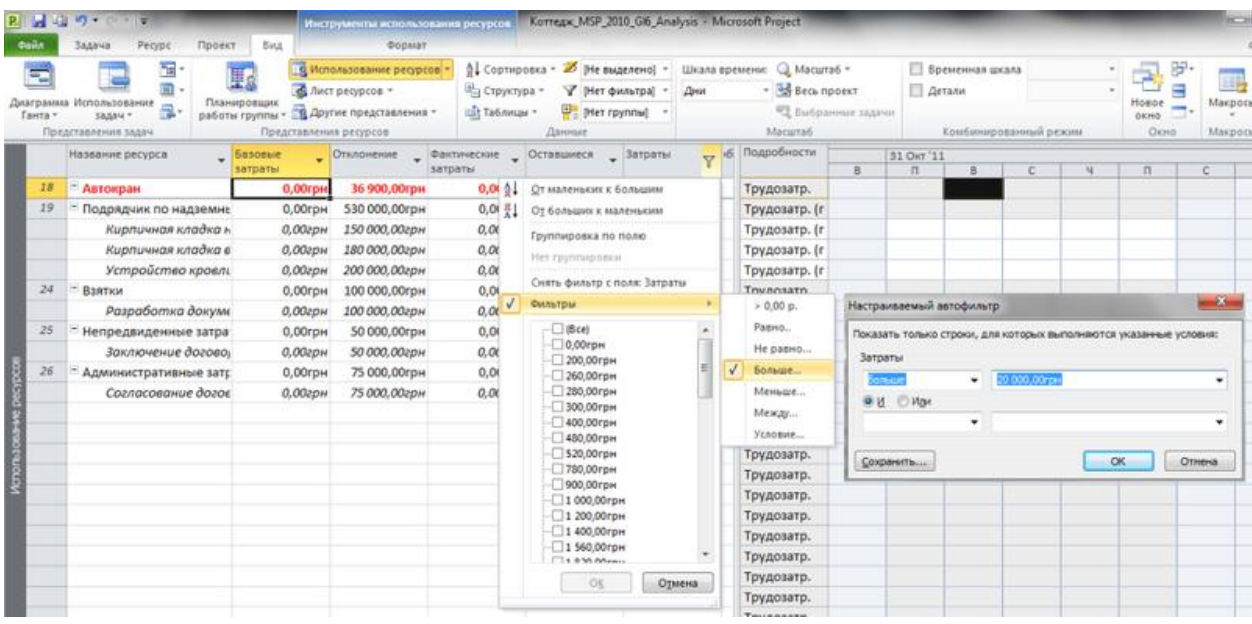

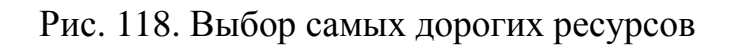

| <b>MAGE</b>                                                       | Инструменты использования ресурсов       |                                | Korrega: MSP_2010_GI6_Analysis - Microsoft Project |                              |
|-------------------------------------------------------------------|------------------------------------------|--------------------------------|----------------------------------------------------|------------------------------|
| Файл<br>Вид<br>Задача<br>Pecypc<br>Проект                         | Формат                                   |                                |                                                    |                              |
| 下<br>F                                                            | В Использование ресурсов                 | 4. Сортировка -<br>$\mathbb Z$ | [Не выделено] *                                    | Шкала времени:<br>Macurra6 - |
| m                                                                 | В Лист ресурсов -                        | <sup>12</sup> Структура *<br>Y | [Нет фильтра]<br>Дни                               | Bech проект                  |
| Диаграмма Использование<br>Планировщик<br>學<br>Ганта -<br>sagay * | работы группы - 3 Другие представления - | ₩<br>щи Таблицы *              | [Her rpynnы]                                       | Выбранные задач              |
| Представления задач                                               | Представления ресурсов                   | Данны                          | Настраиваемые                                      |                              |
| Название ресурса<br>Базовые                                       | Отклонение                               | Фактические                    | Оставшие By Costs                                  |                              |
| затраты                                                           | затраты                                  |                                | По отделам                                         | B.                           |
| - Не назначен                                                     | $0,00$ грн<br>$0,00$ грн                 | $0,00$ грн                     | По статьям                                         |                              |
| Принято решение с                                                 | 0,00грн<br>0,00грн                       | 0,00грн                        | По статьям затрат<br>Встроенные                    |                              |
| Решение о начале п                                                | 0,00грн<br>0,00грн                       | 0,00грн                        | [Her rpynnы]                                       |                              |
| Окончание этапа «                                                 | 0,00грн<br>0,00грн                       | 0,00грн                        | <b>Группа</b> ресурсов                             |                              |
| Крайний срок выдач                                                | 0,00грн<br>0,00грн                       | 0,00грн                        | Завершенные и незавершенные ресурсы                |                              |
| Крайний срок оконч                                                | 0.00грн<br>$0.00$ грн                    | 0.00грн                        | Назначения с сохранением структуры                 |                              |
| Определение группы в проекте 'Коттедж MSP_2010_GI6_Analysis'      |                                          | $\Sigma$                       | Стандартная ставка                                 |                              |
|                                                                   |                                          |                                | Тип ресурса                                        |                              |
| Имя:<br>По стоимости ресурсов                                     |                                          | <b>V</b> Показывать в неню     | Очистить группу                                    |                              |
| Затраты<br>Иня поля                                               | Тип поля                                 | Порядок                        | 巴<br>Новая группировка                             |                              |
| Группировать по<br><b>Затраты</b>                                 | Ресурс                                   | По возрастанию                 | W.<br>Другие группы                                |                              |
| Затен по                                                          |                                          |                                | Сохранить иерархию в текущей группе                |                              |
| Затем по                                                          |                                          | $\overline{\phantom{a}}$       | 1,00грн<br>300,00грн                               | Трудозатр.                   |
| Группировать назначения, а не ресурсы                             |                                          |                                | 300,00грн<br>), ООгрн                              | Трудозатр.                   |
| Параметры группировки по полю 'Затраты'                           |                                          |                                | 3 000,00грн<br>$0.00$ грн                          | Трудозатр.                   |
| Calibri 10 пунктов, Жирный<br>Шрифт:                              |                                          | Шрифт                          | 1,00грн<br>900,00грн                               | Трудозатр.                   |
| Цвет фона ячеек:                                                  |                                          |                                | ), Определение интервала группировки               | $\mathbf{x}$                 |
| Узор:                                                             |                                          |                                | Имя поля:                                          | Затраты                      |
|                                                                   |                                          |                                | руппировать по:                                    | ٠<br>интервалу               |
| Определить интервалы группировки                                  |                                          |                                |                                                    | $\frac{1}{x}$                |
|                                                                   |                                          |                                | Начиная с:                                         | o                            |
| / Отображать суммарные задачи                                     |                                          |                                | /итервал группировки:                              | $\frac{1}{x}$<br>5000        |
|                                                                   |                                          |                                |                                                    |                              |
| Сохранить иерархию                                                |                                          |                                |                                                    | OК<br>Отнена                 |

Рис. 119. Настройка группировки по стоимости ресурсов

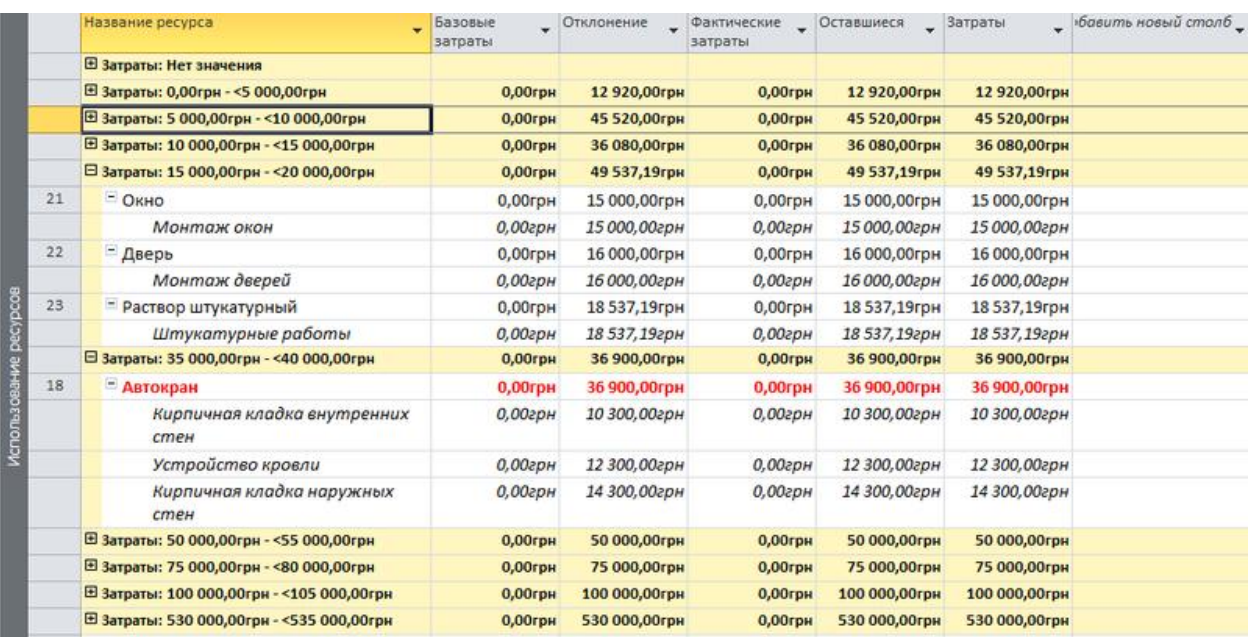

### Результат созданной группировки приведен на рисунке 120.

Рис. 120. Применённая группировка по стоимости ресурсов

Рекомендуется перед применением группировки отфильтровать значения в том поле, по которому вы делаете группировку.

Диаграммы стоимости ресурсов.

В случае, если вам не обходимо проанализировать стоимость во времени того или иного ресурса, вы можете построить, например, диаграмму стоимости ресурса.

Для этого следует перейти в представление «Вид» и в области «Комбинированный режим» поставить галочку «Детали» и выбрать «График ресурсов». После этого в нижней части, на графике щелкнуть правой кнопкой мыши и выбрать «Затраты» (рис. 121).

Анализ бюджета проекта.

После того, как назначены все ресурсы и в проекте рассчитаны стоимости и трудозатраты, можно сравнить полученные значения с выделенным бюджетом.

Для этого нужно переключиться в представлении «Использование задач», вывести колонки, например «Бюджетные трудозатраты» и «Трудозатраты» и сравнить полученные значения (рис. 122).

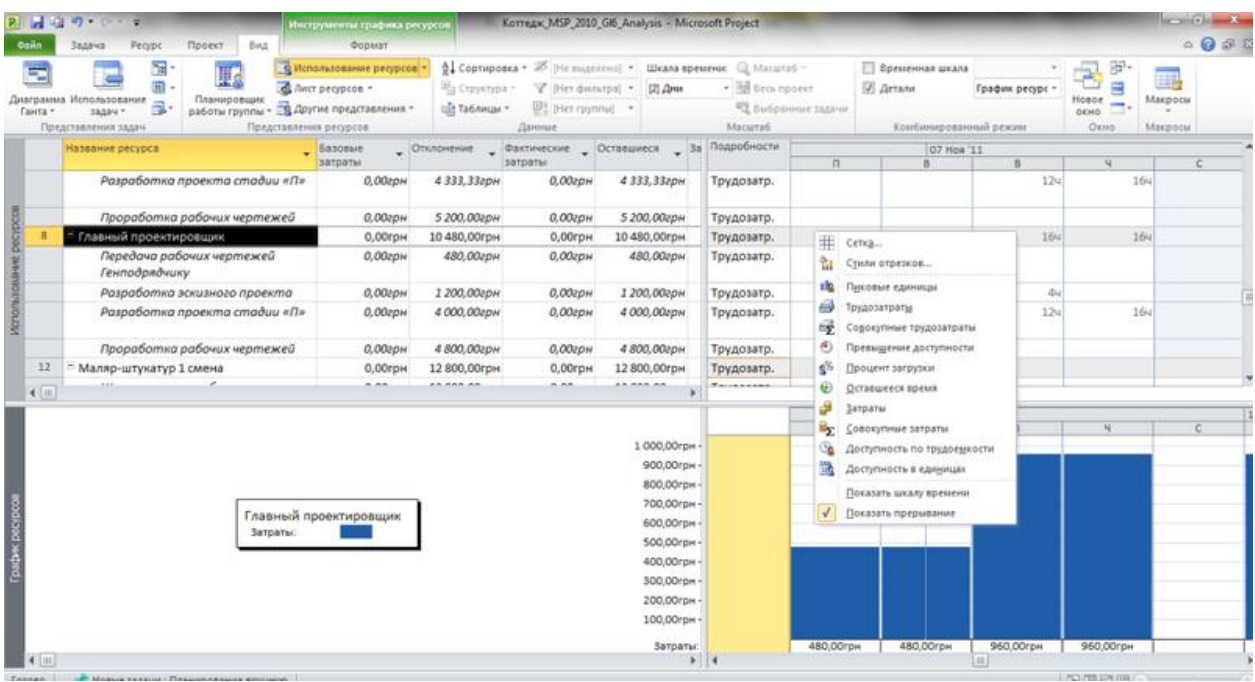

# Рис. 121. Диаграмма стоимости ресурса

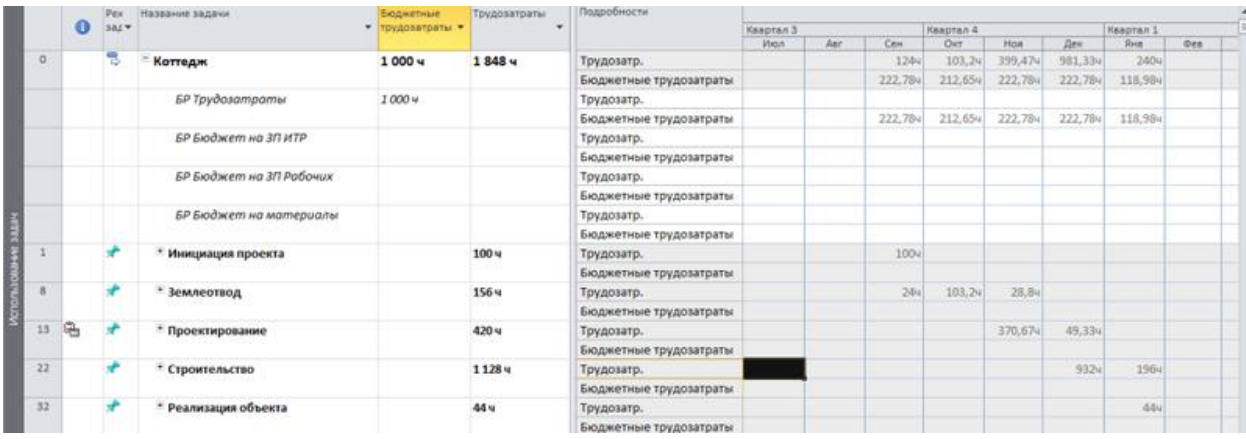

Рис. 122. Сравнение бюджета проекта с полученными значениями

Анализ общей стоимости проекта в разрезе статей затрат.

При планировании проекта было создано текстовое поле «Текст 1 «Статья затрат». Теперь можно проанализировать стоимость проекта в разрезе статей затрат.

Для этого нужно:

1. Переключиться в представление «Лист ресурсов»;

2. Перейти на закладку «Вид», в области «Представления ресурсов» выбрать «Другие представления – Сохранить представление»;

3. В окне «Сохранение представления» ввести название нового представления, например «Бюджет по статьям затрат»;
4. Скрыть с помощью клавиши «Delete» все имеющиеся столбцы за исключением столбца «Название ресурса», и вывести столбцы:

a. «Базовые затраты»;

b. «Затраты»;

c. «Фактические затраты»;

d. «Оставшиеся затраты».

5. На закладке «Вид» в области «Данные» выбрать «Нет группы – Новая группировка»;

6. Ввести имя новой группировки, например, «По статьям бюджета»;

7. Выбрать группировку по полю «Текст 1 «Статья затрат» и нажать «Ок» (рис. 122).

## **4. Контрольные вопросы**

4.1. Что называют календарным планом проекта?

4.2. Что такое критический путь задачи?

4.3. Как учитывают критический путь задачи?

4.4. Что нужно сделать для анализа стоимости проекта?

4.5. Как увидеть в программе наиболее дорогие ресурсы?

4.6. Как настроить группировку по стоимости ресурсов?

# **Литература**

[ [3](#page-189-0) ].

## **Лабораторная работа № 5.**

#### **Исполнение проектов**

### **1. Цель работы**

Научиться отслеживанию и контролю исполняемых инновационных проектов с помощью Microsoft Project.

#### **2. Задание**

Используя данные полученные в предыдущем проекта организовать отслеживание проекта.

#### **3. Методические указания**

После разработки плана проекта, план проекта нужно согласовать с подразделениями, ответственными за исполнение этапов и достижение целей проекта.

Существует несколько вариантов согласования плана проекта:

1. Выслать на согласование план проекта для ознакомления. Перед тем как отсылать файл проекта, рекомендуется защитить файл от редактирования, меню «Файл – Сохранить как – Сервис» (рис. 123), и обязательно от нежелательного доступа недоброжелателей;

| Автоматическое<br><b>Режим</b> *<br>Робочий стіл<br>Tип<br>Îм'я<br>Дата змінення<br>планирование<br>Задачи<br>Korreaw, MSP_2010_GI6<br>26.10.2011 15:39<br>Документ Micros<br>Бібліотеки<br>Затраты<br>Korreax MSP_2010_GI6_Analysis<br>18.11.2011 15:11<br>Документ Micros<br>٠<br>Відеозаписи<br>RE Korreдж MSP 2010 GI6 Ass<br>14.11.2011 14:46<br>Документ Micros<br>岡<br>Документи<br>$-254042,81$ rpH<br><sup>PL</sup> KoTTeдж MSP 2010 GI6 Build<br>27.10.2011 15:12<br><b>B1rpH</b><br>Документ Micros<br>Зображення<br>RE Korreдж MSP 2010 GI6 Exec<br>18.11.2011 19:46<br>Документ Micros<br>17 880,00грн<br>bн<br><b>Музика</b><br>Korreax MSP 2010_GI6_Proj<br>26.10.2011 17:02<br>Документ Micros<br>160 800,00грн<br><b>IFDH</b><br>Korreak MSP_2010_GI6_Res<br>01.11.2011 15:12<br>26 860,00грн<br>Документ Micros<br>bн<br>Комп'ютер<br>Risk Korreдж_MSP_2010_GI6_Risk<br>18.11.2011 15:46<br>Документ Micros<br>662 917,19грн<br>Грн<br>OS(C)<br>Korreax, MSP_2010_GI6_Sales<br>28.10.2011 3:30<br>Документ Micros<br><b>ЮОГрн</b><br>$-1$ 122 500,00rpH<br>$\Box$ Data (D:)<br>Korreax MSP 2010 GI6 Zeml<br>26.10.2011 15:46 | Задача<br>Единиц<br>Календарь<br>объеми -<br>задачи<br>Her |
|----------------------------------------------------------------------------------------------------|------------------------------------------------------------|
|                                                                                                    |                                                            |
|                                                                                                    |                                                            |
|                                                                                                    |                                                            |
|                                                                                                    |                                                            |
|                                                                                                    |                                                            |
|                                                                                                    | Her                                                        |
|                                                                                                    | Her                                                        |
|                                                                                                    | Календарь І                                                |
|                                                                                                    | Her                                                        |
|                                                                                                    | Her                                                        |
| Документ Micros<br>Параметры сохранения                                                                                                    | $\mathbf{x}$                                               |
| <u>Дисковод</u> BD-RC<br>m.<br>Всегда создавать резервные копии                                                                                                    |                                                            |
| Korregok MSP 2010 GI6 Exec<br>Имя файла:<br>۰<br>Совместный доступ к файлу                                                                                                    |                                                            |
| Тип файла: Проект<br>Пароль для доступа:                                                                                                    |                                                            |
| Пароль для записи:                                                                                                    |                                                            |
| ODBC<br>Рекомендовать только для чтения<br>Отмена<br>Сохранить                                                                                                    |                                                            |

Рис. 123. Определение параметров сохранения

2. Скопировать фрагмент файла проекта и выслать его по электронной почте (рис. 124);

| <b>HD</b><br>15<br>$\equiv$                                       |                   |                         |                   | Без имени - Сообщение (HTML) |
|-------------------------------------------------------------------|-------------------|-------------------------|-------------------|------------------------------|
| Файл<br>Сообщение<br>Вставка<br>Параметры                         | Формат текста     | Рецензирование          |                   |                              |
| OT T<br>$\overline{a} = 1$<br>Komy<br>Отправить<br>Копия<br>Тема: |                   |                         |                   |                              |
| Название задачи                                                   | Начало            | Окончание               | Затраты           | Длительность                 |
| Коттедж                                                           | <b>4701.09.11</b> | B <sub>T</sub> 17.01.12 | -254 042,81грн    | 98,75 дней                   |
| Инициация проекта                                                 | Чт 01.09.11       | Чт 22.09.11             | 17 880,00грн      | 16 дней                      |
| Принято решение о начале этапа.<br>«Инициация»                    | Чт 01.09.11       | Чт 01.09.11             | 10 000,00грн      | 0 дней                       |
| Решение о начале проекта                                          | Чт 22.09.11       | Чт 22.09.11             | $0,00$ грн        | 0 дней                       |
| Землеотвод                                                        | Пт 23.09.11       | Чт 03.11.11             | 160 800,00грн     | 30 дней                      |
| Окончание этапа «Землеотвод»                                      | Чт 03.11.11       | Чт 03.11.11             | $0,00$ грн        | 0 дней                       |
| Проектирование                                                    | Пт 04.11.11       | Вт 06.12.11             | 26 860,00грн      | 22,83 дней                   |
| Подэтап «Рабочая документация»                                    | Пт 18.11.11       | Вт 06.12.11             | 11 260,00грн      | 12 дней                      |
| Крайний срок выдачи РД                                            | Вт 06.12.11       | Вт 06.12.11             | $0,00$ грн        | 0 дней                       |
| Строительство                                                     | Вт 06.12.11       | Пт 06.01.12             | 662 917,19грн     | 22,92 дней                   |
| Подэтап «Отделочные работы»                                       | Пт 16.12.11       | Пт 06.01.12             | 85 377,19грн      | 15,35 дней                   |
| Крайний срок окончания<br><u>строительства</u>                    | Пт 06.01.12       | Пт 06.01.12             | $0,00$ грн        | 0 дней                       |
| Реализация объекта                                                | Пт 06.01.12       | Вт 17.01.12             | $-1122500,00$ грн | 7 дней                       |
| Крайний срок окончания реализации                                 | BT 17.01.12       | BT 17.01.12             | $0,00$ грн        | 0 дней                       |

Рис. 124. Рассылка проекта для согласования

- 3. Выслать настроенное представление в формате PDF.
- 4. Выслать графическое представление плана проекта (рис. 125).

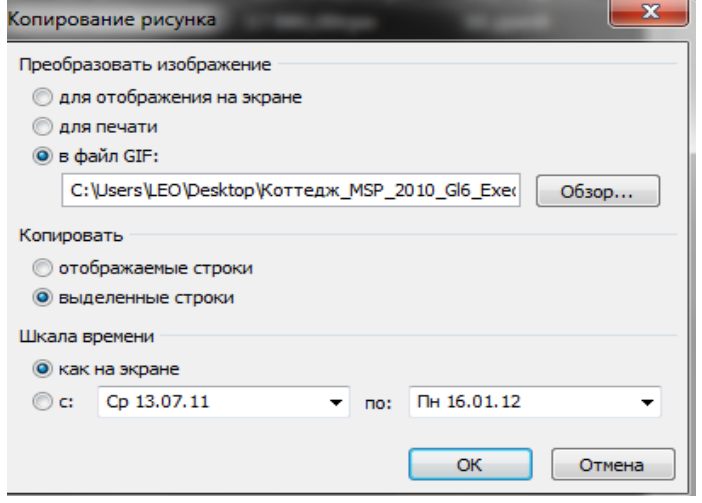

Рис. 125. Копирование проекта как файла рисунка

Сравнение планов.

После внесения изменения в план проекта, можно сравнить полученную версию с первоначальной. Для этого автоматического поиска изменений существует стандартная функция Microsoft Project по сравнению проектов – «Сравнить проекты», на закладке «Проект - Отчеты» (рис. 126).

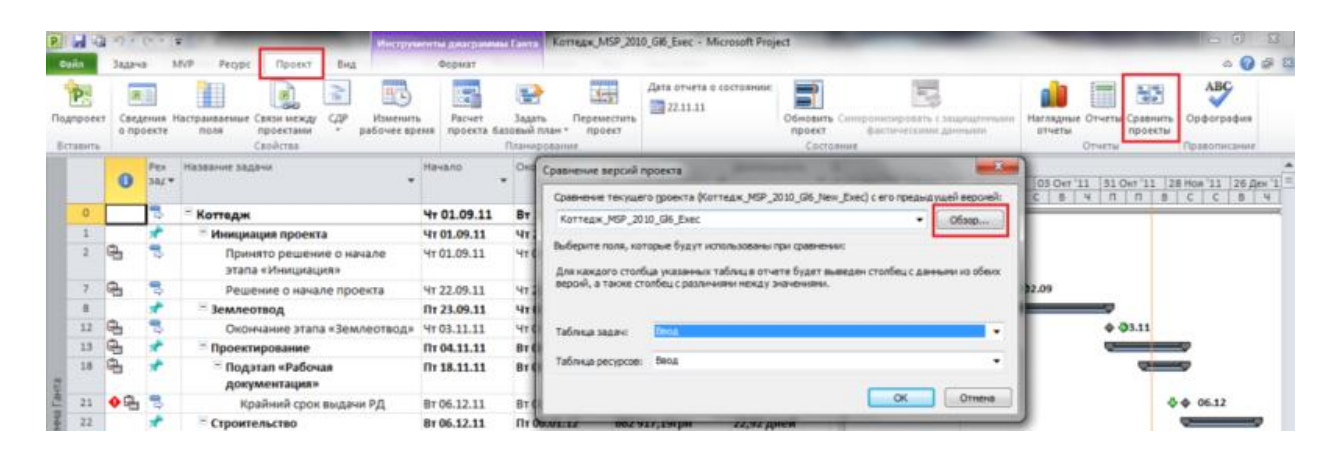

Рис. 126. Настойка сравнений версий проекта

# **4. Контрольные вопросы**

- 4.1. Сколько существует планов согласования проекта?
- 4.2. Как выполняют расслырку проекта для согласования?
- 4.3. В каком формате высылают настронное представление?
- 4.4. Как выполнить настройку версий проекта?

# **Литература**

[ [13](#page-189-1) ].

# **СТАТИСТИЧЕСКИЕ МЕТОДЫВ УПРАВЛЕНИИ ИННОВАЦИЯМИ**

# **Лабораторная работа № 1.**

# **Исследование точности перемещений электромехатронных модулей движения четырех координатного манипулятора**

# **1. Цель работы**

Изучить методы технических измерений для проверки точности мультикоординатных электромехатронных систем движения (рис. 127).

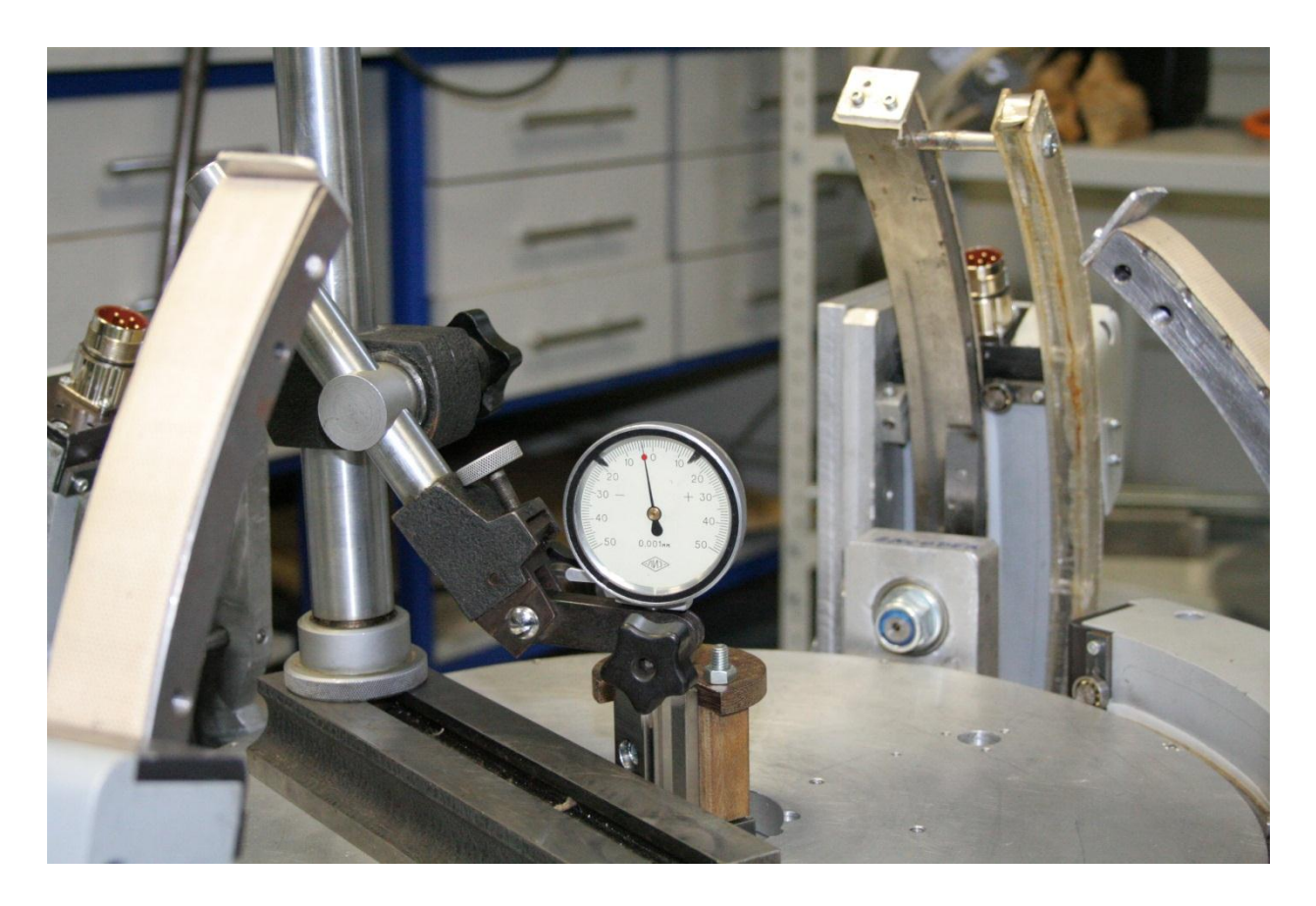

Рис. 127. Четырех координатный манипулятор с установленными индикаторными головками

# **2. Требования к выполнению лабораторной работы**

Выполнить измерения величины перемещений приводов четырех координатного манипулятора. Данные занести в таблицу.

### 3. Методические указания к работе

Измерение физической величины выполняют опытным путем с помощью технических средств. В результате измерения получают значение физической величины:

 $O = qU$ .

где  $q$  — числовое значение физической величины в принятых единицах;  $U$  единица физической величины.

Значение физической величины  $Q$ , найденное при измерении, называют действительным. В ряде случаев нет необходимости определять действительное значение физической величины, например при оценке соответствия физической величины установленному допуску. При этом достаточно определить принадлежность физической величины некоторой области Т:

 $Q \in T$  или  $Q \notin T$  (1)

Следовательно, при контроле определяют соответствие действительного значения физической величины установленным значениям. Примером контрольных средств являются калибры, шаблоны, устройства с электроконтактными преобразователями.

Методы измерений. При измерениях используют разнообразные методы (ГОСТ 16263-70), представляющие собой совокупность приемов использования различных физических принципов и средств. При прямых измерениях значения физической величины находят из опытных данных, при косвенных - на основании известной зависимости.

### 4. Порядок выполнения работы

Устанавливаем измерительную головку в штатив, включаем систему управления LSMC-4, запускаем программу на компьютере для управления системой управления. Инициализируем систему управления (подготовка при помощи серий команд: поиск полюса, поиск индексной метки, калибровка).

Совмещаем ротор двигателя с нулевым состоянием стрелки на измерительном приборе.

Испытания точности и повторяемости могут проводиться по двум метоликам:

1 метолика:

Задавать с компьютера системе управления по 10 раз перемещения от 5 до 50 мкм с шагом 5 мкм.

При этом, выставлять измерительный прибор в ноль при каждом новом значении перемещения.

В таблицу MS Excel заносить задаваемое перемещение и фактическое перемещение, полученное при помощи измерительной головки.

Перемещения проводить в положительном и отрицательном направлении, в таблицу заносить только разницу положений текущего и предыдущего и так для всех значений перемещений с шагом.

В итоге получим 10\*(50-5)/5 записей в таблице.

2 методика:

Проверять повторяемость путем выставления положения стрелки измерительного прибора в крайнее отрицательное положение.

Затем задавать перемещение от 5 до 20 мкм с шагом 5.

Повторять перемещение до тех пор, пока хватает шкалы, затем в обратном направлении, общее количество повторений - 10 раз.

В итоге получим 10\*(20-5)/5 записей в таблице.

Также в таблицу заносится время каждой серии испытаний и температура двигателей.

Пример заполнения таблиц MS Excel данными представлен на рис. 128.

| Задаваемое | Фактическое             | Скорость     | Ускорение Время |             | Температура | Положение датчика до |                         |
|------------|-------------------------|--------------|-----------------|-------------|-------------|----------------------|-------------------------|
|            | перемещение перемещение |              |                 |             |             |                      | Положение датчика после |
| 30         | 29                      | 4            |                 | $0,5$ 13.22 | 29,9        | 43,857               | 43,867                  |
| $-30$      | 6                       |              |                 |             |             | 43,867               | 43,863                  |
| 30         | 27                      |              |                 |             |             |                      | 43,867                  |
| $-30$      | 6                       |              |                 |             |             |                      | 43,863                  |
| 30         | 25                      |              |                 |             |             |                      | 43,867                  |
| $-30$      | 3                       |              |                 |             |             |                      | 43,863                  |
| 5          | <sup>2</sup>            | <sup>2</sup> | $\overline{2}$  | 12:43       | 30,8        | 43,862               | 43,863                  |
| -5         |                         |              |                 |             |             |                      |                         |
| 10         | 3                       | 2            | 2               |             |             | 43,863               | 43,863                  |
| $-10$      | 0                       |              |                 |             |             |                      | 43,863                  |
| 5          | 2,5                     | 8            | 1               |             |             | 43,863               | 43,864                  |
| -5         | 0                       |              |                 |             |             |                      | 43,862                  |
|            | 1,5                     |              |                 |             |             |                      | 43,862                  |
| -5         | 1,5                     |              |                 |             |             |                      |                         |

Рис. 128

## **5. Контрольные вопросы**

- 5.1. Какими приборами производят измерения перемещений звеньев манипулятора?
- 5.2. Перечислите алгоритм измерений перемещения звеньев манипулятора?
- 5.3. Какова точность измерений индикаторной головки?
- 5.4. С каким шагом выполнялись измерения перемещений?
- 5.5. Назовите основные методы измерений.

# **Литература**

 $[6]$ ,  $[8]$ .

#### **Лабораторная работа № 2.**

## **Обработка и визуализация данных физических экспериментов с помощью пакета Origin. Таблицы и графики**

#### **1. Цель работы**

Исследование влияния нагрузки на нагрузочную характеристику источника тока и режим его работы в электрических цепях. Одновременно в работе определяется ЭДС и внутреннее сопротивление источника тока. Одним из результатов работы является экспериментальное доказательство необходимости согласования нагрузки с источником для получения максимальной мощности.

#### **2. Оборудование**

Тестер, мультиметр, магазин сопротивлений.

#### **3. Методические указания**

Замкнутая электрическая цепь состоит из источников тока и нагрузок. Источником тока называется участок цепи, на котором действуют сторонние силы. Под сторонними силами понимаются любые силы неэлектростатического характера. Участок цепи, на котором сторонних сил нет, называется нагрузкой.

Важнейшими характеристиками источника тока являются его электродвижущая сила (ЭДС - ) и внутреннее сопротивление *r*. Электродвижущей силой источника тока называется работа сторонних сил  $(A_{cr})$  по переносу единичного положительного заряда внутри источника тока:

$$
\varepsilon = \frac{A_{cm}}{q}
$$

Работа электростатических сил по переносу единичного положительного заряда между двумя точками цепи называется разностью потенциалов между этими точками:

$$
\varphi_1-\varphi_2=\Delta\varphi=\frac{A_{cm}}{q}.
$$

Полная работа по переносу единичного положительного заряда между двумя точками цепи называется напряжением между этими точками:

$$
U=\frac{A}{q}.
$$

Между U и  $\Delta\varphi$  имеется связь, вытекающая из вышеприведенных фор- $MVI$ 

$$
U=\varepsilon-\Delta\varphi.
$$

Обозначив внутреннее сопротивление источника тока *г* и подставив закон Ома  $U = Ir$  в вышеприведенное уравнение связи, получим для разности потенциалов на выходе источника тока:

$$
\Delta \varphi = \varepsilon - Ir
$$

Поскольку ЭДС в нагрузке отсутствует, а электрическое поле является потенциальным, то легко получить, что разность потенциалов на выходе источника тока равна падению напряжения на нагрузке

$$
(\Delta\varphi_{\rm act}=U_{\rm map})
$$

В соответствии с этим выражение можно записать

$$
U=\varepsilon-Ir\,,
$$

где  $U$  — падение напряжения на нагрузке.

Зависимость называется нагрузочной характеристикой источника тока. Как следует из выражения, построив график  $U(I)$ , можно найти  $\varepsilon$  источника тока и его r, по значениям отсекаемых на осях U и I линией нагрузочной характеристики

$$
\varepsilon = U_{I=0}, \ \ r = \frac{\varepsilon}{I_{U=0}}.
$$

Из определения мощности как скорости совершения работы

$$
N=\frac{dA}{dt},
$$

определения є и определения силы тока

$$
I = \frac{dq}{dt}
$$

можно получить формулу мощности, развиваемую источником ЭДС,  $N = \varepsilon I$ 

Подставив закон Ома для полной цепи

$$
I=\frac{\varepsilon}{R+r},
$$

получим полную мощность, выделяемую во всей цепи:

$$
N=\frac{\varepsilon^2}{R+r}.
$$

В нагрузке выделяется только часть этой мощности,

$$
N_{R} = U I ,
$$

или

$$
N_R = I^2 R,
$$

или

$$
N_R = \frac{\varepsilon^2 R}{\left(R + r\right)^2},
$$

которая называется полезной мощностью. Максимальная мощность в нагрузке будет выделяться при *R = r*.

Отношение полезной мощности к полной, развиваемой ЭДС в цепи, называется коэффициентом полезного действия (КПД) источником тока:

$$
\eta = \frac{N_R}{N}.
$$

Используя вышеприведенное выражение, можно получить формулу

$$
\eta = \frac{R}{R+r},
$$

из которой видно, что КПД источника тока зависит от нагрузочного сопротивления *R*. Согласно формуле (14) для случая согласованной нагрузки (т. е. когда  $R = r$ )  $\eta = 0.5$ .

Исследуем зависимость полезной мощности и КПД от силы тока. Для этого в выражение для полезной мощности необходимо подставить значение напряжения *U*, используя формулу. Получим

$$
N_R = I(\varepsilon - Ir),
$$

или

$$
N_{R}=\varepsilon I-I^{2}r
$$

Графически эта зависимость изображается параболой. Теперь исследуем условие максимума КПД. Подставляя в выражение

$$
\eta = \frac{U}{\varepsilon}
$$

и с учетом, выражение для КПД примет вид

$$
\eta = \frac{\varepsilon - Ir}{\varepsilon} = 1 - \frac{I}{\varepsilon}r.
$$

Зависимость КПД от силы тока линейная

$$
\eta(I)=1-\frac{I}{\varepsilon}r.
$$

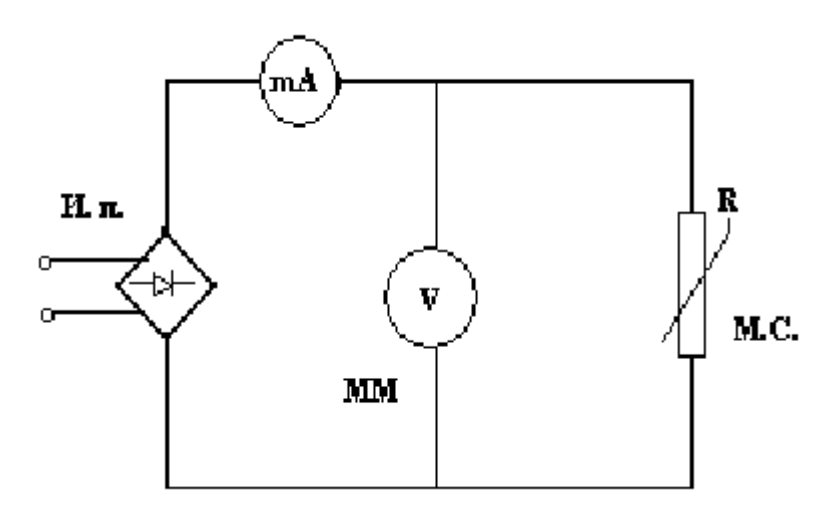

Рис. 129. Схема установки

В данной установке источником постоянной тока является выпрямительное устройство с встроенным сопротивлением. Нагрузкой является переменный резистор *R*. Ток и напряжение на нагрузке измеряется миллиамперметром и вольтметром соответственно.

## 4. Порядок выполнения работы

1. Подключить прибор к источнику питания с напряжением 220 В.

2. Изменяя сопротивление нагрузки от минимального до максимального значения, замеряют соответствующие токи и напряжения на нагрузке.

3. Результаты измерений представить в виде таблицы, в которой должно быть около 10 значений напряжения.

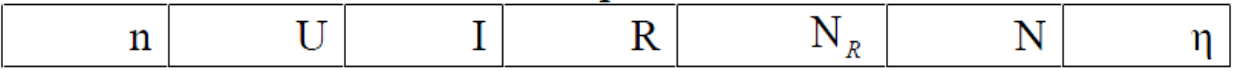

4. По данным 3 и 2 колонок таблицы построить график нагрузочной характеристики источника тока  $U=U(I)$ .

5. Экстраполируя нагрузочную линию до пересечения с осями  $U$  и I, находят по формуле  $\varepsilon$  и *г* источника.

6. Произвести по закону Ома вычисление сопротивления нагрузки.

7. По формуле рассчитать мощность  $N_R$ , выделяемую на нагрузке и результаты занести в таблицу.

8. Построить график зависимости мощности в нагрузке  $N_R$ , от сопротивления нагрузки  $N_R = N_R(R)$ .

9. По построенному графику проверить условие получения максимальной нагрузки  $R = r$ .

10. По формуле рассчитать полную мощность N, записав результаты расчета в таблицу.

11. По определению коэффициента полезного действия (1.13) рассчитать КПД источника тока. Все значения  $\eta$  занести в таблицу.

данным в таблице построить график зависимости 12. Согласно КПД от сопротивления нагрузки

# $\eta = \eta(R)$ .

данным в таблице построить график зависимости 13. Согласно КПД, полной и полезной мощности от силы тока по формулам (1.8), (1.16) и  $(1.18).$ 

Для обработки н визуализации экспериментальных данных, полученных в ходе выполнения лабораторной работы, воспользуемся пакетом Origin.

### 4.1. Таблицы и графики

Запустить программу Origin Pro 7, появится окно Data 1 с таблицей для заполнения данными (рис. 129). Заполнить таблицу полученными при выполнении эксперимента значениями (рис. 130).

| <b>Ell</b> Data1 |             |      | $\Box$ ox            |
|------------------|-------------|------|----------------------|
|                  | <b>A[X]</b> | B[Y] | $\frac{1}{\sqrt{2}}$ |
|                  |             |      |                      |
| 2                |             |      |                      |
| 3                |             |      |                      |
| 4                |             |      |                      |
| 5                |             |      |                      |
| 6                |             |      |                      |
| ┓                |             |      |                      |
| 8                |             |      |                      |
| 9                |             |      |                      |
|                  |             |      |                      |

Рис. 130. Внешний вид окна с таблицей для данных

| S OriginPro 7 - UNTITLED - [Data1] |           |              |                                     |  |  |  |
|------------------------------------|-----------|--------------|-------------------------------------|--|--|--|
|                                    | File Edit | View Plot    | <u>C</u> olumn –<br><b>Analysis</b> |  |  |  |
| e Be de de B                       |           |              |                                     |  |  |  |
| 面面<br>  温  頭 <br>串<br>$-4$         |           |              |                                     |  |  |  |
| Ŀ                                  | Arial     | Iо           | $x^2$<br>в                          |  |  |  |
|                                    |           | A[X]         | B[Y]                                |  |  |  |
| কি                                 | 1         | <u>0,171</u> | 30                                  |  |  |  |
| $\oplus$                           | 2         | 2,37         | 20                                  |  |  |  |
| Q                                  | 3         | 3,47         | 15                                  |  |  |  |
| $\ddagger$                         | 4         | <u>4,12</u>  | 12                                  |  |  |  |
|                                    | 5         | 4,58         | 10                                  |  |  |  |
| E                                  | 6         | 4,91         | 8                                   |  |  |  |
| $\frac{1}{4}$                      | 7         | 5,18         | 7,8                                 |  |  |  |
| a.                                 | 8         | 5,37         | 6,8                                 |  |  |  |
|                                    | 9         | 5,54         | <u>4,8</u>                          |  |  |  |
| Т                                  | 10        | 5,66         | 5                                   |  |  |  |
|                                    |           |              |                                     |  |  |  |
|                                    |           |              |                                     |  |  |  |

Рис. 131. Пример таблицы с экспериментальными данными.

Подписать колонки.

Для этого по заголовку колонки А (заголовок выделен серым цветом) щелкнуть правой кнопкой мыши. В появившемся окне выбрать пункт меню Properties (свойства). Появится диалоговое окно Worksheet Column Format (рис. 132) и в нижнем окне Column Label (подпись колонки) задать подпись U, V, в окне Plot Designation (назначение для графика) указать роль колонки (Y), нажать Next (следующий), аналогично изменить подпись колонки B(I, niA), указать роль (X), нажать ОК.

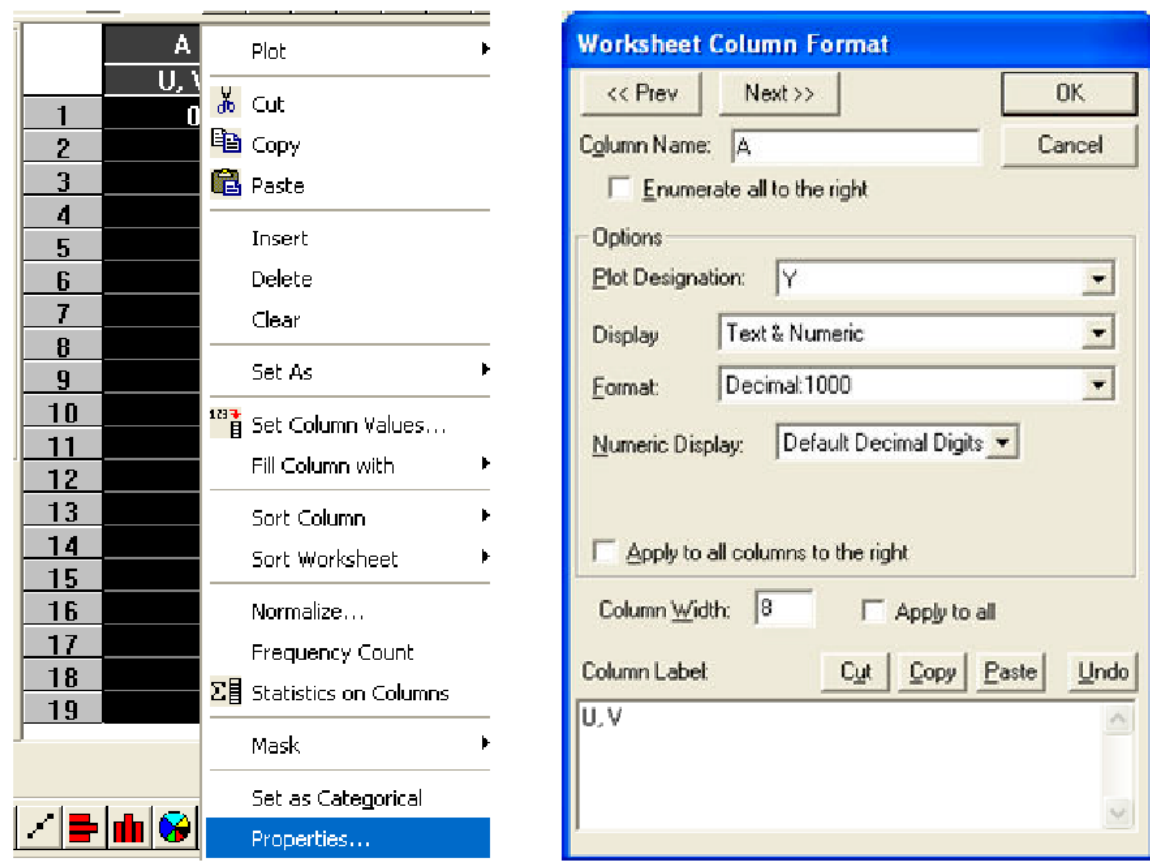

Рис. 132. Опции настройки свойств колонки

Для построения графика нагрузочной характеристики источника тока  $U = U(I)$  необходимо:

• выделить колонки  $A$  и  $B^1$ ;

• в меню Plot (график) выбрать символ Scatter (точки), появится график (рис. 133);

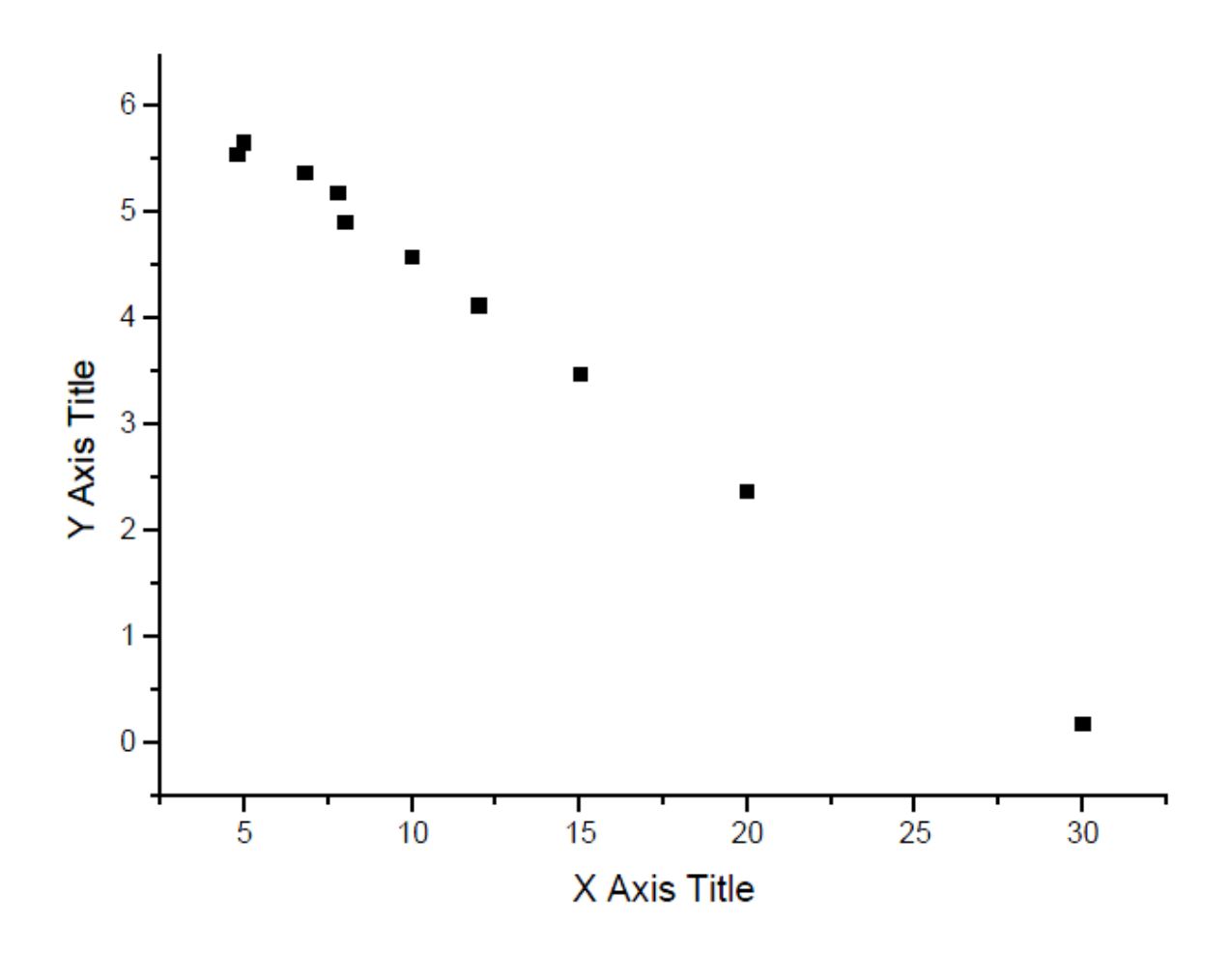

Рис. 133. График нагрузочной характеристики источника тока

• щелкнув дважды по одной из точек прямой, вызываем окно «Plot Details» («Параметры графика») (рис. 134). На закладке Symbol (символ) вы можете выбрать внешний вид символов (в данном случае кружки), список которых открывается при нажатии на кнопку Preview (предварительный просмотр) с черной треугольной стрелкой; указать размер символов в списке Size (размер), цвет - в списке Color (цвет), толщину линий - в списке Edge Thickness (толщина линий).

На закладке Drop Lines (линии соединения) вы можете установить переключатели Horizontal (горизонтальные) и Vertical (вертикальные) (рис. 135), и после нажатия на кнопку ОК появятся линии, соединяющие точки графика с осями. Эти проекции могут облегчить вам сопоставление экспериментальных данных.

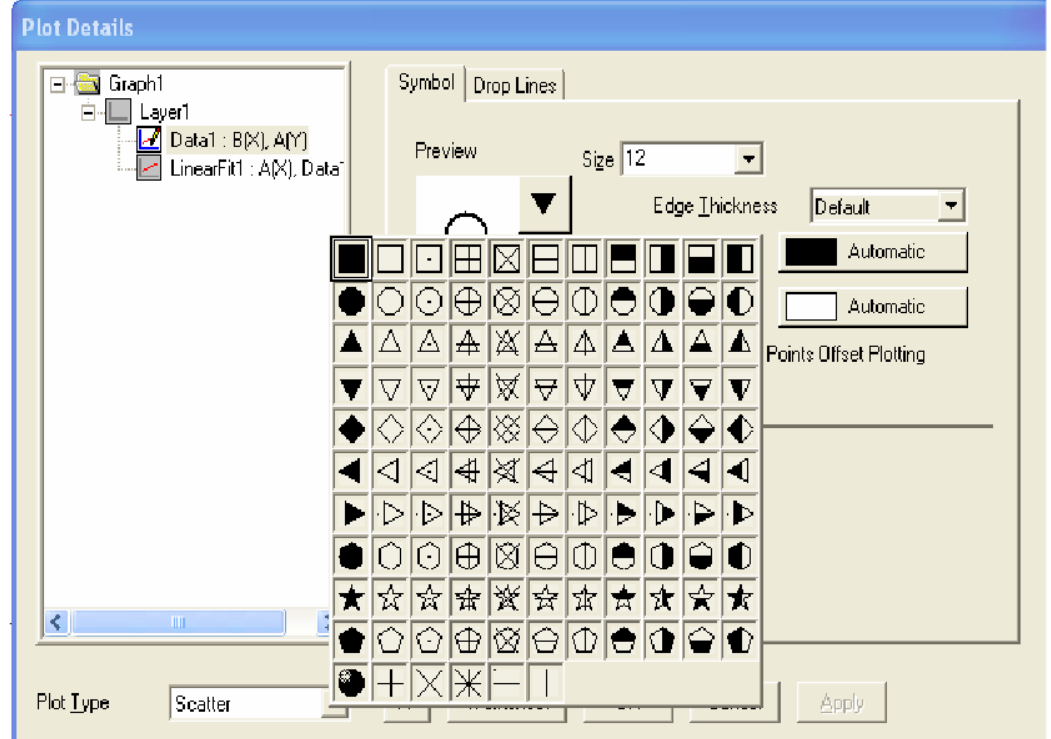

Рис. 134. Элементы настройки символов для графика «линия + символ»

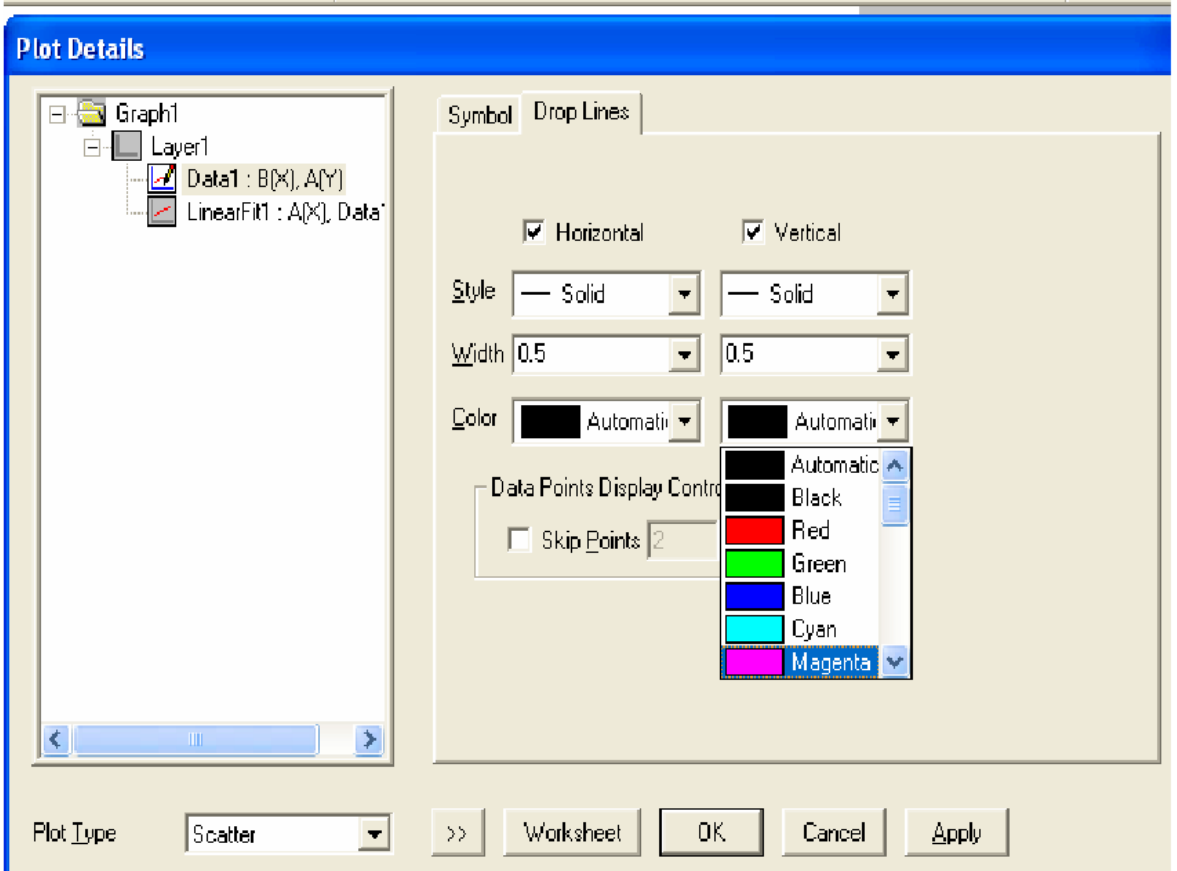

Рис. 135. Специфические настройки графика «линия + символ»

• необходимо соединить полученные точки по методу наименьших квадратов. При проведении линейной аппроксимации, нужно чтобы прямая доходила до осей. Для этого в пункте меню Tools (инструменты) выберите Linear Fit (подбор линии), на закладке Settings нужно поставить одну галочку в пункте Span X Axis (рис. 136).

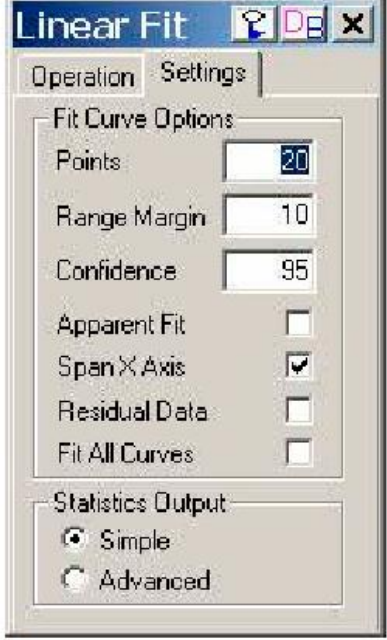

Рис. 136. Окно для задания параметров прямой

Затем на закладке Operation (операция) нажать кнопку Fit (подбор линии), на графике отобразится прямая (рис. 137).

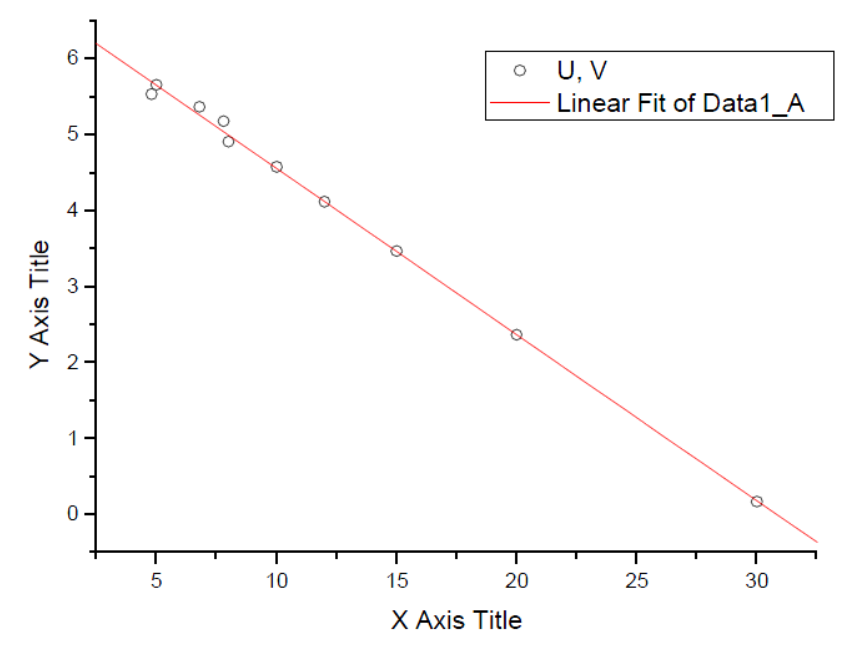

Рис. 137. Нагрузочная характеристика

Автоматически в правом нижнем углу окна в протоколе результатов Results Log (в случае отсутствия окна, его можно вызвать нажатием комбинации клавиш Alt+2 или нажатием кнопки Results Log (колонка результатов) на стандартной панели инструментов) отображаются значения параметров аппроксимации и их погрешностей.

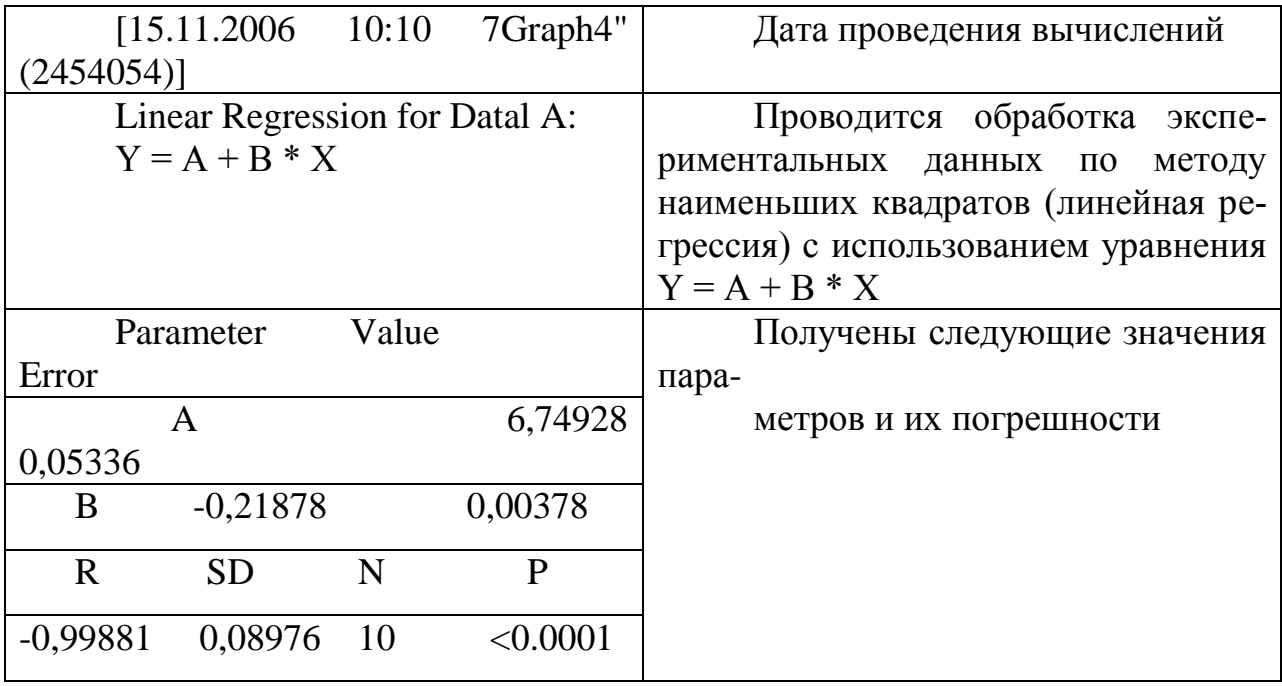

## **5. Контрольные вопросы.**

- 5.1. Назовите последовательность действий по заполнению таблицы с экспериментальными данными.
- 5.2. Как подписать колонки?
- 5.3. Для чего предназначено окно «Plot Details»?

# **Литература**

[ [15\]](#page-189-4), [ [16\]](#page-189-5).

# **Лабораторная работа № 3.**

## **Обработка и визуализация данных физических экспериментов с помощью пакета Origin. Форматирование графиков**

## **1. Цель работы**

Научиться форматировать графики экспериментальными данными.

## **2. Задание**

Выполнить форматирование графиков полученных в лабораторной работе № 2.

## **3. Методические указания**

У каждого графика имеется легенда. Чтобы изменить стандартный текст, необходимо щелкнуть по ней правой кнопкой мыши; в контекстном меню выбрать пункт «Properties» («Свойства»). Появится окно «Text Control» («Управление текстом») (рис. 138).

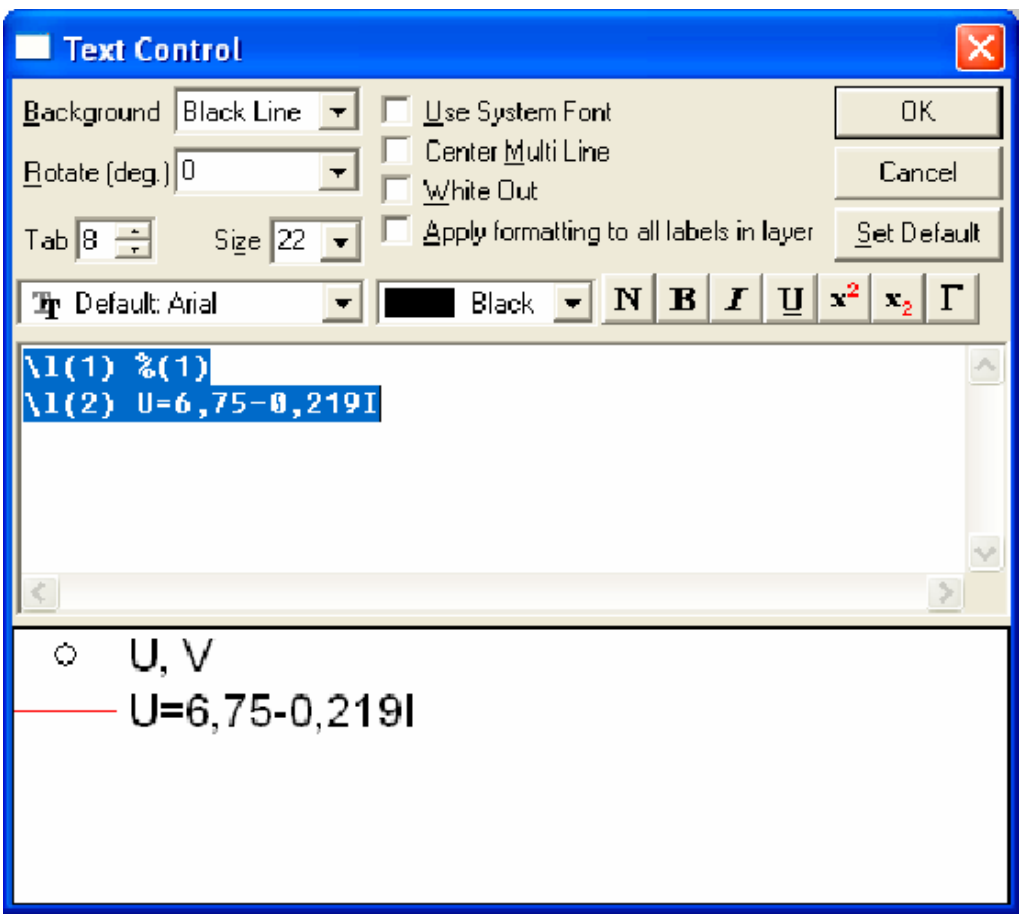

Рис. 138. Диалоговое окно для форматирования текста

Ввести названия легенд. Параметры прямой *U*=6,75 - 0,219*l* берутся из протокола результатов. В итоге должен получиться следующий график (рис. 139):

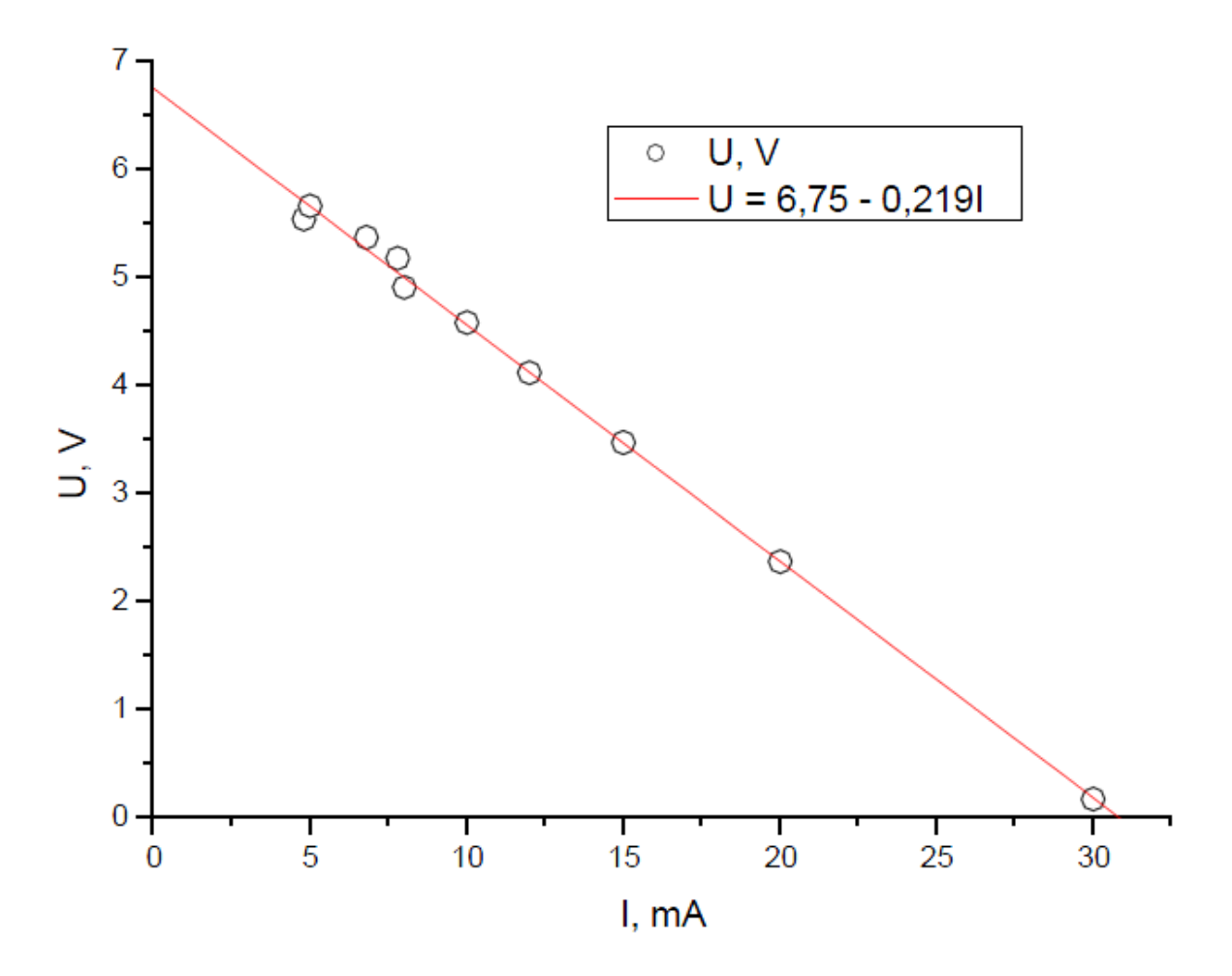

Рис. 139. Нагрузочная характеристика

Щелкнув два раза по координатной оси, вызываем диалоговое окно для определения свойств осей (рис. 139). На зактадке «Scale» («Шкала») выбираем ось «Horizontal» («Горизонтальный»), для которой установим размер отображаемой шкалы в поле «From» («От») (указать начальное значение), а в поле То (до) - конечное значение. Количество промежуточных штрихов на оси задаем величиной шага, например, 5, в поле «Increment» («Приращение»). Нажать ПРИМЕНИТЬ. Аналогичные действия проделать с осью «Vertical» («Вертикальный»), нажать <ОК>.

Переходим на закладку «Title&Format» («Заголовок и формат») (рис. 140). В списке «Selection» («Выделение») выбираем горизонтальную ось, задаем название *I*, т*А* в текстовом поле «Title» («Заголовок»). Нажать ПРИМЕНИТЬ. Вертикальную ось называем *U*, *V*. Нажать <ОК>.

Переименовать оси можно другим способом, щелкнув правой кнопкой мыши на стандартной подписи к оси, и в появившемся меню выбрать пункт «Properties». Откроется окно «Text Control» («Управление текстом») (рис. 141), в котором и задается новая подпись. При этом вы можете выбирать шрифт подписи (лучше использовать шрифт Arial, т.к. все его линии имеют одинаковую толщину), изменить ее цвет, местоположение, начертание шрифта, а также имеется возможность использовать в качестве подписей греческие буквы (кнопка с символом Г) и т.д.

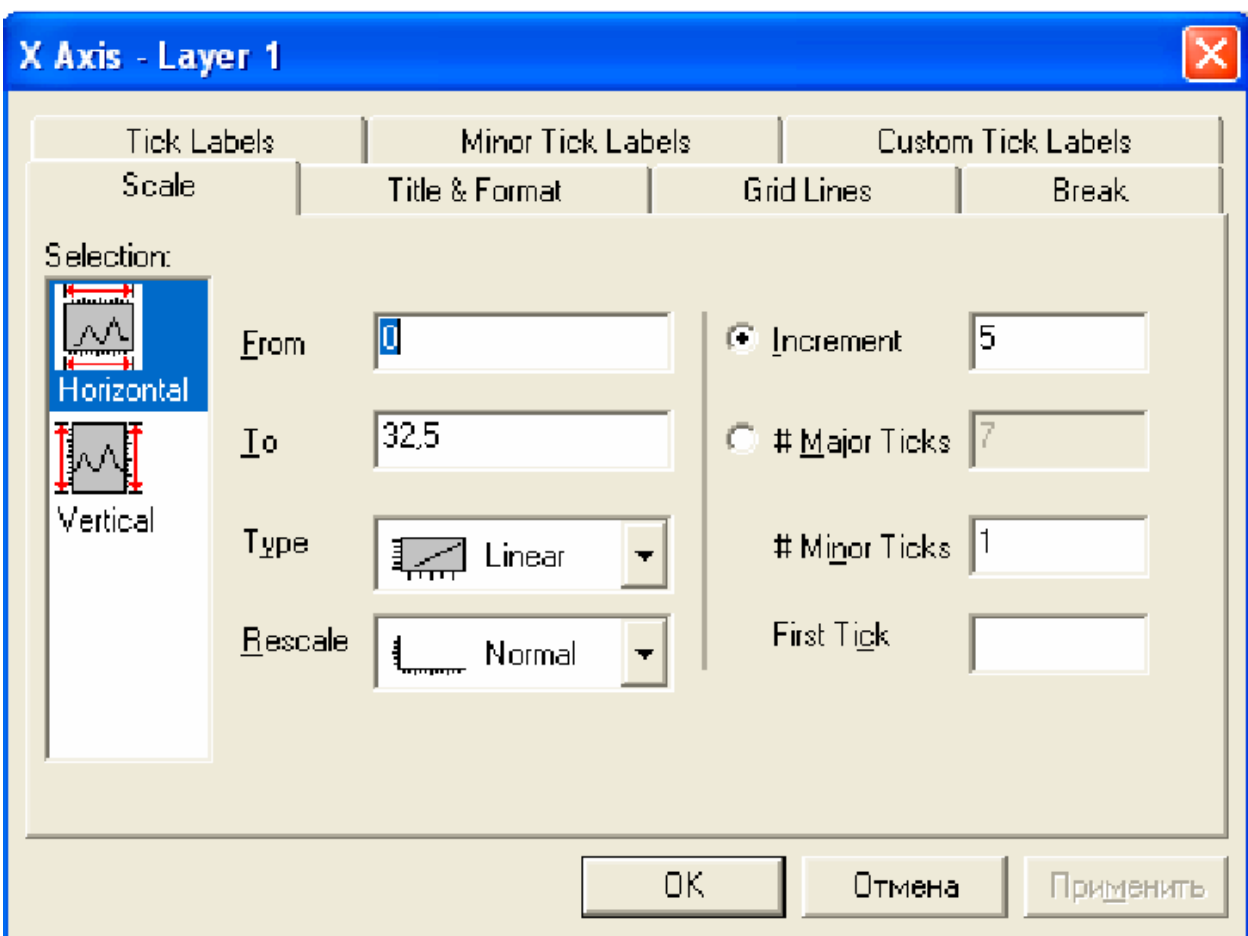

Рис. 140. Диалоговое окно для определения свойств осей

Используя закон Ома:

$$
U=IR,
$$

вычислите сопротивление нагрузки.

Для этого необходимо добавить новую колонку к имеющейся таблице, щелкнув на пустом месте правой кнопкой мыши и выбрав в контекстном меню пункт «Add New Column» («Добавить новую колонку»). Подписать ее R, кОм. Поскольку искомая величина R является отношением напряжения  $U$ (колонка А в таблице) к силе тока I (колонка В в таблице):

$$
R=\frac{U}{I},
$$

то для заполнения колонки ее необходимо выделить и в контекстном меню выбрать пункт «Set Column Values» («Установить значения колонки») (рис. 142); в окне «COL(C) = записать выражение «COL(A)/COL(B)», нажать < ОК >. В том случае, когда для проведения вычислений необходимо использовать какие-либо функции, можно добавить их из имеющего списка кнопкой «Add Function» («Добавить функцию»).

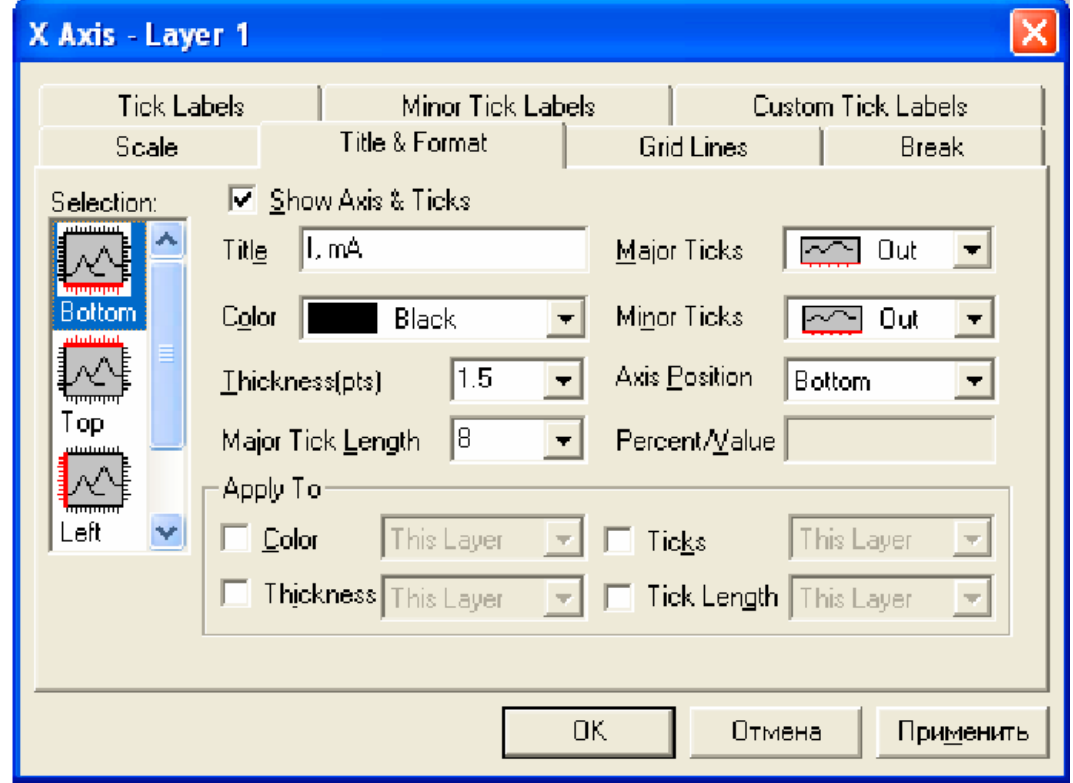

Рис. 141. На закладке Title&Format определяются графические свойства заголовка оси и формат оси

Добавить к таблице еще 3 колонки, подписав их соответственно NR,  $mW$ , N,  $mW$ , КПД. По формуле (1.10) рассчитать мощность, выделяемую на нагрузке, и занести результаты в таблицу, т. е. для заполнения колонки NR в окне «COL(D) = записать выражение «COL(A)\*COL(B)», < OK>. Рассчитать полную мощность по формуле (1.8). Соответственно «COL(E)= COL(B)\* ε», где ε - это ЭДС источника, ее значение берется из указанного ранее протокола результатов (параметр А), и по определению коэффициента полезного действия (113) рассчитать КПД источника тока, т. е. «COL(F)=COL(D)/COL(E)». У вас должна получиться следующая таблица (см. Таблицу 1.1).

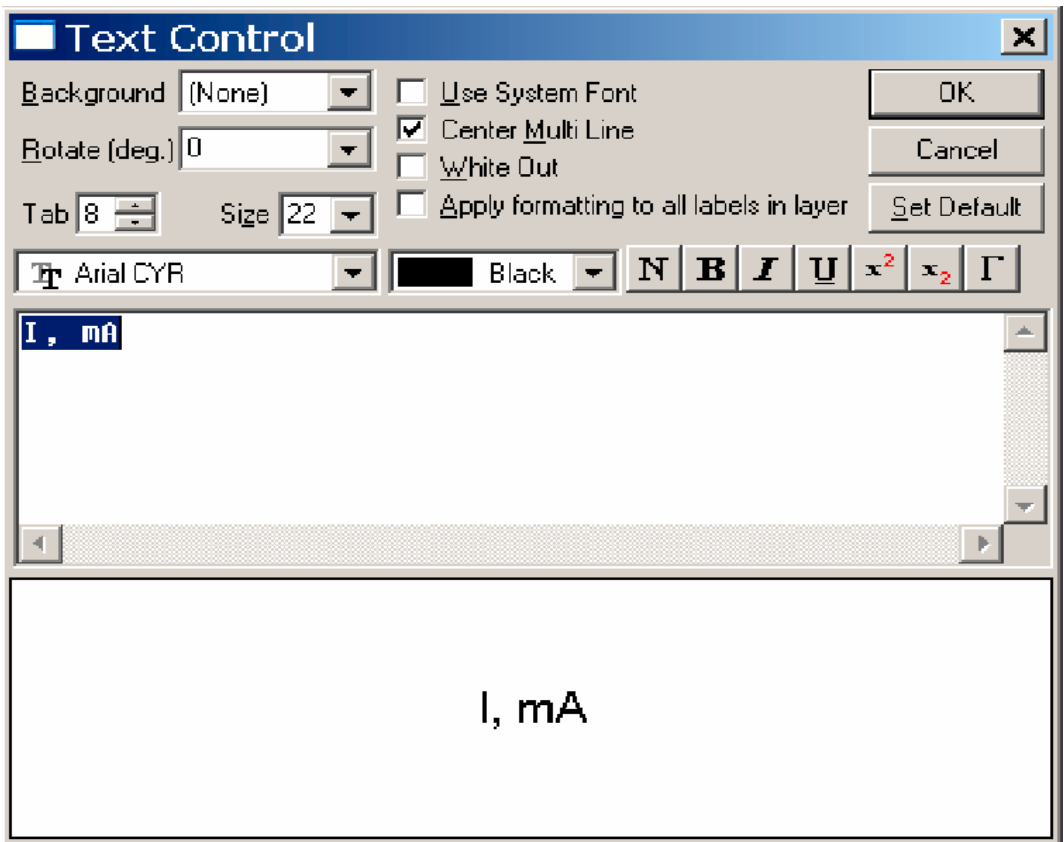

Рис. 142. Изменение названия осп

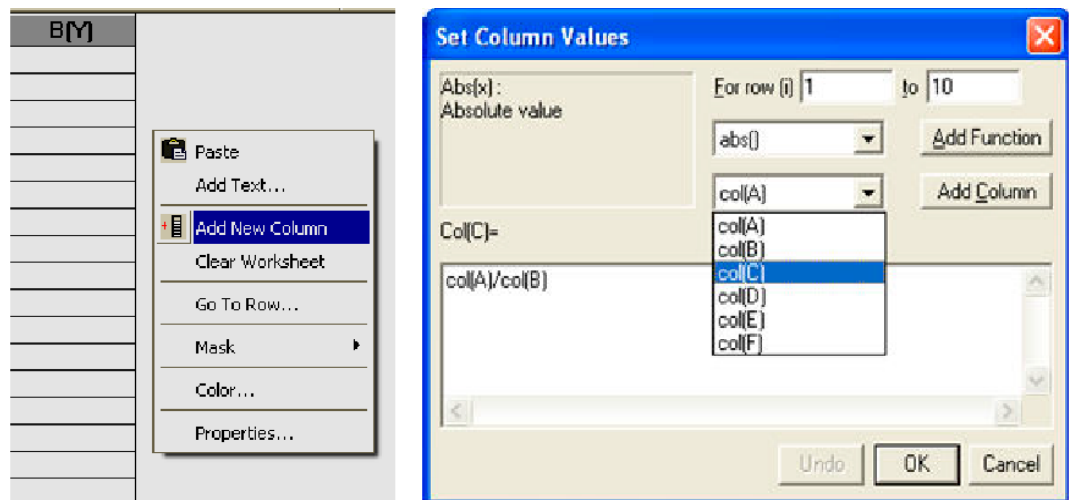

Рис. 143. В этом окне вы можете определить выражение для задания значений колонки

Таблица 1.1

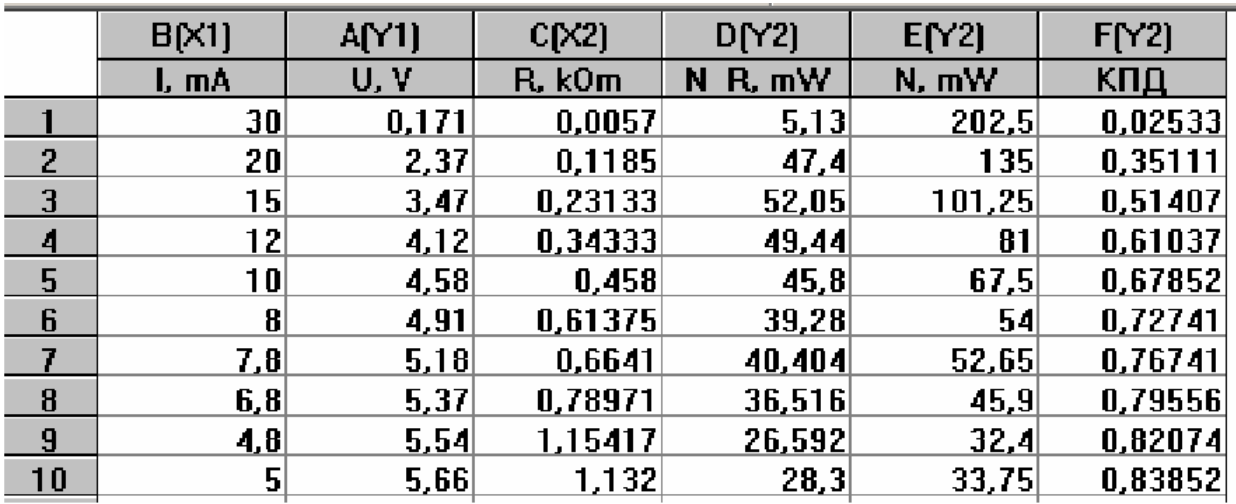

Построить график зависимости мощности в нагрузке  $N_R$  от сопротивления нагрузки  $N_r = N_r(R)$  (рис. 144), выделив колонки D и C, выбрав в меню «Plot» («График») пункт «Scatter» («Точки»).

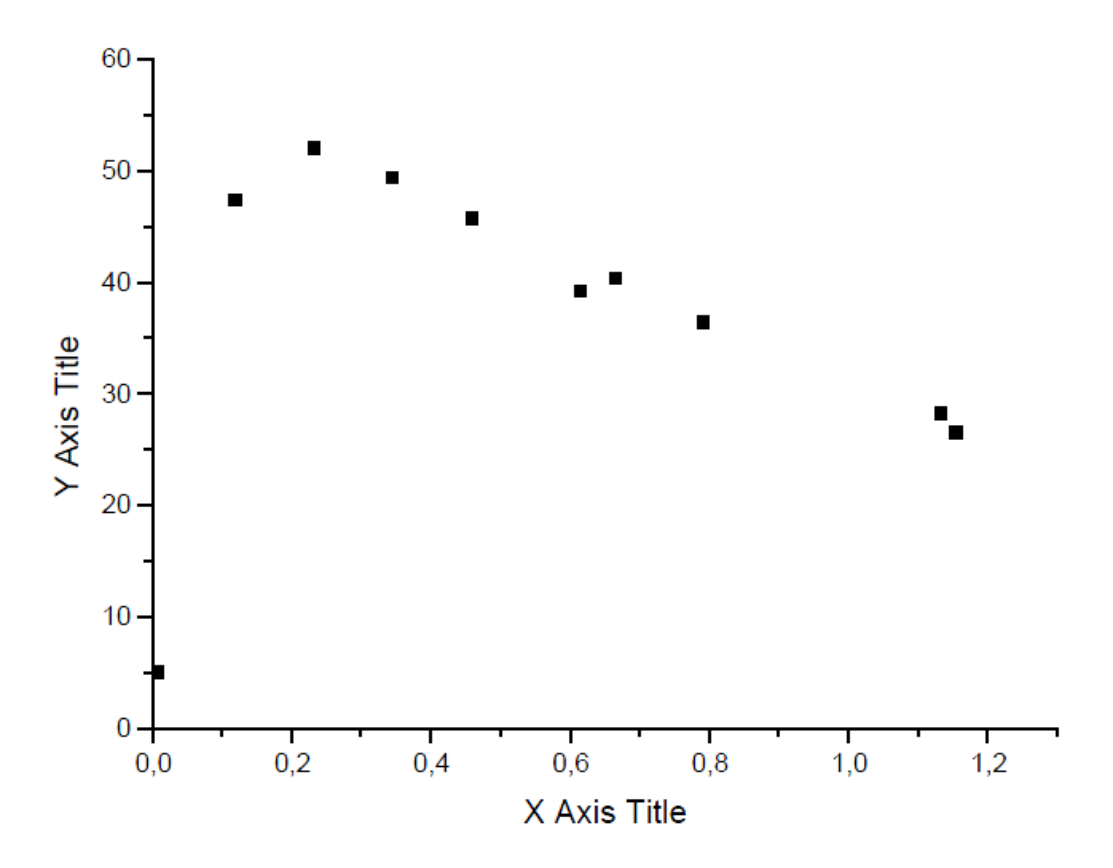

Рис. 144. График зависимости мощности в нагрузке  $N_R$  от сопротивления нагрузки R

Затем в меню «Graph» («График») выбрать пункт «Add Function Graph» («Добавить функцию»), появится окно «Plot Details» («Параметры графика») (рис. 145), в котором необходимо задать функцию, воспользовавшись формулой (1.12) для полезной мощности, где значения ,*r* берутся из протокола результатов, а сопротивление *R* выступает в качестве параметра *X*. Таким образом, функция должна иметь вид:

$$
6.75^2 * X/(X+0.219)^2
$$

Нажать «Apply» («Применить»), <ОК>. Отобразится следующий график (параметры и легенда которого меняются с помощью выше указанных способов) (рис. 146).

Таким же методом построить график зависимости КПД от сопротивления нагрузки  $\eta = \eta(R)$ , выделив колонки F и C и используя формулу (1.14), задать вид функции:

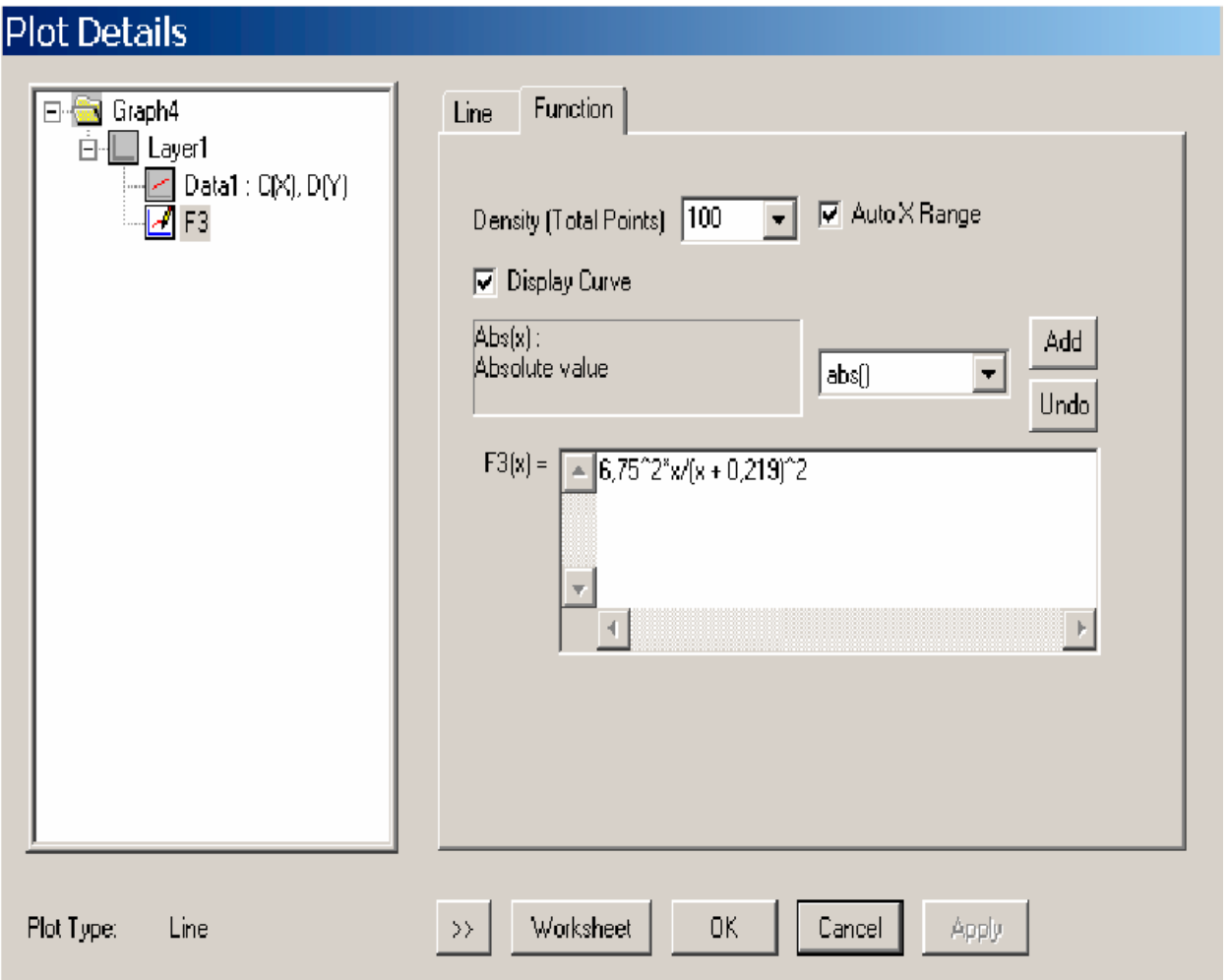

$$
X/(X + 0.219)
$$
.

Рис. 145. Окно, позволяющее задать вид отображаемой функции

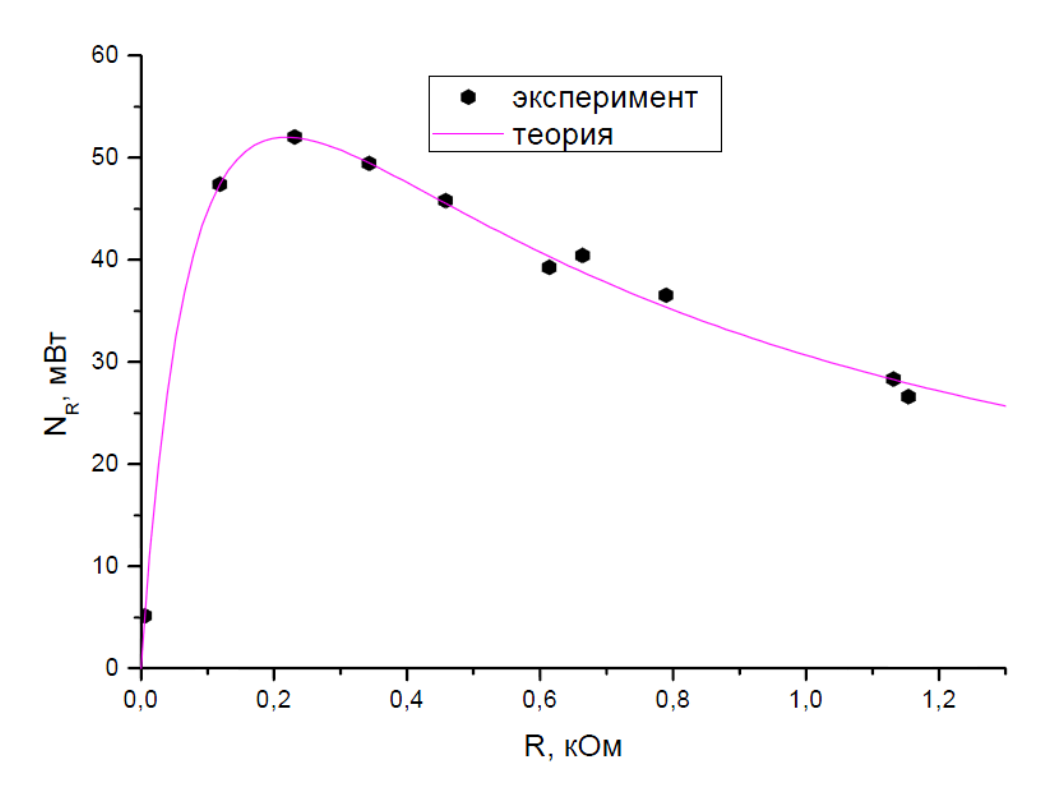

Рис. 146. Зависимость полезной мощности от сопротивления

Соответствующим образом изменить параметры графика и его легенду (рис. 147).

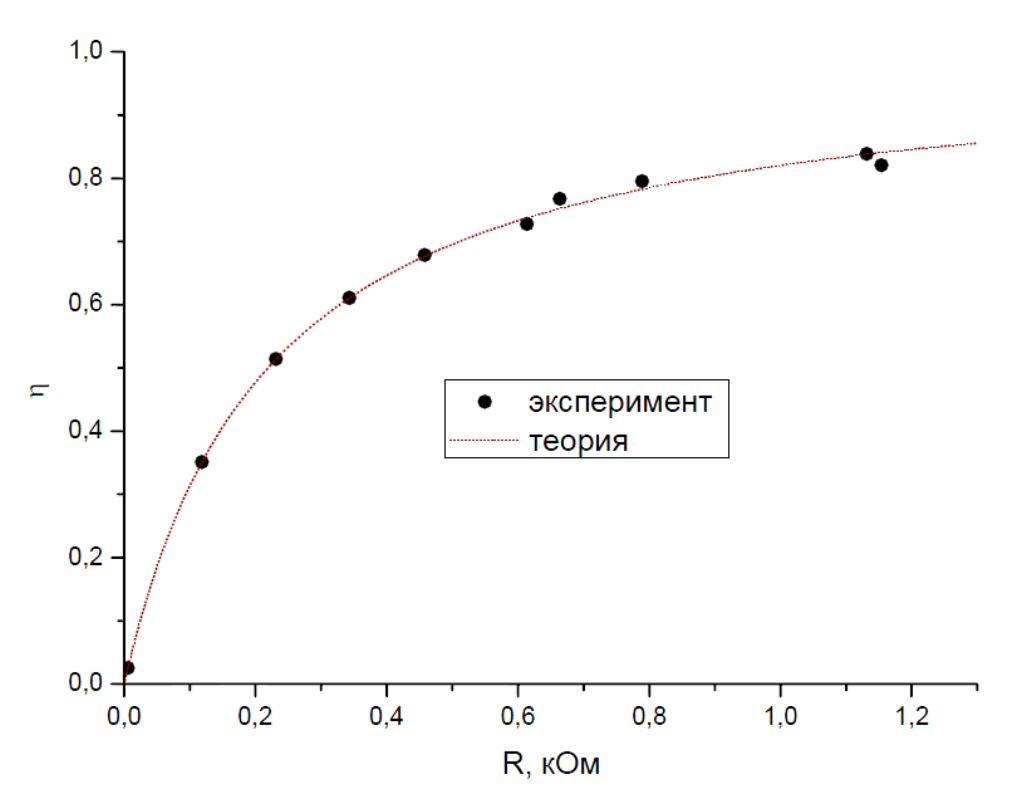

Рис. 147. Зависимость КПД источника от сопротивления

# **4. Контрольные вопросы**

- 4.1. Что называют легендой графика?
- 4.2. Что необходимо сделать для замены стандартного текста легенды?

# **Литература**

[ [15](#page-189-4) ], [ [16](#page-189-5) ].

## Лабораторная работа № 4.

## Обработка и визуализация данных физических экспериментов с помощью пакета Origin. Сложные графики. Слои

#### 1. Цель работы

Научиться строить сложные графики по обработке данных технических экспериментов.

#### 2. Задание

Необходимо изобразить зависимости мощности и КПД от силы тока  $N = N(I)$   $\mu$   $n = n(I)$ 

#### 3. Методические указания

Пакет Origin позволяет в пределах одних координатных осей создавать и размещать множество графиков. Для отображения кривой  $N = N(1)$ (рис. 148) в таблице выделите колонки Е и В, постройте график указанным выше способом, и воспользовавшись формулой (1.8), задайте вид функции

### $6.75 * X$ .

Теперь на этих же осях нужно отобразить кривую полезной мощности  $N_r = N_r(I)$ .

Как известно, для построения графика необходимы по крайней мере три элемента: координатные оси, набор данных (их может быть несколько) и графические метки (легенды). Origin объединяет эти три элемента в одном значительном объекте, называемом слоем. Слои добавляются на график по следующим причинам:

- нужно отобразить один и тот же график, но в разных координатных осях:

- необходимо создать и разместить множество графиков в пределах одного окна;

- требуется вставить график (или фрагмент графика) в пределах этого же графика.

Слой является фундаментальным блоком для графиков в Origin. Создавая графики, вы можете устанавливать вплоть до 50 слоев на одной странице, при этом слои могут быть независимыми друг от друга. Выполнение каких-либо действий (построение графика, добавление текста и др.) всегда производится в активном слое, и в данный момент времени может быть активным только один слой. В пакете Origin каждый слой имеет связан-

ную иконку слоя в верхнем левом углу окна графа. Иконка появляется как небольшой серый прямоугольник, содержащий номер слоя. Иконки Слоя сообщают Вам какой слой является активным. Когда слой активен, иконка слоя «вдавлена». Для построения графика полезной мощности на иконке слоя 1 необходимо щелкнуть правой кнопкой мыши, появится подменю, в котором нужно выбрать пункт «Plot Associations» (рис. 149).

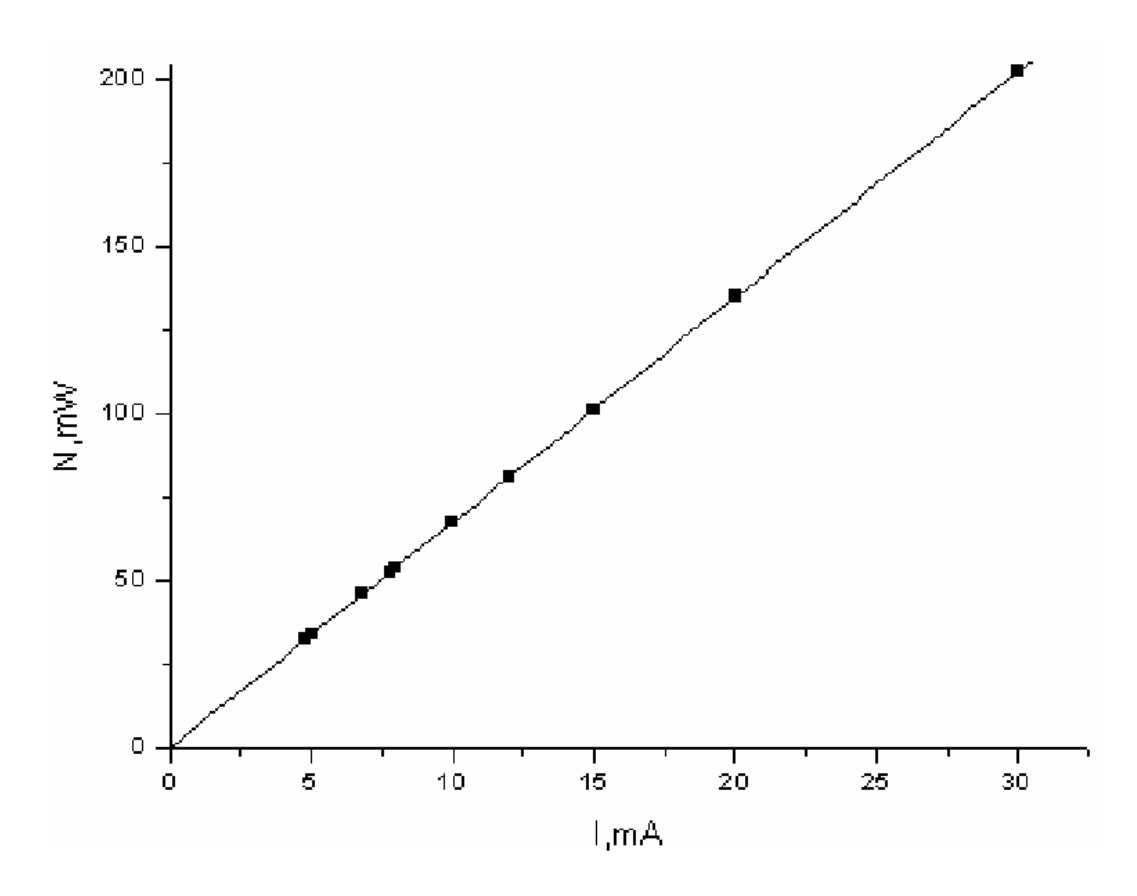

Рис. 148. График зависимости мощности от силы тока

В появившемся окне «Select Columns for Plotting» из предлагаемого списка выбрать «Data1». Среди перечисленных колонок таблицы следует выбрать лишь те, которые понадобятся для построения кривой, в данном случае это колонки В и D. Роль колонок (В(Х). D(Y)) задается в столбце «Column» («Cтолбец»). После этого нажать кнопки «Add» («Добавить») и <ОК> (рис. 150 а, б).

На графике отобразятся точки. Затем в ранее упомянутом пункте Add Function Graph (добавить функцию) необходимо, воспользовавшись формулой (1.16), задать вид функции

$$
6.75x - 0.219x^2
$$

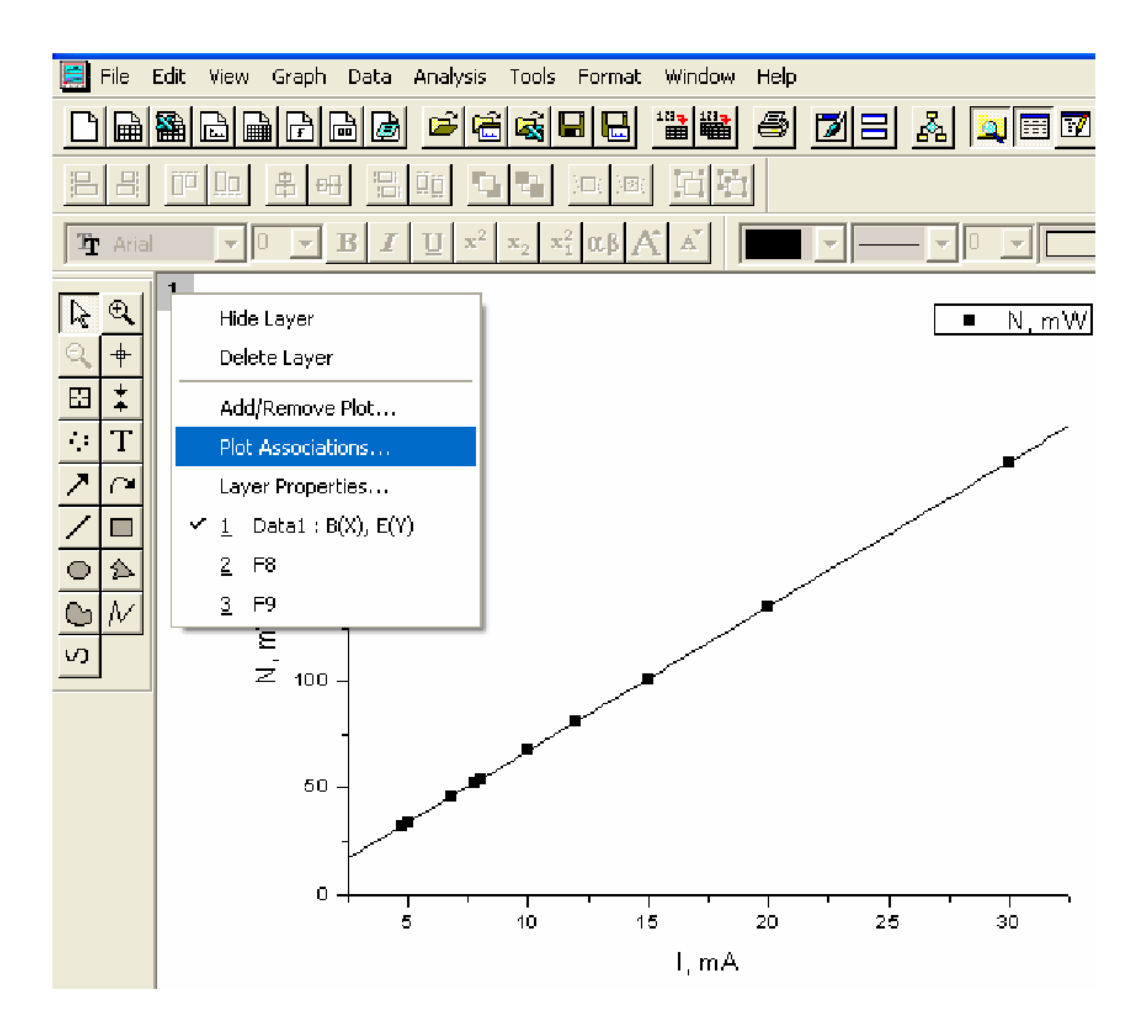

Рис. 149. Добавление нового слоя на график

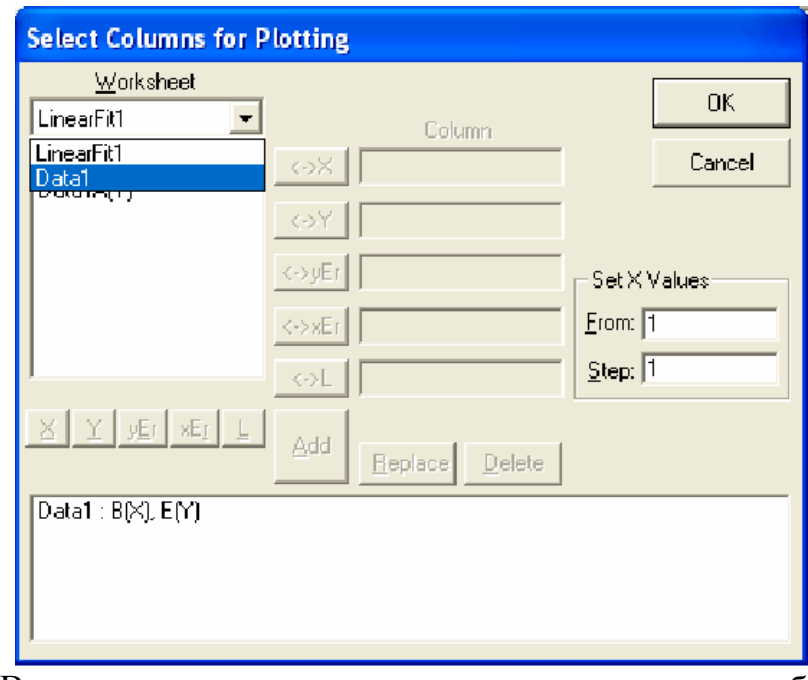

Рис. 150a. В этом окне можно назначить роль каждому столбцу таблицы данных в создаваемом графике

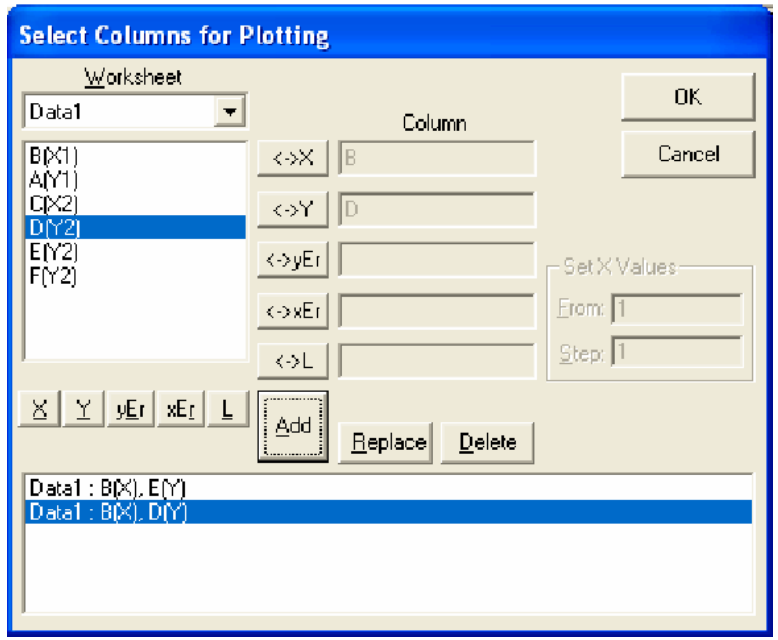

Рис. 150б. Новый набор данных создан

Появится график зависимости полезной мощности от силы тока (рис. 151).

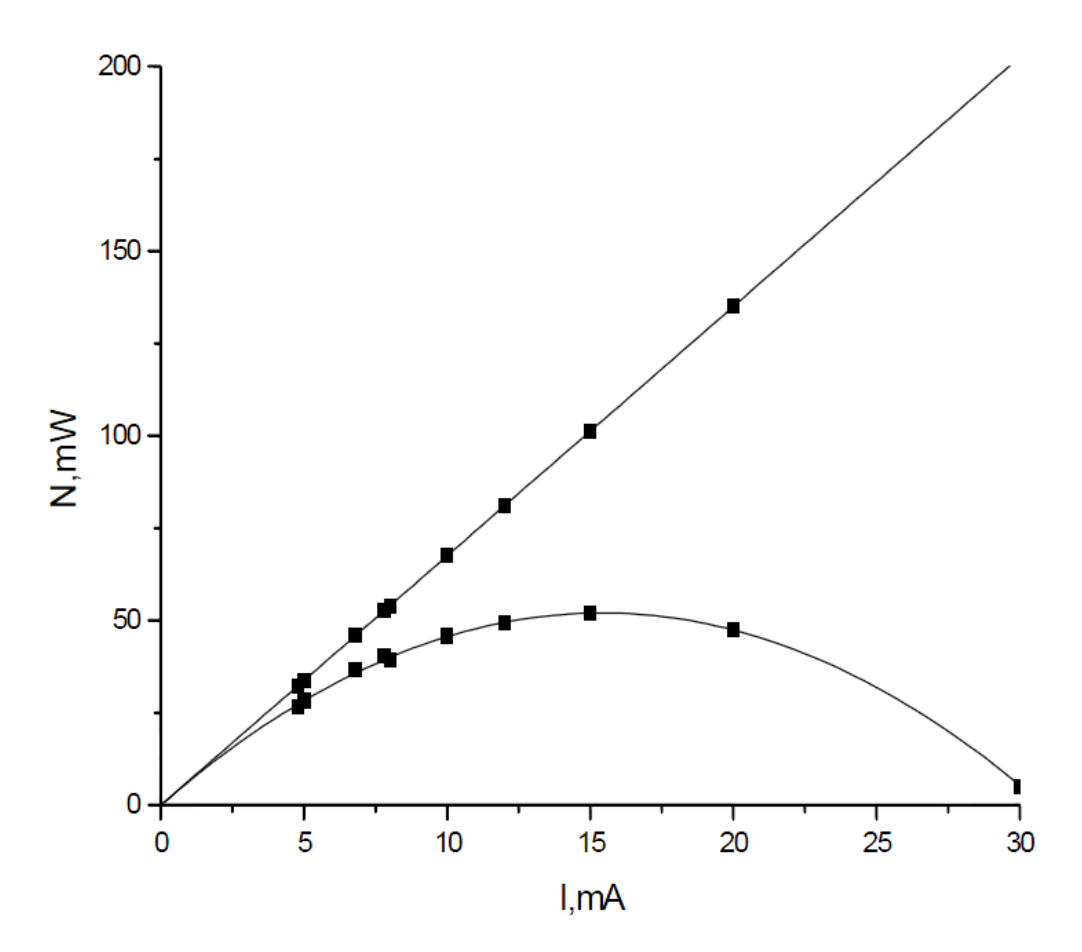

Рис. 151. график зависимости полезной мощности от тока

Так как требуется изобразить на этом же графике зависимость КПД от силы тока, то нам необходимо добавить новый слой, на котором будет отображена еще одна вертикальная ось справа. Для этого в меню «Tools» («Сервис») выбрать пункт «Layer» («Слой»), который позволяет добавить необходимую нам координатную ось (рис. 152).

В том случае, когда на одном графике необходимо изобразить зависимости двух различных физических величин, которые имеют разные размерности или изменяются в разных диапазонах, в физике часто применяют графики с двумя осями ординат.

Следуя выше указанному способу, отобразить на графике кривую  $\eta = \eta(I)$  (задавая вид функции, использовать формулу (1.18)).

Соответствующим образом отредактировать координатные оси и легенды графиков. Легенду для первого слоя оформить в окне «Text Control» («Управление текстом»), как показано на рис. 153. В том случае, когда имеется несколько слоев, необходимо при создании легенды указать, к какому слою принадлежит тот или иной набор данных. Запись  $\mathcal{U}(1.2)$  означает, что используется второй набор данных из первого слоя.

Создайте легенду для второго слоя. Для этого на пустом месте щелкните правой кнопкой мыши. В контекстном меню выберите пункт «Add text» («Добавить текст»). Введите любой текст. Затем, щелкнув правой кнопкой, выберите Properties (свойства) и заполните окно, как показано на рис. 154.

В результате график приобретет следующий вид (рис. 155).

При помощи стрелочки, которую можно найти на панели инструментов. находящейся слева, указать принадлежность графика к нужной оси.

Имеется альтернативный способ отобразить на одной плоскости вместе два разномасштабных графика. Для этого вы можете воспользоваться встроенным в пакет Origin шаблоном «Double-Y» («Совмещение графиков») для создания подобных рисунков. Рассмотрим пример совмещения графиков зависимостей полезной мощности и КПД от сопротивления  $(N_r = N_r/R)$  и  $\eta = \eta(R)$ ). Для этого в таблице колонкам F и D задать роль Y, а колонке C роль X. Выделить эти колонки. В меню «Plot» («График») выбрать пункт «Special Line/ Symbol» («специальные линии / символы») и в выпадающем списке выбрать шаблон «Double-Y» («Совмещение графиков») (рис. 156).

Отобразится график, изображенный на рис. 157. который соответственно необходимо редактировать известными вам способами.

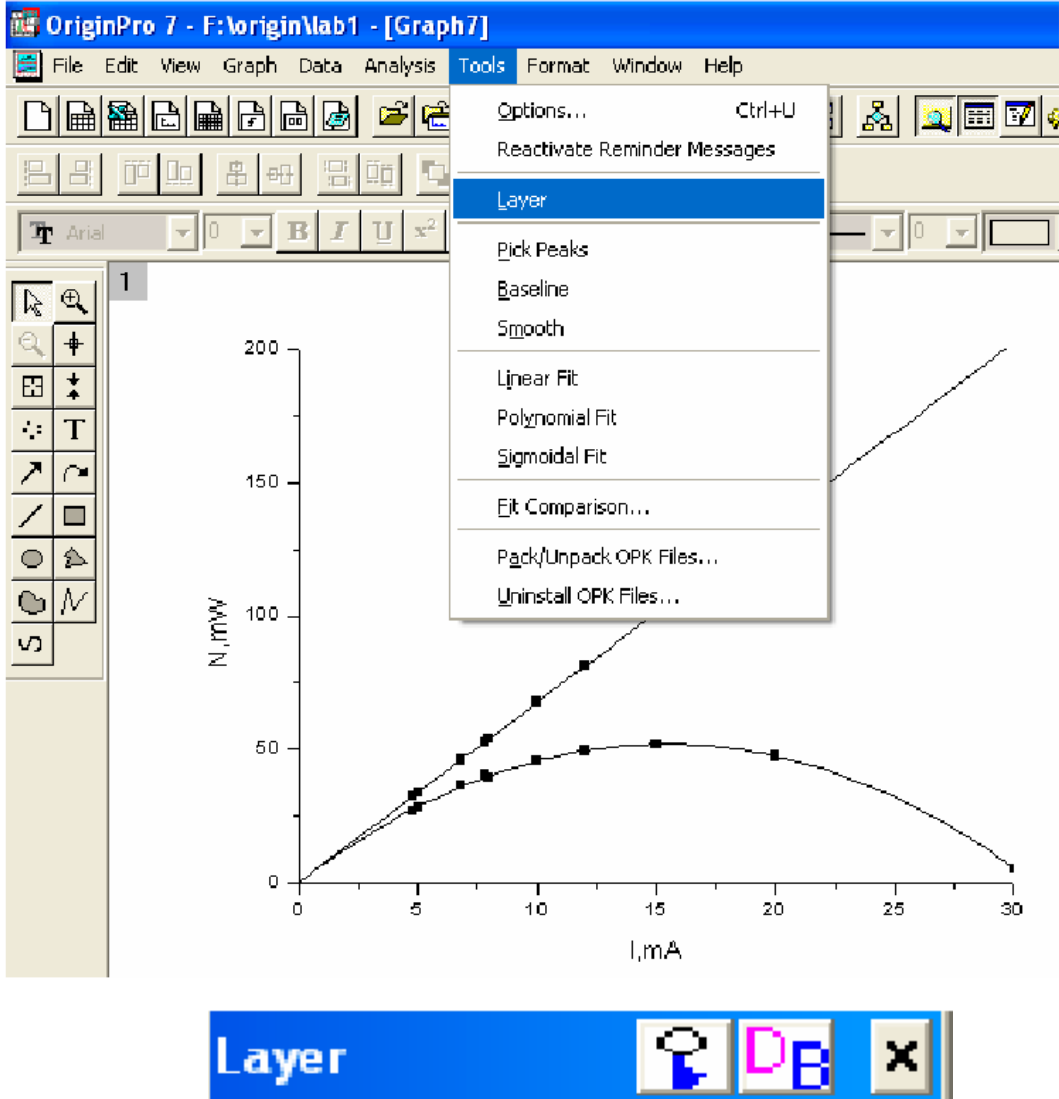

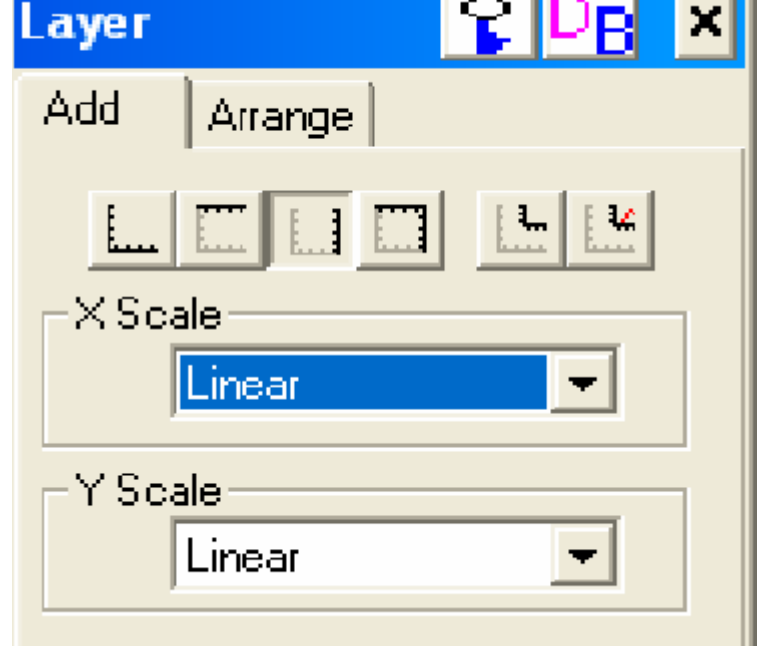

Рис. 152. Набор инструментов и опций для добавления нового слоя

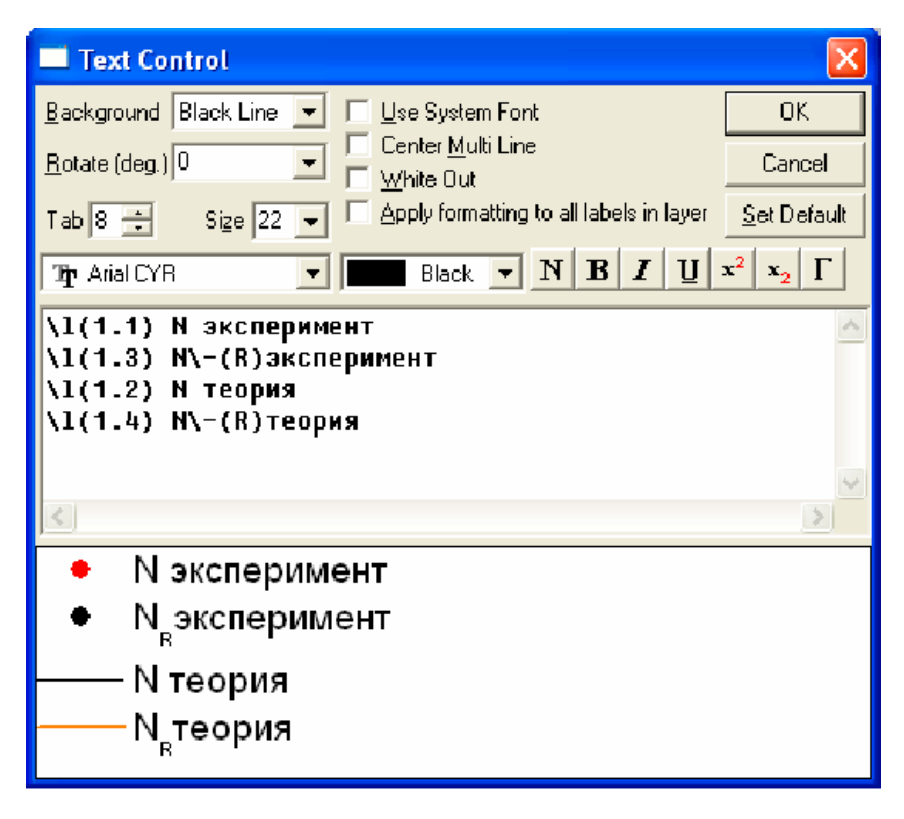

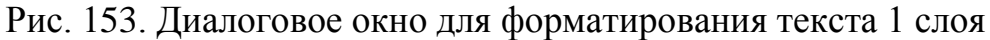

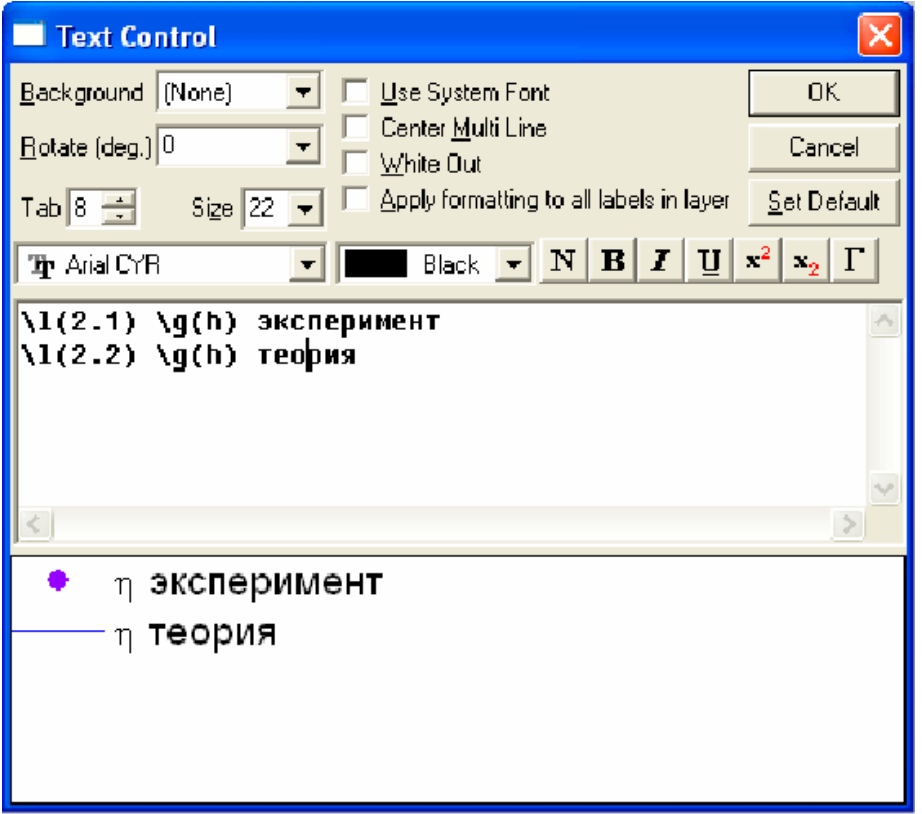

Рис. 154. Диалоговое окно для формирования легенды 2 слоя

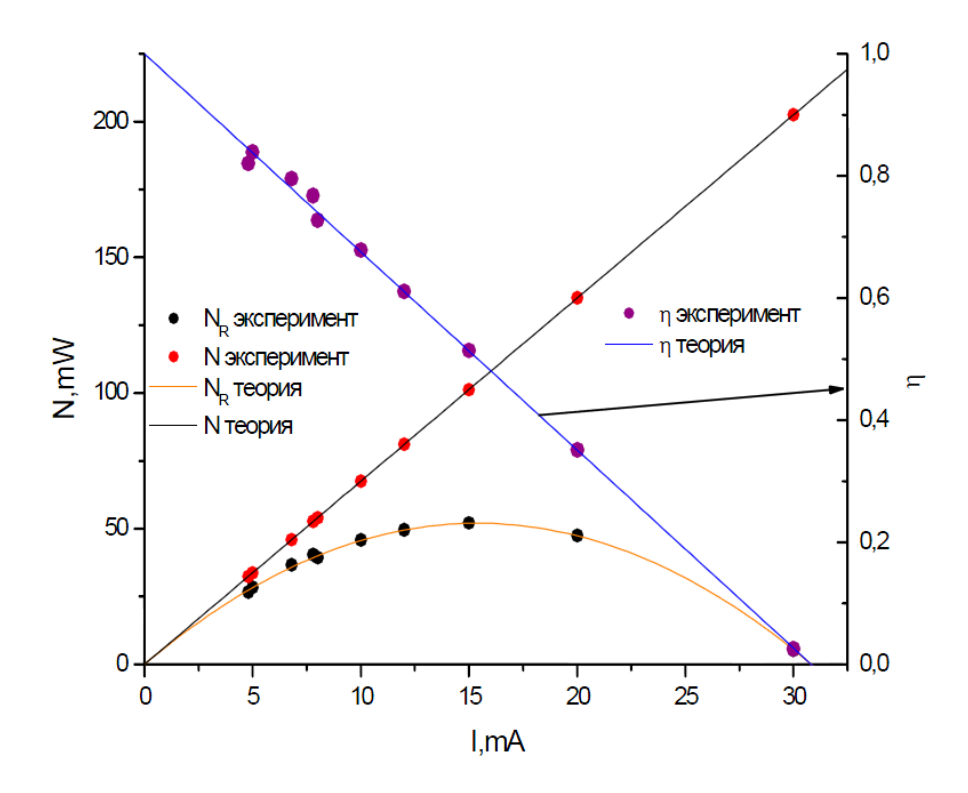

Рис. 155. Использование слоев для совмещения графиков в разных масштабах

|                                                                                                    | is OriginPro 7 - C:\Documents and Settings\Оленька\Мом документы\Огіgіп\ольга - [Data1]                                                                                                    |                                                                                                    |                                                                                                    |
|----------------------------------------------------------------------------------------------------|----------------------------------------------------------------------------------------------------|----------------------------------------------------------------------------------------------------|----------------------------------------------------------------------------------------------------|
| File Edit<br>View:                                                                                                    | Column<br>Plot<br>Analysis Statistics Tools Format                                                                                                    | Window<br>Help                                                                                                    |                                                                                                    |
| 图<br>圇<br>$\mathbf{E}$<br>ſΰ<br>Шū                                                                                                    | Line<br>Scatter<br>$\angle$ Line + Symbol                                                                                                    | ■■■<br>Н<br>$\mathbb{F}^n$<br>啊                                                                                                    | de 1 pede                                                                                                    |
| Tr Arial<br>$\mathbb{Z}$<br>$\bigcirc$<br>$\ddot{}$<br>1<br>$\overline{c}$<br>÷<br>E<br>3<br>$\mathbb{F}_q$ :<br>T<br>$\overline{4}$<br>$\overline{z}$<br>∩.<br>5<br>5 Q 0 <br>6<br>7<br>合<br>8<br>$\mathcal{N}$<br>$\overline{9}$<br>10 | Special Line/Symbol<br>$\blacksquare$ Bar<br><b>nin</b> Column<br>Special Bar/Column<br><b>DO</b> Pie<br>k<br>3D XYY<br>3D XYZ<br>3D Surface/Contour Plots<br>Bubble/Color Mapped<br>Statistical Graphs<br>Panel | <b>Ill</b> Vertical Drop Line<br>2 Point Segment<br>$\Omega$ 3 Point Segment<br>$\mathbf{r}^T$ Vertical Step<br>Horizontal Step<br>$\boldsymbol{v}$ Spline<br><b>X</b> Double-Y<br>Line Series<br>waterfall<br>图 Zoom<br>$\frac{1}{T}$ Y Error | <b>FM</b><br>E<br>N. mW<br>0,02533<br>202,5<br>135<br>0.35111<br>101,25<br>0,51407<br>0,61037<br>81<br>67,5<br>0,67852<br>54<br>0,72741<br>52.65<br>0,76741<br>45.9<br>0,79556<br>0,82074<br>32,4<br>33,75<br>0,83852 |
| 11<br>12<br>13<br>14<br>15<br>16<br>17<br>18<br>19<br>$\vert x \vert$                                                                                                    | Area<br>Fill Area<br>O Polar<br>A. Ternary<br>Smith Chart<br>hh High-Low-Close<br>Yector XYAM<br>Vector XYXY<br>Template Library                                                                                 | + <sup>→</sup> XY Error<br>$x =$<br>ドット                                                                                                    |                                                                                                    |

Рис. 156. Шаблон для построения совмещенных графиков

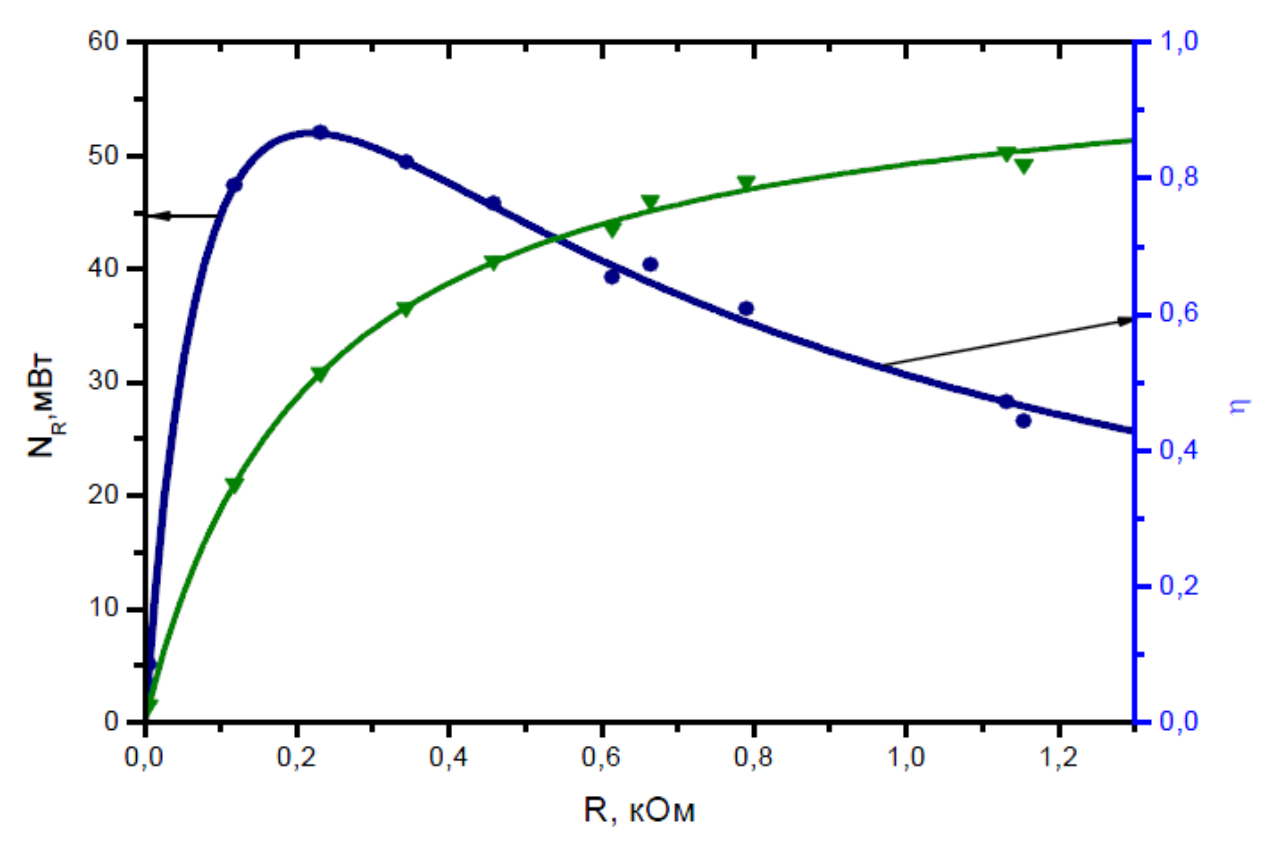

Рис. 157 Результат использования шаблона Double-Y

# **4. Контрольные вопросы**

- 4.1. Сколько можно разместить графиков на одних координатных осях?
- 4.2. Что такое слой?
- 4.3. Для чего предназначено окно "Select Columns for Plotting"?
- 4.4. Для чего нужен шаблон Double-Y?

# **Литература**

[ [15](#page-189-4) ], [ [16](#page-189-5) ].
## **Лабораторная работа № 5.**

### **Обработка и визуализация данных физических экспериментов с помощью пакета Origin. Форматирование листа отчета**

#### **1. Цель работы**

Научиться форматировать листы отчетов по обработке результатов технических экспериментов.

#### **2. Задание**

Форматировать листы отчетов полученных после обработки всех данных в предыдущих лабораторных работах.

#### **3. Методические указания**

После обработки всех данных, нужно вывести результаты на лист отчета. В меню File (файл) выбрать «New  $\rightarrow$ Layout» («Новое $\rightarrow$ Расположение) (рис. 158), нажать <ОК>. На этом листе щелкнуть правой кнопкой мыши, появится подменю с указанием объектов (таблицы, графики, текст), которые можно расположить на отчетном листе (рис. 159, 160).

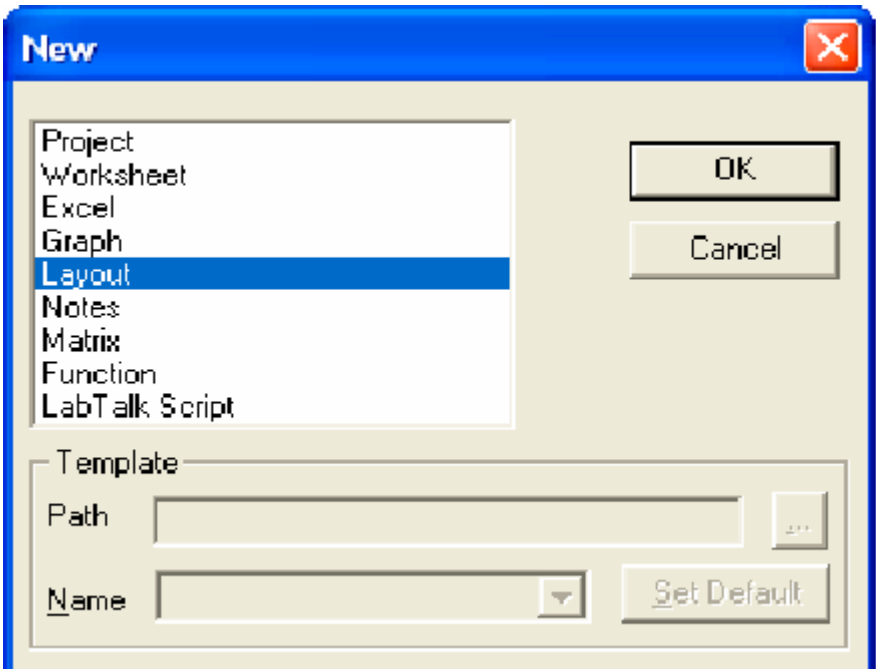

Рис. 158. Диалоговое окно, позволяющее выбрать новый объект лля работы

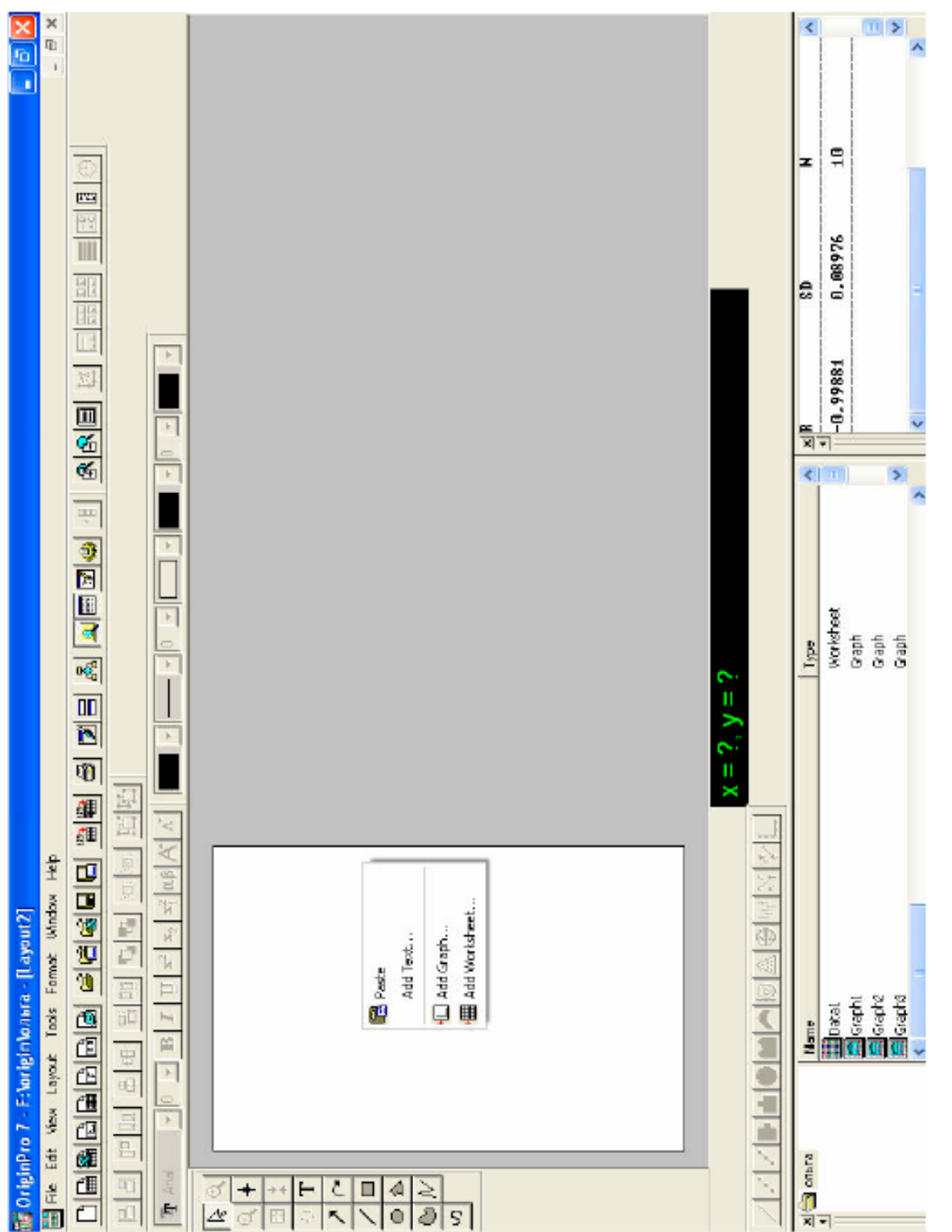

Рис. 159. Лист отчета

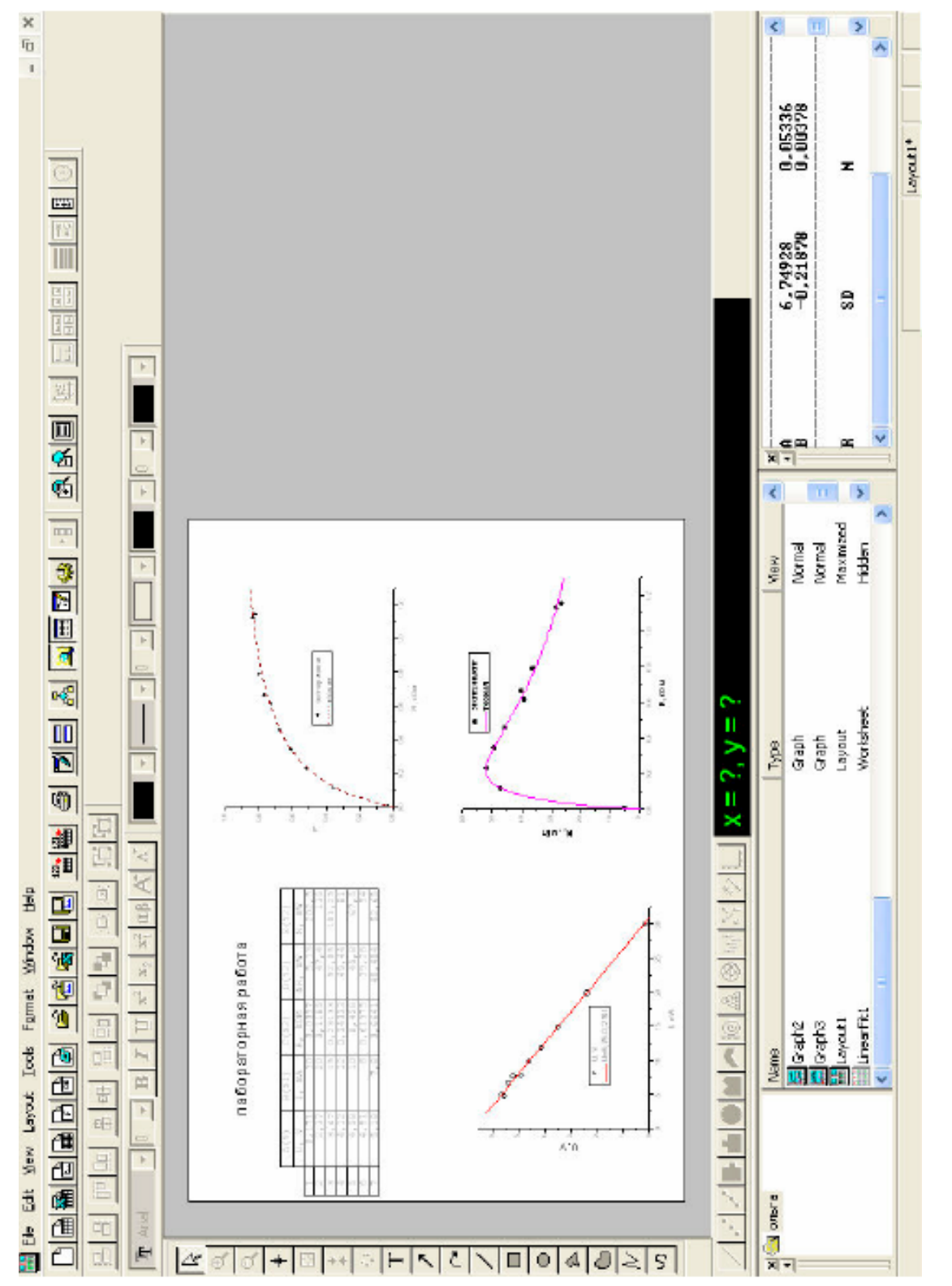

# Рис. 160. Сформированный лист отчета Рис. 160. Сформированный лист отчета

## **4. Контрольные вопросы**

4.1. Назовите последовательность создания отчета.

- 4.2. Какие элементы оформления включает отчет?
- 4.3. Где найти пункт Properties?
- 4.4. Для чего нужна закладка Title&Format?

# **Литература**

[ [15\]](#page-189-0), [ [16\]](#page-189-1).

#### Лабораторная работа № 6.

#### Обработка и визуализация данных физических экспериментов с помощью пакета Origin. Функциональные масштабы

## 1. Цель работы

Изучение температурной зависимости сопротивления полупроводник» и определение энергии активации полупроводника.

#### 2. Оборудование

Нагреватель со встроенным термометром и полупроводником. мост постоянного тока, мультиметр.

#### 3. Задание

#### 4. Методические указания

Как предсказывает зонная теория, температурная зависимость сопротивления полупроводников описывается формулой

$$
R = Ae^{\frac{W_a}{kT}}.
$$
 (1)

где А - константа, зависящая от размеров полупроводника и концентрации валентных электронов;

 $k$  - 0,87 $\cdot$ 10<sup>-4</sup> эВ/К - постоянная Больцмана;

Т - температура по шкале Кельвина;

 $W_a$  - энергия активации в электрон-вольтах.

Из зависимости  $R(T)$ , используя формулу (1). можно определить энергию активации  $W_a$ . Для этого прологарифмируем (2):

$$
\ln R = \ln A + \frac{W_a}{k} \cdot \frac{1}{T}.\tag{2}
$$

Как видно из выражения (2) зависимость  $\ln R\left(\frac{1}{T}\right)$  – должна быть линейной с тангенсом угла наклона:

$$
\frac{W_a}{k}.
$$
 (3)

Таким образом, построив график  $\ln R\left(\frac{1}{T}\right)$ , можно найти энергию акти-

вации. как угловой коэффициент.

Результаты измерения сопротивления полупроводника представлены в таблице 1:

Таблина 1

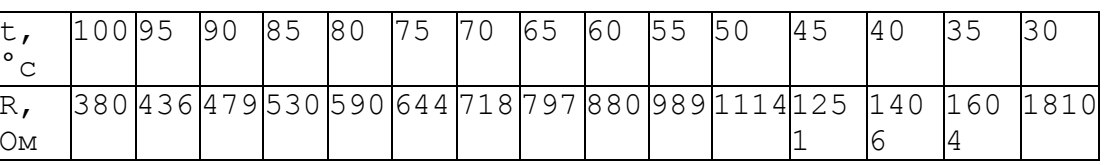

Обработка данных при помощи пакета Origin, используя знания, полученные при выполнении предыдущей работы.

1. Заполнить первые 2 колонки таблицы полученными значениями.

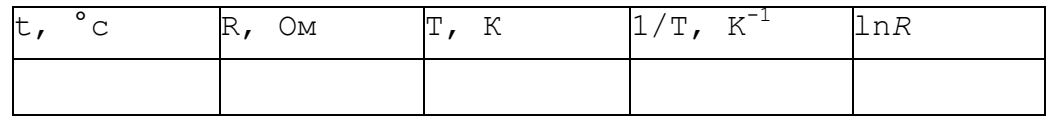

Произвести необходимые вычисления для заполнения остальных колонок таблицы.

По данным 4 и 5 колонок таблицы построить график зависимости ln  $R\left(\frac{1}{T}\right)$ . Провести линейную аппроксимацию, отредактировать название осей и подписать легенду известными Вам способами. Должен отобразиться следующий график (рис.161).

Определить энергию активации полупроводника. Для этого необходимо открыть новую таблицу. В первую колонку занести значение параметра В из протокола результатов. Данный параметр является отношением энергии активации  $W_a$  к постоянной Больцмана  $k$  в выражении (2.2)  $B = \frac{W_a}{l_a}$ . Используя это отношение, во второй колонке задать выражение для

энергии активации, вызвав диалоговое окно «Set Column Values» («Установить значение колонки»). Получить энергию активации можно было гораздо проще, используя функциональные масштабы. Функциональные масштабы широко применяются для представления функций в самых разнообразных случаях. Например. логарифмический масштаб по оси ординат может быть полезен, когда функция меняется на большом диапазоне. Функциональные

масштабы используют для визуальной проверки предполагаемой зависимости измеряемой величины от некоторого параметра. В нашем случае, например, чтобы выяснить, какова зависимость логарифма сопротивления от обратной температуры, нужно в таблице данных выделить соответствующие колонки (R и Т). отобразить на графике эту зависимость в виде точек (рис. 162). Как видно, прямая линия здесь не прослеживается.

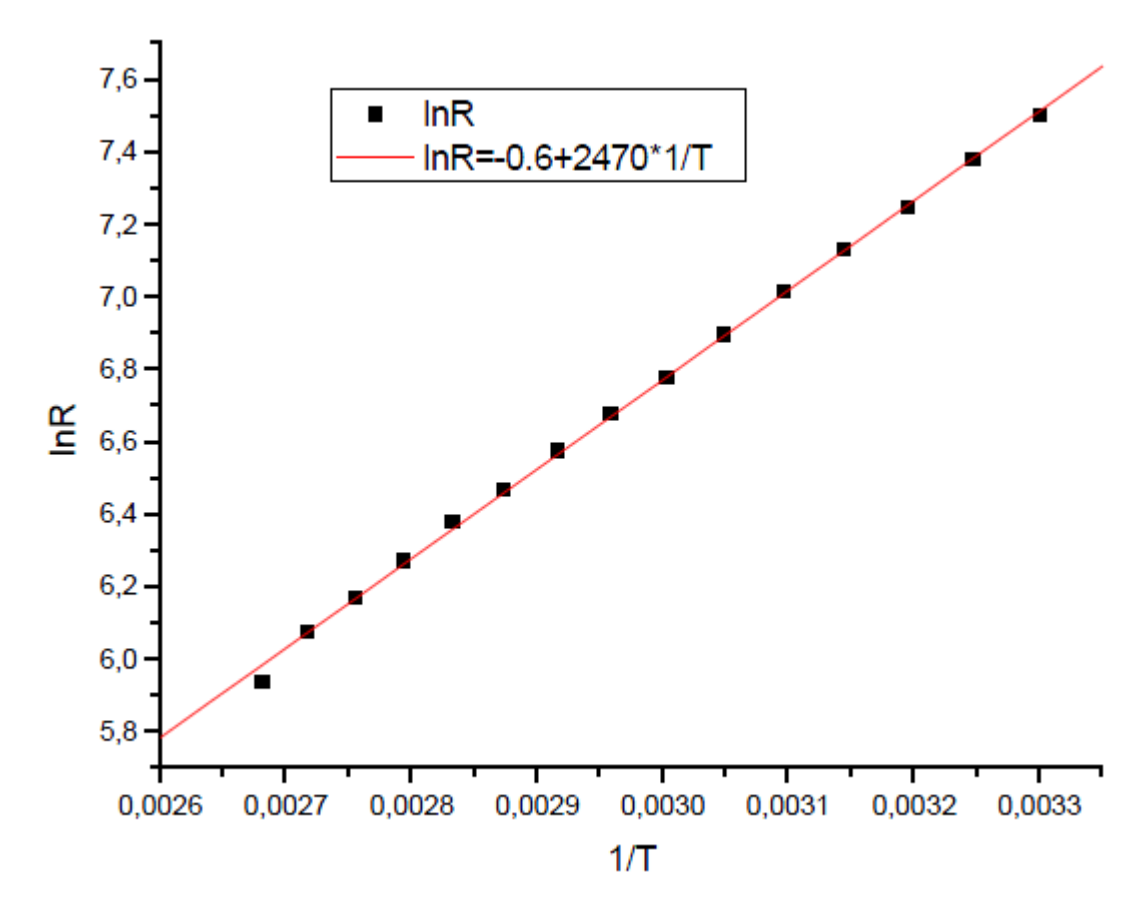

Рис. 161. График зависимости ln*R*(l/*Т*)

Применим логарифмический и обратный масштабы. Щелкнув дважды по координатным осям, вызываем диалоговое окно для их редактирования. В выпадающем списке Туре (тип) выбираем тип масштабирования по осям: для горизонтальной оси выбираем тип Reciprocal (обратный) (рис.163), а для вертикальной оси - тип In (логарифмический) (рис.164).

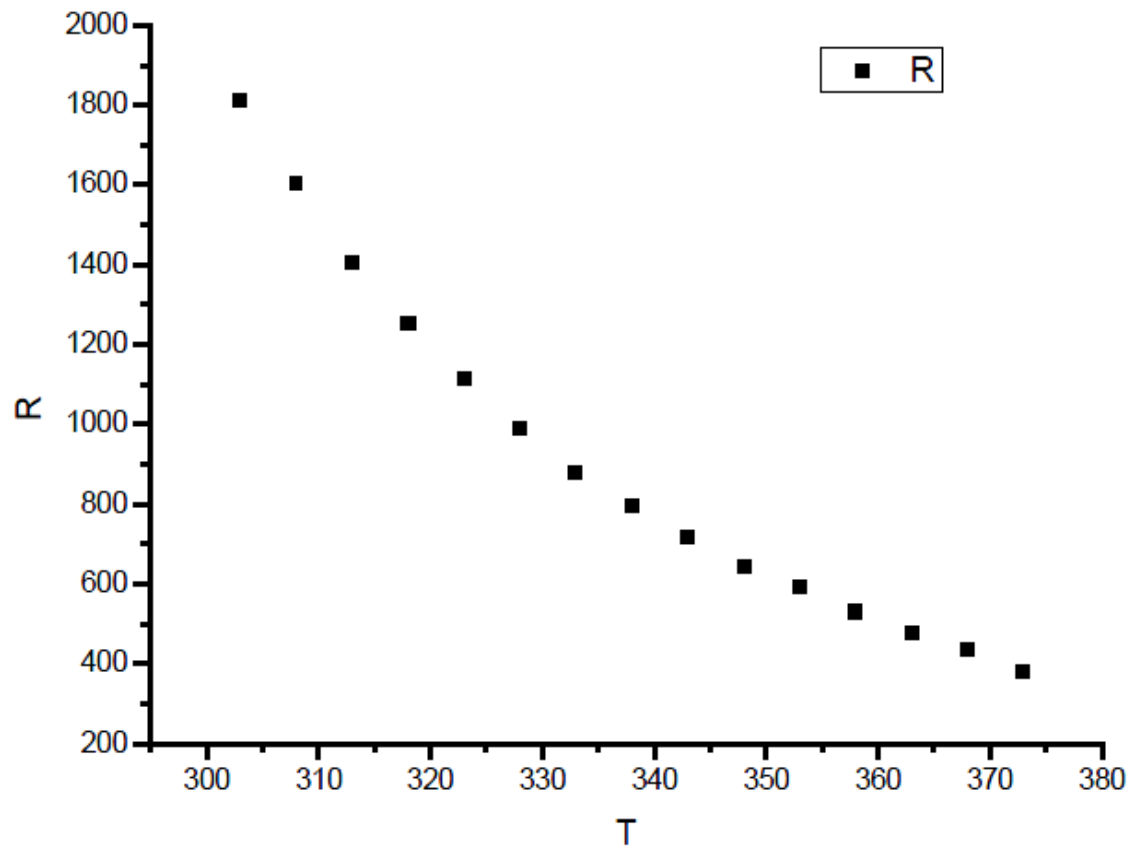

Рис. 161. Зависимость сопротивления полупроводника от температуры

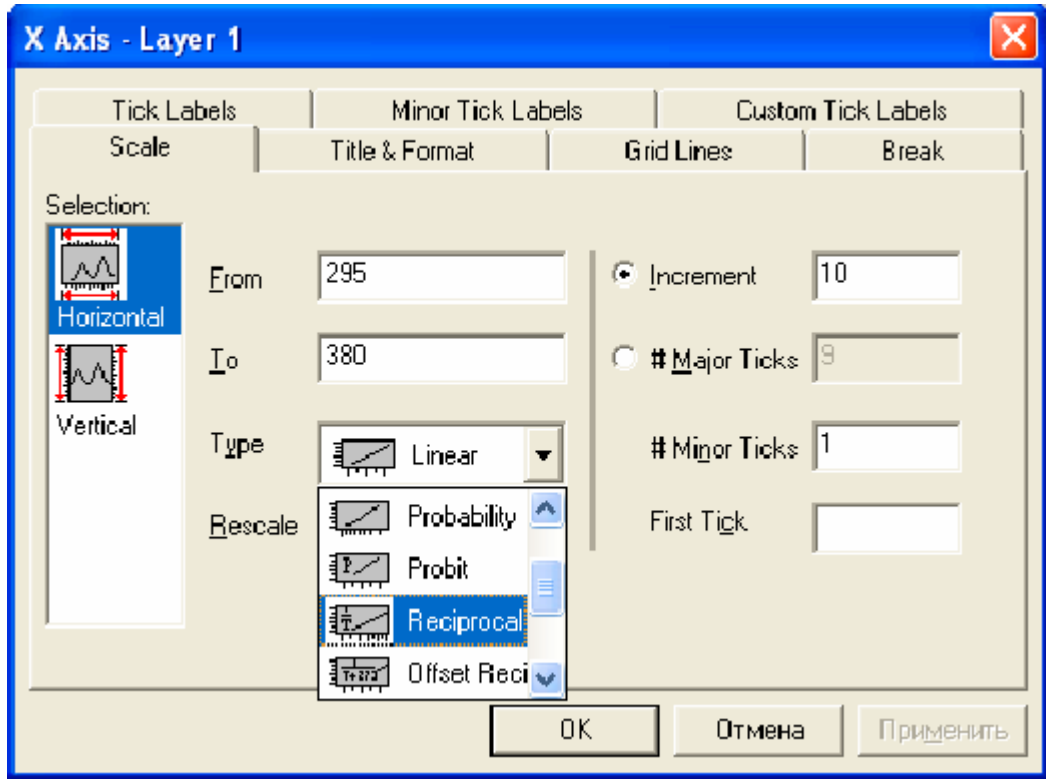

Рис. 162. Выбор типа горизонтальной оси (обратная)

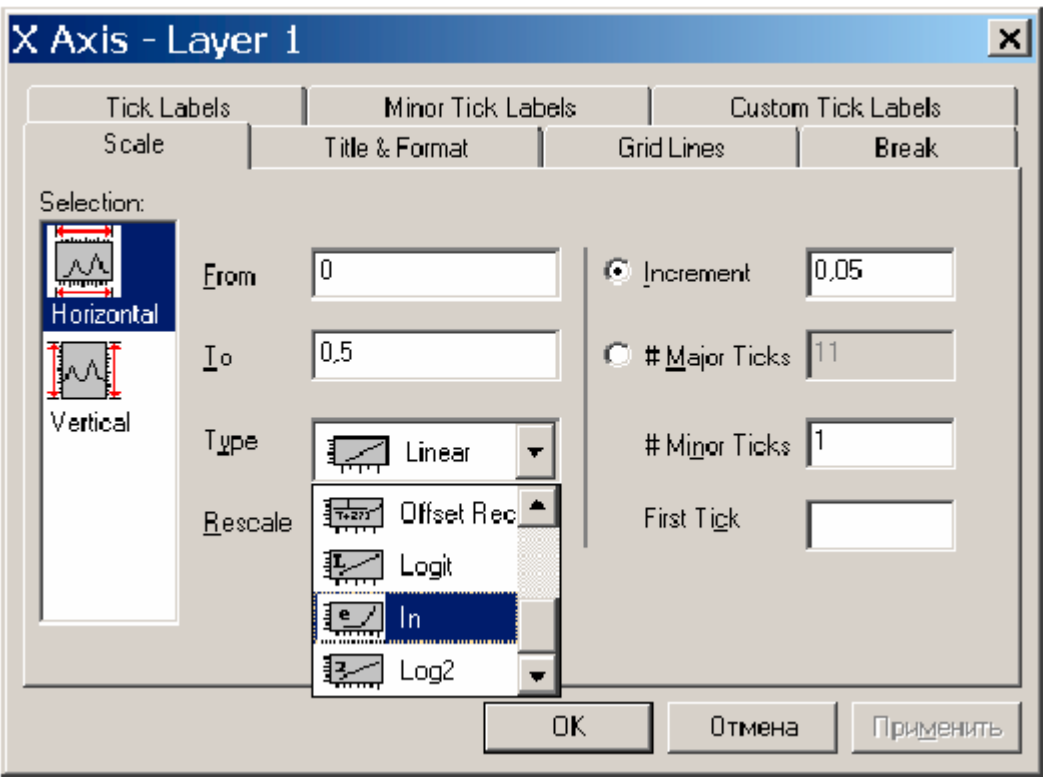

Рис. 163. Выбор типа вертикальной оси (логарифмическая)

# **5. Контрольные вопросы**

- 5.1. Как определить энергию активации?
- 5.2. Что такое постоянная Больцмана?
- 5.3. Для чего нужны функциональные масштабы?

# **Литература**

[ [15](#page-189-0) ], [ [16\]](#page-189-1).

1. ГОСТ 23413-79. Средства вторичного электропитания радиоэлектронной аппаратуры. Термины и определения.

2. Марти Браун. Источники питания. Расчет и конструирование: Пер. с англ. - С.Л. Попов / Марти Браун. – М.: МК-Пресс. – 2007. – 288 с.

3. Кацман, М. М. Лабораторные работы по электрическим машинам и электрическому приводу: Учебное пособие для студенческих учреждений среднего профессионального образования. / М.М. Кацман. Академия. 2004. – 256 с.

4. Сервоконтроллер LSMC [Электронный ресурс] Режим доступа к ресурсу: [http://ruchservomotor.com/html/control\\_ru2.htm](http://ruchservomotor.com/html/control_ru2.htm)

5. Щербинин, С.В. Компьютерная графика в примерах и задачах горного и машиностроительного производства / А.Б. Ефременков, С.В. Щербинин. – Томск: Изд-во ТПУ, 2009. – 168 с.

6. Осипов, О.Ю. Мультикоординатные электромехатронные системы движения: моногр. / О.Ю. Осипов, Ю.М. Осипов, С.В. Щербинин. – Томск: изд-во ТУСУР, 2010. – 320 с.

7. Осипов, Ю.М. Операционные автоматы с электроприводом прямого действия / Ю.М. Осипов. – Томск: Изд-во ТПУ, 2007. – 200 с.

8. ГОСТ 24.207-80. Требования к содержанию документов по программному обеспечению. [Электронный ресурс] Режим доступа: [http://www.internet-law.ru/law/gosts/24-207-80.htm.](http://www.internet-law.ru/law/gosts/24-207-80.htm)

9. ГОСТ ЕСПД. Разработка программного обеспечения. [Электронный ресурс] Режим доступа: [http://www.orientir-yug.ru/kult\\_po.htm.](http://www.orientir-yug.ru/kult_po.htm)

10. Угол наклона солнечных батарей. [Электронный ресурс] Режим доступа:<http://www.solarhome.ru/ru/basics/pv/techtilt.htm>

11. Монтенбрук, О. Астрономия с персональным компьютером / О. Монтенбрук, Т. Пфлегер. - Издательство «Мир». 1993г. – 279с. ISBN 5-03- 002452-2.

12. Кононович, Э.В. Общий курс астрономии: Учебное пособие / Э.В. Кононович, В.И. Мороз; Под ред. В.В. Иванова. Изд. 2-е, испр. - М.: Едиториал УРСС, 2004. – 544с. ISBN 5-354-00866-2.

13. Богданов, В. В. Управление проектами в Microsoft Project 2007 / В.В. Богданов. - СПб.: Питер, 2008. — 592 с.

14. Инициация проекта [Электронный ресурс] Режим доступа к ресурсу: http://turboproject.ru/projectmanagement/5\_ИНИЦИАЦИЯ\_ПРОЕКТА.

<span id="page-189-0"></span>15. Богданов, А.А. Визуализация данных в Microcal Origin / А.А. Богданов. – М.: Альтекс-Аква, 2003. – 112 с.

<span id="page-189-1"></span>16. Исакова, О.П., Обработка и визуализация данных физических экс периментов с помощью пакета Origin / О.П. Исакова, Ю.Ю. Тарасевич. – Ас трахань, 2007. – 67 с.